**IBM Business Process Manager V8 R5**

# **IBM Business Process Manager Express 安装指南**

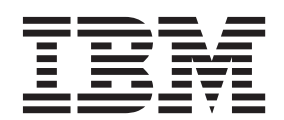

## <span id="page-2-0"></span>PDF 书籍和信息中心

为了方便打印和脱机阅读, 提供了 PDF 书籍。有关最新信息, 请参阅联机信息中心。

作为配套资料, 这些 PDF 书籍包含的内容与信息中心的内容完全相同。PDF 书籍中的一些链接是为了在信息 中心内使用而定制的,可能无法正确使用。

PDF 文档在信息中心的主要发行版(如 V7.0 或 V7.5)之后一个季度内提供。

PDF 文档的更新频率低于信息中心, 但高于 Redbooks®, 通常 PDF 书籍会在更改累积到足以出书的时候更新。

## 目录

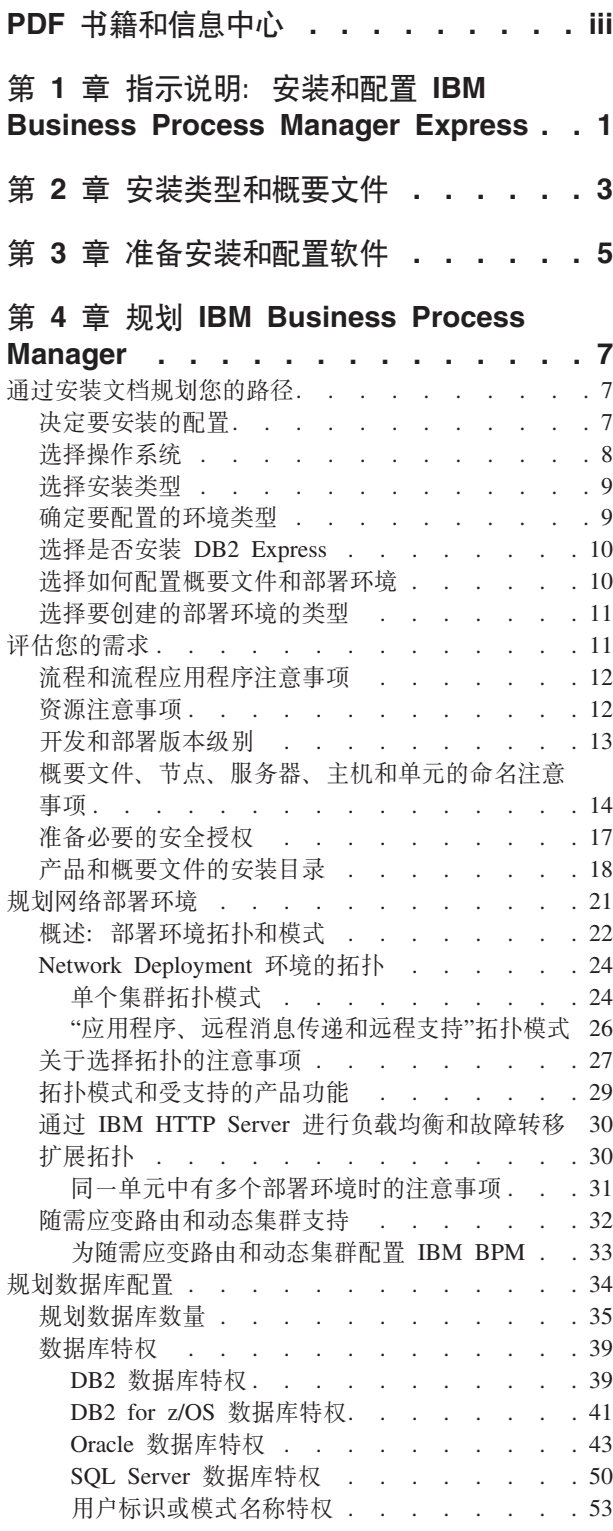

#### 第 5 章 安装和配置 IBM Business Process Manager Express . . . . . . 57 指示说明: 安装和配置 IBM Business Process Manager Express . . . . . . . . . . . . . 57 系统需求 . . . . . . . . . . . . . 59 准备操作系统进行产品安装 . . . . . . . . 59 准备 AIX 系统进行安装 . . . . . . . . 60 准备 Linux 系统以便安装新的 DB2 Express 数 据库 . . . . . . . . . . . . . . 61 准备 Linux 系统进行安装. . . . . . . . 62 准备 Windows 系统进行安装. . . . . . . 63 HADR 设置和配置的注意事项 . . . . . . . 64 为 IBM Business Process Manager 配置 Oracle Data Guard. . . . . . . . . . . . . . 66 安装和配置 IBM Business Process Manager Express 67 在 Linux 上安装和配置 IBM Business Process Manager. . . . . . . . . . . . . . . 67 典型安装和配置 . . . . . . . . . . . 67 使用新的 DB2 Express 数据库服务器来安装 和配置 IBM Business Process Manager Express  $\ldots$   $\ldots$   $\ldots$   $\ldots$   $\ldots$  68 使用 DB2 数据库服务器安装和配置 IBM Business Process Manager Express . . . . 72 使用 Oracle 数据库服务器来安装和配置 IBM Business Process Manager Express . . 79 使用 SQL Server 数据库服务器来安装和配 置 IBM Business Process Manager Express . 85 定制安装和配置 . . . . . . . . . . . 94 安装 IBM Business Process Manager Express 94 向非 root 用户授予文件和目录的写许可权 以创建或扩充概要文件 . . . . . . . 103 配置概要文件和数据库 . . . . . . . 105 在 AIX 上安装和配置 IBM Business Process Manager仅适用于 IBM Master Data Management

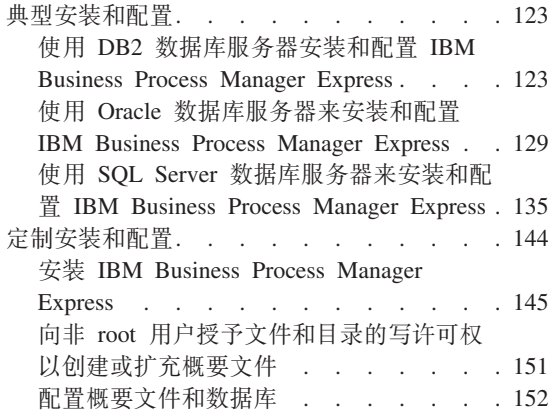

(MDM) 客户. . . . . . . . . . . . 123

在 Windows 上安装和配置 [IBM Business Process](#page-175-0)

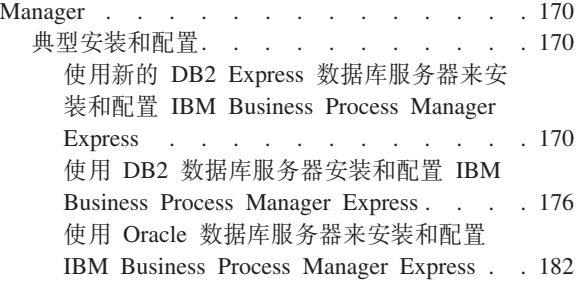

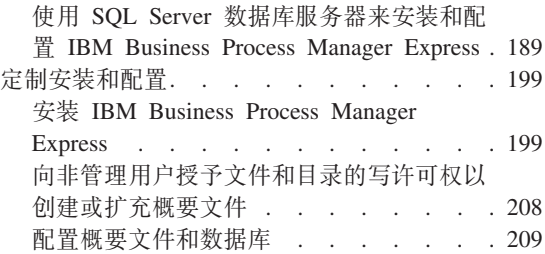

## <span id="page-6-0"></span>**Z 1 B 8>5w:20MdC IBM Business Process Manager Express**

IBM® Business Process Manager Express® 安装和配置程序包含各种开发和生产方案。该指示说明将指导您完成 安装和配置 IBM Business Process Manager Express 的最常用步骤。

或者、您可以使用交互式安装和配置指南来回答有关目标环境的一系列问题并接收针对您的安装需求定制的安 装和配置主题。

本指示说明提供了每种常见安装和配置方案的最相关链接,按操作系统分组。

查看全部 | 通过选项卡查看

- $\cdot$  **r** Linux  $\cdot$
- $\cdot$   $\int AIX \, ds$
- 第2页的 『[Windows](#page-7-0)』

#### **Linux**

- 要在 Linux 上安装 IBM Business Process Manager, 请遵循以下指示说明。
- 规划 在继续安装之前, 请确定要执行哪种类型的安装: 典型或定制。然后参阅规划 [IBM Business Process](#page-12-1) [Manager](#page-12-1).
- 准备 复审硬件和软件需求、准备操作系统以便安装、并确保已安装了数据库管理系统:
	- 系统需求
	- 准备 Linux 系统以便安装新的 [DB2 Express](#page-66-1) 数据库
	- 准备 [Linux](#page-67-1) 系统以便安装现有数据库
- 安装 基于先前所做决策, 请选择最合适您部署环境的安装选项, 然后完成步骤以安装软件。
	- 典型安装和配置
	- 定制安装和配置
- 配置 典型安装完成后无需任何配置。定制安装后、请按照配置概要文件和数据库中的步骤配置软件。

#### **AIX**

- 要在 AIX 上安装 IBM Business Process Manager, 请遵循以下指示说明。
- 注: AIX 上的 Express 安装仅可用于 IBM Master Data Management (MDM) 用户。
- 规划 在继续安装之前、请确定要执行哪种类型的安装: 典型或定制。然后参阅规划 [IBM Business Process](#page-12-1) [Manager](#page-12-1).
- 准备 复审硬件和软件需求、准备操作系统以便安装、并确保已安装了数据库管理系统:
	- 系统需求
	- 准备 [AIX](#page-65-1) 系统以便安装
- 安装 基于先前所做决策, 请选择最合适您部署环境的安装选项, 然后完成步骤以安装软件。
	- 典型安装和配置
- 定制安装和配置
- <span id="page-7-0"></span>配置 典型安装完成后无需任何配置。定制安装后,请按照配置概要文件和数据库中的步骤配置软件。 • 配置概要文件和数据库

### **Windows**

- 要在 Microsoft Windows 上安装 IBM Business Process Manager, 请遵循以下指示说明。
- 规划 在继续安装之前, 请确定要执行哪种类型的安装: 典型或定制。然后参阅规划 [IBM Business Process](#page-12-1) [Manager](#page-12-1).
- 准备 复审硬件和软件需求, 准备操作系统以便安装, 并确保已安装了数据库管理系统:
	- 系统需求
	- 准备 [Windows](#page-68-1) 系统以便安装
- 安装 基于先前所做决策, 请选择最合适您部署环境的安装选项, 然后完成步骤以安装软件。
	- 典型安装和配置
	- 定制安装和配置
- 配置 典型安装完成后无需任何配置。定制安装后,请按照配置概要文件和数据库中的步骤配置软件。
	- 配置概要文件和数据库

## <span id="page-8-0"></span>第 2 章 安装类型和概要文件

您所执行的典型或定制安装类型与针对每个 IBM BPM 配置 (Express、Standard、Advanced 和 Advanced: Process Server) 创建与安装类型关联的概要文件的方式之间存在一定关系。

以下各表描述了这些关系。

- IBM BPM Advanced J
- IBM BPM Advanced: Process Server J
- 第4页的 『[IBM BPM Standard](#page-9-0)』
- 第4页的 『[IBM BPM Express](#page-9-0)』

#### **IBM BPM Advanced**

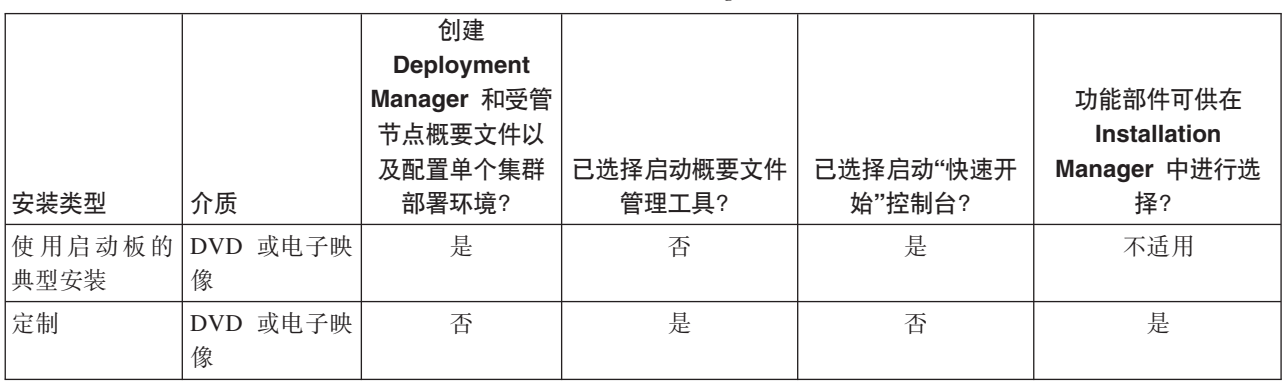

表 1. 作为安装一部分的概要文件配置: IBM Business Process Manager Advanced

#### **IBM BPM Advanced: Process Server**

表 2. 作为安装一部分的概要文件配置: IBM Business Process Manager Advanced: Process Server

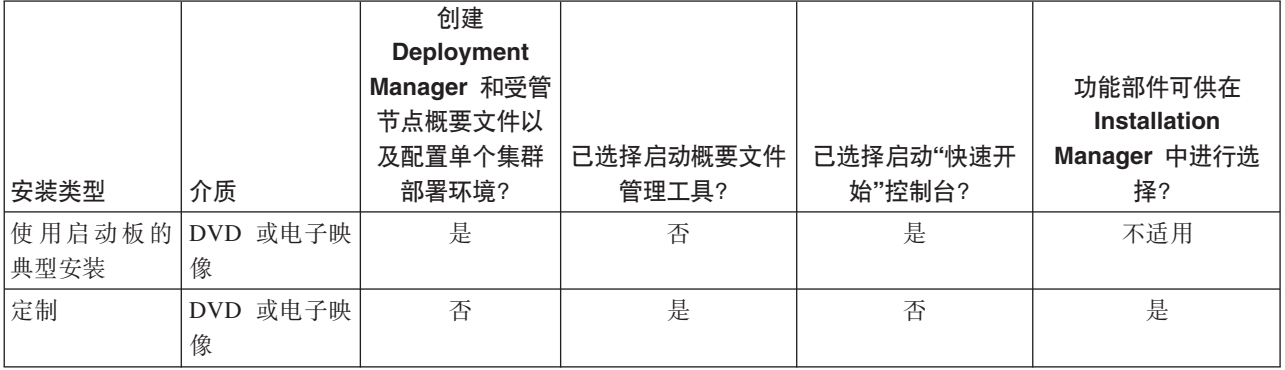

## <span id="page-9-0"></span>**IBM BPM Standard**

|      | 创建                               |         |           |           |                     |
|------|----------------------------------|---------|-----------|-----------|---------------------|
|      | <b>Deployment</b><br>Manager 和受管 |         |           |           | 功能部件可供在             |
|      |                                  | 节点概要文件以 |           |           | <b>Installation</b> |
|      |                                  | 及配置单个集群 | 已选择启动概要文件 | 已选择启动"快速开 | Manager 中进行选        |
| 安装类型 | 介质                               | 部署环境    | 管理工具?     | 始"控制台?    | 择?                  |
| 典型安装 | 使用启动板的 DVD 或电子映<br>像             | 是       | 否         | 是         | 不适用                 |
| 定制   | DVD 或电子映<br>像                    | 否       | 是         | 否         | 是                   |

表 3. 作为安装一部分的概要文件配置: IBM Business Process Manager Standard

## **IBM BPM Express**

表 4. 作为安装一部分的概要文件配置: IBM Business Process Manager Express

|      |                 |         |           |           | 功能部件可供在             |
|------|-----------------|---------|-----------|-----------|---------------------|
|      |                 |         |           |           | <b>Installation</b> |
|      |                 | 创建单机概要文 | 已选择启动概要文件 | 已选择启动"快速开 | Manager 中进行选        |
| 安装类型 | 介质              | 件?      | 管理工具?     | 始"控制台?    | 择?                  |
|      | 使用启动板的 DVD 或电子映 | 是       | 否         | 是         | 不适用                 |
| 典型安装 | 像               |         |           |           |                     |
| 定制   | 或电子映<br>DVD.    | 否       | 是         | 否         | 是                   |
|      | 像               |         |           |           |                     |

## <span id="page-10-0"></span>第 3 章 准备安装和配置软件

在准备安装和配置软件之前, 请为要创建的部署环境制定计划。

使用下表中所列的信息准备安装和配置 IBM Business Process Manager。

表 5. 准备安装和配置

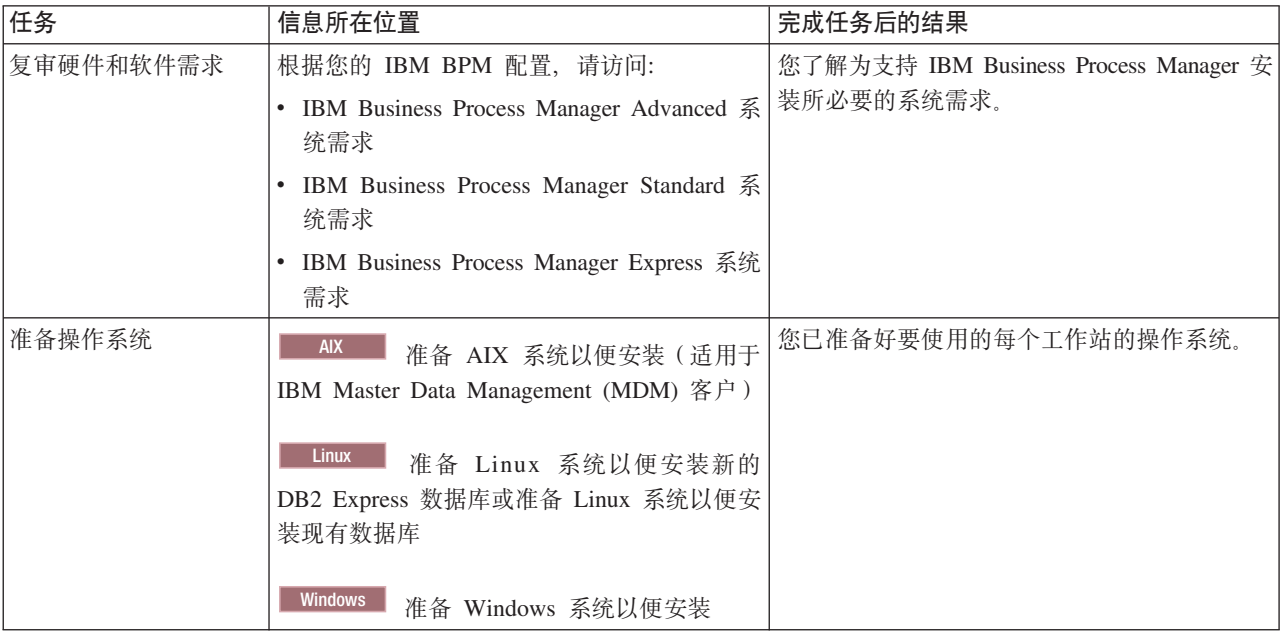

表 5. 准备安装和配置 (续)

| 任务         | 信息所在位置               | 完成任务后的结果                                                                                                    |
|------------|----------------------|----------------------------------------------------------------------------------------------------|
| 确保已安装了数据库管 | 参阅数据库文档以了解与安装和管理数据库管 | 数据库管理系统已安装。                                                                                                    |
| 理系统。       | 理系统有关的信息。            | IBM Business Process Manager 内嵌 DB2 Express<br>数据库。如果您要使用 DB2 Express 作为数据<br>库, 那么可以在安装程序中将其选作功能部<br>件, 这样会自动安装和配置 DB2 Express。用户<br>必须具备管理特权 (root 或 Administrator) 才能<br>安装 DB2 Express, DB2 Enterprise 随 IBM<br>Master Data Management 一起提供。<br>注: 如果已安装了某个版本的 DB2, 而您希望安<br>装 DB2 Express, 那么首先必须卸载 DB2, 然后<br>再运行 IBM Business Process Manager 安装程<br>序。如果安装程序检测到已安装了某个版本的<br>DB2, 而您已选择从安装程序安装 DB2<br>Express, 那么您将收到警告消息并无法继续安<br>装 DB2 Express, |
|            |                      | Linux  <br>要点:<br>如果要以 root 用户身份安装<br>DB2 Express, 那么必须确保在 DB2 Express 安<br>装开始之前满足所有内核需求。请参阅内核参<br>数要求 (Linux) 以获取内核需求的列表。您可以<br>通过解析 ipcs -I 命令的输出来查找当前值。<br>要点: 如果指定的密码不符合操作系统或公司<br>限制, 那么您将无法正确安装和使用 DB2<br>Express, 因为在安装时创建了一个操作系统用<br>户。                                                                                                    |

## <span id="page-12-1"></span><span id="page-12-0"></span>第 4 章 规划 IBM Business Process Manager

为确保您实施的系统符合自己的需要、请在将 IBM Business Process Manager 的软件引入您的企业信息系统之 前规划 IBM Business Process Manager。

## 诵讨安装文档规划您的路径

IBM Business Process Manager 及其各种组件和可能配置的安装过程支持许多场景和拓扑, 范围从基本的概念 证明、演示或测试环境到成熟的分布式高可用性生产环境。您可能需要一些关于许多安装选项的帮助。

完整执行安装过程所需的主题不一定都包含在导航树中、根据您的搜索查询、也许无法方便地在搜索结果中挑 选所需的主题。

为解决此情况,请使用交互式安装和配置指南生成一组针对您的准确安装需要而定制的安装和配置主题。在" 交互式安装和配置指南"表单中, 选择安装方案需要的选项。在您选择每个选项时, 工具将自动除去先前选择 排除的选项。例如, 如果您表明计划在 AIX 操作系统上进行安装, 将除去在安装过程中安装新 DB2 Express 实例的选项。

在填写该表单后,工具将生成一个主题,包含适用于您的方案的所有安装和配置指示信息。您可以保存和打印 这些指示信息, 以便与共享和携带。您还可以返回, 更改您的选择, 然后生成一组新的指示信息。每次需要使 用其他选项安装产品组件时、可返回至此表单并生成新指南、或使用此工具查看当您选择不同的选项时、安装 和配置过程看起来怎样。

以下主题描述了"交互式安装和配置指南"表单中提供的一些选项, 在规划安装过程时应考虑的因素以及导致一 些选项不可用的原因。表单中的帮**助我决定**链接会使您转至这些主题,帮助您了解所做的决定及其对因此生成 的指示信息的影响。

《交互式安装和配置指南》中的选项并不全面。某些类型的安装(例如, 在现有 WebSphere® Application Server 实例上进行安装)受到支持并予以记录、但不是交互式指南工具生成的路径。请浏览导航面板或搜索信息中心 以查找有关这些内容的主题。

## 决定要安装的配置

IBM BPM 以四种配置提供: Advanced、Advanced: Process Server、Standard 和 Express、每个配置针对不同 的企业需求。要选择安装哪种配置,请根据所要的业务流程管理采用级别以及产品功能部件和拓扑支持来考虑 企业的需求。

<span id="page-13-0"></span>表 6. 决定要安装的 IBM Business Process Manager 配置

| 您的企业采用完整业务流程管理功                    |                                                          |                             |
|------------------------------------|----------------------------------------------------------|-----------------------------|
| 能的路有多远?                            | 您需要哪些特定功能和可用性支持?                                         | 安装此配置:                      |
| 项目级别采用: 您将启动第一个业                   | 与 WebSphere Lombardi Edition 兼容的执行                       | <b>IBM</b> Business Process |
| 务流程管理项目, 并且主要寻求快<br>速实现价值和提高用户生产力。 | • IBM Process Designer 编写工具                              | Manager Express             |
|                                    | 协作编辑和立即回放                                                |                             |
|                                    | 交互式用户界面                                                  |                             |
|                                    | 基于 ILOG 的流程规则                                            |                             |
|                                    | 实时监视和报告                                                  |                             |
|                                    | 性能分析和优化器                                                 |                             |
|                                    | 性能数据仓库                                                   |                             |
|                                    | IBM Process Center, 含共享资产存储库                             |                             |
|                                    | • 最多 3 个流程作者和 200 个用户                                    |                             |
|                                    | 针对开发者两个核心, 针对产品四个心, 但无集群                                 |                             |
|                                    | • Windows 和 Linux on Intel 支持                            |                             |
| 多个项目: 您的企业涉及多个业务                   | IBM BPM Express 的所有功能及以下功能和支持:                           | <b>IBM Business Process</b> |
| 流程管理项目并需要基本集成支                     | • 作者和用户数无限制                                              | Manager Standard            |
| 持。                                 | • 针对高可用性的集群支持                                            |                             |
|                                    | • Linux on System z、AIX 和 Solaris 支持                     |                             |
|                                    | 网络部署支持<br>$\bullet$                                      |                             |
|                                    | • DB2 <sup>®</sup> for z/OS <sup>®</sup> 支持              |                             |
|                                    | 变换: 您的企业需要大量流程自动   IBM BPM Standard 的所有功能和高可用性支持以及以下功    | IBM Business Process        |
| 化并且需要额外的 SOA 组件, 以进                | 能和支持:                                                    | Manager Advanced            |
| 行广泛的服务集成和编排。                       | • 与 WebSphere Process Server 兼容的执行                       |                             |
|                                    | IBM Integration Designer 编写 (BPEL 和 SOA)                 |                             |
|                                    | 内置企业服务总线 (ESB)                                           |                             |
|                                    | 事务支持                                                     |                             |
|                                    | 集成适配器                                                    |                             |
|                                    | • Business Space 用户界面                                    |                             |
| 您的企业当前只使用较早版本的                     | 与 Process Server 相关的所有功能以及对 IBM BPM IBM Business Process |                             |
| Process Server, 您希望更新至最新发          | Advanced 的高可用性支持。不包含 Process Designer 或 Pro-             | Manager Advanced: Pro-      |
| 行版; 或者您希望安装 IBM Busi-              | cess Center。可在 z/OS 上安装。                                 | cess Server                 |
| ness Process Manager for z/OS,     |                                                          |                             |

## 选择操作系统

您可能知道计划将服务器组件安装在的受支持操作系统。您的选项可能会受您安装的产品配置及项目首选项和 可用基础结构限制。而且,您的操作系统选择某种程度上将限制对安装过程期间所做其他选择可用的选项。

如果您计划安装 IBM BPM Express, 那么可以在 Windows 或 Linux on Intel 系统上安装服务器组件, 或者 如果您是 IBM Master Data Management 客户, 那么可以在 AIX 上安装服务器组件。IBM BPM Standard 和 IBM BPM Advanced 支持 Windows、Linux on Intel、Linux on System z、AIX、Solaris 和 z/OS。

根据您选择的操作系统,"交互式安装和配置指南"将基于可能的场景自动限制对受支持数据库可用的选项。您 可以从剩余选项中选择以生成一组安装和配置产品时可遵循的定制指示信息。

<span id="page-14-0"></span>如果选择在 Linux on System z、AIX、Solaris 或 z/OS 上安装服务器组件, 那么生成的安装指南将包含关于 配置 IBM BPM 以使用现有数据库服务器的指示信息。如果选择 Windows 或 Linux on Intel, 那么可以选择 使用现有的数据库服务器、或使安装过程安装和配置 DB2 Express、这对概念证明或简单环境安装很有用。

### 选择安装类型

安装类型选择确定如何与安装过程交互以提供信息和选择要使用的选项。

典型安装是最简单且最快速的安装和配置方法。安装程序尽可能对许多安装选项使用缺省值、您使用图形界面 为剩余选项提供值。这适用于相对快速的概念证明安装以及不使用现有 WebSphere Application Server 实例的 情况。

对于 IBM Business Process Manager Express, 典型安装使用产品启动板来安装软件, 并配置独立概要文件。您 无需在以后使用概要文件管理工具或 manageprofiles 命令来创建概要文件。

对于所有其他 IBM Business Process Manager 版本, 典型安装使用产品启动板来安装软件, 配置 Deployment Manager 和受管节点概要文件, 以及配置包含单个节点和单台服务器的单一集群部署环境。

**Windows** 典型安装还将在您的机器上安装 Process Designer。

通过使用图形界面的定制安装、您可以定制所有安装设置。

通过使用命令行的定制安装、您可以运行指定安装设置的命令。如果仅需要单个安装、那么这更适合。

通过使用响应文件的定制安装,您创建指定安装设置的文件并运行调用该文件的安装命令。如果您知道需要在 企业中的多个系统上进行相似安装、那么使用响应文件是一个很好的选择。

如果您要安装 IBM Business Process Manager for z/OS, 那么只有一种安装类型可用 - 使用命令执行安装。

对于所有定制选项, 生成的指南包含关于在安装后创建概要文件和部署环境的信息。

如果您正在从先前版本的 IBM Business Process Manager 迁移业务数据和应用程序,那么必须使用某个定制安 装类型。请参阅"迁移 IBM Business Process Manager"中的主题以获取更多信息。

## **7(\*dCD73`M**

安装过程将根据您的选择来安装 IBM Process Center 或 IBM Process Server 服务器组件。Process Center 为 流程资产提供存储库,为测试和调查流程性能提供运行时环境,为管理资产访问和将流程部署到测试、阶段或 生产环境提供控制台。Process Server 是流程应用程序的运行时环境和用于从应用程序中收集性能数据的数据仓 库。它包含用于管理和维护运行时环境和数据仓库的管理控制台。

要使用这些服务器组件,必须为其配置环境。为 Process Server 和 Process Center 配置环境是两个独立的活动: 首先为其中一个配置环境,然后为另一个配置其他环境。

在将流程应用程序 Snapshot 安装 (部署) 到 Process Server 上时, 该 Snapshot 的资产将从 Process Center 存 储库移到选定的 Process Server。Process Server 可连接到 Process Center 或处于脱机状态。根据需求以及 Process Server 处于已连接还是脱机状态, 您可以使用 Process Center 控制台或 wsadmin 命令来安装 Snapshot 。 请参阅在脱机 Process Server 上安装 Snapshot。

如果在典型安装过程中选择脱机服务器选项、将不会安装 Process Center。如果已安装 Process Center, 或如果 Process Server 位于防火墙后, 那么您可以选择安装脱机 Process Server。一旦安装了 Process Server, 便可将 脱机服务器添加到 Process Center 中以部署流程应用程序。

<span id="page-15-0"></span>如果正在安装 IBM BPM Advanced: Process Server, 那么 Process Center 选项不可用。

## **!qGq20 DB2 Express**

您可以选择安装过程包含自动安装 IBM DB2 Express 的实例。如果您没有现有或规划的受支持数据库服务器 打算用于存储 Process Center 或 Process Server 的内容、请选择此选项。如果正在安装测试或概念证明环境、 那么您可能选择自动安装新的 DB2 Express, 除非系统上已存在一个 DB2 Express。

对其他安装选项所做的选择将影响对此选择可用的项、如果希望生成的指示信息包含自动安装 DB2 Express, 那么必须在 Windows 或 Linux on an Intel 系统上安装。如果要将任何产品配置安装到 Linux on System z、AIX、Solaris 或 z/OS 上,那么安装过程不会安装 DB2 Express; 必须使用已安装或将安装的数据库服务器 产品。

不能在任何已在其上安装 DB2 的系统上安装 DB2 Express。而且,必须以管理用户或 root 用户身份安装才能 安装 DB2 Express,

配置步骤将配置 Process Center 或 Process Server 以使用您选择的数据库、而不管自动安装新的 DB2 Express 实例还是使用其他安装的受支持数据库服务器。

## 选择如何配置概要文件和部署环境

执行定制安装和配置时、可根据所安装的产品版本及所用的操作系统、选择用于配置概要文件和部署环境的工 具。

对于 IBM BPM Express, 您将使用 BPMConfig 命令创建新的独立概要文件。

对于 IBM BPM Standard、IBM BPM Advanced 和 IBM BPM Advanced: Process Server, 您可以选择通过使 用 BPMConfig 命令来同时配置所有概要文件和部署环境, 或通过使用概要文件管理工具 (PMT) 和"部署环境" 向导来单独配置概要文件和部署环境。使用 BPMConfig 命令一次性配置全部环境,将更直接且更易于完成。但 是、如果您要在设置拓扑前设置节点并定制安全设置、请选择 PMT 来创建概要文件并使用"部署环境"向导来 配置部署环境。

要在 z/OS 上创建概要文件, 可选择使用图形工具 zPMT 或 zpmt.sh 命令。

在 Solaris 上不支持 PMT。如果在 Solaris 上需要分开创建概要文件和部署环境, 必须首先使用 BPMConfig 命 令来仅创建概要文件。如果您选择 Solaris 作为操作系统, 并选择 PMT 作为概要文件创建方法, 可在《交互 式安装和配置指南》中找到相关指示信息。虽然可在所有操作系统上使用 BPMConfig 命令来仅创建概要文件, 但此交互式指南中建议不要此途径(Solaris 除外)。

此交互式指南中没有描述当您因为要在现有 WebSphere Application Server 上进行安装而扩充现有概要文件时 所采取的路径。请参阅有关 manageprofiles 命令的帮助主题, 以获取有关扩充概要文件的更多信息。

限制: 当使用 PMT 创建概要文件时、使用的参数值必须与 BPMConfig 命令在设置部署环境时所用属性文件中 指定的值相匹配。例如, 如果您将 cellName 的值设置为 Cell1, 那么 BPMConfig 使用的属性文件也必须使用 Cell1 值。如果您忽略可选参数值, 那么 PMT 会创建同时必须与 BPMConfig 使用的必需参数值匹配的缺省值。 有关更多信息和示例, 请参阅 manageprofiles 命令行实用程序。

注: 如果已创建数据库、可选择使用 BPMConfig 命令或"部署环境"向导、在创建部署环境期间创建数据库表。 此交互式指南将包含有关创建数据库、生成脚本以及运行用于创建表的脚本的指示信息。如果在配置部署环境 期间创建了数据库表,可跳过这些步骤。

## <span id="page-16-0"></span>**!q\*4(D?p73D`M**

使用部署环境向导来创建部署环境时、可选择要创建的部署环境的类型。

部署环境类型在部署环境中支持不同的功能集:

#### **Standard Process Center**

此类型的部署环境使您能够存储、测试和管理在 IBM Process Designer 中编写的流程应用程序和工具 箱.

#### **Standard Process Server**

此类型的部署环境使您能够运行从 Standard Process Center 部署的流程应用程序中的流程和服务。

#### **Advanced Process Center**

此类型的部署环境使您能够存储、测试和管理在 Process Designer 和 IBM Integration Designer 中编写 的流程应用程序和工具箱。此部署环境类型包含所有的 Standard Process Center 部署环境功能。

#### **Advanced Process Server**

此类型的部署环境使您能够运行从 Advanced Process Center 部署的流程应用程序中的流程、服务和 SCA 模块, 或直接运行所部署的模块。此部署环境类型包含所有的 Standard Process Server 部署环境功能。

#### **Advanced-only Process Server**

此类型的部署环境仅允许您运行 SCA 模块。您从命令行或 WebSphere 管理控制台部署这些模块。该 服务器是 WebSphere Process Server 的 IBM BPM 等效服务器。它支持 Advanced Process Server 部 署环境中的功能, 但不支持 Standard Process Server 部署环境中的功能。

如果已安装 IBM BPM Standard, 那么可以选择 Standard Process Center 或 Standard Process Server 部署环 境,具体取决于您要使用什么级别的功能。通常情况下,您将配置与已安装组件相对应的部署环境。例如,如 果已安装 Process Center, 请配置 Standard Process Center 部署环境。

如果已安装 IBM BPM Advanced, 那么可以选择任何部署环境类型, 具体取决于您要使用的功能。通常情况下, 您将配置与已安装组件相对应的部署环境。例如, 如果已安装 Process Center, 请配置 Process Center 部署环 境类型之一。

如果已安装 IBM BPM Advanced: Process Server, 那么可以选择任何 Process Server 部署环境类型, 具体取 决于您要使用什么级别的功能。

## 评估您的需求

为了最大限度地减少返工和停机、请在制定安装和配置决策之前花费时间研究当前的环境。考虑您当前的业务 需求和设计、已安装的硬件和软件以及当前的优势和缺点。此规划还可以帮助您最大限度地减少财政投资。

多个因素决定您的软件需要。可以将这些因素组织为以下类别。

- 产品硬件和软件需求、您自己的系统资源限制以及用于管理和维护系统的资源的可用性
- 要部署到运行时环境的应用程序以及所配置环境的预期用途
- 为满足您的需求而要安装的产品以及这些产品的版本

要对所有这些因素做出明智的选择, 必须了解以下概念:

- 应用于环境配置的术语
- 您将安装、配置、管理和维护的产品的管理体系结构
- 可用的配置选项(通过提供的模式)以及如何确定模式是否满足产品的预期用途
- 受支持的实施方法, 包括了解用于安装产品和配置环境的不同任务流

<span id="page-17-0"></span>您可以使用本部分中的信息评估和分析当前和未来的需求、以开发满足这些需求的环境。

要点: 有关特定于平台的磁盘空间需求、受支持的操作系统以及受支持的数据库版本的最新信息, 请单击以下 某个链接。您还可以找到您要获得合规操作系统所必须安装的操作系统修订和补丁。

- IBM Business Process Manager Advanced 系统需求
- IBM Business Process Manager Standard 系统需求
- IBM Business Process Manager Express 系统需求
- IBM Business Process Manager Tools and Add-Ons 需求

## 流程和流程应用程序注意事项

您当前的需求提供构想出计划以简化业务组件集成的基线。您的业务未来远景可以提供准则、有助于您随业务 增长制定决策。

您需要了解如何创建或交付产品或服务。IBM Business Process Manager 随附部署环境模式、旨在满足生产和 测试环境的需求。

请考虑以下因素:

- 考虑流程应用程序如何与现有的服务和后端系统进行交互。
- 考虑流程应用程序如何处理数据以及流经您系统的数据如何满足特定的业务需要。

了解在您开发解决方案和配置其环境时,数据如何跨越检索、会话、流程和其他界线持久存在。

考虑关于要部署到您环境的流程应用程序的以下项:

- 流程应用程序调用模式

您必须了解运行时环境如何处理异步调用,以及 SCA 运行时环境如何利用底层消息系统实施异步调用。

不同的应用程序具有不同需求。这些需求由诸如导出类型、组件类型、组件之间的交互、导入类型、所 需的资源(如数据库或 JMS 资源)、业务事件需求及其传输机制等因素确定。

- 您计划实施的业务流程的类型(事务业务流程、可中断的业务流程、不可中断的业务流程)

不可中断的业务流程或微流是在一个事务中运行或不需要事务的短运行业务流程。不可中断的业务流程 比较快速, 对于性能影响极小。将在单个线程中处理一个流程内的所有活动。

可中断的业务流程或宏流是长期运行业务流程,包含一组活动,每个活动都在其自己的事务中执行。可 中断的业务流程可以包含需要人员干预和/或远程系统调用的活动。异步活动导致业务流程成为可中断的 业务流程, 因为这些活动可能需要数分钟、数小时甚至数天完成。

### 资源注意事项

识别您的资产以最佳利用软件和硬件资源并制定明智的实施决策。评估您当前的企业信息系统以确定是否需要 任何其他硬件或软件来满足您的业务需要。

请考虑以下因素:

- 使您自己熟悉当前的硬件和软件。准备可用资产列表。
- 确定您将使用的物理计算机系统的数量、并逐项列出物理硬件的每个部件。记录以下信息:
	- 所安装内存量
	- 所安装微处理器的数量和类型
- <span id="page-18-0"></span>– 外部介质
- 是否可升级特定部件
- 确保涉及的所有服务器(包括产品和数据库)使用相同的网络时间协议,并设置为同一时间。
- 逐项列出当前所安装的软件和数据库应用程序。记录以下信息:
	- 函数
	- 在公司内的使用范围
	- 安全需求
- 准备当前 IT 人员列表。确定您是否具有所需的专业知识来安装和维护 IBM Business Process Manager, 以 及是否具有所需的专业知识来管理您的数据库。确保适当的用户具有授权成功安装所有产品和文件的用户 标识。

## 开发和部署版本级别

当您尝试确定环境中需要的 IBM Business Process Manager 的版本级别时, 您的决策取决于开发应用程序时所 使用的版本级别。通常, 在先前版本的 IBM Business Process Manager 中部署的应用程序可以在 IBM Business Process Manager 的下一个可用版本上运行。

下表描述了 IBM Business Process Manager V8.5 (包括 IBM Integration Designer V8.5, 先前的 WebSphere Integration Developer)与 IBM Process Designer V8.5 及先前发行版之间的兼容性。

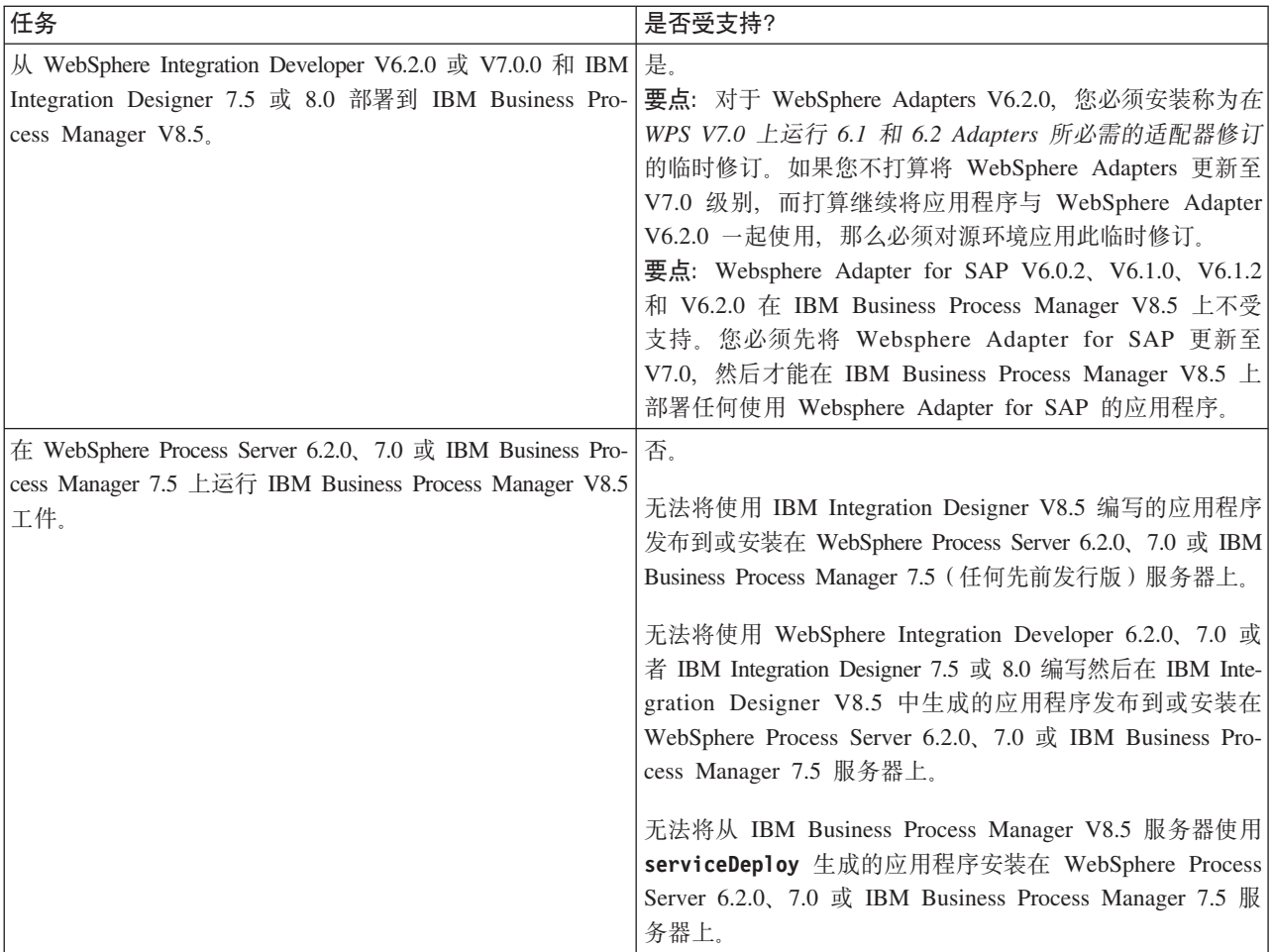

<span id="page-19-0"></span>在做出决策前, 还请考虑针对 IBM Process Designer 和 IBM Process Center 的以下兼容性提示。有关更多信 息,请参阅相关任务中的执行滚动升级。

- Process Designer 与 Process Center 的版本必须总是匹配。不支持这两个组件之间的版本不匹配情况。
- 部署到较低版本 Process Center(仅第四位不匹配)的流程应用程序可使用脱机部署机制部署到 Process Server。对于版本不匹配的情况,不支持联机部署。
- 较高版本的 Process Center 不能将应用程序部署到较低版本的 Process Server。

## **E\*D~"Zc"~qw"wzM%\*D|{"bBn**

本主题讨论对概要文件、节点、服务器、主机和单元进行命名时必须考虑的保留术语和问题(如果适用)。本 主题适用于分布式平台。

### **E\*D~|{"bBn**

概要文件名可以是任何符合以下限制的唯一名称。在命名概要文件时,不要使用以下任何字符:

- 空格
- 操作系统的目录名称中不允许使用的特殊字符, 如 \*、& 或 ?。
- 斜杠 (/) 或反斜杠 (\)

允许使用双字节字符。

■ Windows 1 目录路径注意事项: 安装目录路径限长 60 个字符。profiles\_directory\_path\profile\_name 目录中的字 符数不得超过 80 个字符。

注: 在 Windows 环境中创建概要文件时应使用短路径命名约定, 以避免 Windows 255 个字符路径长度的限制。

### 书点、服务器、主机和单元的命名注意事项

保留名称: 请避免将保留名称用作字段值。使用保留名称可能会导致不可预测的结果。以下字是保留的:

- 单元
- 节点
- 服务器
- 集群
- 应用程序
- 部署

有关"节点名和主机名"和"节点名、主机名和单元名"页面上的字段的描述: 在创建概要文件时请使用适当的命 名准则。

- 独立服务器概要文件
- [Deployment Manager](#page-20-1) 概要文件
- 受管节点概要文件

### <span id="page-20-0"></span>表 7. 独立服务器概要文件的命名准则

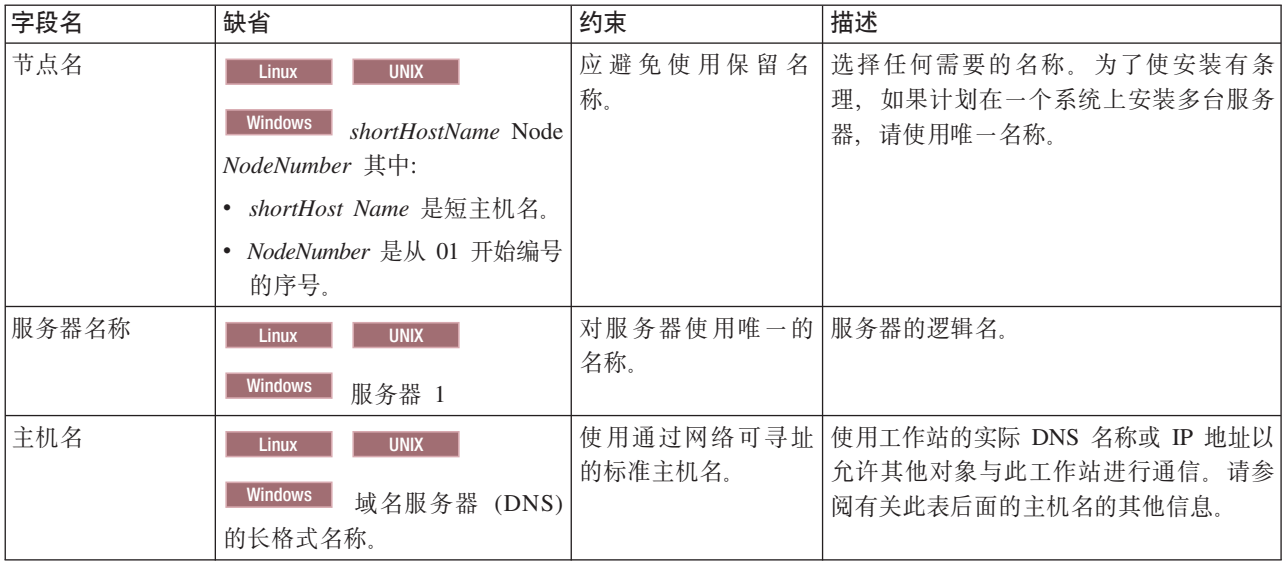

#### <span id="page-20-1"></span>表 8. Deployment Manager 概要文件的命名准则

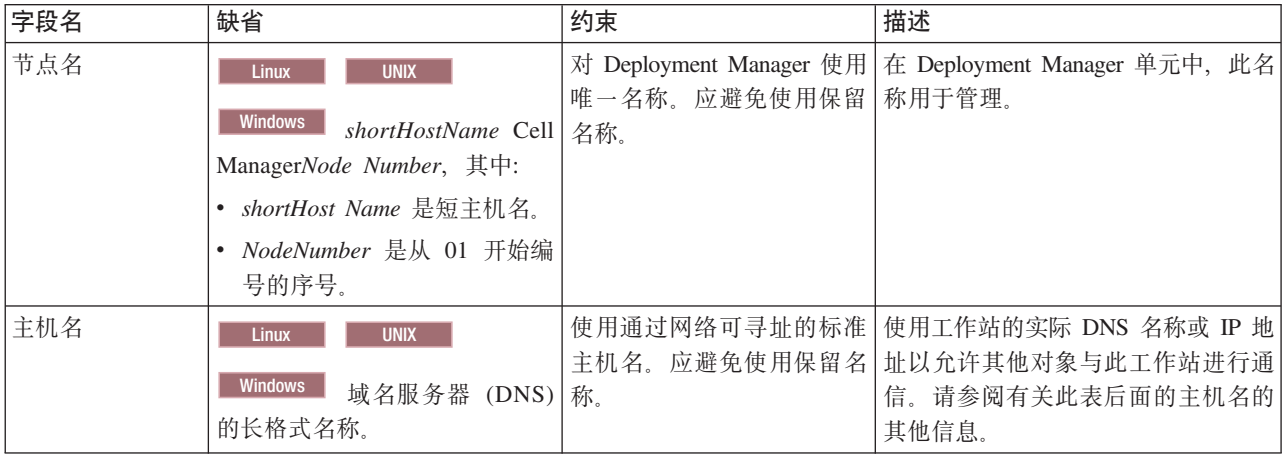

表 8. Deployment Manager 概要文件的命名准则 (续)

| 字段名 | 缺省                                   | 约束                        | 描述                                       |
|-----|--------------------------------------|---------------------------|------------------------------------------|
| 单元名 | <b>UNIX</b><br>Linux                 |                           | 对 Deployment Manager 单元 所有已联合的节点都将成为概要文件 |
|     |                                      |                           | 使用唯一的名称。在任何情   管理工具的"节点名、主机名和单元          |
|     | <b>Windows</b><br>shortHostName Cell |                           | 况下,如果产品在相同的物   名"页面中指定的 Deployment Man-  |
|     | <i>CellNumber</i> 其中:                | 理工作站或工作站集群 (例 ager 单元的成员。 |                                          |
|     | • shortHost Name 是短主机名。              | 如, 综合系统)上运行, 那            |                                          |
|     | • CellNumber 是从 01 开始编号              | 么单元名称必须唯一。另               |                                          |
|     | 的序号。                                 | 外, 在任何情况下, 如果单            |                                          |
|     |                                      | 元之间需要实体之间的网络              |                                          |
|     |                                      | 连接或者必须与每个 单元通             |                                          |
|     |                                      | 信的客户机需要实体之间的              |                                          |
|     |                                      | 网络连接,那么单元名必须              |                                          |
|     |                                      | 唯一。如果将联合单元名的              |                                          |
|     |                                      | 名称空间, 那么单元名也必             |                                          |
|     |                                      | 须唯一。否则, 您可能会遇             |                                          |
|     |                                      | 到某些症状, 例如                 |                                          |
|     |                                      | javax.naming.Name         |                                          |
|     |                                      | NotFoundException 异常, 此   |                                          |
|     |                                      | 时您需要创建具有唯一名称              |                                          |
|     |                                      | 的单元。                      |                                          |

<span id="page-21-0"></span>表 9. 受管节点概要文件的命名准则

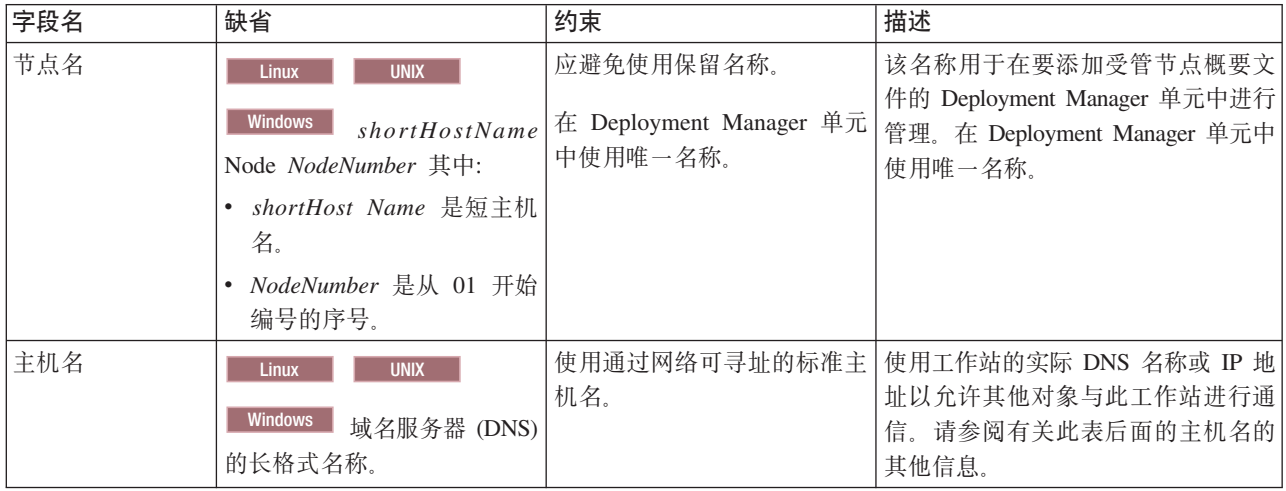

#### 主机名注意事项:

主机名是用于安装节点的物理工作站的网络名。主机名必须解析为服务器上的物理网络节点。当服务器上存在 多个网卡时, 主机名或 IP 地址必须解析为其中一个网卡。远程节点使用主机名来连接至此节点并与它通信。

IBM Business Process Manager 同时符合因特网协议版本 4 (IPv4) 和版本 6 (IPv6)。 无论是在管理控制台 中还是其他位置输入 IP 地址, 都可以使用任一格式输入。请注意, 如果您的系统上实施的是 IPv6, 那么必须 输入 IPv6 格式的 IP 地址; 相反, 如果 IPv6 尚不可用, 请输入 IPv4 格式的 IP 地址。有关 IPv6 的更多信 息, 请参阅以下描述: IPv6。

下列准则可以帮助您确定工作站的适当主机名:

• 选择网络中其他工作站可以访问的主机名。

- <span id="page-22-0"></span>• 不要对此值使用通用标识 localhost。
- 不要尝试在其主机名使用了双字节字符集(DBCS)字符的服务器上安装 IBM Business Process Manager 产 品。主机名不支持使用 DBCS 字符。
- 应避免在服务器名称中使用下划线(\_)字符。因特网标准规定域名应满足因特网官方协议标准 RFC 952 和 RFC 1123 中所描述的主机名要求。域名必须仅包含字母(大写或小写字母)和数字。域名中还可以包含短 划线字符(-)、但是它不能位于域名末尾。不支持在主机名中包含下划线字符()。如果在一台服务器上 安装了 IBM Business Process Manager, 但是其服务器名称中包含下划线字符, 那么应使用其 IP 地址来访 问该服务器, 直到您重命名其服务器名称为止。

如果您在同一台计算机上定义一些具有唯一 IP 地址的共存节点,则在域名服务器 (DNS) 查找表中定义每个 IP 地址。服务器的配置文件不会为具有单一网络地址的工作站上的多个 IP 地址提供域名解析。

您为主机名指定的值被用作配置文档中 hostName 属性的值。采用下列其中一种格式来指定主机名的值:

- 标准域名服务器 (DNS) 主机名字符串, 例如, xmachine.manhattan.ibm.com
- 缺省的简短 DNS 主机名字符串, 例如, xmachine
- 数字 IP 地址, 例如, 127.1.255.3

标准 DNS 主机名的优点是完全明确并且十分灵活。您可以灵活地更改主机系统的实际 IP 地址、而不必更改 服务器配置。在使用"动态主机配置协议"(DHCP)来指定 IP 地址时, 如果 您打算频繁更改 IP 地址, 那么 此主机名的值非常有用。此格式的缺点是依赖于 DNS。如果 DNS 不可用,那么连接也不可用。

简短主机名也是可以动态解析的。可以在本地 hosts 文件中重新定义短名称格式,因此,即使已断开与网络的 连接, 系统也可以运行服务器。在 hosts 文件中将短名称定义为 127.0.0.1 (本地回送) 以在与网络断开连接的 情况下运行。短名称格式的缺点就是要依赖 DNS 来进行远程访问。如果 DNS 不可用, 那么连接也不可用。

数字 IP 地址具有无需通过 DNS 进行名称解析的优势。即使 DNS 不可用,远程节点也可以连接至您使用数 字 IP 地址命名的节点。此格式的缺点是数字 IP 地址是固定的。每当更改工作站的 IP 地址时,都必须更改配 置文档中 hostName 属性的设置。因此、如果您使用 DHCP、或者如果您经常更改 IP 地址、则不要使用数字 IP 地址。此格式的另一个缺点: 如果主机与网络断开连接, 就无法使用该节点。

## 准备必要的安全授权

根据您的安全策略, 您可能需要一个用户标识和密码来完成一些任务, 例如创建文件和文件夹, 以及访问数据 库。准备安全的用户标识以防止服务器尝试访问受保护数据时发生问题。

- 完成数据库设计。
- 确定要使用的认证系统, 例如, 轻量级目录访问协议 (LDAP)。
- 确定哪些控件已到位, 可以影响 IBM Business Process Manager 安装所需的授权。
- 确定要安装产品的系统。

您站点的安全策略启用全局安全性、指示您需要特定权限才能安装软件、创建数据库或表、或者访问数据库。 要成功安装并操作产品, 必须执行这些步骤。

要为 IBM Business Process Manager 数据库准备安全授权, 请完成以下步骤:

- 准备有权在系统上安装软件的用户标识和密码列表。必须为有权创建文件和文件夹的 IBM Business Process Manager 用户标识运行安装向导。
- 准备系统日常运营所需的用户标识、密码和角色的列表:
	- 管理控制台用户标识和角色,用于限制能力。您可以拥有配置、管理或监控角色的用户标识。
	- 每个系统总线的用户标识, 用于认证系统通信。
- <span id="page-23-0"></span>• 准备系统用于访问在运行期间所使用的数据库表的用户标识和密码列表。
- 可选: 准备系统用于在安装期间创建数据库或数据库表的用户标识和密码的列表。您的站点策略可能会将该 权限限制于数据库管理员。在这种情况下、您必须向管理员提供生成的脚本以创建数据库或数据库表。

现在可以在安全环境中安装和操作服务器。

## <span id="page-23-1"></span>**z7ME\*D~D20?<**

IBM Business Process Manager 的安装目录由多个变量表示。这些变量的含义可能因多种因素而有所不同。

为便于访问, 您可以使用这些链接来查看随后部分中的缺省安装目录表:

- *install root* 缺省目录
- *[profile\\_root](#page-24-1)* 缺省目录
- [DB2 Express](#page-24-2) 缺省目录
- [IBM Business Process Manager](#page-24-3) 和 WebSphere Application Server 缺省安装目录
- 名为 [profile\\_name](#page-25-0) 的概要文件的缺省安装目录
- [Process Designer](#page-25-1) 缺省目录
- [Installation Manager](#page-25-2) 缺省安装目录
- [Installation Manager](#page-26-1) 缺省代理程序数据目录
- [IBM Business Process Manager for z/OS](#page-23-1) 缺省安装和配置文件系统目录

### 文档中使用的变量

在整个文档中使用表示特定缺省目录的多个变量。这些文件路径都是缺省位置。您可以在具有写访问权的任何 目录中安装产品和其他组件以及创建概要文件。IBM Business Process Manager 产品或组件的多个安装需要多 个位置。

以下是文档中使用的主要变量:

#### *install\_root*

IBM Business Process Manager 的安装位置。IBM Business Process Manager 始终和关联的 WebSphere Application Server Network Deployment 安装在相同的位置中。

#### *profile\_root*

IBM Business Process Manager 概要文件的位置。

### 变量含义可以如何变化

用于表示安装目录的变量的含义可能根据是在干净的工作站上安装产品还是在已有 WebSphere Application Server 或 WebSphere Application Server Network Deployment 安装的工作站上安装产品而有所不同。变量还可能根据 想要以 root 用户 (Windows 系统上的管理员) 还是非 root 用户执行安装而有所不同。

#### 丰 **root** 安装者的限制

root 用户、管理员和非 root 用户都可以安装产品。安装程序的缺省目录根据用户是否具有 root 用户 (管理员) 特权而有所不同。root 用户和管理员用户可以注册共享产品, 并安装在系统拥有的目录中(可供所有用户使用 的全局共享资源), 而非 root 用户则不能。非 root 用户只能安装在自己拥有的目录中。

#### **dM20D1!?<**

下表显示典型安装期间 IBM Business Process Manager 基本安装及其概要文件的缺省安装位置。

表 10 显示针对 root 用户 (管理员) 和非 root 用户, 安装程序将 IBM Business Process Manager 和 WebSphere Application Server Network Deployment 安装到的缺省安装根目录。

#### <span id="page-24-0"></span>表 10. install\_root 缺省目录

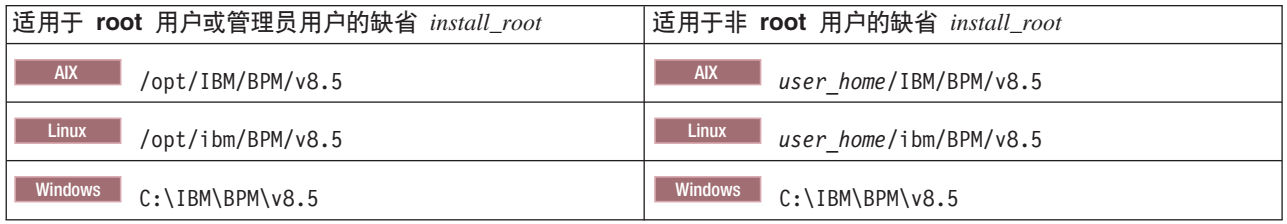

表 11 显示针对 root 用户 (管理员) 和非 root 用户, 名为 profile\_name 的概要文件的缺省安装目录。

#### <span id="page-24-1"></span>表 11. profile\_root 缺省目录

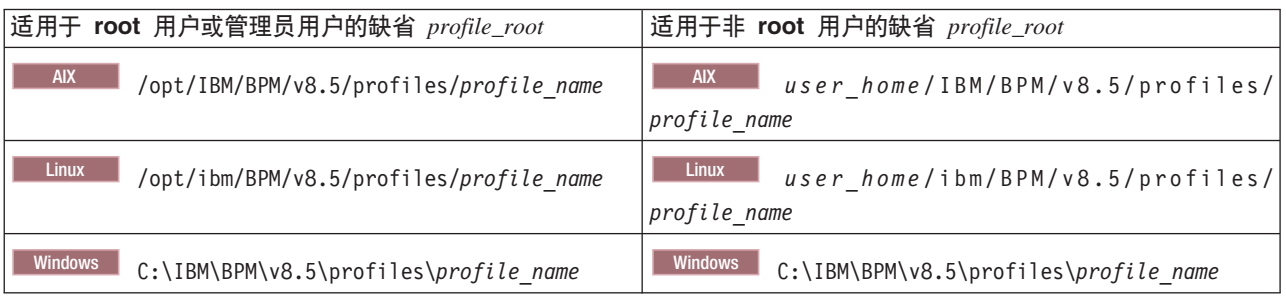

表 12 显示 DB2 Express 的安装位置。DB2 Express 与 IBM Business Process Manager 安装在同一目录下。 不支持 DB2 Express 的非 root 用户或非管理员安装。

#### <span id="page-24-2"></span>表 12. DB2 Express 缺省目录

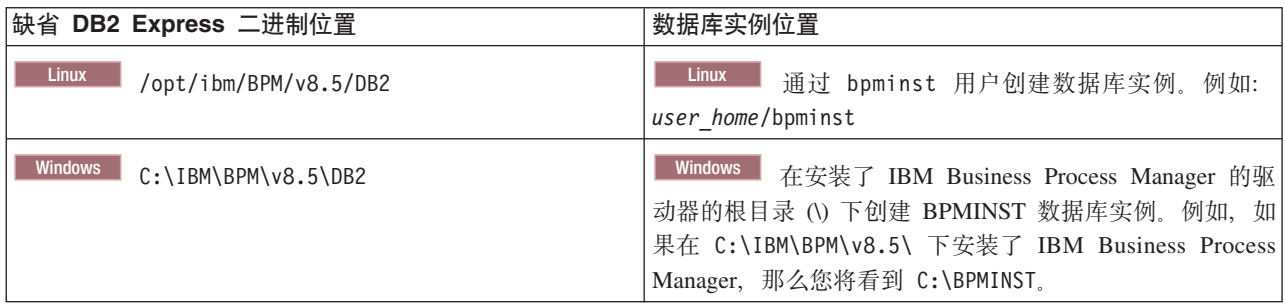

## WebSphere Application Server 或 WebSphere Application Server Network Deploy**ment D(F20rVP20D1!?<**

下表显示产品及其概要文件的缺省安装位置。如果选择在现有受支持版本的 WebSphere Application Server 或 WebSphere Application Server Network Deployment 之上安装 IBM Business Process Manager, 那么 IBM Business Process Manager 会安装在相同位置。表 13 显示在此情况下, 针对 root 用户 (管理员) 和非 root 用户 的缺省安装根目录。

<span id="page-24-3"></span>表 13. IBM Business Process Manager 和 WebSphere Application Server 缺省安装目录

| 适用于 root 用户或管理员用户的缺省 install_root | 适用于非 root 用户的缺省 install_root      |  |  |
|-----------------------------------|-----------------------------------|--|--|
| <b>AIX</b>                        | <b>AIX</b>                        |  |  |
| /usr/IBM/WebSphere/AppServer      | user home/IBM/WebSphere/AppServer |  |  |

表 13. IBM Business Process Manager 和 WebSphere Application Server 缺省安装目录 (续)

| 适用于 root 用户或管理员用户的缺省 install_root                              | 适用于非 root 用户的缺省 install_root                                            |  |  |
|----------------------------------------------------------------|-------------------------------------------------------------------------|--|--|
| <b>Solaris</b><br><b>Linux</b><br>/opt/IBM/WebSphere/AppServer | <b>Solaris</b><br><b>Linux</b><br>user home/IBM/WebSphere/<br>AppServer |  |  |
| <b>Windows</b><br>C:\Program Files\IBM\WebSphere\AppServer     | Windows<br>user home\IBM\WebSphere\AppServer                            |  |  |

#### <span id="page-25-0"></span>表 14. 名为 profile\_name 的概要文件的缺省安装目录

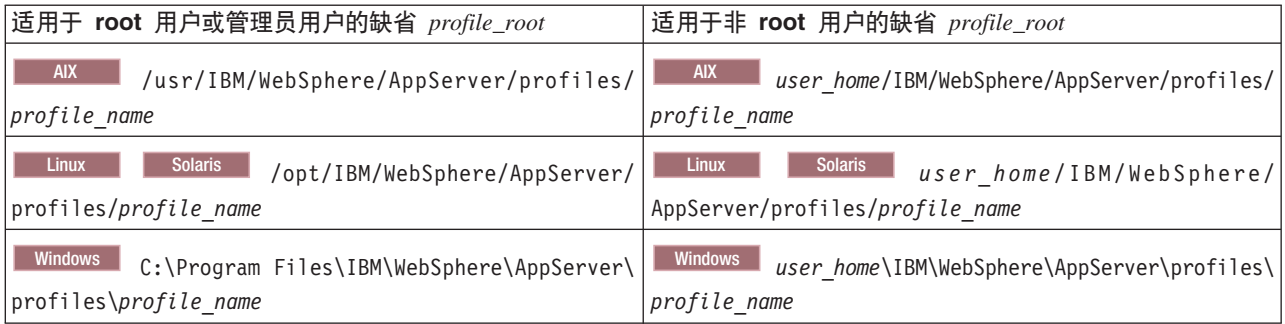

#### 表 15 显示了 Process Designer 安装位置。

<span id="page-25-1"></span>表 15. Process Designer 缺省目录

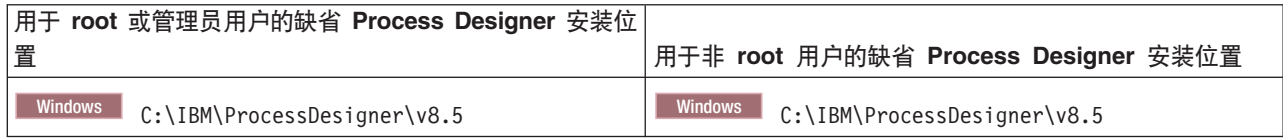

## **IBM Installation Manager** 的缺省安装目录

下表显示了与 Installation Manager 工具相关的两个缺省目录。为 root (管理员) 和非 root (非管理员) 用户 都提供了值。

• 表 16 中的目录是安装 Installation Manager 的缺省目录 (按操作系统)。

要获取关于 Installation Manager 的其他缺省目录的更多信息,请参阅 Installation Manager 文档中的以管理 员或非管理员的身份进行安装。

• 第[21](#page-26-0) 页的表 17 中的代理程序数据目录是 Installation Manager 用于与此应用程序关联的数据 ( 如 Installation Manager 执行的操作的状态和历史记录)的缺省目录(按操作系统)。

有关代理程序数据位置的更多信息,请参阅 Installation Manager 文档中的代理程序数据位置。

Installation Manager 还使用另一个目录来存储安装产品时生成的共享程序对象和高速缓存文件。您可以在安装 WebSphere Application Server 和 IBM Business Process Manager 时指定此共享资源目录。第一次使用特定 Installation Manager 实例安装产品时会设置该值。有关此共享资源目录的更多信息, 请参阅软件包组和共享资源目录 的概述。有关如何查找共享资源目录的信息, 请参阅备份和复原 [Installation Manager](http://pic.dhe.ibm.com/infocenter/install/v1r6/topic/com.ibm.cic.agent.ui.doc/topics/t_im_backup.html)。

<span id="page-25-2"></span>表 16. Installation Manager 缺省安装目录

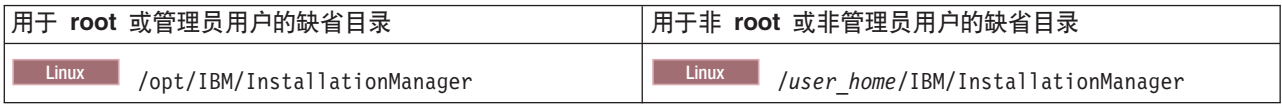

<span id="page-26-0"></span>表 16. Installation Manager 缺省安装目录 (续)

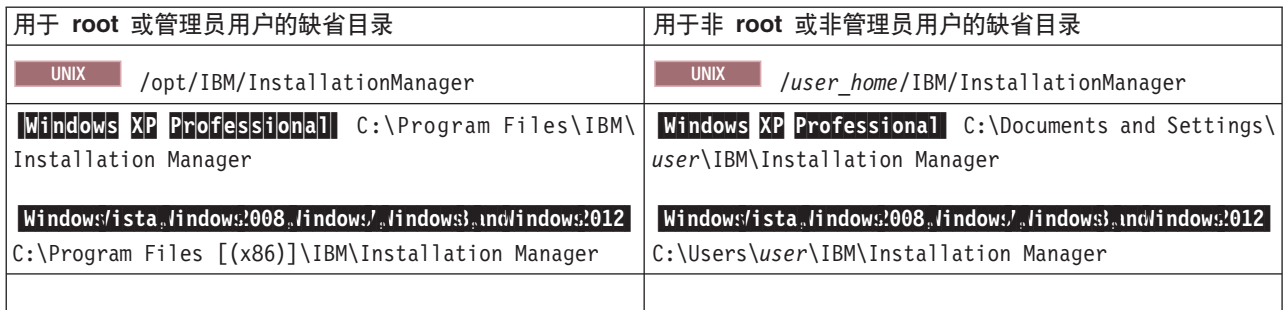

#### <span id="page-26-1"></span>表 17. Installation Manager 缺省代理程序数据目录

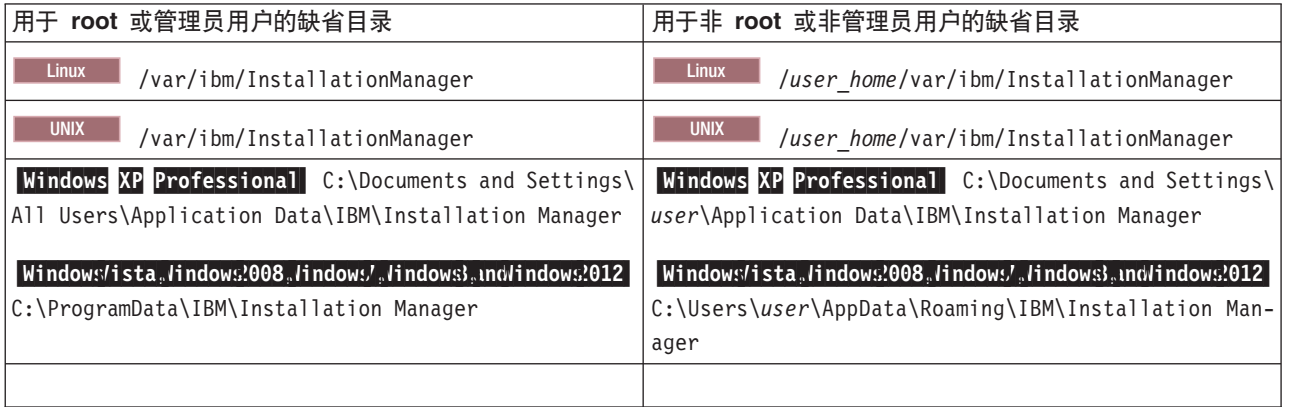

## **f.xg?p73**

设置网络部署环境涉及多项决策,如物理工作站的数量和您要选择的模式的类型。每个决策都会影响您设置部 署环境的方式。

在规划部署环境之前, 请完成以下任务:

- 选择数据库类型
- 确定可用资源
- 确定必需的安全性权限

在规划相互连接的服务器的布局时, 必须制定一些决策。这些决策将影响您在可用硬件和物理连接之间作出的 权衡, 管理和配置的复杂性, 以及如性能、可用性、可伸缩性、隔离性、安全性和稳定性之类的需求。

- 1. 确定部署环境的功能需求。
	- a. 确定部署环境的功能或运行时功能。

考虑部署环境将支持的组件, 如各种流程应用程序、工具箱、流程或模块。

b. 确定您将部署的组件类型。

将组件类型和组件之间的交互视为需求的一部分。

c. 确定导入和导出实施类型和传输。

考虑数据库所需的资源或 Java™ 消息服务 (JMS) 资源, 以及业务事件及其传输机制的需求。

d. 确定所有与应用程序不相关的功能需求。

考虑处理业务事件的安全性服务器、路由器和任何其他硬件或软件需求。

- <span id="page-27-0"></span>2. 确定环境的容量和性能需求。
- 3. 决定各个功能所需的物理服务器的数量。
- 4. 确定环境的冗余需求。
	- a. 确定故障转移所需的服务器的数量。
	- b. 确定所需路由器的数量。

路由器的选择受多方面的影响、如已部署模块的导出、服务集成总线上定义的队列类型、服务组件体系 结构 (SCA) 导出以及要在集群之间分配的负载均衡的类型。IBM 提供了嵌入式路由器、以用于通过"服 务对象访问协议"(SOAP)/JMS 传输执行的 Web Service 导出、或用于 JMS 导出。但是、如果您选择不 使用 IBM 提供的嵌入式路由器, 那么需要根据您使用的拓扑决定如何均衡集群之间的负载。

5. 设计您的部署环境。

决定模式。对于 IBM Business Process Manager, 您可以选择以下两种已建立的拓扑模式之一:

- 单个集群
- 应用程序、远程消息传递和远程支持

注: 如果您的配置支持 IBM Business Process Manager 之外 ( 且与该产品兼容 ) 的多个 IBM Business Process Manager 和非 BPM 产品, 那么这些产品的模式将在您创建部署环境时可用。

有关这些模式和这些模式之间的差异的更多信息, 请参阅第24页的 『Network Deployment 环境的拓扑』。

6. 了解可用于配置您的部署环境的方法。

您可以根据该软件随附的拓扑模式模板来配置标准化网络部署环境、并可以使用 BPMConfig 命令或"部署环 境"向导来实施此环境。

您可以使用"部署环境"向导来创建具有单个集群以及(如果适用)"应用程序、远程消息传递和远程支持" 拓扑模式的集群。

### 概述:部署环境拓扑和模式

网络部署环境可以具有许多拓扑并且可以通过多个标准拓扑模式进行创建。

#### 什么是拓扑?

拓扑是指为满足容量、可用性和可扩展性方面的业务需要而必需的部署环境的物理布局。

您可以为 IBM Business Process Manager 的 Process Center 和 Process Server 组件设置拓扑。

许多因素将影响您设计和实施拓扑的方式。例如, 您必须考虑业务和应用程序需求、资源需求和约束、环境的 预期目的以及操作系统。

IBM Business Process Manager 包含针对以下拓扑的模式, 您可使用这些拓扑来处理许多业务方案(从概念证 明 (POC) 到完全功能齐全的生产环境):

- 单个集群
- 应用程序、远程消息传递和远程支持

每个拓扑模式都具有特定的设计特性、可满足特定的业务需要、例如、在分布式系统上、"单一集群"拓扑模式 通常用于测试或概念证明方案。在 z/OS 系统上、此拓扑模式是缺省模式、并且可在生产环境中使用。

已将每个拓扑的设计特性捕获为拓扑模式、作为此产品的配置模板提供。

#### 部署环境模式的用途

部署环境拓扑模式指定部署环境中涉及的组件和资源的约束和需求。IBM 针对每种拓扑布局提供了拓扑模式。 这些拓扑模式为组件交互提供规则和准则、这些规则和准则是最常用 BPM 拓扑模式的特性。IBM 提供的拓扑 模式基于众所周知且经过测试的配置方案。它们包含用于创建部署环境的可重复且自动化的方法。每个拓扑模 式旨在满足关联拓扑的配置需求和业务需要。使用拓扑模式可帮助您以最简单的方式创建部署环境。

由于部署环境拓扑模式使用一起工作的组件配置来表示建议的拓扑,因此您可以确信正在构建功能齐全的部署 环境。您可以使用部署环境拓扑模式的配置规则生成快速路径配置。由于在拓扑模式中实施许多设计决策、因 此此操作可行; 例如, 配置哪些组件以及需要哪些缺省参数和资源。

每个提供的部署环境拓扑模式将满足一组特定需求。使用这些拓扑模式中的一种即可满足大多数需求集。要选 择拓扑模式, 请完成以下所有步骤:

- 了解您正在创建的业务解决方案的需求。
- 杳看并了解 IBM 提供的拓扑模式的功能和特性
- 决定要使用的拓扑模式。

#### 数据库和部署环境

对于网络部署环境、您在数据库管理系统上需要以下数据库。所需数据库取决于您的安装。

- 公共数据库 (CMNDB)
- 流程数据库 (BPMDB)
- Performance Data Warehouse 数据库 (PDWDB)

您或您的数据库管理员可能需要在安装程序之外创建和配置数据库。

有关更多信息, 请参阅规划数据库配置。

#### IBM 提供的部署环境拓扑模式的功能

任何 IBM Business Process Manager 部署都包含共同构成完整生产环境的一组基本功能。

要设计强大的部署环境、您必须了解每个集群可以在 IBM 提供的拓扑模式中提供的功能。您可以向特定集群分 配特定类型的功能(例如,支持基础结构功能)。了解功能可以帮助您选择最符合要求的部署环境拓扑模式。

对于网络部署, 集群可以协作以向环境提供特定功能。根据您的需求, 向部署环境中的每个集群分配特定功 能, 以提供性能、故障转移和容量。

部署环境中配置的集群提供以下功能。

这些功能可以存在于单个集群中,也可以散布在多个集群中。每个标准化(IBM 提供)拓扑模式会创建不同数 量的集群以支持这些功能。部署环境中集群的数量取决于您使用的拓扑模式。

#### 应用程序部署目标

应用程序部署目标是您将应用程序(例如,人员任务、业务流程和调解)安装到的一组服务器(集 群)。根据您选择的部署环境拓扑模式,应用程序部署目标还可能提供消息传递基础结构和支持基础 结构功能。

在"单一集群"拓扑模式中, 应用程序部署目标提供部署环境的完整功能。

#### <span id="page-29-0"></span>**'Vy!a9**

支持基础结构包含以下服务。这些服务包括:

- 业务规则
- 洗择器
- 人员任务
- 业务流程

业务规则没有绑定到支持基础结构集群。事实上,业务规则可以在单元中的任意位置存在和工作。可 以在支持基础结构集群(三集群配置中)中部署业务规则管理功能(通过业务规则管理器执行)。相 同的原理适用于人员任务和业务流程。人员任务和业务流程在应用程序部署目标集群上运行、因为这 是配置人员任务和业务流程容器的位置。但是, 需要通过 Business Process Choreographer Explorer 监 管流程和任务, 这些流程和任务驻留在支持基础结构集群(三集群配置中)中。

#### **{"+]}fy!a9**

消息传递基础结构是消息传递引擎所在的一组服务器(集群)。消息传递基础结构用于为应用程序提 供异步消息传递支持和满足 IBM Business Process Manager 组件的内部消息传递需要。消息传递引擎 支持部署环境中节点间的通信。

对于所有环境中的拓扑, IBM Process Server 的基本部分始终类似。在所有 IBM Process Server 单元中, Deployment Manager 是单元的管理中心点。

## **Network Deployment 环境的拓扑**

拓扑是指部署环境的物理布局。您可以通过选择 IBM 提供的模式之一创建能够最佳解决您的业务需要的拓扑。 相关概念:

第27页的『关于选择拓扑的注意事项』

为部署环境洗择相应的拓扑取决于多个因素。

第29 页的 『拓扑模式和受支持的产品功能』

拓扑是指部署环境的物理布局。产品功能部件和缺省用法取决于您对拓扑模式的选择。

#### **%v/:XK#=**

单一集群拓扑模式是 IBM 提供的拓扑模式。在"单一集群"拓扑模式中,部署环境的所有功能都将结合到单一集 群中。

这是 IBM Business Process Manager for z/OS 的缺省模式。

"单一集群"拓扑模式是有限硬件的理想之选。由于所有组件都安装在同一个集群中,因此需要很少的物理机 器。但是,由于每个服务器实例必须运行支持应用程序和集成应用程序、因此您需要为个别 Java 虚拟机 (JVM) 提供更多内存。此外,集群的一个或多个成员还必须运行进行异步交互所必需的消息传递引擎。因此,"单一 集群"拓扑模式通常用于概念证明、开发和测试环境。

除了增加的内存需求,将 IBM Business Process Manager 环境的所有方面结合到单一集群中还具有其他意义。

- 由于异步交互 (包含 JMS 和 MQ/JMS 绑定)、人员任务、状态机和长时间运行的业务流程可以大量使用消 息传递基础结构, 因此单一集群环境不太适合于具有这些组件的应用程序。
- 使用该拓扑模式必须将任何消息传递需求保持在最低(z/OS 除外)。
- 服务组件体系结构 (SCA) 内部异步调用、Java 消息服务 (JMS) 和 MQ 消息传递绑定在同一个集群中不支 持多个消息传递引擎。

如果需要,请选择消息传递基础结构与应用程序部署目标位于不同集群的应用程序、远程消息传递和远程支持 拓扑模式。

"单一集群"拓扑模式适用于专注运行应用程序和同步调用的方案。

从管理和可扩展性角度来看, "单一集群"拓扑模式具有优势。每个成员在其中运行所有 IBM Business Process Manager 组件的单一集群更易管理。您将拥有包含较少成员的单一集群, 而非多个集群中的多个服务器实例。 如果环境需要增大, 扩展基础结构是一个简单的事情, 只需添加更多节点和集群成员。因此, 添加能力的过程 很简单,但以相同速度扩展所有组件。例如,如果消息传递引擎分布在使用策略的多个服务器成员中,那么在 创建和维护这些策略方面可能额外有一些管理工作要做。

在"单一集群"拓扑模式中,组件的所有部署环境功能和功能组都运行在单一集群中:

- 应用程序:
	- Business Process Choreographer (BPC) 容器
	- Process Server
	- 业务规则管理器
	- Business Space
	- Process Portal
	- $-$  REST API  $R$
- 缺省情况下, 消息传递基础结构集群托管使用与产品数据库相同的数据库模式的单个服务集成总线和单个 消息传递引擎。每个部署环境都有其自己的总线。此单个总线称为 **BPM.***deployment\_environment\_name***.Bus**#
- 支持基础结构应用程序:
	- Performance Data Warehouse
	- Business Process Choreographer Explorer

<span id="page-31-0"></span>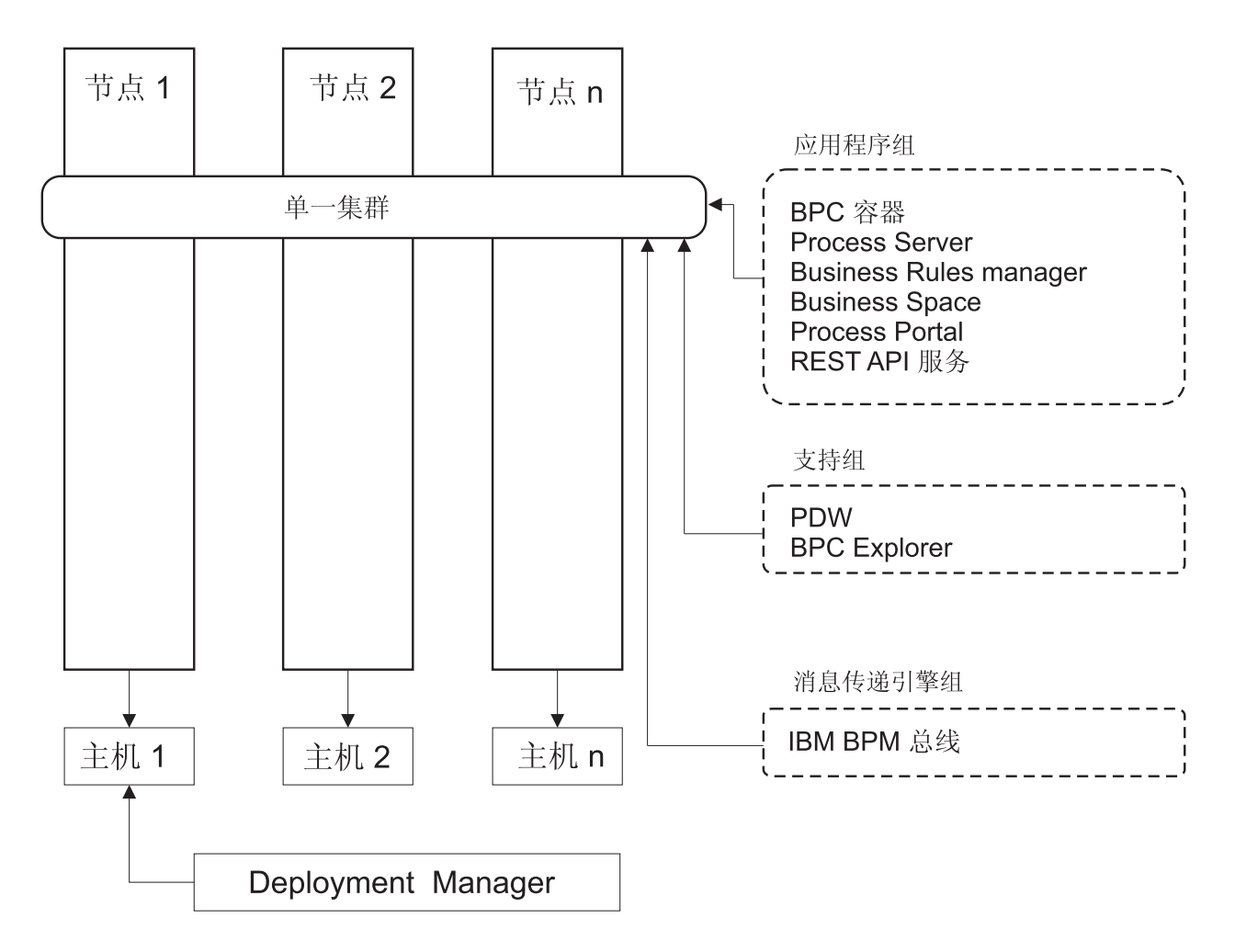

图 1. "单一集群"拓扑模式

### **"&CLr"6L{"+]M6L'V"XK#=**

应用程序、远程消息传递和远程支持拓扑模式是 IBM 提供的拓扑模式。在此模式中,将部署环境功能分离在三 个不同的集群中。

"应用程序、远程消息传递和远程支持"拓扑模式是 IBM Business Process Manager Standard 和 IBM Business Process Manager Advanced 的首选拓扑。它还是 BPMconfig 命令的缺省值(z/OS 除外)。

应用程序部署目标集群托管以下功能:

- Business Process Choreographer (BPC) 容器
- Process Server
- 业务规则管理器
- Business Space
- Process Portal
- $\cdot$  REST API  $\mathbb{R}$   $\frac{2}{3}$

<span id="page-32-0"></span>缺省情况下, 消息传递基础结构集群托管使用与产品数据库相同的数据库模式的单个服务集成总线和单个消息 传递引擎。每个部署环境都有其自己的总线。此单个总线称为 BPM.deployment\_environment\_name.Bus,

支持基础结构集群托管以下功能:

- Performance Data Warehouse
- v Business Process Choreographer Explorer

在"应用程序、远程消息传递和远程支持"拓扑模式中,将在三个独立集群间分配部署环境功能。一个集群用于 应用程序、一个集群用于消息传递功能, 一个集群用于支持功能。

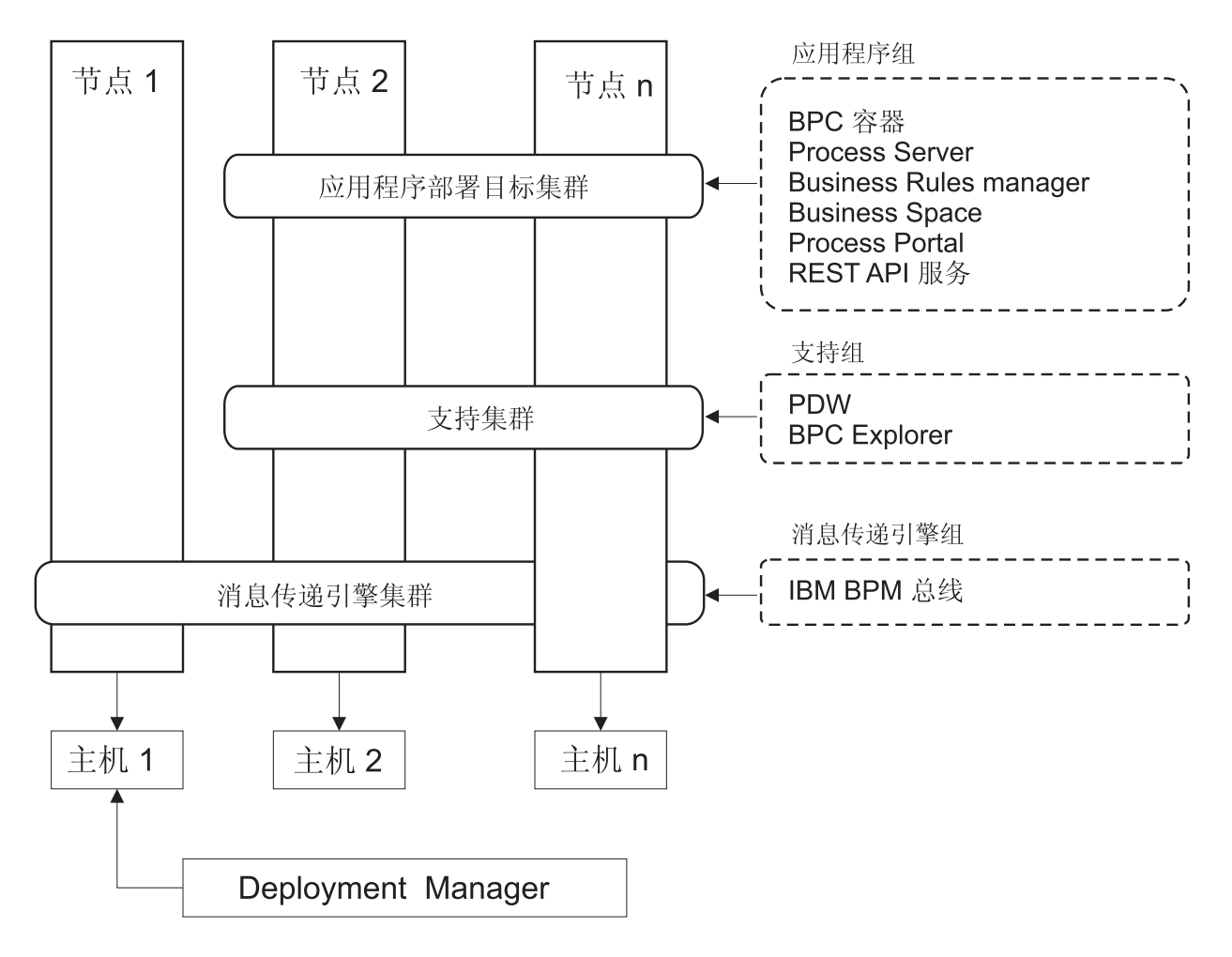

图 2. "应用程序、远程消息传递和远程支持"模式

要点: 在此拓扑中, 您还必须配置路由服务器(如 IBM HTTP Server、WebSphere Application Server 代理服 务器或逆向代理服务器)以确保为 Process Portal 准备的请求定向到正确的集群。

## **XZ!qXKD"bBn**

为部署环境选择相应的拓扑取决于多个因素。

在您选择拓扑模式时, 请考虑以下因素:

- 可用的硬件资源
- 应用程序调用模式
- 您计划实施的业务流程的类型(可中断的业务流程和不可中断的业务流程)
- 个别可扩展性需求
- 涉及的管理工作

"应用程序、远程消息传递和远程支持"拓扑模式是 IBM Business Process Manager Standard 和 IBM Business Process Manager Advanced 的首选拓扑, 但选择最终取决于您的个人需求。

可将 IBM 提供的拓扑应用于 Process Server、Advanced-only Process Server 和 Process Center 拓扑。因此, 可按照类似的方法来组织 Process Center、Advanced-only Process Server 和 Process Server 网络部署环境。基 于 IBM 提供的拓扑来创建 Process Server、Advanced-only Process Server 和 Process Center 环境的过程也类 似。与 IBM 所提供模式唯一相关的不同是, 生产环境的建议模式以及在集群上为这些模式配置的组件。

要了解有关每个 IBM Business Process Manager 配置中可用的组件、功能部件和功能的信息, 请参阅 IBM Business Process Manager V8.5 配置功能

### 简明的压缩拓扑模式选择标准

考虑下表中列出的信息、这是用于选择生产拓扑的快速指南。该表提供每个拓扑模式的优势和劣势的简明列 表。

有关哪些 BPM 产品支持所提供拓扑模式的信息, 请参阅拓扑模式和受支持的 BPM 产品功能部件。

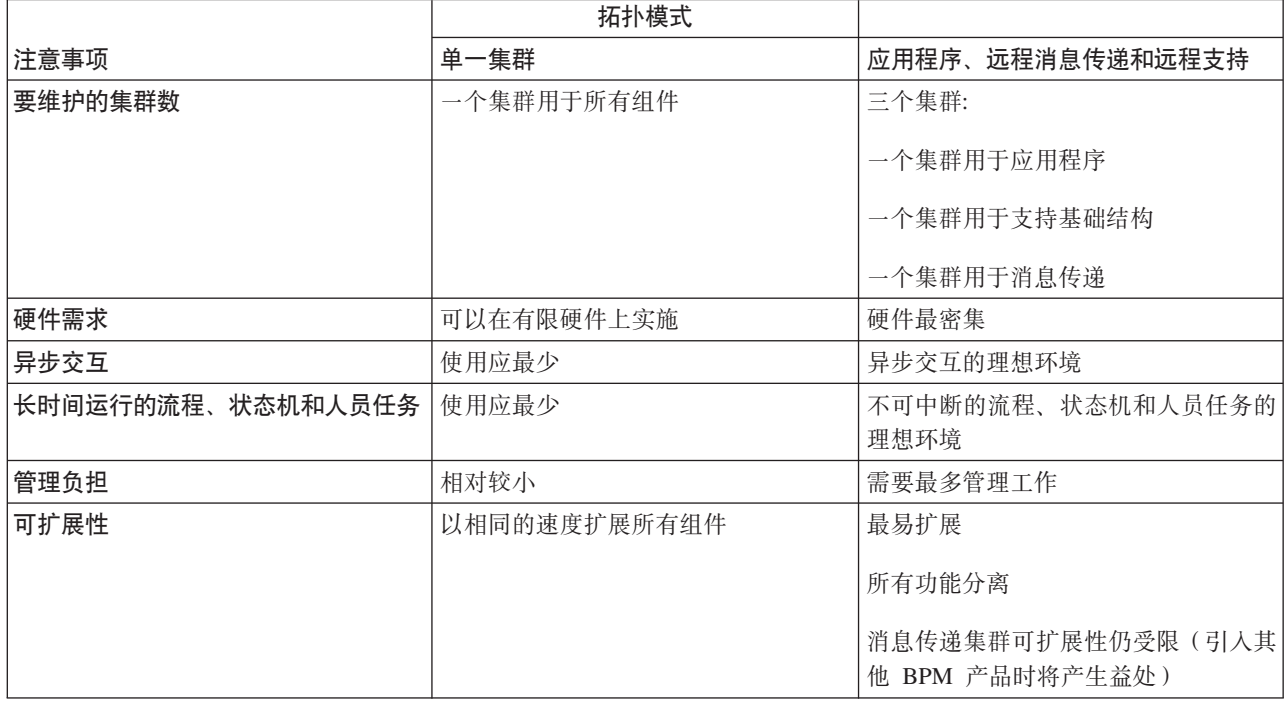

表 18. 关于为部署环境选择拓扑的注意事项

#### <span id="page-34-0"></span>相关概念:

『拓扑模式和受支持的产品功能』 拓扑是指部署环境的物理布局。产品功能部件和缺省用法取决于您对拓扑模式的选择。

第24页的 『Network Deployment 环境的拓扑』

拓扑是指部署环境的物理布局。您可以通过选择 IBM 提供的模式之一创建能够最佳解决您的业务需要的拓 扑。

## 拓扑模式和受支持的产品功能

拓扑是指部署环境的物理布局。产品功能部件和缺省用法取决于您对拓扑模式的选择。

如果正在使用管理控制台上的"部署环境配置"向导创建部署环境、那么您建立部署环境所基于的拓扑模式的可 用性将因以下条件和配置决策而异:

- 安装了 IBM Business Process Manager 的操作系统
- 主部署环境功能和补充功能

表 19 和 『拓扑模式和受支持的产品功能』 显示了拓扑模式与产品功能部件之间的关系。

| 拓扑模式                 | 集群数           | 描述                                                                                                    | 受支持的 BPM 产品和功能部件                                                   |
|----------------------|---------------|----------------------------------------------------------------------------------------------------|--------------------------------------------------------------------|
| 单个集群                 |               | 消息传递、应用程序部署目标和应用   受以下产品支持:<br>程序支持功能包含在单一集群中。该<br>拓扑模式对于同步消息传递、概念证<br>明或应用程序测试环境而言很有用。<br>"单一集群"拓扑模式是有限硬件的理<br>想之选。由于所有组件都安装在同一<br>个集群中, 因此需要很少的物理机<br>器. | IBM Business Process Manager<br>Advanced 和 Standard 配置             |
| 应用程序、远程消息传<br>递和远程支持 | $\mathcal{F}$ | 该拓扑模式为应用程序部署定义了一 <br>个集群,为消息传递基础结构定义了<br>一个远程集群以及为支持应用程序定<br>义了一个远程集群。                                                                                     | 受以下产品支持:<br>IBM Business Process Manager<br>Advanced 和 Standard 配置 |

表 19. 提供的可用模式及其与产品功能部件的关系

### 每个配置的可配置组件

在安装 IBM Business Process Manager 的各种配置时, 某些组件在安装和配置过程期间对您可见。对于网络部 署、这些组件可以在一个集群或多个集群中。

表 20 显示了每个不同配置的组件。

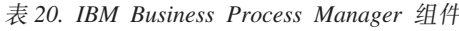

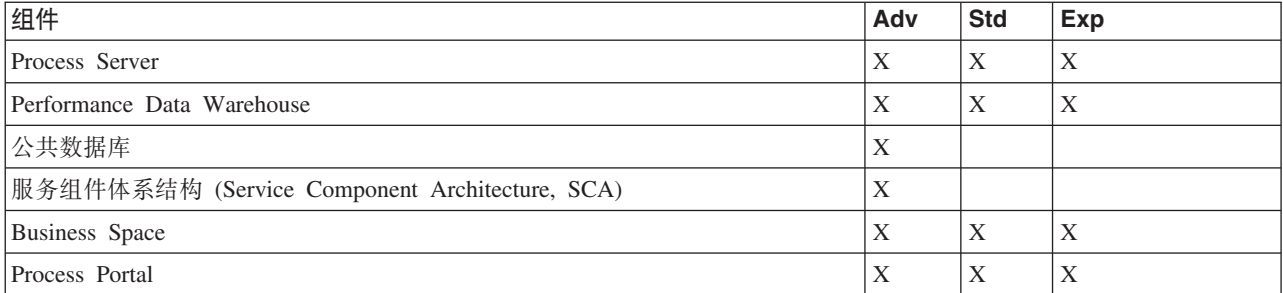

<span id="page-35-0"></span>表 20. IBM Business Process Manager 组件 (续)

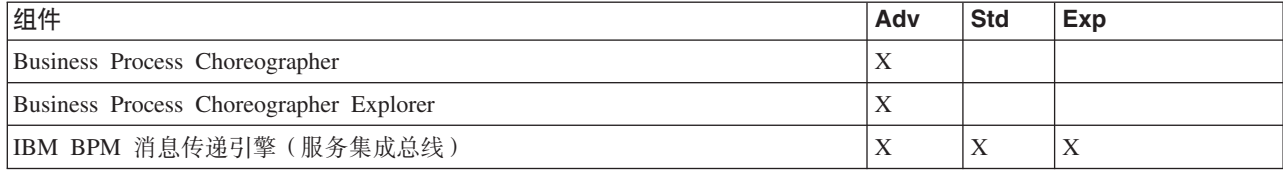

#### 相关概念:

第27页的『关于选择拓扑的注意事项』 为部署环境选择相应的拓扑取决于多个因素。

第 24 页的 『[Network Deployment](#page-29-0) 环境的拓扑 』

拓扑是指部署环境的物理布局。您可以通过选择 IBM 提供的模式之一创建能够最佳解决您的业务需要的拓 扑。

## $\overline{AB}$  $\overline{CD}$  **IBM HTTP Server** 进行负载均衡和故障转移

在网络部署环境中, 您可以出于工作负载均衡和故障转移目的, 将路由服务器(如 IBM HTTP Server、WebSphere Application Server 代理服务器或其他服务器) 配置为代理服务器。传入的 HTTP 请求不是 直接转至应用程序服务器,而是转至代理服务器,然后代理服务器会将请求分配给执行工作的多个应用程序服 务器。

提示: 您不必使用 IBM HTTP Server 进行负载均衡, 可以使用任何其他类型的路由服务器, 例如, WebSphere Application Server 代理服务器、任何其他 Web 服务器、逆向代理服务器或网络层 IP sprayer。

虽然特定的配置步骤会因您的环境而异,但以下常规任务可以帮助您使用 IBM HTTP Server 规划和实施工作 负载均衡和故障转移。

- 1. 安装 [IBM HTTP Server](http://pic.dhe.ibm.com/infocenter/wasinfo/v8r5/topic/com.ibm.websphere.nd.multiplatform.doc/ae/tins_webserver.html).
- 2. 安装和配置相应的 [Web](http://pic.dhe.ibm.com/infocenter/wasinfo/v8r5/topic/com.ibm.websphere.nd.multiplatform.doc/ae/cwsv_plugins.html) 服务器插件。
- 3. 配置 [WebSphere Application Server](http://pic.dhe.ibm.com/infocenter/wasinfo/v8r5/topic/com.ibm.websphere.ihs.doc/ihs/tihs_setupsslwithwas.html) 部署管理器与 IBM HTTP Server 管理服务器之间的安全套接字层 (SSL)。 您必须将 Application Server 配置为接受来自 IBM HTTP Server 的自签名证书, 以便接受 SSL 连接并完 成事务。
- 4. 定制 Process Server 或 Process Center 集群, 以便配置文件指向 Web 服务器并且对 HTTP over SSL 或 HTTP Secure (HTTPS) 启用了通信。请参阅定制 Process Server 或 Process Center 集群以与 Web 服务器 共同工作。

## **)9XK**

可通过三种方式扩展拓扑: 向集群添加成员, 添加单元, 或者添加部署环境。

### **mS/:I1**

扩展基础结构最简单的方法是将更多集群成员添加到现有集群。根据您认为哪里需要扩展、可采用单独或组合 方式将集群成员添加到每个集群。您可以通过向部署环境添加新节点来添加应用程序集群成员和/或消息传递 集群成员。通过以此方式扩展集群,可提高应用程序吞吐量。

在发生以下某种情况时, 请考虑添加集群成员:

- 计划将新的应用程序部署到现有环境。
- 预计针对现有应用程序的容量需求会提高。
- 需要更高容量以用于运作用途(例如故障转移)。
但是, 在某些情况下, 扩展现有集群不适用。如果发生以下情况, 请考虑使用另一种解决方案:

- 您的应用程序或多组应用程序用于不同的业务用途、并且您希望使之保持不同。如果您将这些不同的应用 程序部署到同一个部署环境,那么可能会在本不相关的业务领域之间形成依赖关系。依赖关系可能影响维 护日程安排和应用程序可用性等方面,而不相关的应用程序的可靠性更低。
- 分析性能特征之后,您认识到规划的部署可能会使系统超出当前部署目标的限制。它们可能从新应用程序 或新版本的应用程序引入过多模块以在现有内存空间中运行,或者过度使用数据库表。

#### 添加单元

如果您认定扩展现有集群不是适当的解决方案、请考虑在另一个单元中创建另一个部署环境。这种方法可为您 提供最大的增长空间、应对扩展功能需求的最大灵活性、并且能够完全隔离应用程序。

要添加另一个单元, 请复制公共单元级别配置, 例如, 全局安全设置。使用多个控制台来管理应用程序, 例 如,单独的管理控制台和 Failed Event Manager。

#### 添加部署环境

如果先前的两种选项无法满足您的需求,那么还可选择第三种方案来扩展拓扑。您可以为同一单元中的应用程 序创建两个独立的部署环境。

在发生以下某种情况时, 请考虑再添加一个部署环境:

- 必须扩展环境容量, 但是添加集群成员无法满足需求。
- 您希望将流程应用程序隔离到单独的 Java 虚拟机 (JVM) 中,从而将每个应用程序组与一组特定的 JVM 相 关联。
- 您希望快速设置多个测试环境, 而不必每次都配置安全性或节点。

第二个部署环境仅用于 IBM Process Server. 而非 IBM Process Center. 每个单元需要一个 Process Center. 否则将失去单一存储库体验。

在同一单元中运行两个部署环境是高级拓扑、需要进行研究和规划。

#### 同一单元中有多个部署环境时的注意事项

在实现此高级拓扑之前、需要考虑多个重要事项。

#### 维护注意事项

如果同一单元中有多个部署环境, 那么维护将更加困难。

- 如果单元中的一个应用程序发生问题, 无法将临时修订仅应用于受影响的部署环境。临时修订会影响单元 中的所有服务器、部署环境和集群。针对一个应用程序的修订可能会对单元中运行的其他应用程序产生意 外的影响。
- 如果同一单元中有多个部署环境,那么测试来自 IBM 的临时修订就比较困难。单独的单元有助于确保修订 不会影响其他应用程序。
- 您可能必须关闭所有服务器以针对一组集群应用临时修订,从而导致使用单元的所有集群组停机。虽然服 务器的确切安排各不相同、但是一种常见的服务器安排是在每个节点上安排每个集群的一个成员。在此类 安排中,共享该节点的所有服务器和集群成员均受到应用临时修订的步骤的影响。

#### 应用程序注意事项

考虑如何将应用程序用于同一单元中的两个不同的部署环境。

• 您无法在单元中安装同一服务组件体系结构 (SCA) 应用程序的两个实例。您可以安装许多 SCA 应用程序、 但是它们必须具有不同的模块名称。您可以使用 SCARename 实用程序来将其重命名。

作为此问题的一个示例,如果创建在同一单元中具有两个部署环境的环境,然后尝试将包含 BPEL 流程的 IBM BPM 导出 (.twx) 文件导入到两个部署环境中, 那么第二次导入将失败, 因为 SCA 模块名称相同, 而 SCA 模块名称在一个单元中必须唯一。要将其中一个名称重命名,必须从 TWX 文件中抽取 EAR 文件, 调用 SCARename 实用程序以进行重命名, 然后将新的 EAR 打包到 TWX 文件中。

有多种方法可处理此问题。

- 您可以使用包含目标部署环境名称的模块命名约定。
- 如果要将模块作为 Process Center 中流程应用程序的一部分进行部署、那么可以使用包含目标部署环境名 称的流程应用程序命名约定。
- 如果要直接部署为 EAR 文件,那么可以使用模块版本控制,其中版本名称使用包含目标部署环境名称的 命名约定。
- 要使最新绑定生效,新版本的 BPEL 业务流程或人员任务 ( 模板 ) 必须部署至与先前版本相同的部署环境。 必须在相同的部署环境中找到要绑定到的正确目标。确保流程之间或人员任务之间的父子关系仅限于该部 署环境。存在一些不应跨 JVM 的关系, 例如, 父子流。
- 每个 Process Portal 针对每个部署环境都有一个视图, 并且需要唯一的上下文根。考虑是否针对每个部署环 境使用不同的 Web 服务器。如果不是,必须提供不同的虚拟主机以确保应用程序的上下文根唯一。

#### 管理注意事项

考虑管理如何处理同一单元中的多个部署环境。

- 每个应用程序集群必须具有一个对应的支持集群和消息传递集群。
- 如果有多个部署环境, 那么可能难于选择正确的 Failed Event Manager 来重试事件。
- 必须确保包含 SCA 模块 (例如,BPEL 流程、日历、规则、选择器和关系) 的所有应用程序具有唯一名称。
- 必须确保 IBM BPM 应用程序以及客户应用程序具有唯一名称。
- 必须为每组集群添加数据库和模式, 这会增加管理职责。每组集群需要以下项的数据库及模式:
	- Process 数据库
	- Performance Data Warehouse 数据库
	- 部署环境级别的公共数据库

您无需分隔 DB2 中的数据库实例。如果使用一个数据库, 那么必须针对每个 Process Server 和 Performance Data Warehouse 提供单独的用户标识。这些用户标识将用作模式并将表保持分开。

# 随需应变路由和动态集群支持

将 WebSphere Virtual Enterprise 技术迁移至 IBM WebSphere Application Server V8.5 中的 WebSphere Application Server V8.5 Intelligent Management 单元可支持随需应变路由和动态集群。

WebSphere Application Server Network Deployment V8.5 提供扩展应用程序基础结构虚拟化功能, 包括智能负 载均衡和集群技术。它引入了随需应变路由和动态集群的概念,以针对企业可伸缩应用程序提供随需应变的灵 活基础结构。

#### 随需应变路由

随需应变路由器 (ODR) 是一个智能负载均衡器,在多台服务器之间接收和分发所有传入的请求并划分 这些请求的优先级。与可能将请求路由至超负荷或挂起的服务器的常规负载均衡器不同, ODR 了解应 用程序服务器的可用处理能力和运行状况、并基于此信息确定是否应该运行请求。

ODR 可通过制定有关传人的工作的明智决策并高效地路由不同的请求流来均衡工作负载,从而支持高 峰时段的业务目标。

#### 动态集群

集群通过将用户请求从超负荷系统路由至可处理工作负载的系统, 从而提高 Web 应用程序或资源的可 用性。可在集群中启动或停止应用程序服务器以满足部署至集群的应用程序的当前需求。

#### 为随需应变路由和动态集群配置 IBM BPM

要支持 IBM Business Process Manager 在高峰时段调整工作负载, 您可以使用 IBM WebSphere Application Server Network Deployment V8.5 或更高版本随附的动态集群功能扩充其现有集群拓扑。

复审并满足 IBM BPM V8.5 的系统需求: IBM Business Process Manager Advanced 详细系统需求。

请完成以下步骤:

注: 此过程作为示例提供。您可以根据业务需求调整 IBM BPM 配置步骤。例如,您可以选择在单集群拓扑 中配置 IBM BPM,也可以设置不同的代理服务器或根本不设置代理服务器。

- 1. 安装必需的 IBM BPM 和 IBM WebSphere Application Server 临时修订:
	- IBM Business Process Manager 产品的必需临时修订
	- IBM WebSphere Application Server V8.5 的修订列表
- 2. 配置 ODR 作为 IBM BPM 的代理服务器:
	- a. 使用 IBM HTTP Server (IHS) 设置 IBM BPM:
		- 1) 在三个系统(例如, SUSE130、SUSE131 和 SUSE132) 上安装 IBM BPM V8.5。有关更多信息, 请参阅规划网络部署环境父主题。
		- 2) 在 SUSE130 上创建一个 Deployment Manager, 并在每个 SUSE131 和 SUSE132 系统上创建两个 定制节点。
		- 3) 使用 IBM DB2 V10.1 在这些节点上生成一个三集群 IBM BPM 部署环境。
	- b. 生成 ODR:
		- 1) 在 SUSE130 (这是具有 Deployment Manager 的系统)上创建另一个定制节点, 然后将此节点联合 到 Deployment Manager。
		- 2) 将浏览器指向 http://<dmgr\_host>:<dmgr\_port>/ibm/console, 并登录到管理控制台。
		- 3) 单击服务器 > 服务器类型 > 随需应变路由器, 然后单击新建。选择对应于 ODR 的节点并完成向 导中的步骤以创建并保存新的 ODR 服务器。
		- 4) 在"随需应变路由器"页面上, 单击启动以启动 ODR 服务器。

现在, 您可以使用 ODR 服务器的主机名和端口号登录到 Process Admin/portal/bpc。

c. 配置 ODR 服务器以使用 IHS:

注: 如果选择不针对 IBM BPM 配置 IBM HTTP Server, 请忽略此步骤。

- 1) 在管理控制台中,单击服务器 > 服务器类型 > 随需应变路由器 > 随需应变路由器设置 > 随需应 变路由器属性 > 随需应变路由器设置 > 可信的安全性代理、然后将 IHS 服务器主机名添加到对应 的字段中。
- 2) 单击服务器 > 服务器类型 > 随需应变路由器 > 随需应变路由器设置 > 随需应变路由器属性 > 随 需应变路由器设置 > 代理插件配置策略, 然后将插件作用域设置为 Cell.
- 3) 单击确定, 然后单击保存。
- 4) 重新启动 ODR 服务器。
- 5) 将 <WAS HOME>/profiles/ODR profiles name/etc/Plugin-cfg.xml 文件复制到 IHS 服务器上的 <IHS Plugin Location>/Plugins/config/webserver1 目录中。如果 Plugin-cfg.xml 文件已存在, 请将其替换为最新版本。
- 6) 重新启动 IHS 服务器。

注: 有关 [ODR](http://pic.dhe.ibm.com/infocenter/wasinfo/v8r5/topic/com.ibm.websphere.wve.doc/ae/twve_odr.html) 配置的更多信息, 请参阅创建并配置 ODR。 现在, 您可以使用 IHS 服务器的主机名和端口号登录到 Process Admin/portal/bpc。

3. 使用动态集群配置 IBM BPM 拓扑。请参阅创建动态集群。

4. 要监视环境,请配置 IBM BPM V8.5 的运行状况管理。有关更多信息,请参阅配置运行状况管理。

# **f.}]bdC**

要规划数据库配置,您需要了解以下几点: 必须准备和配置哪些数据库以使用软件、将使用 IBM Business Process Manager 的哪些组件及其关联数据库、管理数据库所需执行的任务, 以及正在使用的数据库系统的安全特 权。

对于 IBM Business Process Manager, Process Server, Performance Data Warehouse 和公共数据库组件需要三 个独立数据库。

在 IBM Business Process Manager V8.5 中, 公共 (共享) 数据库分为两部分。一部分限定于单元作用域, 用 于整个单元。另一部分限定于部署环境作用域,并且必须针对各个部署环境进行配置。

Process Server 和 Performance Data Warehouse 组件不支持区分大小写数据库。这些数据库不得区分大小写。

对于 Microsoft SQL Server 和 Oracle 数据库, 以下限制适用:

- 对于 Microsoft SOL Server 数据库, Process Server 或 Performance Data Warehouse 以外的组件要求其数 据库区分大小写。
- 对于 Oracle 数据库, Process Server、Performance Data Warehouse 和公共数据库组件必须使用独立的模式/ 用户。它们可以使用相同的实例。

# **\'VD}]b`MM JDBC a)Lr**

根据您的操作系统以及将用于 IBM Business Process Manager 的功能部件来选择数据库。

以下数据库类型和提供程序受 IBM Business Process Manager V8.5 支持:

| 数据库类型                    | JDBC 提供程序                               |
|--------------------------|-----------------------------------------|
| D <sub>B</sub> 2         | DB2 数据服务器 JDBC 提供程序 (XA)                |
| DB <sub>2</sub> for z/OS | DB2 通用 JDBC 提供程序 (XA)                   |
|                          | DB2 通用 JDBC 提供程序, 针对 DB2 for z/OS 使用连接池 |
| Oracle                   | Oracle JDBC 提供程序                        |
| SQLServer                | Microsoft SQL Server JDBC 提供程序          |

表 21. 受支持的数据库类型和 JDBC 提供程序

# **JDBC }/LrM;C**

以下各表列出了受支持的 JDBC 驱动程序。第一个表包含产品提供的 JDBC 驱动程序的名称和位置。第二个 表包含产品支持但未提供的 JDBC 驱动程序的名称。

限制: IBM Business Process Manager 使用的 JDBC 驱动程序可能不是随数据库产品交付的最新 JDBC 驱动 程序级别。请比较数据库供应商提供的最新版本的 JDBC 驱动程序和随 IBM Business Process Manager 交付 的 JDBC 驱动程序。如果更高版本可用,请更新至该驱动程序。

以下受支持的 JDBC 驱动程序包含在产品安装文件中。

表 22. 产品提供的受支持 JDBC 驱动程序和位置

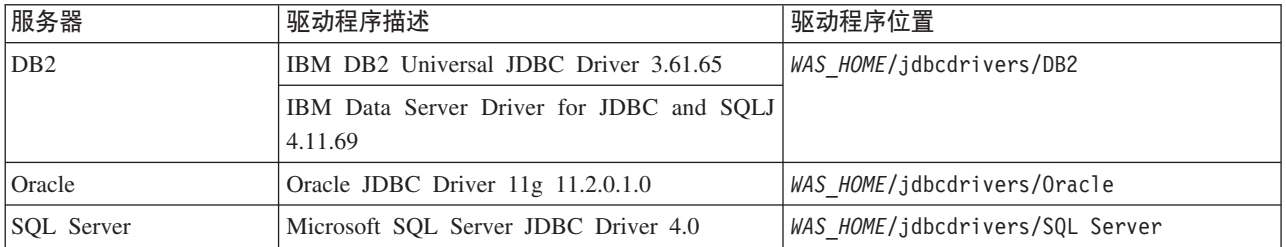

以下受支持的 JDBC 驱动程序不包含在产品安装文件中。

表 23. 产品未提供的受支持 JDBC 驱动程序

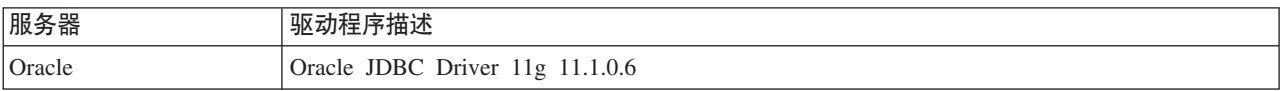

# **f.}]b}?**

对于 IBM Business Process Manager 的新安装或者从其先前版本进行的迁移, 要根据需要编辑 BPMConfig 属 性文件、您必须了解必须针对共享或非共享数据库环境设置的数据库数量。可根据部署环境的配置来调整数据 库数量。

- IBM BPM Standard J
- 第37 页的 『[IBM BPM](#page-42-0)高级』

数据库不同于数据库模式。数据库模式可共享相同的数据库。IBM BPM 组件 (例如, Messaging、BusinessSpace 和 ProcessServer) 分配给数据库模式。在数据库对象之间未发生名称冲突时, 组件可共享相同的数据库。诸如 Process Server 和 Performance Data Warehouse (PDW) 之类的组件不支持数据库模式; 因此, 它们无法共享相 同的数据库。

缺省数据库配置总是尽可能少地使用数据库。对于每个部署环境配置,以下图像演示了缺省数据库配置。

### **IBM BPM Standard**

IBM BPM Standard 的缺省配置使用三个数据库, 以及对应的数据库模式和分配的组件。

- SharedDB 模式包含 Messaging 和 BusinessSpace 组件的数据库对象。
- ProcessServerDB 模式包含 ProcessServer 和 EmbeddedECM (IBM BPM 文档存储)组件的数据库对象。
- PerformanceDB 模式包含 Performance Data Warehouse (PDW) 组件的数据库对象。

在以下图像中, 数据库名称以蓝色显示, 而数据库模式名称以绿色显示。

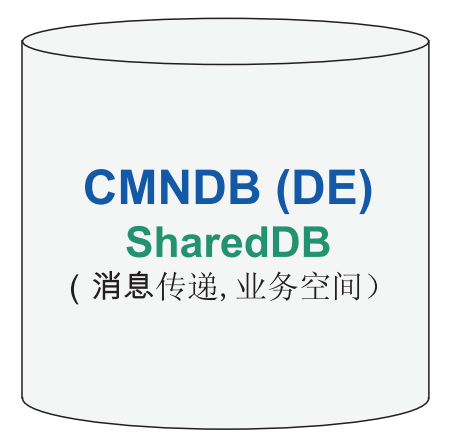

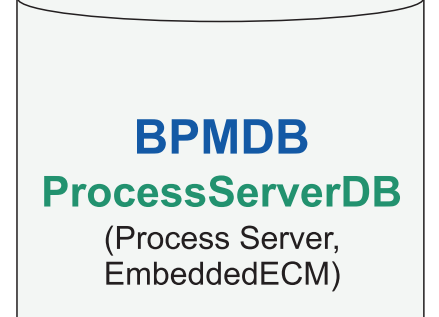

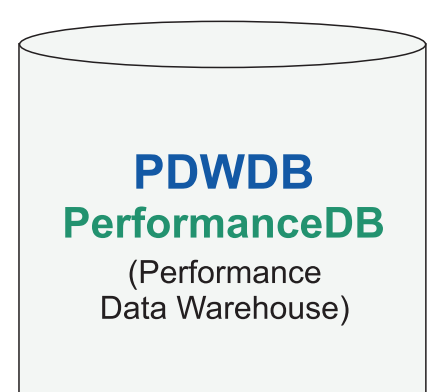

# 图注

EmbeddedECM - IBM BPM 文档库

例如, Standard DE 配置的配置属性文件可包含以下配置属性:

bpm.de.db.2.name=ProcessServerDb bpm.de.db.2.dbCapabilities=ProcessServer,EmbeddedECM bpm.de.db.2.databaseName=BPMDB

# <span id="page-42-0"></span>**IBM BPM\_6**

IBM BPM Advanced 的缺省配置使用三个数据库, 以及对应的数据库模式和分配的组件。

- CellOnlyDB 模式仅存在于 Advanced 和 AdvancedOnly 部署环境中, 并且缺省情况下属于 CMNDB 数据库。 CellOnlyDB 模式包含应用程序调度程序 (AppSched)、调解 (Meds)、关系管理器 (Rels) 和企业服务总线记 录器调解 (ESBLogMed) 组件的数据库对象。
- SharedDB 模式也属于 CMNDB 数据库, 其中包含 Messaging (MEDB)、CommonDB、BusinessSpace (BSpace) 和 Business Process Choreographer (BPC) 组件的数据库对象。

在以下图像中, 数据库名称以蓝色显示, 而数据库模式名称以绿色显示。

# **CMNDB (DE) SharedDB**

(Messaging, CommonDB,<br>BusinessSpace, BPC)

# **CellOnlyDB**

(AppSched, Meds, Rels, ESBLogMed)

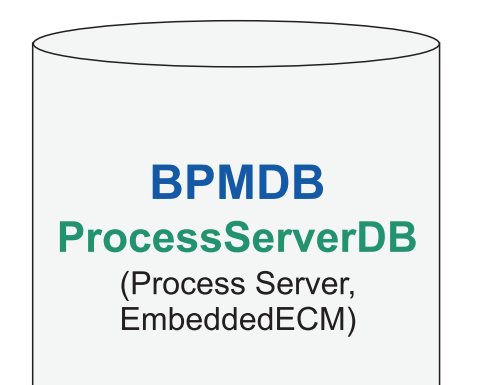

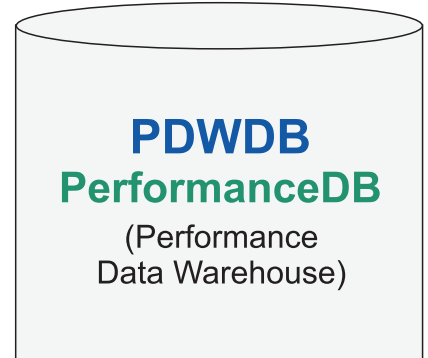

图注 **BPC - Business Process Choreographer** AppSched = 应用程序调度程序 Meds = 调解 Rels = 关系管理器 ESBLogMed = 企业服务总线记录器调解 EmbeddedECM - IBM BPM 文档库

38 天装

**要点**: 如果配置可选的 Business Process Archive Manager (它允许您将已完成的 BPEL 流程实例和人员任务 从 Business Process Choreographer 数据库移至单独的归档数据库), 那么您还需要 BPARCDB 数据库。

如果配置了 Advanced-only Process Server 部署环境, 那么缺省配置使用一个数据库 (CMNDB) 以及对应的数 据库模式 (CellOnlyDB 和 SharedDB)和分配的组件。

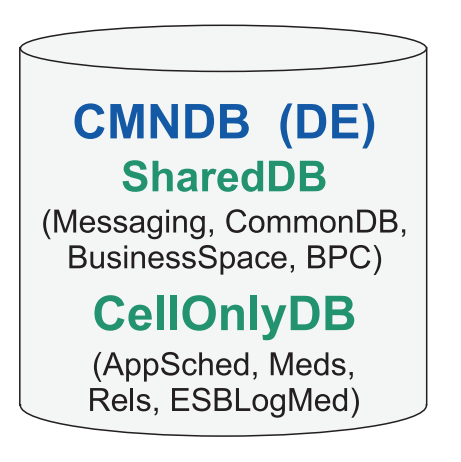

# 图注 **BPC - Business Process Choreographer** AppSched = 应用程序调度程序  $Meds =$  调解 **Rels** = 关系管理器 ESBLogMed = 企业服务总线记录器调解 EmbeddedECM - IBM BPM 文档库

# 数据库特权

设置数据库特权可确定您创建或访问每个受支持数据库管理系统的数据存储表所必须具有的权限。 相关参考:

[WebSphere Application Server](http://www14.software.ibm.com/webapp/wsbroker/redirect?version=phil&product=was-nd-mp&topic=rjm0650) 中的数据库特权

# **DB2** 数据库特权

设置数据库特权可确定您创建或访问 DB2 数据库的数据存储表所必须具有的权限。

使用典型安装或通过 BPMConfig 命令行实用程序生成的数据库脚本来创建数据库模式时, 您的用户标识必须有 权创建表。创建表时, 您必须有权选择、插入、更新和删除表中的信息。

下表描述访问数据存储所需的数据库特权。

表 24. 数据库特权

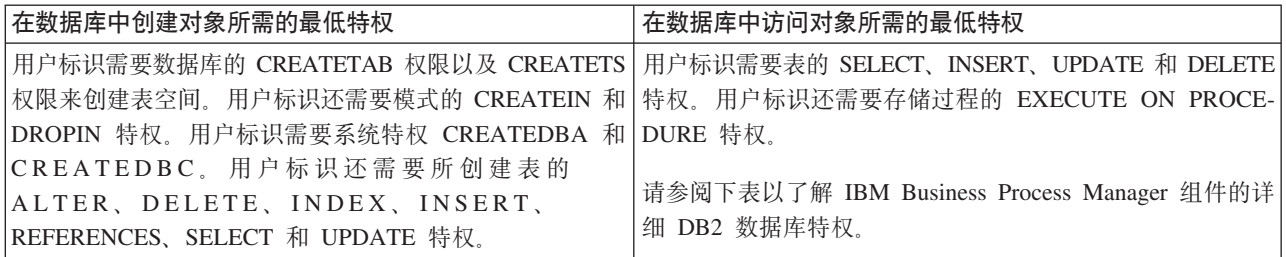

下表描述 IBM Business Process Manager 组件的更多 DB2 数据库特权。安装特权是安装和配置该产品所需的 特权。运行时特权是运行该产品所需的数据库特权。

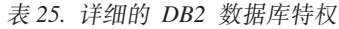

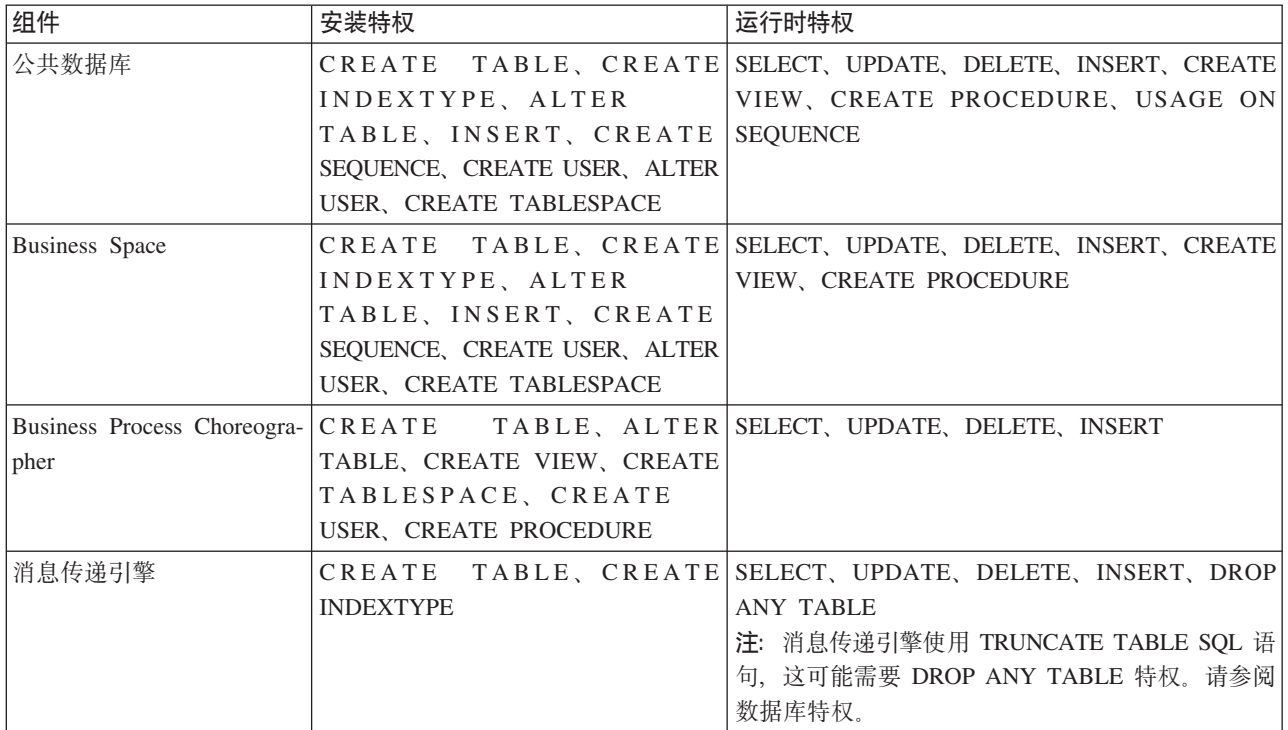

表 25. 详细的 DB2 数据库特权 (续)

| 组件                       | 安装特权                              | 运行时特权                                                                     |
|--------------------------|-----------------------------------|---------------------------------------------------------------------------|
| Process Server 或 Perfor- | 以下项是创建数据库所需的特权:                   | 以下项是对 Process Server 和 Performance Data                                   |
| mance Data Warehouse     | • CREATEDBA                       | Warehouse 数据库中各表所需的特权:                                                    |
|                          | <b>CREATEDBC</b>                  | • DELETE                                                                  |
|                          |                                   | $\cdot$ INSERT                                                            |
|                          | 以下项是使用我们的模式和存储过程<br>来填充该数据库所需的特权: | • REFERENCES                                                              |
|                          | • CREATETAB                       | $\cdot$ SELECT                                                            |
|                          | <b>CREATEIN</b>                   | • UPDATE                                                                  |
|                          | <b>DROPIN</b>                     | 运行时用户必须具有                                                                 |
|                          | 以下项是对已创建的表所需的额外特<br>权:            | createProcedure ProcessServer.sql 脚本中六个存<br>储过程的 EXECUTE ON PROCEDURE 特权。 |
|                          | • ALTER                           | 运行时用户还需要 Performance Tracking Server 数据                                   |
|                          | <b>DELETE</b>                     | 库上列出的所有特权。此外, 用户还必须可以在性                                                   |
|                          | <b>INDEX</b>                      | 能跟踪数据库中创建新表, 该操作需要 CREATETAB<br>特权。                                       |
|                          | <b>INSERT</b><br>٠                |                                                                           |
|                          | <b>REFERENCES</b>                 | 要读取系统元数据表, 需要 syscat.tables、                                              |
|                          | <b>SELECT</b><br>٠                | syscat.views、syscat.columns、<br>syscat.tabconst 和 sysibm.sysdummy1 的      |
|                          | <b>UPDATE</b>                     | SELECT 许可权。                                                               |

用于创建数据库和向 DB2 用户分配权限的语法:

create database @DB\_NAME@ automatic storage yes using codeset UTF-8 territory US pagesize 32768; connect to @DB\_NAME@; grant dbadm on database to user @DB\_USER@; UPDATE DB CFG FOR @DB\_NAME@ USING LOGFILSIZ 4096 DEFERRED; UPDATE DB CFG FOR @DB\_NAME@ USING LOGSECOND 64 DEFERRED; connect reset;

在上述示例中, 将 @DB\_NAME@ 替换为要用于已创建数据库的名称, 将 @DB\_USER@ 替换为要用于数据库 的用户名。

#### 相关参考:

**■ [WebSphere Application Server](http://www14.software.ibm.com/webapp/wsbroker/redirect?version=phil&product=was-nd-mp&topic=rjm0650) 中的数据库特权** 

#### **DB2 for z/OS** 数据库特权

设置数据库特权可确定您创建或访问 DB2 for z/OS 数据库的数据存储表所必须具有的权限。

使用典型安装或通过 BPMConfig 命令行实用程序生成的数据库脚本来创建数据库模式时, 您的用户标识必须有 权创建表。创建表时, 您必须有权选择、插入、更新和删除表中的信息。

下表描述访问数据存储所需的数据库特权。

表 26. 数据库特权

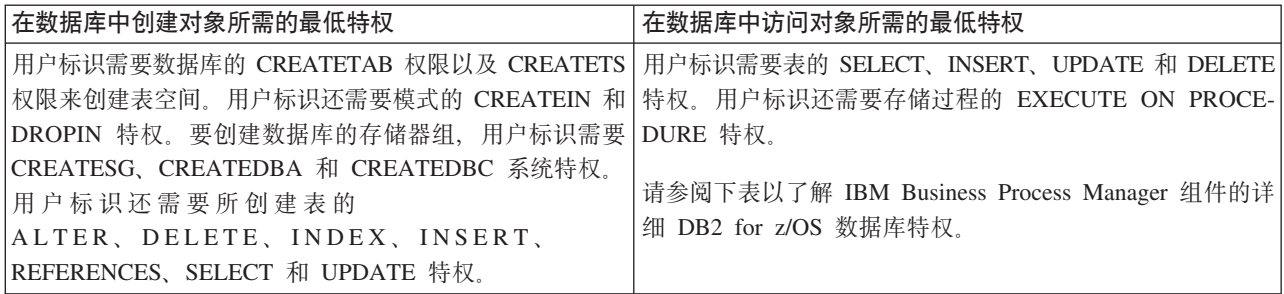

下表描述 IBM Business Process Manager 组件的更多 DB2 for z/OS 数据库特权。安装特权是安装和配置该 产品所需的特权。运行时特权是运行该产品所需的数据库特权。

| 组件                                  | 安装特权                                                                                                    | 运行时特权                                                                                                    |
|-------------------------------------|----------------------------------------------------------------------------------------------------|----------------------------------------------------------------------------------------------------|
| 公共数据库                               | INDEXTYPE, ALTER                                                                                              | CREATE TABLE, CREATE SELECT, UPDATE, DELETE, INSERT, CREATE<br>VIEW, CREATE PROCEDURE, USAGE ON                                                              |
|                                     | TABLE, INSERT, CREATE SEQUENCE, USAGE<br>SEQUENCE, CREATE USER, ALTER<br>USER, CREATE TABLESPACE              |                                                                                                    |
| Business Space                      | INDEXTYPE, ALTER<br>TABLE, INSERT, CREATE SEQUENCE<br>SEQUENCE, CREATE USER, ALTER<br>USER, CREATE TABLESPACE | CREATE TABLE, CREATE SELECT, UPDATE, DELETE, INSERT, CREATE<br>VIEW, CREATE PROCEDURE, USAGE ON                                                              |
| Business Process Choreogra-<br>pher | TABLE, CREATE VIEW, CREATE<br>TABLESPACE, CREATE<br>USER, CREATE PROCEDURE                                    | CREATE TABLE, ALTER SELECT, UPDATE, DELETE, INSERT                                                                                                    |
| 消息传递引擎                              | <b>INDEXTYPE</b>                                                                                              | CREATE TABLE, CREATE SELECT, UPDATE, DELETE, INSERT, DROP<br><b>ANY TABLE</b><br>注: 消息传递引擎使用 TRUNCATE TABLE SQL 语<br>句,这可能需要 DROP ANY TABLE 特权。请参阅<br>数据库特权。 |

表 27. 详细的 DB2 for z/OS 数据库特权

表 27. 详细的 DB2 for z/OS 数据库特权 (续)

| 组件                       | 安装特权                              | 运行时特权                                                                                             |
|--------------------------|-----------------------------------|---------------------------------------------------------------------------------------------------|
| Process Server 或 Perfor- | 以下项是创建数据库所需的特权:                   | 以下项是对 Process Server 和 Performance Data                                                           |
| mance Data Warehouse     | • CREATESG                        | Warehouse 数据库中各表所需的特权:                                                                            |
|                          | <b>CREATEDBA</b>                  | • DELETE                                                                                          |
|                          | <b>CREATEDBC</b>                  | • INSERT                                                                                          |
|                          |                                   | • REFERENCES                                                                                      |
|                          | 以下项是使用我们的模式和存储过程<br>来填充该数据库所需的特权: | · SELECT                                                                                          |
|                          | <b>CREATETS</b>                   | • UPDATE                                                                                          |
|                          | <b>CREATETAB</b>                  | 运行时用户必须具有                                                                                         |
|                          | <b>CREATEIN</b>                   | createProcedure ProcessServer.sql 脚本中六个存                                                          |
|                          | <b>DROPIN</b>                     | 储过程的 EXECUTE ON PROCEDURE 特权。                                                                     |
|                          | 以下项是对已创建的表所需的额外特<br>权:            | 运行时用户还需要 Performance Tracking Server 数据<br>库上列出的所有特权。此外, 用户还必须可以在性<br>能跟踪数据库中创建新表, 该操作需要 CREATETS |
|                          | $\bullet$ ALTER                   | 和 CREATETAB 特权。                                                                                   |
|                          | <b>DELETE</b><br>٠                |                                                                                                   |
|                          | $\cdot$ INDEX                     | 要读取系统元数据表,需要 sysibm.systables、<br>sysibm.sysviews, sysibm.syscolumns,                             |
|                          | <b>INSERT</b>                     | sysibm.syschecks, sysibm.sysrels,                                                                 |
|                          | <b>REFERENCES</b>                 | sysibm.systabconst、sysibm.systablespace 和                                                         |
|                          | SELECT                            | sysibm.sysdummy1 的 SELECT 许可权。                                                                    |
|                          | <b>UPDATE</b>                     |                                                                                                   |

#### 相关参考:

■ WebSphere Application Server 中的数据库特权

# Oracle 数据库特权

设置数据库特权可确定您创建或访问 Oracle 数据库的数据存储表所必须具有的权限。

使用典型安装或通过 BPMConfig 命令行实用程序生成的数据库脚本来创建数据库模式时, 您的用户标识必须有 权创建表。创建表时,您必须有权选择、插入、更新和删除表中的信息。

下表描述访问数据存储所需的数据库特权。

表 28. 数据库特权

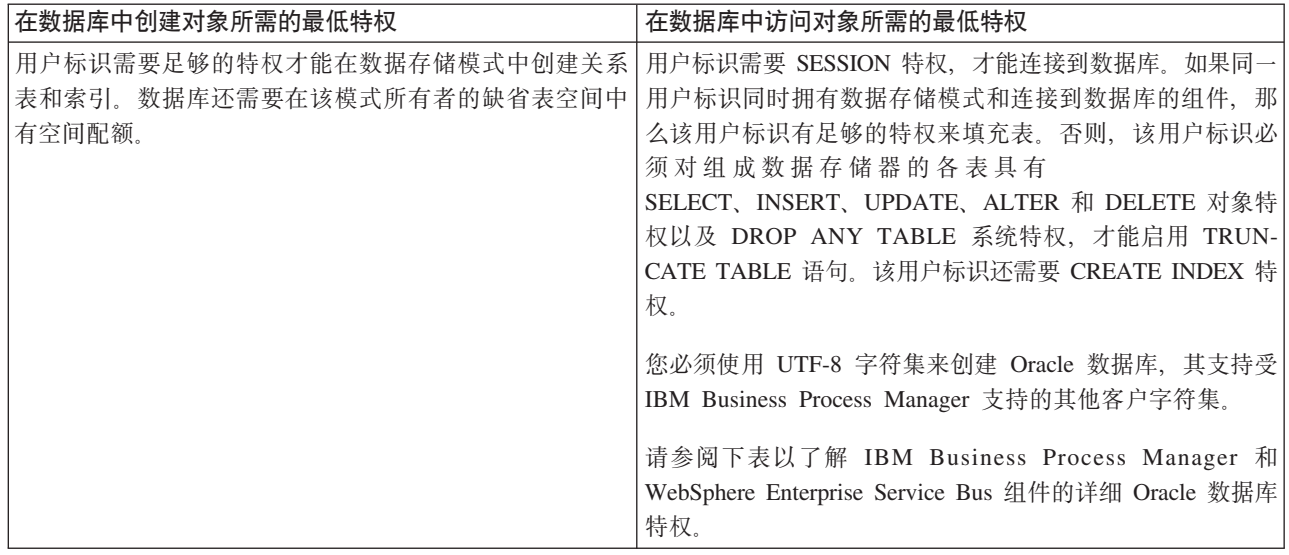

下表描述 IBM Business Process Manager 组件的更多 Oracle 数据库特权。安装特权是安装和配置该产品所需 的特权。运行时特权是运行该产品所需的数据库特权。

**要点**: 如果您为单个 Oracle 数据库配置以下所有组件, 那么可以创建为每个组件指定的所有特权的超集。如果 您为许多数据库配置这四个组件, 那么可以为每个组件设置不同特权。

表 29. 详细的 Oracle 数据库特权

| 组件    | 安装特权                                             | 运行时特权                     |
|-------|--------------------------------------------------|---------------------------|
| 公共数据库 | 以下特权针对于 DBA 创建用户以及这丨                             | 以下特权针对 DBA 创建了一个公共数据库用户,且 |
|       | 些用户的所有数据库对象时的情况。                                 | 该用户创建、拥有数据库对象并在运行时使用数据    |
|       | DBA 需要以下特权: CREATE USER,                         | 库对象的情况。                   |
|       | ALTER USER, CREATE ANY TABLE,                    |                           |
|       | ALTER ANY TABLE, DROP ANY                        | 显式特权:                     |
|       | TABLE, SELECT ANY TABLE,                         | <b>CREATE PROCEDURE</b>   |
|       | UPDATE ANY TABLE, INSERT ANY                     |                           |
|       | TABLE, DELETE ANY TABLE, CRE- CREATE VIEW        |                           |
|       | ATE ANY INDEX, DROP ANY                          |                           |
|       | INDEX, CREATE ANY VIEW, DROP                     | 隐式特权 ( 包含在数据库对象的所有权中 ) :  |
|       | ANY VIEW, CREATE ANY PROCE-                      | <b>SELECT</b>             |
|       | DURE, DROP ANY PROCEDURE,                        |                           |
|       | CREATE ANY SEQUENCE                              | <b>INSERT</b>             |
|       | 以下特权针对 DBA 创建了一个公共数   UPDATE<br>据库用户,且该用户创建、拥有数据 |                           |
|       | 库对象并在运行时使用数据库对象的 DELETE                          |                           |
|       | 情况: CREATE TABLE, CREATE                         |                           |
|       | VIEW, CREATE PROCEDURE, CRE-                     |                           |
|       | ATE SEQUENCE                                     |                           |

### 表 29. 详细的 Oracle 数据库特权 (续)

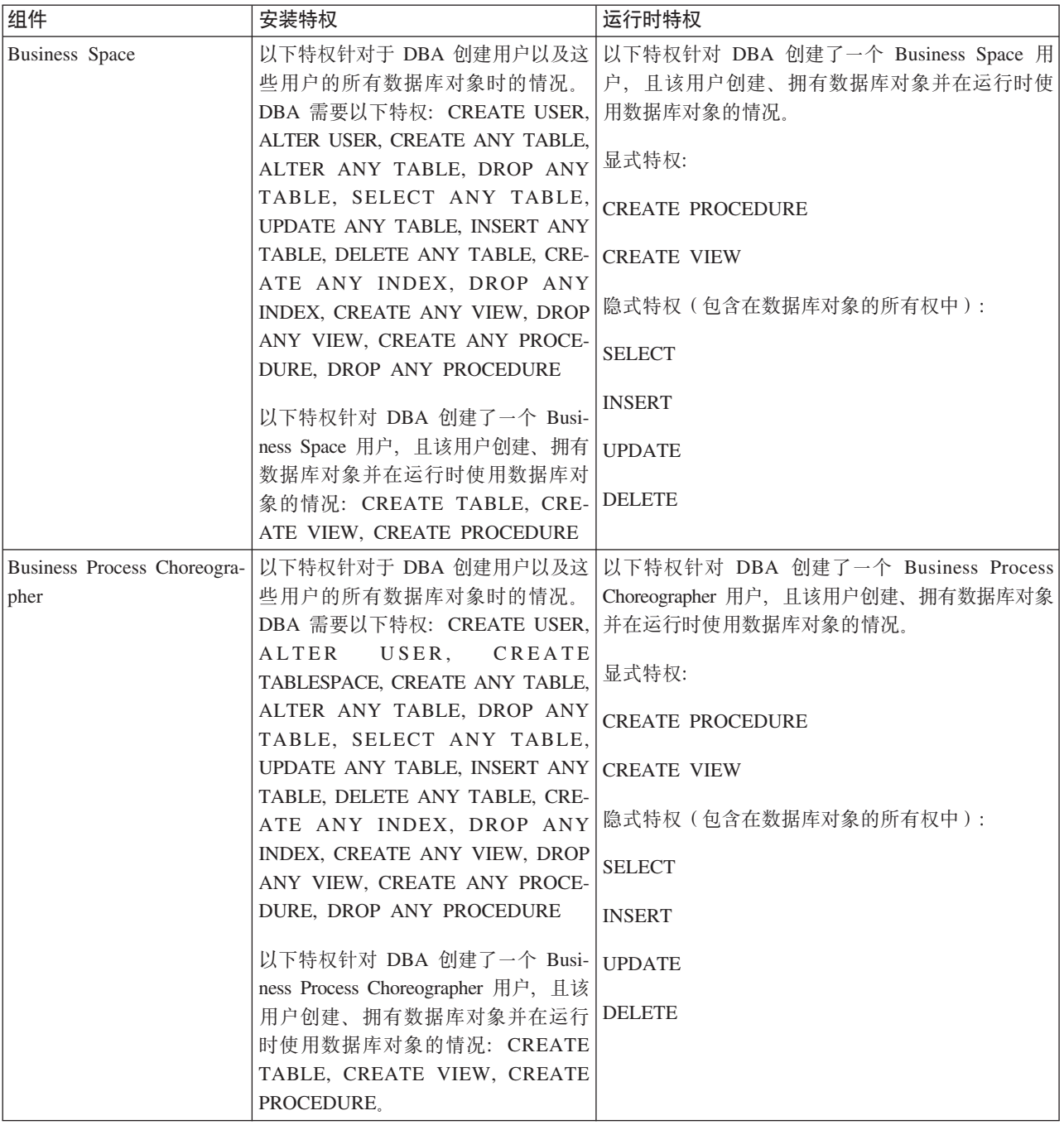

表 29. 详细的 Oracle 数据库特权 (续)

| 组件             | 安装特权                                                            | 运行时特权                                                                                                    |
|----------------|-----------------------------------------------------------------|----------------------------------------------------------------------------------------------------|
| 公共事件基础结构 (CEI) | 以下特权针对于 DBA 创建用户以及这                                             | 以下特权针对 DBA 创建了一个公共事件基础结构用                                                                                              |
|                | 些用户的所有数据库对象时的情况。                                                | 户,且该用户创建、拥有数据库对象并在运行时使                                                                                                 |
|                | DBA 需要以下特权: CREATE USER,                                        | 用数据库对象的情况。                                                                                                    |
|                | ALTER USER, CREATE INDEXTYPE,<br>ALTER ANY TABLE, ALTER SES-    | 显式特权:                                                                                                    |
|                | SION, CREATE TABLESPACE, CRE-<br>ATE PROFILE, CREATE ROLE, CRE- | <b>CREATE PROCEDURE</b>                                                                                                |
|                | ATE TEMPORARY TABLESPACE                                        | 隐式特权(包含在数据库对象的所有权中):                                                                                                   |
|                | 以下特权针对 DBA 创建了一个公共事                                             | <b>SELECT</b>                                                                                                    |
|                | 件基础结构用户, 且该用户创建、拥<br>有数据库对象并在运行时使用数据库                           | <b>INSERT</b>                                                                                                    |
|                | 对象的情况: CREATE TABLE, CRE-<br>ATE VIEW, CREATE PROCE-            | <b>UPDATE</b>                                                                                                    |
|                | DURE.                                                           | <b>DELETE</b>                                                                                                    |
| 消息传递引擎         | 些用户的所有数据库对象时的情况。                                                | 以下特权针对于 DBA 创建用户以及这 以下特权针对 DBA 创建了一个消息传递引擎用户,<br>且该用户创建、拥有数据库对象并在运行时使用数                                                |
|                | DBA 需要以下特权: CREATE USER,                                        | 据库对象的情况。                                                                                                    |
|                | ALTER USER, CREATE ANY TABLE,<br>ALTER ANY TABLE, DROP ANY      | 显式特权:                                                                                                    |
|                | TABLE, SELECT ANY TABLE,<br>UPDATE ANY TABLE, INSERT ANY        | <b>DROP ANY TABLE</b>                                                                                                  |
|                | TABLE, DELETE ANY TABLE, CRE-                                   | 隐式特权 (包含在数据库对象的所有权中):                                                                                                  |
|                | ATE ANY INDEX, DROP ANY<br><b>INDEX</b>                         | <b>SELECT</b>                                                                                                    |
|                | 以下特权针对 DBA 创建了一个消息传                                             | <b>INSERT</b>                                                                                                    |
|                | 递引擎用户, 且该用户创建、拥有数<br>据库对象并在运行时使用数据库对象                           | <b>UPDATE</b>                                                                                                    |
|                | 的情况: CREATE TABLE                                               | <b>DELETE</b>                                                                                                    |
|                |                                                                 | 提示: 消息传递引擎使用 TRUNCATE TABLE SQL<br>语句, 这可能需要 DROP ANY TABLE 特权。请参<br>阅数据库特权。如果您希望不将此特权授予给用<br>户, 可以通过调整来避免授予此特权, 但会牺牲性 |
|                |                                                                 | 能。请参阅 WebSphere Application Server 中的数据<br>库特权。                                                                        |

表 29. 详细的 Oracle 数据库特权 (续)

| 组件             | 安装特权                        | 运行时特权                                                                                                    |
|----------------|-----------------------------|----------------------------------------------------------------------------------------------------|
| Process Server | DBA 需要以下特权:                 | 以下特权针对于 DBA 创建用户以及这 以下特权针对 DBA 创建了一个 Process Server 用<br>些用户的所有数据库对象时的情况。   户, 且该用户创建、拥有数据库对象并在运行时使<br>用数据库对象的情况。 |
|                |                             |                                                                                                    |
|                | <b>CREATE USER</b>          | 显式特权:                                                                                                    |
|                | ALTER USER                  | <b>CREATE TABLE</b>                                                                                               |
|                | <b>CREATE TABLESPACE</b>    | <b>CREATE PROCEDURE</b>                                                                                           |
|                | CREATE ANY TABLE            | <b>CREATE SEQUENCE</b>                                                                                            |
|                | ALTER ANY TABLE             | <b>CREATE VIEW</b>                                                                                                |
|                | DROP ANY TABLE              | 隐式特权(包含在数据库对象的所有权中):                                                                                              |
|                | SELECT ANY TABLE            | <b>SELECT</b>                                                                                                    |
|                | <b>UPDATE ANY TABLE</b>     | <b>INSERT</b>                                                                                                    |
|                | <b>INSERT ANY TABLE</b>     | <b>UPDATE</b>                                                                                                    |
|                | DELETE ANY TABLE            | <b>DELETE</b>                                                                                                    |
|                | <b>LOCK ANY TABLE</b>       |                                                                                                    |
|                | <b>CREATE ANY INDEX</b>     |                                                                                                    |
|                | DROP ANY INDEX              |                                                                                                    |
|                | <b>CREATE ANY VIEW</b>      |                                                                                                    |
|                | DROP ANY VIEW               |                                                                                                    |
|                | <b>CREATE ANY PROCEDURE</b> |                                                                                                    |
|                | DROP ANY PROCEDURE          |                                                                                                    |
|                | CREATE ANY SEQUENCE         |                                                                                                    |
|                | DROP ANY SEQUENCE           |                                                                                                    |

表 29. 详细的 Oracle 数据库特权 (续)

| 组件 | 安装特权                                                                            | 运行时特权 |
|----|---------------------------------------------------------------------------------|-------|
|    | 以下特权针对 DBA 创建了一个 Pro-<br>cess Server 用户, 且该用户创建、拥有<br>数据库对象并在运行时使用数据库对<br>象的情况。 |       |
|    | 显式特权:                                                                           |       |
|    | <b>CREATE TABLE</b>                                                             |       |
|    | <b>CREATE PROCEDURE</b>                                                         |       |
|    | CREATE SEQUENCE                                                                 |       |
|    | <b>CREATE VIEW</b>                                                              |       |
|    | 隐式特权(包含在数据库对象的所有<br>权中):                                                        |       |
|    | <b>INSERT</b>                                                                   |       |
|    | <b>UPDATE</b>                                                                   |       |
|    | <b>DELETE</b>                                                                   |       |
|    | <b>ALTER</b>                                                                    |       |
|    | <b>DROP</b>                                                                     |       |

表 29. 详细的 Oracle 数据库特权 (续)

| 组件    | 安装特权                            | 运行时特权                                                                                                    |
|-------|---------------------------------|----------------------------------------------------------------------------------------------------|
| house | 些用户的所有数据库对象时的情况。<br>DBA 需要以下特权: | Performance Data Ware- 以下特权针对于 DBA 创建用户以及这 以下特权针对 DBA 创建了一个 Performance Data<br>Warehouse 用户, 且该用户创建、拥有数据库对象并<br>在运行时使用数据库对象的情况。 |
|       | <b>CREATE USER</b>              | 显式特权:                                                                                                    |
|       | <b>ALTER USER</b>               | <b>CREATE TABLE</b>                                                                                                    |
|       | <b>CREATE TABLESPACE</b>        | <b>CREATE PROCEDURE</b>                                                                                                    |
|       | <b>CREATE ANY TABLE</b>         | <b>CREATE SEQUENCE</b>                                                                                                    |
|       | ALTER ANY TABLE                 | <b>CREATE VIEW</b>                                                                                                    |
|       | DROP ANY TABLE                  | 隐式特权 (包含在数据库对象的所有权中):                                                                                                    |
|       | SELECT ANY TABLE                | <b>SELECT</b>                                                                                                    |
|       | <b>UPDATE ANY TABLE</b>         | <b>INSERT</b>                                                                                                    |
|       | <b>INSERT ANY TABLE</b>         | <b>UPDATE</b>                                                                                                    |
|       | DELETE ANY TABLE                | <b>DELETE</b>                                                                                                    |
|       | <b>LOCK ANY TABLE</b>           | 创建或迁移 IBM BPM 概要文件的所有模式或用户都                                                                                                    |
|       | CREATE ANY INDEX                | 必须具有 DBMS_LOCK 包的访问权。使用性能数据<br>库在 DBMS_LOCK 包上为 Oracle 用户或模式设置                                                                   |
|       | DROP ANY INDEX                  | Execute 许可权, 如以下示例中所示:                                                                                                    |
|       | <b>CREATE ANY VIEW</b>          | GRANT execute ON DBMS_LOCK TO <schema_name></schema_name>                                                                        |
|       | DROP ANY VIEW                   | 在此示例中, schema_name 是用于性能数据库的用户<br>标识。                                                                                            |
|       | <b>CREATE ANY PROCEDURE</b>     |                                                                                                    |
|       | DROP ANY PROCEDURE              |                                                                                                    |
|       | CREATE ANY SEQUENCE             |                                                                                                    |
|       | DROP ANY SEQUENCE               |                                                                                                    |

表 29. 详细的 Oracle 数据库特权 (续)

| 组件 | 安装特权                           | 运行时特权 |
|----|--------------------------------|-------|
|    | 以下特权针对 DBA 创建了一个 Per-          |       |
|    | formance Data Warehouse 用户, 且该 |       |
|    | 用户创建、拥有数据库对象并在运行               |       |
|    | 时使用数据库对象的情况。                   |       |
|    | 显式特权:                          |       |
|    | <b>CREATE TABLE</b>            |       |
|    | <b>CREATE PROCEDURE</b>        |       |
|    | CREATE SEQUENCE                |       |
|    | <b>CREATE VIEW</b>             |       |
|    | 隐式特权(包含在数据库对象的所有<br>权中):       |       |
|    | <b>INSERT</b>                  |       |
|    | <b>UPDATE</b>                  |       |
|    | <b>DELETE</b>                  |       |
|    | <b>ALTER</b>                   |       |
|    | <b>DROP</b>                    |       |

#### 用于向 Oracle 用户分配权限的语法:

CREATE USER @DB\_USER@ IDENTIFIED BY @DB\_PASSWD@; grant connect, resource, unlimited tablespace to @DB\_USER@; grant create view to @DB\_USER@; grant javauserpriv to @DB USER@; grant execute on dbms lock to @DB USER@;

#### 相关参考:

■ [WebSphere Application Server](http://www14.software.ibm.com/webapp/wsbroker/redirect?version=phil&product=was-nd-mp&topic=rjm0650) 中的数据库特权

#### **SQL Server }]bX(**

设置数据库特权可确定您创建或访问 SQL Server 数据库的数据存储表所必须具有的权限。

SQL Server 中的许可权分配给那些可分配给用户的角色, 类似于 Windows 用户组。有两种类型的角色:

- 服务器角色提供与数据库服务器相关的许可权, 如备份、关闭、创建新数据库、管理登录以及链接到其他 服务器。
- 数据库角色提供更传统的数据库许可权, 如表访问权限以及下面列出的许可权。

注: 您可以是多种角色的成员, 以便能够组合不同固定角色的许可权来找到正好满足需求的适当组合。

将 IBM Business Process Manager 数据库用户分配给以下三个角色:

注: 该数据库必须由数据库管理员创建, 该管理员可以将这些角色分配给 IBM Business Process Manager 的数 据库用户。

 $50$  安装

- v **db\_ddladmin**
- v **db\_datawriter**
- v **db\_datareader**

有关这些角色提供的许可权的信息, 请参阅 Microsoft 文档。

使用典型安装或通过 BPMConfig 命令行实用程序生成的数据库脚本来创建数据库模式时, 您的用户标识必须有 权创建表。创建表时, 您必须有权选择、插入、更新和删除表中的信息。

以上三种固定数据库角色可满足 80% 的需求, 其余许可权是:

- · CREATE INDEXTYPE: 无 INDEXTYPE, 但 db\_ddladmin 可以创建索引并指定类型
- • CREATE TABLESPACE: 无 TABLESPACE, 但类似概念为 WORKLOAD GROUP、RESOURCE POOL 和 PARTITION SCHEME
- v vALTER LOCK TABLE:K&\(}9CAr4|n(}g SELECT \* FROM *tbl name* WHERE TABLOCKX)的锁定提示来提供
- • CREATE SEQUENCE: 此命令在 SQL Server 2012 (但不在 2008 R2)文档中

下表描述访问数据存储所需的数据库特权。

表 30. 数据库特权

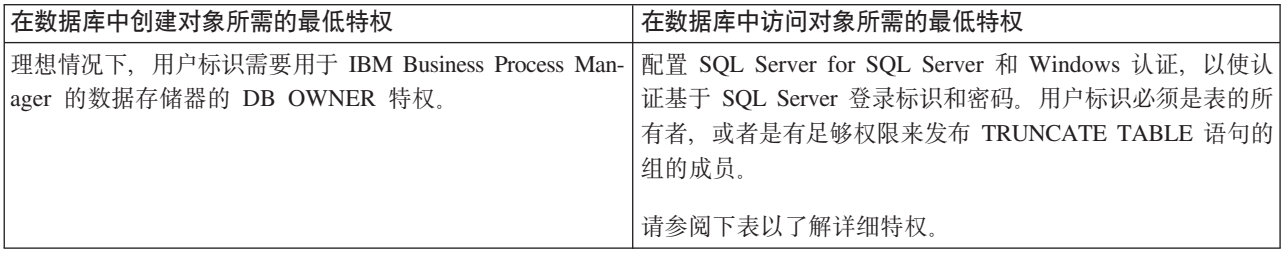

下表描述 IBM Business Process Manager 组件的更多 SQL Server 数据库特权。安装特权是安装和配置该产品 所需的特权。运行时特权是运行该产品所需的数据库特权。

| 组件             | 安装特权                                           | 运行时特权                                                                          |
|----------------|------------------------------------------------|--------------------------------------------------------------------------------|
| 公共数据库          |                                                | CREATE TABLE, ALTER SELECT, UPDATE, DELETE, INSERT, CREATE                     |
|                | TABLE, INSERT, CREATE VIEW, CREATE PROCEDURE   |                                                                                |
|                | USER, ALTER USER                               |                                                                                |
| Business Space |                                                | CREATE TABLE, ALTER SELECT, UPDATE, DELETE, INSERT, CREATE                     |
|                | TABLE, INSERT, CREATE   VIEW, CREATE PROCEDURE |                                                                                |
|                | USER, ALTER USER                               |                                                                                |
|                |                                                | Business Process Choreogra- CREATE TABLE, ALTER SELECT, UPDATE, DELETE, INSERT |
| pher           | TABLE, CREATE VIEW, CREATE                     |                                                                                |
|                | USER, CREATE PROCEDURE                         |                                                                                |
| 消息传递引擎         | <b>CREATE TABLE</b>                            | SELECT, UPDATE, DELETE, INSERT, DROP                                           |
|                |                                                | <b>ANY TABLE</b>                                                               |
|                |                                                | 注: 消息传递引擎使用 TRUNCATE TABLE SQL 语                                               |
|                |                                                | 句, 这可能需要 DROP ANY TABLE 特权。请参阅                                                 |
|                |                                                | 数据库特权。                                                                         |

表 31. 详细的 SQL Server 数据库特权

表 31. 详细的 SQL Server 数据库特权 (续)

| 组件                            | 安装特权                                | 运行时特权                                                       |
|-------------------------------|-------------------------------------|-------------------------------------------------------------|
| Process Server                | CREATE                              | SELECT, UPDATE, DELETE, INSERT, CREATE                      |
|                               |                                     | TABLE, SELECT, INSERT, UPDATE, VIEW, CREATE PROCEDURE, DROP |
|                               | DELETE TABLE, DROP TABLE, DROP VIEW |                                                             |
|                               | TABLE, CREATE INDEX, CREATE         |                                                             |
|                               | VIEW, DROP VIEW, CREATE             |                                                             |
|                               | PROCEDURE, CREATE                   |                                                             |
|                               | USER, ALTER USER                    |                                                             |
| Performance Data Ware-ICREATE |                                     | SELECT, UPDATE, DELETE, INSERT, CREATE                      |
| house                         |                                     | TABLE, SELECT, INSERT, UPDATE, VIEW, CREATE PROCEDURE, DROP |
|                               | DELETE TABLE, DROP TABLE, DROP VIEW |                                                             |
|                               | TABLE, CREATE INDEX, CREATE         |                                                             |
|                               | VIEW, DROP VIEW, CREATE             |                                                             |
|                               | PROCEDURE, CREATE                   |                                                             |
|                               | USER, ALTER USER                    |                                                             |

在 SQL Server 中创建 BPMDB 和 PDWDB 数据库的语法为 CREATE DATABASE @DB\_NAME@ COL-LATE SQL Latin1 General CP1 Cl AS;

在 SQL Server 中创建 CommonDB 数据库的语法为 CREATE DATABASE @DB\_NAME@ COLLATE **SQL\_Latin1\_General\_CP1\_CS\_AS;**

注:

- BPMDB 和 PDWDB 数据库创建时必须不区分大小写。使用命令 COLLATE SQL\_Latin1\_General\_CP1\_CI\_AS, 其中 CI 是适用于不区分大小写数据库的 COLLATE 属性值。
- CommonDB 数据库创建时必须区分大小写。使用命令 COLLATE SQL\_Latin1\_General\_CP1\_CS\_AS, 其 中 CS 是适用于区分大小写数据库的 COLLATE 属性值。

为 SQL Server 数据库创建用户和模式的语法如下:

```
USE master
GO
CREATE LOGIN @DB_USER@ WITH PASSWORD='@DB_PASSWD@'
GO
USE @DB_NAME@
GO
CREATE USER @DB_USER@ FOR LOGIN @DB_USER@ WITH DEFAULT_SCHEMA=@DB_USER@
GO
CREATE SCHEMA @DB_USER@ AUTHORIZATION @DB_USER@
GO
EXEC sp_addrolemember 'db_ddladmin', @DB_USER@;
EXEC sp_addrolemember 'db_datareader', @DB_USER@;
EXEC sp_addrolemember 'db_datawriter', @DB_USER@;
```
**要点**: 对于 Performance Data Warehouse 用户, 请注意以下限制:

- 用户无法分配到系统管理员 (SYSADMIN) 角色。
- 用户必须映射到具有 SqlJDBCXA 用户角色的主数据库。

有关更多信息, 请参阅相关参考中的 WebSphere Application Server 页面。

#### 相关参考:

■ WebSphere Application Server 中的数据库特权

# 用户标识或模式名称特权

在 IBM Business Process Manager 安装期间, 您可以使用缺省模式名称和用户标识特权来安装数据库。但是, 您的数据库设计可能需要单独的用户标识或模式名称特权。

复审提供的场景以确定在安装 IBM Business Process Manager 时何时以及如何配置不同的模式名称和用户标识 特权。

# 单个用户标识或模式名称特权的场景

如果您为数据库选择了缺省安装, 那么 IBM Business Process Manager 需要至少一个用户标识或模式名称, 其 可以创建表以及在这些表中选择、插入、更新和删除行。您可以使用概要文件管理工具或安装程序来创建数据 库.

下表显示您将 DB2 用作数据库时的缺省数据库配置属性。对于数据库配置、其他数据库具有不同的缺省配置属 性。

表 32. 场景: 单个用户标识或模式

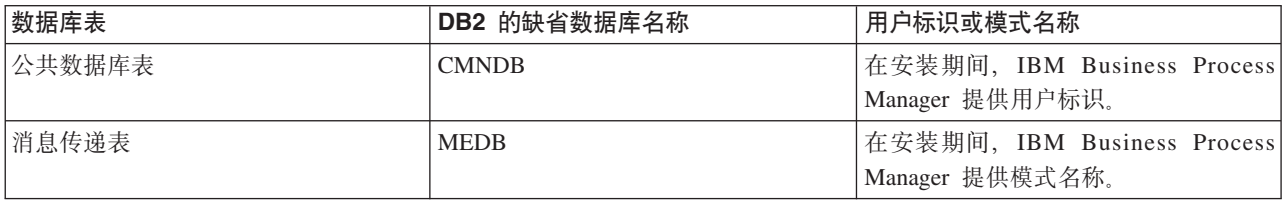

如果您的数据库设计具有不同属性,那么可能需要多个用户标识和模式名称特权。以下场景向您显示如何应用 配置以实现您的设计。即使您的独特设计不在提供的场景中,您也可以调整某些创意以实现您的独特设计。

# 多个用户标识或模式名称特权的场景 1

在此场景中, 您使用与用户标识特权相同的模式名称, 但不使用缺省模式名称或已在安装期间指定的用户标 识。这个用户标识可以访问所有数据库,还创建所有需要的表。以下示例显示场景 1 特权:

- · 模式名称: dog
- SCA.SYSTEM ME 的模式名称: dogSYS
- SCA.APP ME 的模式名称: dogAPP
- Event ME 的模式名称: dogEvent
- 用于创建模式的用户标识: dog
- 用于选择、插入、更新和删除模式的用户标识: dog

下表包含关于如何在 DB2 作为数据库的情况下设置模式名称和用户标识特权的信息。如果您选择其他数据库、 请参阅其文档以了解如何设置模式名称和用户标识特权。

表 33. 场景 1: 多个用户标识或模式

|        |             |            |           | 用于创建表的用户标   用于选择、插入、更新 |
|--------|-------------|------------|-----------|------------------------|
| 数据库表   | DB2 的数据库名称  | 模式名称       | 识         | 和删除行的用户标识              |
| 公共数据库表 | 您在以下对象中提供该值 | 此模式名称与用于选  |           | 该值与用于选择、插 您在以下对象中提供该   |
|        | 安装向导        | 择、插入、更新和删除 | 入、更新和删除行的 | 信                      |
|        | 概要文件管理工具    | 行的用户标识相同。  | 用户标识相同。   | 安装向导                   |
|        | 静默安装        |            |           | 概要文件管理工具               |
|        | 静默概要文件创建    |            |           | 静默安装                   |
|        |             |            |           | 静默概要文件创建               |

# **`vC'j6r#={FX(D!0 2**

在此场景中,您使用同一模式名称和用户标识来选择、插入、更新和删除模式。但是,您使用不同的用户标识 来创建模式。以下示例显示场景 2 特权:

- 模式名称: snow
- SCA.SYSTEM ME 的模式名称: snowSYS
- SCA.APP ME 的模式名称: snowAPP
- Event ME 的模式名称: snowEvent
- 用于创建模式的用户标识: rock
- 用于选择、插入、更新和删除模式的用户标识: snow

下表包含关于如何在 DB2 作为数据库的情况下设置模式名称和用户标识特权的信息。如果您选择其他数据库, 请参阅其文档以了解如何设置模式名称和用户标识特权。

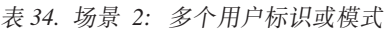

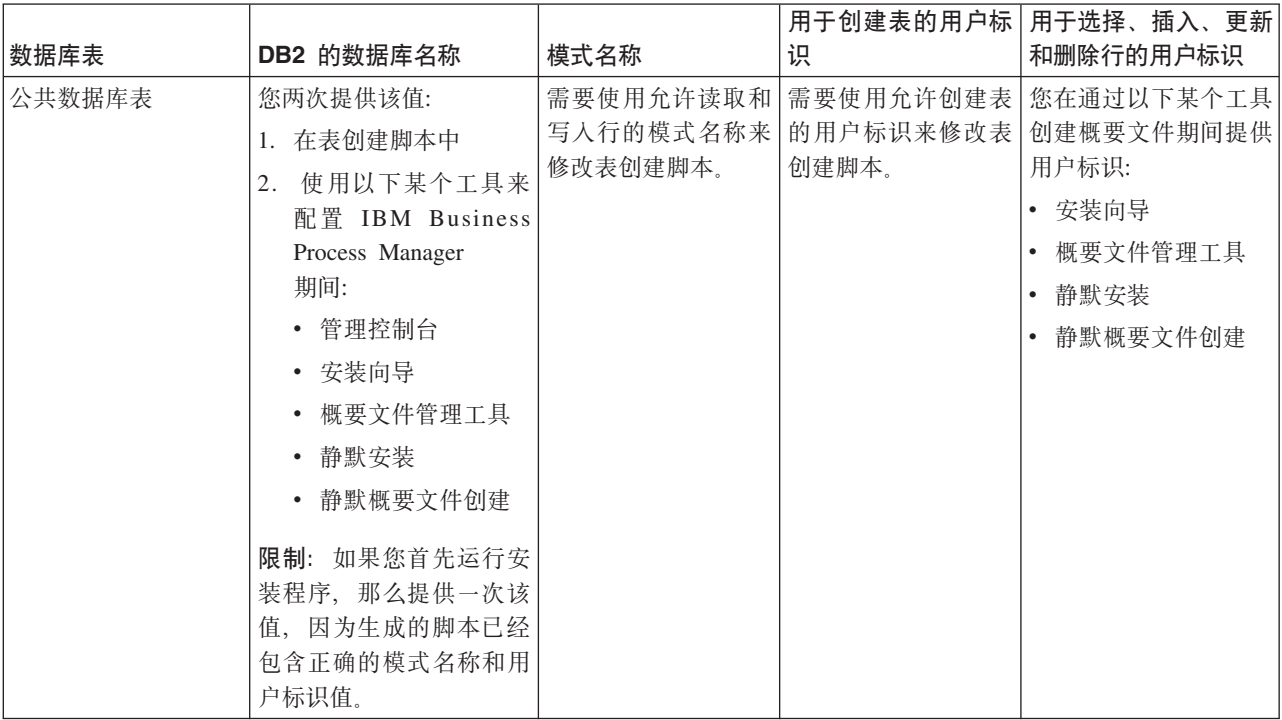

# $\frac{1}{2}$ **8** 个用户标识或模式名称特权的场景 3

在此场景中,您使用同一用户标识来创建所有模式。但是,每个模式使用不同的用户标识来选择、插入、更新 和删除行。以下列表显示场景 3 的特权的示例:

- 模式名称: waterCom
- 公共表的模式名称: waterCom
- SCA.SYSTEM ME 的模式名称: waterSYSME
- SCA.APP ME 的模式名称: waterAPPME
- Event ME 的模式名称: waterEventME
- ESBMessaging 表的模式名称: waterESB
- 用于创建模式的用户标识: milk
- 用于选择、插入、更新和删除模式的用户标识:

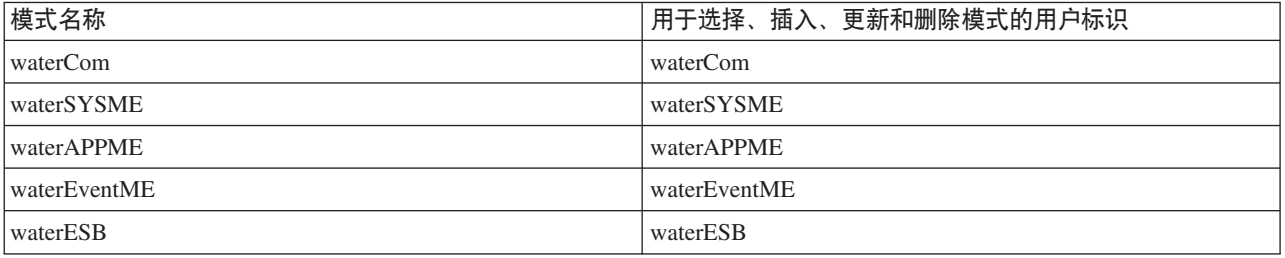

下表包含关于如何在 DB2 作为数据库的情况下设置模式名称和用户标识特权的信息。如果您选择其他数据库, 请参阅其文档以了解如何设置模式名称和用户标识特权。

表 35. 场景 3: 多个用户标识或模式

|        |                                                                                   |                                             |                                     | 用于创建表的用户标 用于选择、插入、更新和                                              |
|--------|-----------------------------------------------------------------------------------|---------------------------------------------|-------------------------------------|--------------------------------------------------------------------|
| 数据库表   | DB2 的数据库名称                                                                        | 模式名称                                        | 识                                   | 删除行的用户标识                                                           |
| 公共数据库表 | 您在以下对象中提供该<br>值<br>安装向导<br>$\bullet$<br>概要文件管理工具<br>$\bullet$<br>静默安装<br>静默概要文件创建 | 此模式名称与用于 <br>选择、插入、更新 <br>和删除行的用户标 <br>识相同。 | 该值与用于选择、插 <br>入、更新和删除行的 <br>用户标识相同。 | 您在通过以下某个工具创<br>建概要文件期间提供用户<br>标识:<br>安装向导<br>٠<br>概要文件管理工具<br>静默安装 |
|        |                                                                                   |                                             |                                     | 静默概要文件创建                                                           |
| 消息传递表  | 您将该值与每个消息传 表创建脚本必须包<br>递引擎的定义一起提<br>供。                                            | 含用于选择、插<br>人、更新和删除行」<br>的模式名称。              | 该值与用于选择、插<br>入、更新和删除行的 <br>用户标识相同。  | 您在创建消息传递引擎期<br>间提供该值。在消息传递<br>引擎配置期间, 选择创建<br>表选项。                 |

# **Z 5 B 20MdC IBM Business Process Manager Express**

只能为独立拓扑来安装和配置 IBM Business Process Manager Express。您可以在单台服务器上安装和配置所有 组件(称为独立配置)。如果要实现具有故障转移支持的高度可用环境,那么应该选择或升级到可使用 WebSphere Application Server 集群机制的 IBM Business Process Manager Standard,

# **8>5w:20MdC IBM Business Process Manager Express**

IBM Business Process Manager Express 安装和配置程序包含各种开发和生产方案。该指示说明将指导您完成安 装和配置 IBM Business Process Manager Express 的最常用步骤。

或者、您可以使用交互式安装和配置指南来回答有关目标环境的一系列问题并接收针对您的安装需求定制的安 装和配置主题。

本指示说明提供了每种常见安装和配置方案的最相关链接、按操作系统分组。

杳看全部 | 通过选项卡杳看

- 第 $1$  页的  $r$  [Linux](#page-6-0) $r$
- 第1页的 $r$  [AIX](#page-6-0) $r$
- 第2页的 『[Windows](#page-7-0)』

#### **Linux**

要在 Linux 上安装 IBM Business Process Manager, 请遵循以下指示说明。

- 规划 在继续安装之前、请确定要执行哪种类型的安装: 典型或定制。然后参阅规划 [IBM Business Process](#page-12-0) [Manager](#page-12-0).
- 准备 复审硬件和软件需求、准备操作系统以便安装、并确保已安装了数据库管理系统:
	- 系统需求
	- 准备 Linux 系统以便安装新的 [DB2 Express](#page-66-0) 数据库
	- 准备 [Linux](#page-67-0) 系统以便安装现有数据库
- 安装 基于先前所做决策、请选择最合适您部署环境的安装选项、然后完成步骤以安装软件。
	- 典型安装和配置
	- 定制安装和配置
- 配置 典型安装完成后无需任何配置。定制安装后、请按照配置概要文件和数据库中的步骤配置软件。

#### **AIX**

要在 AIX 上安装 IBM Business Process Manager, 请遵循以下指示说明。

注: AIX 上的 Express 安装仅可用于 IBM Master Data Management (MDM) 用户。

- 规划 在继续安装之前, 请确定要执行哪种类型的安装: 典型或定制。然后参阅规划 [IBM Business Process](#page-12-0) [Manager](#page-12-0).
- 准备 复审硬件和软件需求、准备操作系统以便安装、并确保已安装了数据库管理系统:
	- 系统需求
- 准备 AIX 系统以便安装
- 安装 基于先前所做决策, 请选择最合适您部署环境的安装选项, 然后完成步骤以安装软件。
	- 典型安装和配置
	- 定制安装和配置
- 配置 典型安装完成后无需任何配置。定制安装后,请按照配置概要文件和数据库中的步骤配置软件。 • 配置概要文件和数据库

#### **Windows**

- 要在 Microsoft Windows 上安装 IBM Business Process Manager, 请遵循以下指示说明。
- 规划 在继续安装之前, 请确定要执行哪种类型的安装: 典型或定制。然后参阅规划 IBM Business Process Manager.
- 准备 复审硬件和软件需求, 准备操作系统以便安装, 并确保已安装了数据库管理系统:
	- 系统需求
	- 准备 Windows 系统以便安装
- 安装 基于先前所做决策, 请选择最合适您部署环境的安装选项, 然后完成步骤以安装软件。
	- 典型安装和配置
	- 定制安装和配置
- 配置 典型安装完成后无需任何配置。定制安装后,请按照配置概要文件和数据库中的步骤配置软件。
	- 配置概要文件和数据库

# 准备安装和配置软件

在准备安装和配置软件之前、请为要创建的部署环境制定计划。

使用下表中所列的信息准备安装和配置 IBM Business Process Manager。

表 36. 准备安装和配置

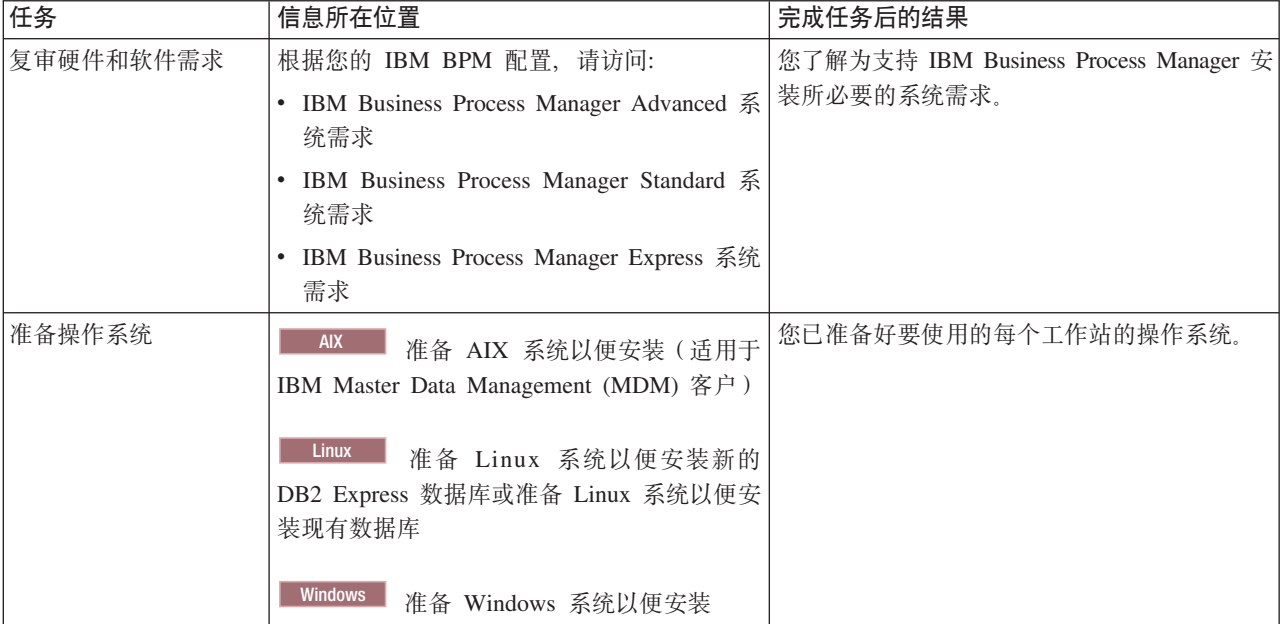

#### 表 36. 准备安装和配置 (续)

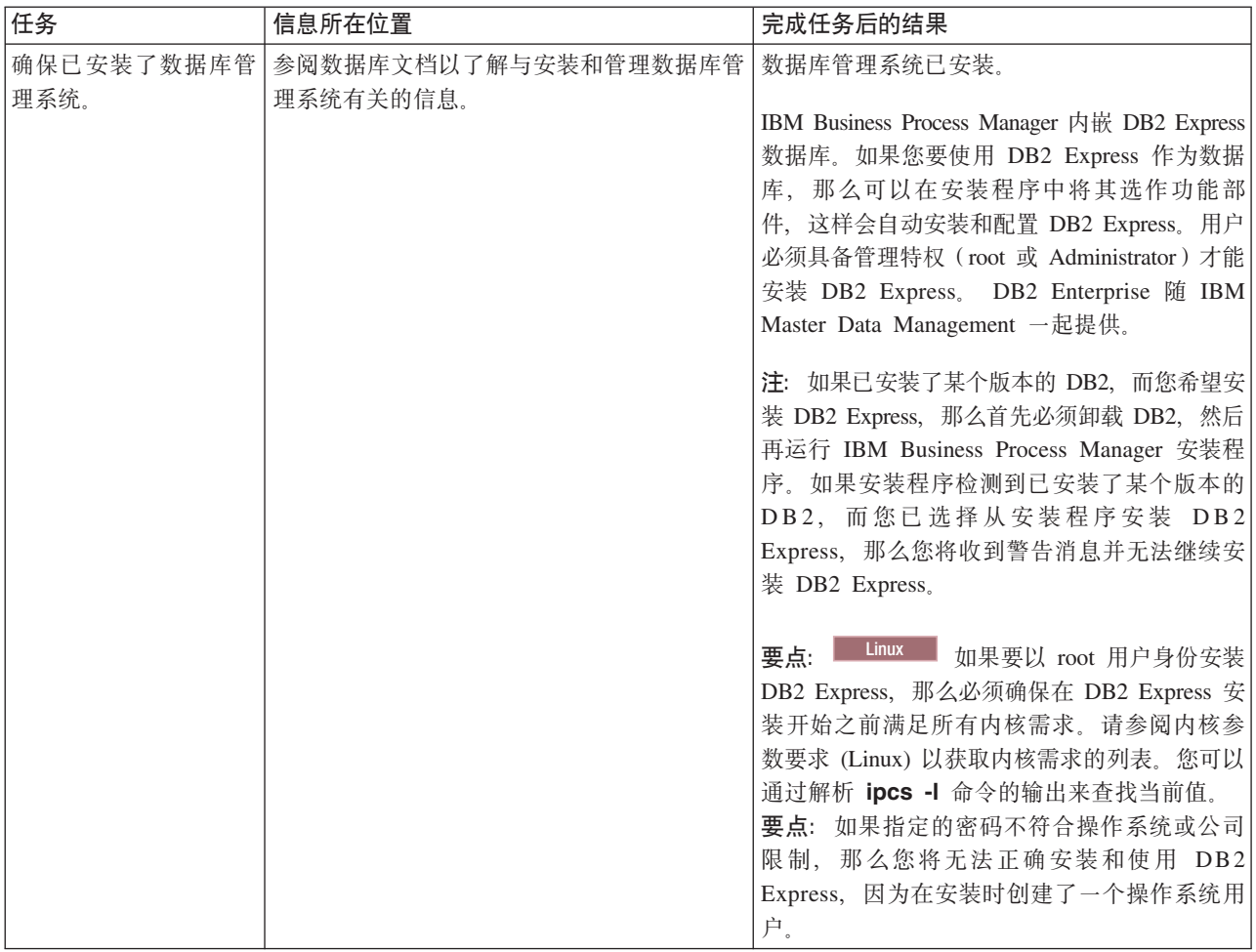

# <span id="page-64-0"></span>**53hs**

安装之前, 确保您的系统满足所有系统需求。

有关特定于平台的磁盘空间需求、受支持的操作系统和受支持的数据库版本的最新信息,请单击以下链接之 一。您还可以查找要取得兼容操作系统而必须安装的操作系统修订和补丁。

- [IBM Business Process Manager Express](http://www-01.ibm.com/support/docview.wss?uid=swg27023008) 系统需求
- [IBM Business Process Manager Tools and Add-Ons](http://www-01.ibm.com/support/docview.wss?uid=swg27023009) 需求

# 准备操作系统进行产品安装

在安装 IBM Business Process Manager 之前, 您必须先准备操作系统。具体配置取决于您使用的操作系统的类 型。

在准备安装环境之前, 请完成以下任务:

- 如果计划安装 IBM Business Process Manager 的系统上正在运行防火墙, 请禁用防火墙。
- 确保您的用户登录提供 DB2 或 Oracle 数据库命令的访问权。
- 完成特定于您的操作系统的其他任务。

#### <span id="page-65-0"></span>准备 AIX 系统进行安装

在安装 IBM Business Process Manager 之前, 必须准备您的 AIX® 操作系统。

注: AIX 系统的准备步骤适用于与 IBM Master Data Management 捆绑在一起的 IBM Business Process Manager.

因为某些步骤是特定于操作系统版本的,所以并非所有步骤均适用于您的环境。如果没有为特定步骤提供限定 词、那么请对所有版本的操作系统完成该步骤。

请参阅以下技术说明以获取关于配置 Installation Manager 在 64 位 AIX 系统上运行的其他准备信息: Solaris、Linux 和 AIX 上的 Installation Manager 图形环境问题。

安装 IBM Business Process Manager 之前, 请在 AIX 系统上完成以下步骤:

- 1. 因为 WebSphere Application Server 是 IBM Business Process Manager 的必备软件, 所以请完成 WebSphere Application Server 信息中心内为安装准备 AIX 系统主题中的必需准备步骤。
- 2. 增大打开文件的最大数量。缺省设置通常不够。您可以使用 ulimit -n 检查当前打开文件的最大数量。下例 显示了将打开文件的最大数量增大到 8800 (对大多数系统来说, 该值已经够大)。安装时动态计算 ulimit 需 求、但可能需要根据您选择的选项适当地增大。

开始安装之前, 请运行以下命令:

#### ulimit -n 8800

另外, 还可以采用以下步骤编辑资源界限文件:

- a. 打开 /etc/security/limits.
- b. 编辑或添加 default 部分, 并包含以下行:

#### nofiles =  $8800$

- c. 保存并关闭文件。
- d. 从操作系统注销并重新登录。
- 3. 使用以下命令将 umask 值设为 022:

#### umask 022

- 4. 确保您已安装受支持的 Mozilla Firefox 版本。
- 5. 启动数据移动服务之前, 请增大 AIX 操作系统中配置的进程数量, 以避免发生连接重置错误。您可以使用 命令或 AIX 界面增加处理量。
	- 运行以下命令:

```
chdev -1 sys0 -a maxuproc='256'
```
- 在 AIX 界面中,输入 smitty,然后选择系统环境 > 更改/显示操作系统特征 > 每个用户允许的进程数  $(Num)$ ..
- 6. 完成调整 AIX 系统中的步骤。
- 7. 确保涉及的所有服务器均设置为同一时间。对所有集群节点上的所有服务器(包括应用程序、支持和数据 库集群)使用相同的网络时间协议。时间不匹配会导致不稳定的行为,包括重复的系统任务。

#### **`XNq**:

D, 准备 [AIX](http://www14.software.ibm.com/webapp/wsbroker/redirect?version=phil&product=was-nd-mp&topic=tins_aixsetup) 系统以便安装

壁 调整 [AIX](http://www14.software.ibm.com/webapp/wsbroker/redirect?version=phil&product=was-nd-mp&topic=tprf_tuneaix) 系统

#### <span id="page-66-0"></span>**<8 Linux 53Tc20BD DB2 Express }]b**

您必须先准备 Linux 操作系统, 然后才能安装 IBM Business Process Manager。

确保您已安装受支持的 Mozilla Firefox 版本。

因为某些步骤是特定于操作系统版本的,所以并非所有步骤均适用于您的环境。如果没有为特定步骤提供限定 词、那么请对所有版本的操作系统完成该步骤。

安装 IBM Business Process Manager 之前, 请在 Linux 系统上完成以下步骤:

- 1. 因为 WebSphere Application Server 是 IBM Business Process Manager 的必备软件, 所以请完成 WebSphere Application Server 信息中心内为安装准备 [Linux](http://www14.software.ibm.com/webapp/wsbroker/redirect?version=phil&product=was-nd-mp&topic=tins_linuxsetup) 系统主题中的所有必需准备步骤。
- 2. 请确保您拥有管理 (root 用户) 权限。作为 root 用户, 您还必须确保开始 DB2 Express 安装之前已满足 所有内核需求。您可以通过解析 ipcs -l 命令的输出来查找当前值。要更改值, 请按照以下顺序, 将下面 的代码行添加到 /etc/sysctl.conf 文件中。该示例针对具有 16GB RAM 的计算机:

```
kernel.shmmni=4096
kernel.shmmax=17179869184
kernel.shmall=8388608
#kernel.sem=<SEMMSL><SEMMNS><SEMOPM><SEMMNI>
kernel.sem=250 256000 32 4096
kernel.msgmni=16384
kernel.msgmax=65536
kernel.msgmnb=65536
```
3. 运行以下命令以装入 /etc/sysctl.conf 文件中的设置:

sysctl -p

有关其他信息, 请参阅 DB2 信息中心内的 [Linux](http://pic.dhe.ibm.com/infocenter/db2luw/v10r1/topic/com.ibm.db2.luw.qb.server.doc/doc/c0057140.html) 内核参数需求。

- 4. 通过向 /etc/security/limits.conf 文件末尾添加以下行或者更改值(如果行已存在)来增加允许的堆栈 大小、打开文件数和进程数:
	- # stack max stack size (KB) \* soft stack 32768 \* hard stack 32768 # - nofile - max number of open files \* soft nofile 65536 \* hard nofile 65536 # - nproc - max number of processes \* soft nproc 16384 \* hard nproc 16384

保存并关闭文件,然后注销并重新登录。 您可以使用 **ulimit -n** 检查打开文件的当前最大数量。安装时动 态计算 ulimit 需求,但可能需要根据所选选项来增大该需求。 有关此设置的更多信息、请运行 man limits.conf 或者参阅 WebSphere Application Server 信息中心内的准备操作系统进行产品安装主题。

- 5. 如果先前安装和卸载了 DB2, 请确保已删除 /etc/services 文件中的先前数据库条目。例如, 如果先前 条目 DB2\_instance-name\_suffix 50000/tcp 仍然存在,那么新安装将使用下一个可用端口 50001, 该端 口可能不适用于您的配置。有关更多信息, 请参阅 DB2 信息中心内的验证端口范围可用性。
- 6. 重新引导系统。
- 7. 针对所用操作系统, 安装以下软件包:

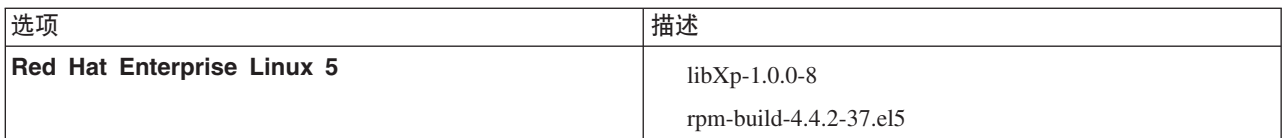

如果存在勘误表中所述的新软件包,您还可以安装这些软件包的更高发行版。如果拥有特定于硬件的其他 软件包,请将其安装。

以下命令显示了如何在受支持的 Linux 分发上使用缺省软件包管理器。

#### · Red Hat Enterprise Linux 5:

yum install libXp rpm-build

8. 使用以下命令将 umask 值设为 022:

#### umask 022

- 9. 在 Red Hat Enterprise Linux 5 系统上, 禁用 SELinux 或将其设置为许可方式。
- 10. 重新启动计算机。
- 11. 完成调整 Linux 系统中的步骤。
- 12. 确保涉及的所有服务器均设置为同一时间。对所有集群节点上的所有服务器(包括应用程序、支持和数据 库集群)使用相同的网络时间协议。时间不匹配会导致不稳定的行为,包括重复的系统任务。

#### 相关任务:

□ 准备 Linux 系统以便安装

■ 调整 Linux 系统

#### 相关参考:

□ 无法在 RHEL 6.0 (64 位) 上安装 Installation Manager 相关信息:

■ DB2 的常规命名规则

#### <span id="page-67-0"></span>准备 Linux 系统进行安装

在安装 IBM Business Process Manager 之前, 必须准备您的 Linux 操作系统。

确保您已安装受支持的 Mozilla Firefox 版本。

因为某些步骤是特定于操作系统版本的、所以并非所有步骤均适用于您的环境。如果没有为特定步骤提供限定 词, 那么请对所有版本的操作系统完成该步骤。

安装 IBM Business Process Manager 之前, 请在 Linux 系统上完成以下步骤:

- 1. 因为 WebSphere Application Server 是 IBM Business Process Manager 的必备软件, 所以请完成 WebSphere Application Server 信息中心内为安装准备 Linux 系统主题中的所有必需准备步骤。
- 2. 通过向 /etc/security/limits.conf 文件末尾添加以下行或者更改值 (如果行已存在) 来增加允许的堆栈 大小、打开文件数和进程数:

```
# - stack - max stack size (KB)
* soft stack 32768
* hard stack 32768
# - nofile - max number of open files
* soft nofile 65536
```
 $*$  hard nofile 65536 # - nproc - max number of processes \* soft nproc 16384

\* hard nproc 16384

保存并关闭文件、然后注销并重新登录。 您可以使用 ulimit -n 检查打开文件的当前最大数量。安装时动 态计算 ulimit 需求, 但可能需要根据所选选项来增大该需求。 有关此设置的更多信息, 请运行 man limits.conf 或者参阅 WebSphere Application Server 信息中心内的准备操作系统进行产品安装主题。

3. 针对所用操作系统, 安装以下程序包:

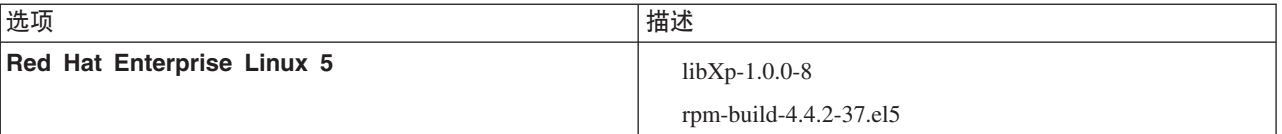

如果存在勘误表中所述的新程序包,您还可以安装这些程序包的更高发行版。如果拥有特定于硬件的其他 程序包, 请将其安装。

以下命令显示了如何在受支持的 Linux 分发上使用缺省程序包管理器。

· Red Hat Enterprise Linux 5:

yum install libXp rpm-build

4. 使用以下命令将 umask 值设为 022:

#### umask 022

- 5. 在 Red Hat Enterprise Linux 5 系统上, 禁用 SELinux 或将其设置为许可方式。
- 6. 重新启动计算机。
- 7. 完成调整 Linux 系统中的步骤。
- 8. 确保涉及的所有服务器均设置为同一时间。对所有集群节点上的所有服务器(包括应用程序、支持和数据 库集群) 使用相同的网络时间协议。时间不匹配会导致不稳定的行为, 包括重复的系统任务。
- 9. 如果正在使用 DB2、请确保所有 DB2 参数符合 DB2 命名规则。

#### 相关任务:

睫 准备 Linux 系统以便安装

■ 调整 Linux 系统

#### 相关参考:

■ 无法在 RHEL 6.0 (64 位) 上安装 Installation Manager

# 相关信息:

 $E^+$  DB2 的常规命名规则

# <span id="page-68-0"></span>准备 Windows 系统进行安装

在安装 IBM Business Process Manager 之前, 必须准备您的 Windows 操作系统。

如果计划使用 DB2 Express 来安装 IBM Business Process Manager, 那么用户帐户必须对将执行安装的机器具 有管理特权(管理员)。

由于 WebSphere Application Server 是 IBM Business Process Manager 的必备产品, 因此在安装 IBM Business Process Manager 之前, 您必须完成 WebSphere Application Server 的所有准备任务。

开始安装 IBM Business Process Manager 之前, 请在 Windows 系统上完成以下步骤:

- 1. 完成 WebSphere Application Server 信息中心内的准备 [Windows](http://www14.software.ibm.com/webapp/wsbroker/redirect?version=phil&product=was-nd-mp&topic=tins_winsetup) 系统进行安装主题所述的步骤。
- 2. 完成调整 [Windows](http://www14.software.ibm.com/webapp/wsbroker/redirect?version=phil&product=was-nd-mp&topic=tprf_tunewindows) 系统中的步骤。
- 3. 确保涉及的所有服务器均设置为同一时间。对所有集群节点上的所有服务器(包括应用程序、支持和数据 库集群) 使用相同的网络时间协议。时间不匹配会导致不稳定的行为, 包括重复的系统任务。
- 4. 如果要在 Windows 2008 R2 上进行安装并计划在 IBM Business Process Manager 安装过程中安装 DB2 Express, 请确保您具有兼容的 Microsoft Visual C++ 可再分发包。请参阅 DB2 信息中心内的运行 [db2start](http://pic.dhe.ibm.com/infocenter/db2luw/v10r1/topic/com.ibm.db2.luw.admin.trb.doc/doc/c0060557.html) 命令时发生错误。
- 5. 如果使用的语言环境为捷克语, 必须更改系统设置以防止在 IBM Process Portal 和 IBM Process Designer 中看到损坏字符。通过完成以下步骤来更改 Windows 设置:
	- a. 单击区域和语言选项, 然后打开管理选项卡。
	- b. 在非 Unicode 程序的语言部分中, 单击更改系统语言环境... 以打开语言环境列表。
	- c. 从列表中选择捷克语并单击确定。
- 6. 如果正在使用 DB2, 请确保所有 DB2 参数符合 DB2 命名规则。

#### **`XNq**:

□ 准备 [Windows](http://www14.software.ibm.com/webapp/wsbroker/redirect?version=phil&product=was-nd-mp&topic=tins_winsetup) 系统以便安装

■ 调整 [Windows](http://www14.software.ibm.com/webapp/wsbroker/redirect?version=phil&product=was-nd-mp&topic=tprf_tunewindows) 系统

#### **`XE"**:

 $E^+$  DB2 的常规命名规则

# **HADR** 设置和配置的注意事项

在规划设置和配置 DB2 以实现高可用性灾难恢复 (HADR) 时, 请复审以下注意事项。

- 『验证要接管的数据库的状态』
- 第65 页的 『针对 [HADR](#page-70-0) 配置数据源 』
- 第65页的『设置计划性事务重试属性』
- 第65 页的 『为 [HADR](#page-70-0) 指定用户角色 』
- 第66页的 『 接管后启动消息传递引擎 』
- 第66页的 『访问其他信息』

#### **i\$\*S\D}]bD4,**

发生站点故障时,HADR 将启用备用数据库以作为包含完整 DB2 功能的主数据库接管。在发生接管之前,请 验证主数据库和备用数据库的 DB2 HADR 状态, 以确定是否允许接管或是否返回了错误。有时, 接管可能会 导致发生错误,或者可能不被允许。

要检查 DB2 HADR 状态, 请使用 db2pd 命令。例如, 如果已使用 HADR 配置了名为 MEDB9 的数据库, 请使用以下命令来检查状态:

db2pd -hadr -db MEDB9

要检杳所有数据库的状态, 请使用以下命令: db2pd -hadr -alldbs

<span id="page-70-0"></span>有关更多信息, 请参阅 [TAKEOVER HADR command](http://pic.dhe.ibm.com/infocenter/db2luw/v9r7/topic/com.ibm.db2.luw.admin.cmd.doc/doc/r0011553.html) 主题。复审命令参数和使用说明以确定是否执行接管。

### **kT HADR dC}]4**

在 IBM Business Process Manager 管理控制台中针对 HADR 配置 DB2 数据源, 如 [Configuring client reroute](http://www14.software.ibm.com/webapp/wsbroker/redirect?version=phil&product=was-base-dist&topic=tdat_clientreroute) [for applications that use DB2 databases](http://www14.software.ibm.com/webapp/wsbroker/redirect?version=phil&product=was-base-dist&topic=tdat_clientreroute) 主题中所述。

在为 IBM Business Process Manager 产品配置数据源时, 请牢记以下注意事项:

- 为了使客户机端连接自动重新路由至备用数据库服务器,必须在设置 DB2 HADR 时启用客户机自动重新路 由功能。
- 对于消息传递引擎和单元级数据源, 必须配置备用服务器名称和备用端口号属性。
- 备用端口必须是 DB2 服务器的外部端口, 而不是 /etc/services 中指定的 HADR 服务端口。例如, 如果 /etc/services 中指定的 HADR 服务端口 DB2 HADR 1 是 55001, 而且 DB2 服务器使用外部端口 50000, 那么必须在管理控制台中指定端口 50000 作为数据源备用端口。

#### 设置计划性事务重试属性

为支持计划性事务重试、已将带有以下值的两个新属性添加到 00static.xml 文件:

<transaction-reroute-retries>3</transaction-reroute-retries> <transaction-reroute-retry-delay-in-millis>10000<transaction-reroute-retry-delay-in-millis>

如果需要非缺省值、请使用 100Custom.xml 配置文件来定制 00Static.xml 中的更改。请完成以下步骤:

- 1. 查找 100Custom.xml 配置文件:
	- 对于网络部署环境, 文件路径为 DMGR\_profile\_root\config\cells\ *cell\_name*\nodes\custom\_node\_name\servers\*server\_name*\server\_type\config\ 100Custom.xml
	- 对于独立服务器环境, 文件路径为 standalone profile root\ config\cells\*cell\_name*\nodes\*standalone\_node\_name*\servers\*server\_name*\ server\_type\config\100Custom.xml
- 2. 编辑 100Custom.xml 文件。编辑以下部分以使其类似于以下示例:

```
<server merge="mergeChildren">
 <transaction-reroute-retries merge="replace">10</transaction-reroute-retries>
  <transaction-reroute-retry-delay-in-millis merge="replace">3000
<transaction-reroute-retry-delay-in-millis>
</server>
```
3. 保存您的更改。

为所有数据源提供所有客户机重新路由属性。

# **\* HADR** 指定用户角色

在设置 HADR 时, 针对每个平台指定适当的用户角色以确定可以执行不同 HADR 任务的人员。

- 对于 Windows, 请使用 DB2 管理用户: db2admin
- 对于 Linux, 请使用 DB2 实例用户 db2inst1, 而不使用管理用户 dasusr1。

例如, 如果指定了 DB2 实例用户, 那么 db2inst1 用户备份主数据库, 将备份映像复制到备用服务器, 然后 使用此映像恢复或启动备用服务器。如果指定了管理用户, 那么 dasusr1 用户是所复制映像的所有者, 而执行 备份和恢复操作的 db2inst1 用户不能访问该映像。由于这两个用户属于不同的组,并具有不同的文件访问权, 因此 HADR 设置可能会失败。

# <span id="page-71-0"></span>**S\st/{"+]}f**

如果禁用了消息传递引擎的自动重新启动,那么必须在发生数据库接管后手动启动消息传递引擎。

如果同一集群中存在两个消息传递引擎服务器, 其中消息传递服务器 1 处于活动状态, 消息传递引擎服务器 2 处于连接状态, 那么您的环境中可能会由于以下事件序列而没有正在运行的消息传递引擎服务器:

- 1. 消息传递引擎使用的数据库已被接管。
- 2. 消息传递引擎服务器 1 已关闭以防止数据丢失。
- 3. 消息传递引擎服务器 2 启动了所有消息传递引擎、并在消息传递引擎服务器 1 仍关闭期间作为活动服务器 工作。
- 4. 发生了对数据库的再一次接管。
- 5. 消息传递引擎服务器 2 已关闭以防止数据丢失。
- 6. 消息传递引擎服务器 1 和 2 均已关闭。

# **CJd{E"**

如果需要更多信息, 请使用以下链接。

- 如果 DB2 HADR 环境中发生中断,请参阅在高可用性解决方案中检测和响应系统中断。
- 发生故障转移后,如果 DB2 HADR 状态不是 peer,并且如果发生部分数据丢失,请将 DB2 HADR 状态 配置为 peer, 如以下主题中所述:
	- 执行 [HADR](http://pic.dhe.ibm.com/infocenter/db2luw/v9r7/index.jsp?topic=%2Fcom.ibm.db2.luw.admin.ha.doc%2Fdoc%2Ft0011835.html) 故障转移操作
	- 在执行接管操作之后重新集成数据库

# 为 IBM Business Process Manager 配置 Oracle Data Guard

您可以配置 Oracle Data Guard 以用于 IBM Business Process Manager。Oracle Data Guard 提供高可用性、 灾难恢复和数据保护, 并用于创建、管理和监视一个或多个备用数据库, 以便生产 Oracle 数据库在经历灾难和 数据损坏之后仍能够运作。

如果 IBM Business Process Manager 配置为使用 Oracle Data Guard, 您通常拥有一个生产数据库 (作为主数 据库)和若干备用数据库。然后 Oracle Data Guard 通过传输主数据库中的重做数据并将重做数据应用于备用 数据库,从而自动维护每个备用数据库。如果您的生产数据库由于计划中断或意外中断而变为不可用,Oracle Data Guard 支持您将任何备用数据库切换为生产角色, 从而最大限度减少与中断关联的停机时间。

Oracle Data Guard 通过传输主数据库中的重做数据,然后将重做数据应用于备用数据库,从而自动维护每个备 用数据库。

#### **e** 四 **Data Guard** 配置

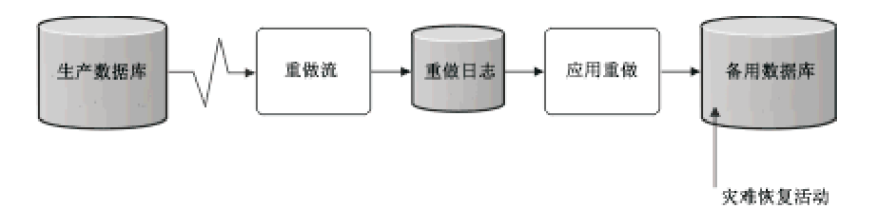

1. 设置 Oracle Data Guard 环境。

<sup>2.</sup> 从主数据库创建数据库服务:
Exec DBMS\_SERVICE.CREATE\_SERVICE('BPM','BPM');

3. 通过运行以下命令从主数据库创建触发器:

```
CREATE OR REPLACE TRIGGER START SERVICES AFTER STARTUP ON DATABASE DECLARE ROLE VARCHAR(30);
BEGIN SELECT DATABASE ROLE INTO ROLE FROM V$DATABASE;
IF ROLE = 'PRIMARY'
THEN DBMS_SERVICE.START_SERVICE('ORCL'); END IF;
END;
/
```
注: 启动数据库时, 主数据库将始终启动 BPM 服务。因此, 您的客户机将始终连接到主数据库。

4. 重新启动主数据库、或运行以下命令以启动以下服务:

EXEC DBMS SERVICE.START SERVICE('BPM');

- 5. 安装 IBM Business Process Manager.
- 6. 创建概要文件或类似于 Oracle 实例数据库部署环境的部署环境。 创建概要文件时, 请选择 Oracle 数据 **库**并连接到您在步骤 2 中创建的数据库服务。

如果所有主数据库和备用数据库都安装在同一服务器上, 这些数据库将共享同一 IP 地址和 Oracle 侦听端口。 无需进一步配置。

但是, 如果主数据库和备用数据库安装在不同服务器上, 这些数据库将具有不同的 IP 地址和同一 Oracle 侦听 端口。如果主数据库和备用数据库位于独立服务器上,必须修改所有数据源,之后您将拥有类似于以下 URL 的 JDBC URL:

要修改 JDBC URL:

- 1. 登录到 IBM Business Process Manager 管理控制台。
- 2. 转至资源 > JDBC > 数据源。
- 3. 修改通过类似于以下 URL 的 URL 连接到 Oracle 数据库的所有数据源:

```
jdbc:oracle:thin:@(DESCRIPTION=
 ("/body/getMealTotals/input1"));
 (ADDRESS=(PROTOCOL=TCP)(HOST=<host A>)(PORT=1521))
  (ADDRESS=(PROTOCOL=TCP)(HOST=<host B>)(PORT=1521))
  (ADDRESS=(PROTOCOL=TCP)(HOST=<host C>)(PORT=1521))
     (LOAD_BALANCE=off)
       record.getStartDate()
 )
           (CONNECT_DATA=(SERVICE_NAME=BPM))
)
```
# **20MdC IBM Business Process Manager Express**

您可以使用典型、定制或静默安装来安装 IBM Business Process Manager。您可以在独立环境中配置 IBM Business Process Manager.

# **Z Linux O20MdC IBM Business Process Manager**

在 Linux 上安装 IBM Business Process Manager, 并配置单机环境。

## 典型安装和配置

"典型"安装洗项是最简单且最快速的 IBM Business Process Manager Express 安装和配置方法。

典型安装使用产品启动板来安装软件,并配置单机概要文件。您无需在以后使用概要文件管理工具或 **manageprofiles** 命令来创建概要文件。

## 相关任务:

第 61 页的 『 准备 Linux 系统以便安装新的 [DB2 Express](#page-66-0) 数据库 』 您必须先准备 Linux 操作系统, 然后才能安装 IBM Business Process Manager。 第 62 页的 『 准备 [Linux](#page-67-0) 系统进行安装 』 在安装 IBM Business Process Manager 之前, 必须准备您的 Linux 操作系统。 **`XN<**:

⋫ [IBM Business Process Manager Express](http://www.ibm.com/software/integration/business-process-manager/express/sysreqs/) 系统需求

### **9CBD** *DB2 Express* **}]b~qw420MdC** *IBM Business Process Manager Express***:**

典型安装可以在 Linux 上安装 DB2 Express, 并为 IBM Business Process Manager 配置所需的数据库。仅在 您拥有管理特权 (root 用户) 并且在系统上没有现有的 DB2 数据库服务器的情况下选择该路径。

使用新的 DB2 Express 数据库服务器来安装和配置 Process Center:

Process Center 包含一个用于保存在 IBM Business Process Manager 编写环境中创建的所有流程、服务和其他 资产的存储库。您可以使用 Process Center 内的集成 Process Server 以在构建流程时运行这些流程。您准备就 绪时, 可以在运行时环境中 Process Server 上安装和运行上述这些流程。

如果您要通过从 Passport Advantage 下载的映像来进行安装,请确保下载所有三个必需映像(三个磁盘映像是 针对 Intel 上的 Linux 系统; 两个磁盘映像针对其他 Linux 系统), 并将它们抽取到相同目录。

限制: 将安装文件抽取到一个不包含空格或特殊字符的目录。无法从包含空格或特殊字符的目录路径启动启动 板。

典型安装会安装 DB2 Express 并为 IBM Business Process Manager 配置必需的数据库。仅在您拥有管理特权 (root 用户)并且在系统上没有现有的 DB2 数据库服务器的情况下选择该路径。

典型安装使用产品启动板来安装软件、并配置单机概要文件。您无需在以后使用概要文件管理工具或 manageprofiles 命令来创建概要文件。

安装 IBM Business Process Manager 的多个实例只需一个 IBM Installation Manager。

1. 可选: 如果已连接到因特网,那么典型安装会自动将产品升级到最新修订包或更新包级别和建议的临时修 订。如果想要改为从本地目录安装这些升级、或者如果想要指定修订级别、那么可以使用属性文件来告知 Installation Manager 在何处查找相应升级以及安装哪些升级。

创建以下文件:

/*user\_home\_directory*/bpm\_updates.properties

注: 确保您拥有对 bpm updates.properties 文件中指定的文件夹的读/写访问权。

该文件使用三个前缀: ifix、fixpack 和 launchpad,每个前缀后都必须跟有一个点。前缀和点之后的名称部 分可以是您想要的任何内容,这使您能够指向临时修订、修订包和启动板升级所在的多个位置。这些位置 可以是本地目录或 URL 例如:

ifix.1=/bpmUpdates fixpack.2=http://test/rep launchpad.1=/launchpad\_updates fixpack.WAS\_REP=/WAS\_updates fixpack.BPM\_REP=/BPM\_updates

- 2. 根据您是通过产品 DVD 安装,还是通过从 Passport Advantage® 下载的映像安装,使用下列一种方式来 访问介质。您一次只能运行一个启动板。
	- 如果要从产品 DVD 进行安装、请将标注了 IBM Business Process Manager Express 的产品光盘插入 光盘驱动器。如果需要,请安装磁盘驱动器。输入以下命令以对启动板进行手动启动: *mount\_point*/launchpad.sh
	- 如果您要通过从 Passport Advantage 下载的映像来进行安装, 那么请执行以下步骤:
		- a. 转至您已将映像抽取到的目录。
		- b. 输入以下命令以将启动板启动:

*extract\_directory*/launchpad.sh

- 3. 可选: 如果您看到一条提示您更新启动板的消息, 请单击更新以接收最新更新。将自动安装这些更新并将 启动板重新启动。如果您无法访问因特网、并希望从本地目录安装更新、可以按步骤 1 所述使用带相应 launchpad 前缀的属性文件来告知 Installation Manager 查找升级的位置以及要安装的升级。
- 4. 在将启动板启动后, 单击"欢迎"页面上的典型安装。
- 5. 选择安装 Process Center, 然后单击下一步。
- 6. (可选)更改位置信息:
	- 主机名: 该字段显示您的机器的名称。

要点: 如果对主机名使用值 localhost 或 127.0.0.1, 那么远程系统上的 Process Server 安装将无法连接  $\mathcal{\tilde{E}}$  Process Center,

• 位置: 输入 Process Center 的安装位置, 或者单击浏览以选择位置。

注:

- 安装位置必须为空目录, 或者是不存在并将在安装期间创建的目录。
- 因为您在安装 DB2 Express, 所以安装位置不能包含本地语言字符串 (NLS)。
- 7. 为单元管理帐户指定用户名和密码。 单元管理员是主 WebSphere Application Server 管理员。分配给该角 色的用户可分配其他管理员角色, 并负责管理单元和拓扑。分配给该角色的用户不负责管理 IBM Business Process Manager 组件。该角色提供对所有界面的访问权、使用户能够更改或删除所有类型的可用库项 目和资产, 包括流程应用程序和工具箱。该角色还可用于管理 Process Server、Performance Data Warehouse 以及内部用户和组。您必须是分配给该角色的用户, 才能在 Process Center Server 上部署流程应用 程序。
- 8. 为部署环境管理帐户指定用户名和密码。部署环境管理员是主 IBM Business Process Manager 管理员。 分配给该角色的用户具有 Process Center 和 Process Admin Console 的管理访问权。该角色提供对所有界 面的访问权, 使用户能够更改或删除所有类型的可用库项目和资产, 包括流程应用程序和工具箱。该帐户 还可用于管理 Process Server、Performance Data Warehouse 以及内部用户和组。
- 9. 单击下一步。
- 10. 选择不, 我需要安装一个。来安装 DB2 Express。
- 11. 指定以下 DB2 管理用户名和密码:
	- DB2 实例用户
	- DB2 受保护用户
	- DB2 管理服务器 (DAS) 用户

如果受保护的用户或管理服务器 (DAS) 用户名存在, 那么清空新建用户复选框。

#### **^F:**

• 用户名不得包含本地语言字符串 (NLS)

• 用户名长度最多为 8 个字符。

12. 单击下一步以继续。将提示您提供用于连接到 IBM 服务存储库的 IBM 标识和密码。

注: 如果使用的是本地属性文件、那么无需提供 IBM 标识和密码。

要下载和安装因特网上的任何修订包和所需临时修订, 包括 WebSphere Application Server 和 IBM Business Process Manager 的修订, 都需要与服务存储库建立连接。通过在 http://www.ibm.com 进行注册, 可 获取 IBM 标识和密码。

单击取消以继续安装而不从因特网下载所需的修订、或者清除"安装摘要"页面上的使用您的支持帐户将更 新包含在安装中选项。

成功安装产品之后,您可以使用 Installation Manager 来安装所需的修订。

13. 在"安装摘要"页面上, 验证安装选项并阅读许可协议。如果您同意许可协议的条款, 请单击我已阅读并接 受许可协议和声明。

14. 单击安装软件。

在成功安装后, "快速开始"控制台将自动启动。

要了解有关环境和应用程序安全性的信息,请参阅保护 IBM Business Process Manager 和应用程序。 相关信息:

■ Installation Manager 更新

使用新的 DB2 Express 数据库服务器来安装和配置 Process Server:

Process Server 提供单个 BPM 运行时环境, 此环境可支持一系列用于测试、登台或生产的业务流程。

如果您要通过从 Passport Advantage 下载的映像来进行安装,请确保下载所有三个必需映像(三个磁盘映像是 针对 Intel 上的 Linux 系统; 两个磁盘映像针对其他 Linux 系统), 并将它们抽取到相同目录。

限制: 将安装文件抽取到一个不包含空格或特殊字符的目录。无法从包含空格或特殊字符的目录路径启动启动 板。

典型安装会安装 DB2 Express 并为 IBM Business Process Manager 配置必需的数据库。仅在您拥有管理特权 (root 用户)并且在系统上没有现有的 DB2 数据库服务器的情况下选择该路径。

典型安装使用产品启动板来安装软件、并配置单机概要文件。您无需在以后使用概要文件管理工具或 manageprofiles 命令来创建概要文件。

安装 IBM Business Process Manager 的多个实例只需一个 IBM Installation Manager,

1. 可选: 如果已连接到因特网,那么典型安装会自动将产品升级到最新修订包或更新包级别和建议的临时修 订。如果想要改为从本地目录安装这些升级、或者如果想要指定修订级别、那么可以使用属性文件来告知 Installation Manager 在何处查找相应升级以及安装哪些升级。

创建以下文件:

/user home directory/bpm updates.properties

注: 确保您拥有对 bpm updates.properties 文件中指定的文件夹的读/写访问权。

该文件使用三个前缀:ifix、fixpack 和 launchpad。每个前缀后都必须跟有一个点。前缀和点之后的名称部 分可以是您想要的任何内容,这使您能够指向临时修订、修订包和启动板升级所在的多个位置。这些位置 可以是本地目录或 URL。例如:

ifix.1=/bpmUpdates fixpack.2=http://test/rep launchpad.1=/launchpad\_updates fixpack.WAS\_REP=/WAS\_updates fixpack.BPM\_REP=/BPM\_updates

- 2. 根据您是通过产品 DVD 安装, 还是通过从 Passport Advantage 下载的映像安装, 使用下列一种方式来访 问介质。您一次只能运行一个启动板。
	- 如果要从产品 DVD 进行安装, 请将标注了 IBM Business Process Manager Express 的产品光盘插入 光盘驱动器。如果需要,请安装磁盘驱动器。输入以下命令以对启动板进行手动启动:

*mount\_point*/launchpad.sh

- 如果您要通过从 Passport Advantage 下载的映像来进行安装, 那么请执行以下步骤:
	- a. 转至您已将映像抽取到的目录。
	- b. 输入以下命令以将启动板启动:

*extract\_directory*/launchpad.sh

- 3. 可选: 如果您看到一条提示您更新启动板的消息, 请单击更新以接收最新更新。将自动安装这些更新并将 启动板重新启动。如果您无法访问因特网,并希望从本地目录安装更新,可以按步骤 1 所述使用带相应 launchpad 前缀的属性文件来告知 Installation Manager 查找升级的位置以及要安装的升级。
- 4. 在将启动板启动后, 单击"欢迎"页面上的典型安装。
- 5. 选择安装 Process Server, 然后单击下一步。
- 6. 指定 Process Server 信息:
	- 主机名: 该字段显示您的机器的名称。
	- 位置: 输入 Process Server 的安装位置, 或者单击浏览以选择位置。

注:

- 安装位置必须为空目录, 或者是不存在并将在安装期间创建的目录。
- 因为您在安装 DB2 Express, 所以安装位置不能包含本地语言字符串 (NLS)。
- 环境类型: 选择如何使用 Process Server:
	- 如果服务器要用于生产能力, 那么选择生产。
	- 如果服务器要用作在将更改置入生产之前托管这些更改的临时位置、那么选择**登台**。
	- 如果服务器要用作测试环境(例如,用于负载测试),那么选择**测试**。
- 名称: 指定 Process Server 环境的名称。此名称用于从 Process Center 连接至该 Process Server。

限制: 请勿在同一单元中混用生产和非生产服务器。

• 为单元管理帐户指定用户名和密码。单元管理员是主 WebSphere Application Server 管理员。分配给该 角色的用户可分配其他管理员角色,并负责管理单元和拓扑。分配给该角色的用户不负责管理 IBM Business Process Manager 组件。该角色提供对所有界面的访问权、使用户能够更改或删除所有类型的可用 库项目和资产, 包括流程应用程序和工具箱。该角色还可用于管理 Process Server、Performance Data Warehouse 以及内部用户和组。您必须是分配给该角色的用户, 才能在 Process Center Server 上部署流 程应用程序。

 $n$ [K Process Server 不会连接至 Process Center, 那么选择脱机使用该服务器。部署流程应用程序的快 照时仍可以使用脱机服务器,但是将流程应用程序部署到脱机 Process Server 的方法不同于将流程应用程 序部署到联机 Process Server 的方法。

如果您未选择脱机使用该服务器, 那么请提供针对该服务器将连接到的 Process Center 的以下信息:

- 主机名: 输入该 Process Server 将用来与 Process Center 进行通信的主机或虚拟主机。使用标准主机名。 在 Process Server 与 Process Center 服务之间有负载均衡器或代理服务器的环境中, 请确保您在此处指 定的内容与用于访问 Process Center 的 URL 相匹配。
- 端口: 输入 Process Center 的端口号。在 Process Server 与 Process Center 之间有负载均衡器或代理 服务器的环境中、请确保您在此处指定的内容与用于访问 Process Center 的 URL 相匹配。
- 用户名: 输入 Process Center 用户的名称。Process Server 将以该用户身份连接至 Process Center。
- 密码: 输入 Process Center 用户的密码。

您可以单击**测试连接**以检查与 Process Center 的连接。

- 7. 单击下一步。
- 8. 选择不, 我需要安装一个。来安装 DB2 Express.
- 9. 指定以下 DB2 管理用户名和密码:
	- DB2 实例用户
	- DB2 受保护用户
	- DB2 管理服务器 (DAS) 用户

如果受保护的用户或管理服务器 (DAS) 用户名存在, 那么清空新建用户复选框。

### **^F:**

- 用户名不得包含本地语言字符串 (NLS)
- 用户名长度最多为 8 个字符。
- 10. 单击**下一步**以继续,将提示您提供用于连接到 IBM 服务存储库的 IBM 标识和密码。

注: 如果使用的是本地属性文件, 那么无需提供 IBM 标识和密码。

要下载和安装因特网上的任何修订包和所需临时修订, 包括 WebSphere Application Server 和 IBM Business Process Manager 的修订, 都需要与服务存储库建立连接。通过在 <http://www.ibm.com> 进行注册, 可 获取 IBM 标识和密码。

单击取消以继续安装而不从因特网下载所需的修订、或者清除"安装摘要"页面上的使用您的支持帐户将更  $\frac{1}{2}$ **和他是在安装中**选项。

成功安装产品之后, 您可以使用 Installation Manager 来安装所需的修订。

- 11. 在"安装摘要"页面上、验证安装选项并阅读许可协议。如果您同意许可协议的条款、请单击**我已阅读并接**  $\overline{\Xi}$ 许可协议和声明。
- 12. 单击安装软件。

在成功安装后,"快速开始"控制台将自动启动。

要了解有关环境和应用程序安全性的信息, 请参阅保护 IBM Business Process Manager 和应用程序。 **`XE"**:

 $\Box$  [Installation Manager](https://publib.boulder.ibm.com/infocenter/cchelp/v7r1m0/topic/com.ibm.rational.clearcase.cc_ms_install.doc/topics/c_IM_updates.htm) 更新

### **9C** *DB2* **}]b~qw20MdC** *IBM Business Process Manager Express***:**

您可以使用现有 DB2 数据库服务器来安装 IBM Business Process Manager。

创建 DB2 数据库:

在创建概要文件和配置网络部署环境之前, 您可以先为 IBM Business Process Manager V8.5 创建所需的数据 库。通常需要 Process 数据库、Performance Data Warehouse 数据库和公共数据库。如果是 Advanced-only 部 署环境, 那么只需要公共数据库。

Process Server 和 Performance Data Warehouse 需要其自己的独立数据库, 而不能在与其他 BPM 组件相同的 数据库中进行配置。

对于 Process 数据库、缺省数据库名称为 BPMDB、对于 Performance Data Warehouse 数据库为 PDWDB、 而对于公共数据库为 CMNDB。

在 IBM Business Process Manager 环境中, createDatabase.sql 脚本用于创建数据库。该脚本位于 BPM HOME/ BPM/dbscripts/DB2/Create 文件夹中。

在以下示例中, 将 @DB\_NAME@ 替换为要用于创建的数据库的名称, 将 @DB\_USER@ 替换为要用于该数据 库的用户名。

- 1. 如果您的机器上安装了 IBM Business Process Manager, 请查找要运行的 SQL 脚本 createDatabase.sql。 否则,请使用命令行选项。
- 2. 运行以下样本脚本以创建各个数据库。

*BPM\_HOME*/BPM/dbscripts/DB2/Create/createDatabase.sql

(可选)可以在命令编辑器中复制上述 SQL 文件的内容, 并运行如下命令:

create database @DB\_NAME@ automatic storage yes using codeset UTF-8 territory US pagesize 32768; connect to @DB\_NAME@; grant dbadm on database to user @DB\_USER@; UPDATE DB CFG FOR @DB\_NAME@ USING LOGFILSIZ 4096 DEFERRED; UPDATE DB CFG FOR @DB\_NAME@ USING LOGSECOND 64 DEFERRED; connect reset;

如果未安装 IBM Business Process Manager, 请从命令行运行以下命令:

db2 -tvf createDatabase.sql

使用 DB2 数据库服务器来安装和配置 Process Center:

Process Center 包含一个用于保存在 IBM Business Process Manager 编写环境中创建的所有流程、服务和其他 资产的存储库。您可以使用 Process Center 内的集成 Process Server 以在构建流程时运行这些流程。您准备就 绪时, 可以在运行时环境中 Process Server 上安装和运行上述这些流程。

要使用典型安装来安装 IBM Business Process Manager Express, 必须确认 Process 数据库、Performance Data Warehouse 数据库和公共数据库已存在,并且为空。必须以至少 32K 的页面大小来创建这些数据库。

请准备好在安装期间指定以下信息:

- 用于数据库认证的用户名和密码
- 数据库服务器主机名和端口
- Process 数据库的名称。
- Performance Data Warehouse 数据库的名称
- 公共数据库的名称

如果您要通过从 Passport Advantage 下载的映像来进行安装,请确保下载所有三个必需映像(三个磁盘映像是 针对 Intel 上的 Linux 系统; 两个磁盘映像针对其他 Linux 系统), 并将它们抽取到相同目录。

限制: 将安装文件抽取到一个不包含空格或特殊字符的目录。无法从包含空格或特殊字符的目录路径启动启动 板。

典型安装使用产品启动板来安装软件、并配置单机概要文件。您无需在以后使用概要文件管理工具或 manageprofiles 命令来创建概要文件。

安装 IBM Business Process Manager 的多个实例只需一个 IBM Installation Manager,

1. 可选: 如果已连接到因特网, 那么典型安装会自动将产品升级到最新修订包或更新包级别和建议的临时修 订。如果想要改为从本地目录安装这些升级,或者如果想要指定修订级别,那么可以使用属性文件来告知 Installation Manager 在何处查找相应升级以及安装哪些升级。

创建以下文件:

/*user\_home\_directory*/bpm\_updates.properties

注: 确保您拥有对 bpm updates.properties 文件中指定的文件夹的读/写访问权。

该文件使用三个前缀:ifix、fixpack 和 launchpad。每个前缀后都必须跟有一个点。前缀和点之后的名称部 分可以是您想要的任何内容,这使您能够指向临时修订、修订包和启动板升级所在的多个位置。这些位置 可以是本地目录或 URL。例如:

ifix.1=/bpmUpdates fixpack.2=http://test/rep launchpad.1=/launchpad\_updates fixpack.WAS\_REP=/WAS\_updates fixpack.BPM\_REP=/BPM\_updates

- 2. 根据您是通过产品 DVD 安装, 还是通过从 Passport Advantage 下载的映像安装, 使用下列一种方式来访 问介质。您一次只能运行一个启动板。
	- 如果要从产品 DVD 进行安装, 请将标注了 IBM Business Process Manager Express 的产品光盘插入 光盘驱动器。如果需要,请安装磁盘驱动器。输入以下命令以对启动板进行手动启动:

*mount\_point*/launchpad.sh

- 如果您要通过从 Passport Advantage 下载的映像来进行安装,那么请执行以下步骤:
	- a. 转至您已将映像抽取到的目录。
	- b. 输入以下命令以将启动板启动:

*extract\_directory*/launchpad.sh

- 3. 可选: 如果您看到一条提示您更新启动板的消息, 请单击**更新**以接收最新更新。将自动安装这些更新并将 启动板重新启动。如果您无法访问因特网,并希望从本地目录安装更新,可以按步骤 1 所述使用带相应 launchpad 前缀的属性文件来告知 Installation Manager 查找升级的位置以及要安装的升级。
- 4. 在将启动板启动后, 单击"欢迎"页面上的典型安装。
- 5. 选择安装 Process Center, 然后单击下一步。
- 6. (可选)更改位置信息:
	- 主机名: 该字段显示您的机器的名称。

要点: 如果对主机名使用值 localhost 或 127.0.0.1, 那么远程系统上的 Process Server 安装将无法连接  $\overline{\mathbf{\mathfrak{D}}}$  Process Center

• 位置: 输入 Process Center 的安装位置, 或者单击**浏览**以选择位置。

**":**

- 安装位置必须为空目录, 或者是不存在并将在安装期间创建的目录。
- 因为您在安装 DB2 Express, 所以安装位置不能包含本地语言字符串 (NLS)。
- 7. 为单元管理帐户指定**用户名**和密码。 单元管理员是主 WebSphere Application Server 管理员。分配给该角 色的用户可分配其他管理员角色、并负责管理单元和拓扑。分配给该角色的用户不负责管理 IBM Business Process Manager 组件。该角色提供对所有界面的访问权, 使用户能够更改或删除所有类型的可用库项 目和资产, 包括流程应用程序和工具箱。该角色还可用于管理 Process Server、Performance Data Warehouse 以及内部用户和组。您必须是分配给该角色的用户,才能在 Process Center Server 上部署流程应用 程序。
- 8. 为部署环境管理帐户指定用户名和密码。部署环境管理员是主 IBM Business Process Manager 管理员。 分配给该角色的用户具有 Process Center 和 Process Admin Console 的管理访问权。该角色提供对所有界 面的访问权,使用户能够更改或删除所有类型的可用库项目和资产,包括流程应用程序和工具箱。该帐户 还可用于管理 Process Server、Performance Data Warehouse 以及内部用户和组。
- 9. 单击下一步。
- 10. 洗择是以使用现有数据库。
- 11. 指定必需的数据库信息。

表 37. DB2 的必填数据库配置字段

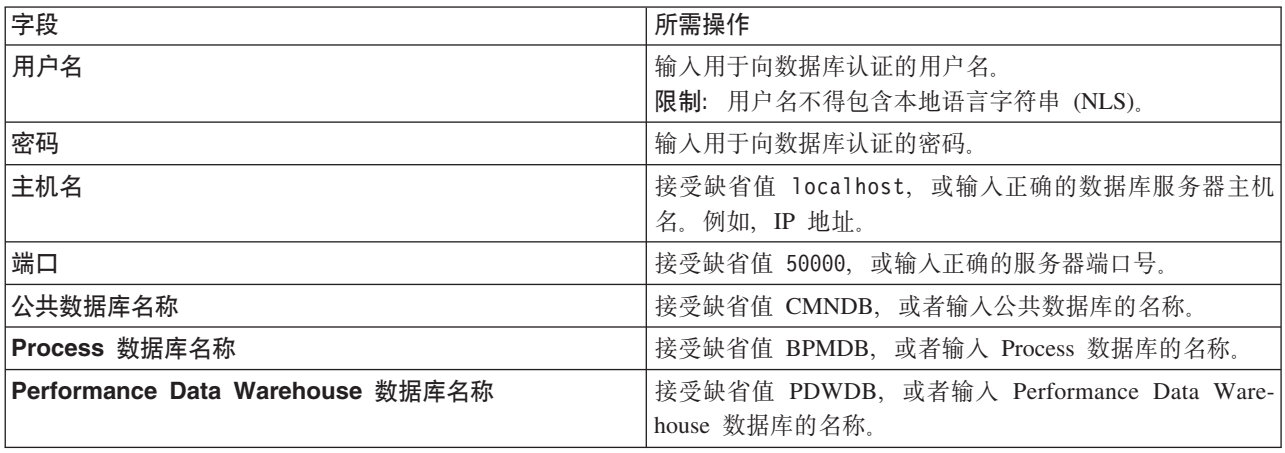

单击测试数据库连接, 以验证您可以连接至创建的 BPM 数据库。仅当成功连接至数据库后, 才可以单击 **下一步以**继续。

12. 选择在安装期间创建并初始化这些数据库以在典型安装期间创建数据库。

该选项仅对 DB2 数据库可用。为了使用该选项,主机名必须设置为本地主机。您必须有权创建数据库。如 果您是管理或 root 用户, 该选项将创建数据库。如果您是非管理或非 root 用户, 该选项会添加权限以便 能够创建数据库。

13. 单击下一步以继续。将提示您提供用于连接到 IBM 服务存储库的 IBM 标识和密码。

注: 如果使用的是本地属性文件, 那么无需提供 IBM 标识和密码。

要下载和安装因特网上的任何修订包和所需临时修订, 包括 WebSphere Application Server 和 IBM Business Process Manager 的修订, 都需要与服务存储库建立连接。通过在 <http://www.ibm.com> 进行注册, 可 获取 IBM 标识和密码。

单击取消以继续安装而不从因特网下载所需的修订,或者清除"安装摘要"页面上的使用您的支持帐户将更  $\frac{1}{2}$ **和包含在安装中**选项。

成功安装产品之后, 您可以使用 Installation Manager 来安装所需的修订。

14. 在"安装摘要"页面上, 验证安装选项并阅读许可协议。如果您同意许可协议的条款, 请单击**我已阅读并接**  $\overline{\Xi}$ 许可协议和声明。

15. 单击安装软件。

在成功安装后,"快速开始"控制台将自动启动。

要了解有关环境和应用程序安全性的信息, 请参阅保护 IBM Business Process Manager 和应用程序。 **`XE"**:

 $E^*$  [Installation Manager](https://publib.boulder.ibm.com/infocenter/cchelp/v7r1m0/topic/com.ibm.rational.clearcase.cc_ms_install.doc/topics/c_IM_updates.htm) 更新

使用 DB2 数据库服务器来安装和配置 Process Server:

Process Server 提供单个 BPM 运行时环境、此环境可支持一系列用于测试、登台或生产的业务流程。

要使用典型安装来安装 IBM Business Process Manager Express, 必须确认 Process 数据库、Performance Data Warehouse 数据库和公共数据库已存在,并且为空。必须以至少 32K 的页面大小来创建这些数据库。

请准备好在安装期间指定以下信息:

- 用于数据库认证的用户名和密码
- 数据库服务器主机名和端口
- Process 数据库的名称。
- Performance Data Warehouse 数据库的名称
- 公共数据库的名称

如果您要通过从 Passport Advantage 下载的映像来进行安装,请确保下载所有三个必需映像(三个磁盘映像是 针对 Intel 上的 Linux 系统; 两个磁盘映像针对其他 Linux 系统), 并将它们抽取到相同目录。

限制: 将安装文件抽取到一个不包含空格或特殊字符的目录。无法从包含空格或特殊字符的目录路径启动启动 板。

典型安装使用产品启动板来安装软件,并配置单机概要文件。您无需在以后使用概要文件管理工具或 manageprofiles 命令来创建概要文件。

安装 IBM Business Process Manager 的多个实例只需一个 IBM Installation Manager,

1. 可选: 如果已连接到因特网, 那么典型安装会自动将产品升级到最新修订包或更新包级别和建议的临时修 订。如果想要改为从本地目录安装这些升级,或者如果想要指定修订级别,那么可以使用属性文件来告知 Installation Manager 在何处查找相应升级以及安装哪些升级。

创建以下文件:

/*user\_home\_directory*/bpm\_updates.properties

注: 确保您拥有对 bpm\_updates.properties 文件中指定的文件夹的读/写访问权。

该文件使用三个前缀:ifix、fixpack 和 launchpad。每个前缀后都必须跟有一个点。前缀和点之后的名称部 分可以是您想要的任何内容,这使您能够指向临时修订、修订包和启动板升级所在的多个位置。这些位置 可以是本地目录或 URL。例如:

ifix.1=/bpmUpdates fixpack.2=http://test/rep launchpad.1=/launchpad\_updates fixpack.WAS\_REP=/WAS\_updates fixpack.BPM\_REP=/BPM\_updates

- 2. 根据您是通过产品 DVD 安装, 还是通过从 Passport Advantage 下载的映像安装, 使用下列一种方式来访 问介质。您一次只能运行一个启动板。
	- 如果要从产品 DVD 进行安装, 请将标注了 IBM Business Process Manager Express 的产品光盘插入 光盘驱动器。如果需要,请安装磁盘驱动器。输入以下命令以对启动板进行手动启动:

*mount\_point*/launchpad.sh

- 如果您要通过从 Passport Advantage 下载的映像来进行安装, 那么请执行以下步骤:
	- a. 转至您已将映像抽取到的目录。
	- b. 输入以下命令以将启动板启动:

*extract\_directory*/launchpad.sh

- 3. 可选: 如果您看到一条提示您更新启动板的消息, 请单击更新以接收最新更新。将自动安装这些更新并将 启动板重新启动。如果您无法访问因特网,并希望从本地目录安装更新,可以按步骤 1 所述使用带相应 launchpad 前缀的属性文件来告知 Installation Manager 查找升级的位置以及要安装的升级。
- 4. 在将启动板启动后, 单击"欢迎"页面上的典型安装。
- 5. 选择安装 Process Server, 然后单击下一步。
- 6. 指定 Process Server 信息:
	- 主机名: 该字段显示您的机器的名称。
	- 位置: 输入 Process Server 的安装位置, 或者单击浏览以选择位置。

注:

- 安装位置必须为空目录, 或者是不存在并将在安装期间创建的目录。
- 因为您在安装 DB2 Express, 所以安装位置不能包含本地语言字符串 (NLS)。
- 环境类型: 选择如何使用 Process Server:
	- 如果服务器要用于生产能力, 那么选择生产。
	- 如果服务器要用作在将更改置入生产之前托管这些更改的临时位置、那么选择**登台**。
	- 如果服务器要用作测试环境(例如,用于负载测试),那么选择**测试**。
- 名称: 指定 Process Server 环境的名称。此名称用于从 Process Center 连接至该 Process Server。

限制: 请勿在同一单元中混用生产和非生产服务器。

• 为单元管理帐户指定用户名和密码。单元管理员是主 WebSphere Application Server 管理员。分配给该 角色的用户可分配其他管理员角色,并负责管理单元和拓扑。分配给该角色的用户不负责管理 IBM Business Process Manager 组件。该角色提供对所有界面的访问权、使用户能够更改或删除所有类型的可用 库项目和资产, 包括流程应用程序和工具箱。该角色还可用于管理 Process Server、Performance Data Warehouse 以及内部用户和组。您必须是分配给该角色的用户, 才能在 Process Center Server 上部署流 程应用程序。

 $n$ [K Process Server 不会连接至 Process Center, 那么选择脱机使用该服务器。部署流程应用程序的快 照时仍可以使用脱机服务器,但是将流程应用程序部署到脱机 Process Server 的方法不同于将流程应用程 序部署到联机 Process Server 的方法。

如果您未选择脱机使用该服务器, 那么请提供针对该服务器将连接到的 Process Center 的以下信息:

- 主机名: 输入该 Process Server 将用来与 Process Center 进行通信的主机或虚拟主机。使用标准主机名。 在 Process Server 与 Process Center 服务之间有负载均衡器或代理服务器的环境中, 请确保您在此处指 定的内容与用于访问 Process Center 的 URL 相匹配。
- 端口: 输入 Process Center 的端口号。在 Process Server 与 Process Center 之间有负载均衡器或代理 服务器的环境中、请确保您在此处指定的内容与用于访问 Process Center 的 URL 相匹配。
- 用户名: 输入 Process Center 用户的名称。Process Server 将以该用户身份连接至 Process Center。
- 密码: 输入 Process Center 用户的密码。

您可以单击**测试连接**以检查与 Process Center 的连接。

- 7. 单击下一步。
- 8. 选择是以使用现有数据库。
- 9. 指定必需的数据库信息。

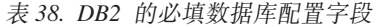

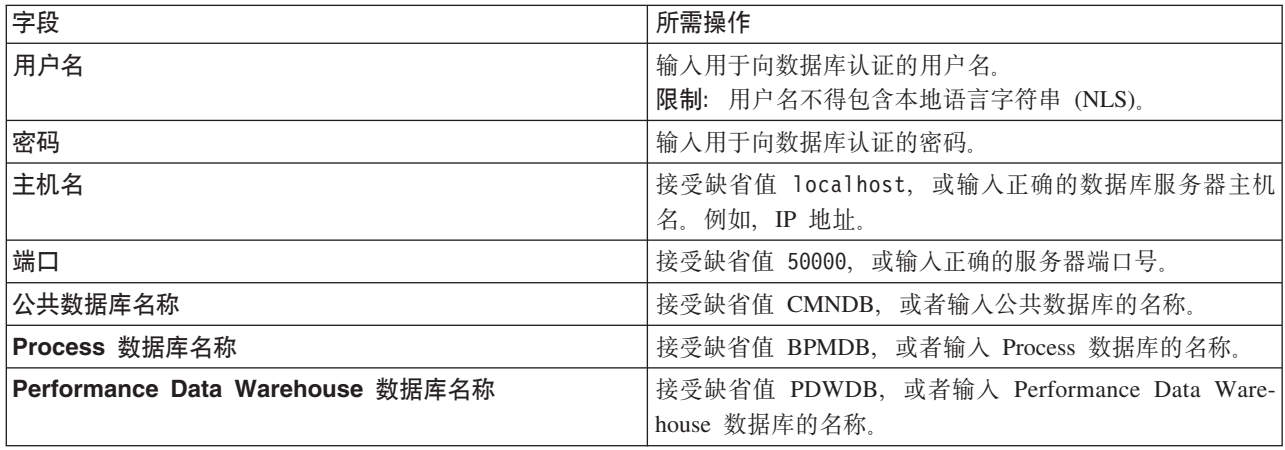

单击测试数据库连接, 以验证您可以连接至创建的 BPM 数据库。仅当成功连接至数据库后, 才可以单击 下一步以继续。

10. 选择在安装期间创建并初始化这些数据库以在典型安装期间创建数据库。

该选项仅对 DB2 数据库可用。为了使用该选项、主机名必须设置为本地主机。您必须有权创建数据库。如 果您是管理或 root 用户, 该选项将创建数据库。如果您是非管理或非 root 用户, 该选项会添加权限以便 能够创建数据库。

11. 单击下一步以继续、将提示您提供用于连接到 IBM 服务存储库的 IBM 标识和密码。

注: 如果使用的是本地属性文件, 那么无需提供 IBM 标识和密码。

要下载和安装因特网上的任何修订包和所需临时修订, 包括 WebSphere Application Server 和 IBM Business Process Manager 的修订, 都需要与服务存储库建立连接。通过在 <http://www.ibm.com> 进行注册, 可 获取 IBM 标识和密码。

单击取消以继续安装而不从因特网下载所需的修订、或者清除"安装摘要"页面上的使用您的支持帐户将更  $\frac{1}{2}$ **和他是在安装中**选项。

成功安装产品之后, 您可以使用 Installation Manager 来安装所需的修订。

- 12. 在"安装摘要"页面上, 验证安装选项并阅读许可协议。如果您同意许可协议的条款, 请单击我已阅读并接 受许可协议和声明。
- 13. 单击安装软件。

在成功安装后, "快速开始"控制台将自动启动。

要了解有关环境和应用程序安全性的信息, 请参阅保护 IBM Business Process Manager 和应用程序。 相关信息:

□ Installation Manager 更新

使用 Oracle 数据库服务器来安装和配置 IBM Business Process Manager Express:

您可以使用 Oracle 数据库服务器来安装 IBM Business Process Manager。

创建 Oracle 数据库的用户:

在创建概要文件和配置网络部署环境之前, 可以先创建 Oracle 数据库用户。创建单元作用域用户、部署环境级 别用户、Process Server 用户以及 Performance Data Warehouse 用户。注: Advanced-only 部署环境不需要 Process Server 用户和 Performance Data Warehouse 用户。

对于 Process 数据库, 缺省数据库名称为 BPMDB, 对于 Performance Data Warehouse 数据库为 PDWDB, 而对于公共数据库为 CMNDB。

您可以使用单个 Oracle 实例来配置 BPM。此 Oracle 实例必须存在, 并且可供访问。请参阅 Oracle 文档以创 建 Oracle 实例。如果您使用单个 Oracle 实例, 请确保对三个不同的 BPM 数据库使用不同的用户标识。

如果安装了 IBM Business Process Manager, 那么 BPM HOME/BPM/dbscripts/Oracle/Create 文件夹包含用于 为 Oracle 数据库创建用户的 createUser.sql 脚本。

在下列示例中, 将 @DB\_USER@ 替换为要用于数据库的用户名, 将 @DB\_PASSWD@ 替换为该用户的密码。

运行以下样本脚本以创建数据库用户。

BPM HOME/BPM/dbscripts/Oracle/Create/createUser.sql

(可选)或者, 如果未安装 IBM Business Process Manager, 那么可以在命令编辑器中复制上述 SQL 文件的 内容并运行如下命令:

CREATE USER @DB USER@ IDENTIFIED BY @DB PASSWD@; grant connect, resource, unlimited tablespace to @DB USER@; grant create view to @DB USER@; grant javauserpriv to @DB USER@; grant execute on dbms lock to @DB USER@;

使用 Oracle 数据库服务器来安装和配置 Process Center:

Process Center 包含一个用于保存在 IBM Business Process Manager 编写环境中创建的所有流程、服务和其他 资产的存储库。您可以使用 Process Center 内的集成 Process Server 以在构建流程时运行这些流程。您准备就 绪时, 可以在运行时环境中 Process Server 上安装和运行上述这些流程。

要使用典型安装来安装 IBM Business Process Manager Express, 必须确认 Process 数据库、Performance Data Warehouse 数据库和公共数据库已存在, 并且为空。

请准备好在安装期间指定以下信息:

• 用于数据库认证的用户名和密码

- 数据库服务器主机名和端口
- Process 数据库的名称。
- Performance Data Warehouse 数据库的名称
- 公共数据库的名称

如果您要通过从 Passport Advantage 下载的映像来进行安装,请确保下载所有三个必需映像(三个磁盘映像是 针对 Intel 上的 Linux 系统; 两个磁盘映像针对其他 Linux 系统), 并将它们抽取到相同目录。

限制: 将安装文件抽取到一个不包含空格或特殊字符的目录。无法从包含空格或特殊字符的目录路径启动启动 板。

典型安装使用产品启动板来安装软件,并配置单机概要文件。您无需在以后使用概要文件管理工具或 manageprofiles 命令来创建概要文件。

安装 IBM Business Process Manager 的多个实例只需一个 IBM Installation Manager,

1. 可选: 如果已连接到因特网, 那么典型安装会自动将产品升级到最新修订包或更新包级别和建议的临时修 订。如果想要改为从本地目录安装这些升级,或者如果想要指定修订级别,那么可以使用属性文件来告知 Installation Manager 在何处查找相应升级以及安装哪些升级。

创建以下文件:

/*user\_home\_directory*/bpm\_updates.properties

注: 确保您拥有对 bpm\_updates.properties 文件中指定的文件夹的读/写访问权。

该文件使用三个前缀: ifix、fixpack 和 launchpad。每个前缀后都必须跟有一个点。前缀和点之后的名称部 分可以是您想要的任何内容,这使您能够指向临时修订、修订包和启动板升级所在的多个位置。这些位置 可以是本地目录或 URL。例如:

ifix.1=/bpmUpdates fixpack.2=http://test/rep launchpad.1=/launchpad\_updates fixpack.WAS\_REP=/WAS\_updates fixpack.BPM\_REP=/BPM\_updates

- 2. 根据您是通过产品 DVD 安装, 还是通过从 Passport Advantage 下载的映像安装, 使用下列一种方式来访 问介质。您一次只能运行一个启动板。
	- 如果要从产品 DVD 进行安装,请将标注了 IBM Business Process Manager Express 的产品光盘插入 光盘驱动器。如果需要,请安装磁盘驱动器。输入以下命令以对启动板进行手动启动:

*mount\_point*/launchpad.sh

- 如果您要通过从 Passport Advantage 下载的映像来进行安装, 那么请执行以下步骤:
	- a. 转至您已将映像抽取到的目录。
	- b. 输入以下命令以将启动板启动:

*extract\_directory*/launchpad.sh

- 3. 可选: 如果您看到一条提示您更新启动板的消息, 请单击更新以接收最新更新。将自动安装这些更新并将 启动板重新启动。如果您无法访问因特网,并希望从本地目录安装更新,可以按步骤 1 所述使用带相应 launchpad 前缀的属性文件来告知 Installation Manager 查找升级的位置以及要安装的升级。
- 4. 在将启动板启动后, 单击"欢迎"页面上的典型安装。
- 5. 选择安装 Process Center, 然后单击下一步。
- 6. (可选)更改位置信息:

• 主机名: 该字段显示您的机器的名称。

要点: 如果对主机名使用值 localhost 或 127.0.0.1, 那么远程系统上的 Process Server 安装将无法连接 至 Process Center

• 位置: 输入 Process Center 的安装位置,或者单击浏览以选择位置。

注:

- 安装位置必须为空目录, 或者是不存在并将在安装期间创建的目录。
- 因为您在安装 DB2 Express, 所以安装位置不能包含本地语言字符串 (NLS)。
- 7. 为单元管理帐户指定用户名和密码。 单元管理员是主 WebSphere Application Server 管理员。分配给该角 色的用户可分配其他管理员角色,并负责管理单元和拓扑。分配给该角色的用户不负责管理 IBM Business Process Manager 组件。该角色提供对所有界面的访问权、使用户能够更改或删除所有类型的可用库项 目和资产, 包括流程应用程序和工具箱。该角色还可用于管理 Process Server、Performance Data Warehouse 以及内部用户和组。您必须是分配给该角色的用户、才能在 Process Center Server 上部署流程应用 程序。
- 8. 为部署环境管理帐户指定用户名和密码。 部署环境管理员是主 IBM Business Process Manager 管理员。 分配给该角色的用户具有 Process Center 和 Process Admin Console 的管理访问权。该角色提供对所有界 面的访问权, 使用户能够更改或删除所有类型的可用库项目和资产, 包括流程应用程序和工具箱。该帐户 还可用于管理 Process Server、Performance Data Warehouse 以及内部用户和组。
- 9. 单击下一步。
- 10. 选择是以使用现有数据库。
- 11. 指定必需的数据库信息。

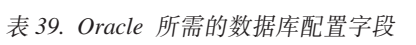

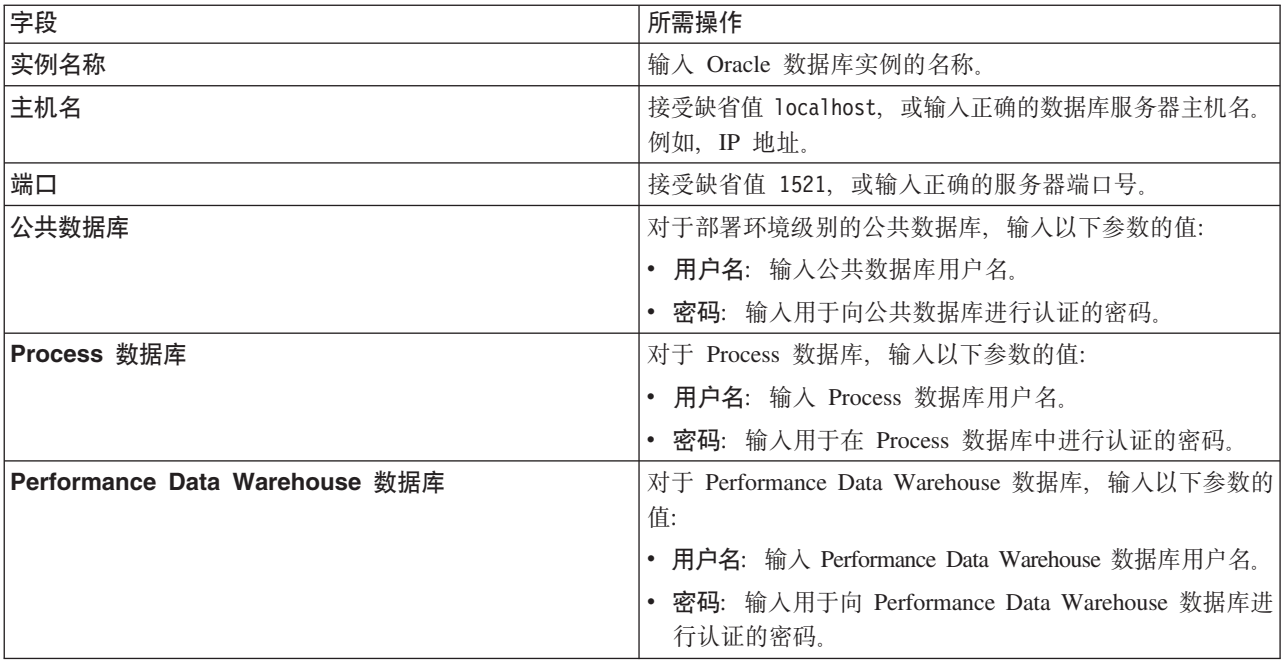

12. 单击下一步以继续、将提示您提供用于连接到 IBM 服务存储库的 IBM 标识和密码。

注: 如果使用的是本地属性文件, 那么无需提供 IBM 标识和密码。

要下载和安装因特网上的任何修订包和所需临时修订, 包括 WebSphere Application Server 和 IBM Business Process Manager 的修订, 都需要与服务存储库建立连接。通过在 <http://www.ibm.com> 进行注册, 可 获取 IBM 标识和密码。

单击取消以继续安装而不从因特网下载所需的修订,或者清除"安装摘要"页面上的使用您的支持帐户将更 **新包含在安装中**选项。

成功安装产品之后, 您可以使用 Installation Manager 来安装所需的修订。

- 13. 在"安装摘要"页面上, 验证安装选项并阅读许可协议。如果您同意许可协议的条款, 请单击我已阅读并接  $\overline{\mathbf{v}}$  连许可协议和声明。
- 14. 单击安装软件。

在成功安装后,"快速开始"控制台将自动启动。

要了解有关环境和应用程序安全性的信息、请参阅保护 IBM Business Process Manager 和应用程序。 **`XE"**:

 $E^*$  [Installation Manager](https://publib.boulder.ibm.com/infocenter/cchelp/v7r1m0/topic/com.ibm.rational.clearcase.cc_ms_install.doc/topics/c_IM_updates.htm) 更新

使用 Oracle 数据库服务器来安装和配置 Process Server:

Process Server 提供单个 BPM 运行时环境、此环境可支持一系列用于测试、登台或生产的业务流程。

要使用典型安装来安装 IBM Business Process Manager Express, 必须确认 Process 数据库、Performance Data Warehouse 数据库和公共数据库已存在, 并且为空。

请准备好在安装期间指定以下信息:

- 用于数据库认证的用户名和密码
- 数据库服务器主机名和端口
- Process 数据库的名称。
- Performance Data Warehouse 数据库的名称
- 公共数据库的名称

如果您要通过从 Passport Advantage 下载的映像来进行安装, 请确保下载所有三个必需映像(三个磁盘映像是 针对 Intel 上的 Linux 系统; 两个磁盘映像针对其他 Linux 系统), 并将它们抽取到相同目录。

限制: 将安装文件抽取到一个不包含空格或特殊字符的目录。无法从包含空格或特殊字符的目录路径启动启动 板。

典型安装使用产品启动板来安装软件,并配置单机概要文件。您无需在以后使用概要文件管理工具或  $manage$ profiles 命令来创建概要文件。

安装 IBM Business Process Manager 的多个实例只需一个 IBM Installation Manager,

1. 可选: 如果已连接到因特网,那么典型安装会自动将产品升级到最新修订包或更新包级别和建议的临时修 订。如果想要改为从本地目录安装这些升级,或者如果想要指定修订级别,那么可以使用属性文件来告知 Installation Manager 在何处查找相应升级以及安装哪些升级。

创建以下文件:

/*user\_home\_directory*/bpm\_updates.properties

注: 确保您拥有对 bpm updates.properties 文件中指定的文件夹的读/写访问权。

该文件使用三个前缀: ifix、fixpack 和 launchpad。每个前缀后都必须跟有一个点。前缀和点之后的名称部 分可以是您想要的任何内容、这使您能够指向临时修订、修订包和启动板升级所在的多个位置。这些位置 可以是本地目录或 URL 例如:

ifix.1=/bpmUpdates fixpack.2=http://test/rep launchpad.1=/launchpad\_updates fixpack.WAS\_REP=/WAS\_updates fixpack.BPM\_REP=/BPM\_updates

- 2. 根据您是通过产品 DVD 安装, 还是通过从 Passport Advantage 下载的映像安装, 使用下列一种方式来访 问介质。您一次只能运行一个启动板。
	- 如果要从产品 DVD 进行安装, 请将标注了 IBM Business Process Manager Express 的产品光盘插入 光盘驱动器。如果需要,请安装磁盘驱动器。输入以下命令以对启动板进行手动启动:

*mount\_point*/launchpad.sh

- 如果您要通过从 Passport Advantage 下载的映像来进行安装,那么请执行以下步骤:
	- a. 转至您已将映像抽取到的目录。
	- b. 输入以下命令以将启动板启动:

*extract\_directory*/launchpad.sh

- 3. 可选: 如果您看到一条提示您更新启动板的消息, 请单击更新以接收最新更新。将自动安装这些更新并将 启动板重新启动。如果您无法访问因特网,并希望从本地目录安装更新,可以按步骤 1 所述使用带相应 launchpad 前缀的属性文件来告知 Installation Manager 查找升级的位置以及要安装的升级。
- 4. 在将启动板启动后, 单击"欢迎"页面上的典型安装。
- 5. 选择安装 Process Server, 然后单击下一步。
- 6. 指定 Process Server 信息:
	- 主机名: 该字段显示您的机器的名称。
	- 位置: 输入 Process Server 的安装位置, 或者单击浏览以选择位置。

**":**

- 安装位置必须为空目录, 或者是不存在并将在安装期间创建的目录。
- 因为您在安装 DB2 Express, 所以安装位置不能包含本地语言字符串 (NLS)。
- 环境类型: 选择如何使用 Process Server:
	- 如果服务器要用于生产能力, 那么选择生产。
	- 如果服务器要用作在将更改置入生产之前托管这些更改的临时位置、那么选择**登台**。
	- 如果服务器要用作测试环境(例如,用于负载测试),那么选择**测试**。
- 名称: 指定 Process Server 环境的名称。此名称用于从 Process Center 连接至该 Process Server。

限制: 请勿在同一单元中混用生产和非生产服务器。

• 为单元管理帐户指定用户名和密码。单元管理员是主 WebSphere Application Server 管理员。分配给该 角色的用户可分配其他管理员角色、并负责管理单元和拓扑。分配给该角色的用户不负责管理 IBM Business Process Manager 组件。该角色提供对所有界面的访问权, 使用户能够更改或删除所有类型的可用 库项目和资产, 包括流程应用程序和工具箱。该角色还可用于管理 Process Server、Performance Data Warehouse 以及内部用户和组。您必须是分配给该角色的用户, 才能在 Process Center Server 上部署流 程应用程序。

 $n$ 见果此 Process Server 不会连接至 Process Center, 那么选择脱机使用该服务器。部署流程应用程序的快 照时仍可以使用脱机服务器, 但是将流程应用程序部署到脱机 Process Server 的方法不同于将流程应用程 序部署到联机 Process Server 的方法。

如果您未选择**脱机使用该服务器**, 那么请提供针对该服务器将连接到的 Process Center 的以下信息:

- 主机名: 输入该 Process Server 将用来与 Process Center 进行通信的主机或虚拟主机。使用标准主机名。 在 Process Server 与 Process Center 服务之间有负载均衡器或代理服务器的环境中, 请确保您在此处指 定的内容与用于访问 Process Center 的 URL 相匹配。
- 端口: 输入 Process Center 的端口号。在 Process Server 与 Process Center 之间有负载均衡器或代理 服务器的环境中,请确保您在此处指定的内容与用于访问 Process Center 的 URL 相匹配。
- 用户名: 输入 Process Center 用户的名称。Process Server 将以该用户身份连接至 Process Center。
- 密码: 输入 Process Center 用户的密码。

您可以单击**测试连接**以检查与 Process Center 的连接。

- 7. 为单元管理帐户指定用户名和密码。 单元管理员是主 WebSphere Application Server 管理员。分配给该角 色的用户可分配其他管理员角色,并负责管理单元和拓扑。分配给该角色的用户不负责管理 IBM Business Process Manager 组件。该角色提供对所有界面的访问权, 使用户能够更改或删除所有类型的可用库项 目和资产,包括流程应用程序和工具箱。该角色还可用于管理 Process Server、Performance Data Warehouse 以及内部用户和组。您必须是分配给该角色的用户, 才能在 Process Center Server 上部署流程应用 程序。
- 8. 单击下一步。
- 9. 选择是以使用现有数据库。
- 10. 指定必需的数据库信息。

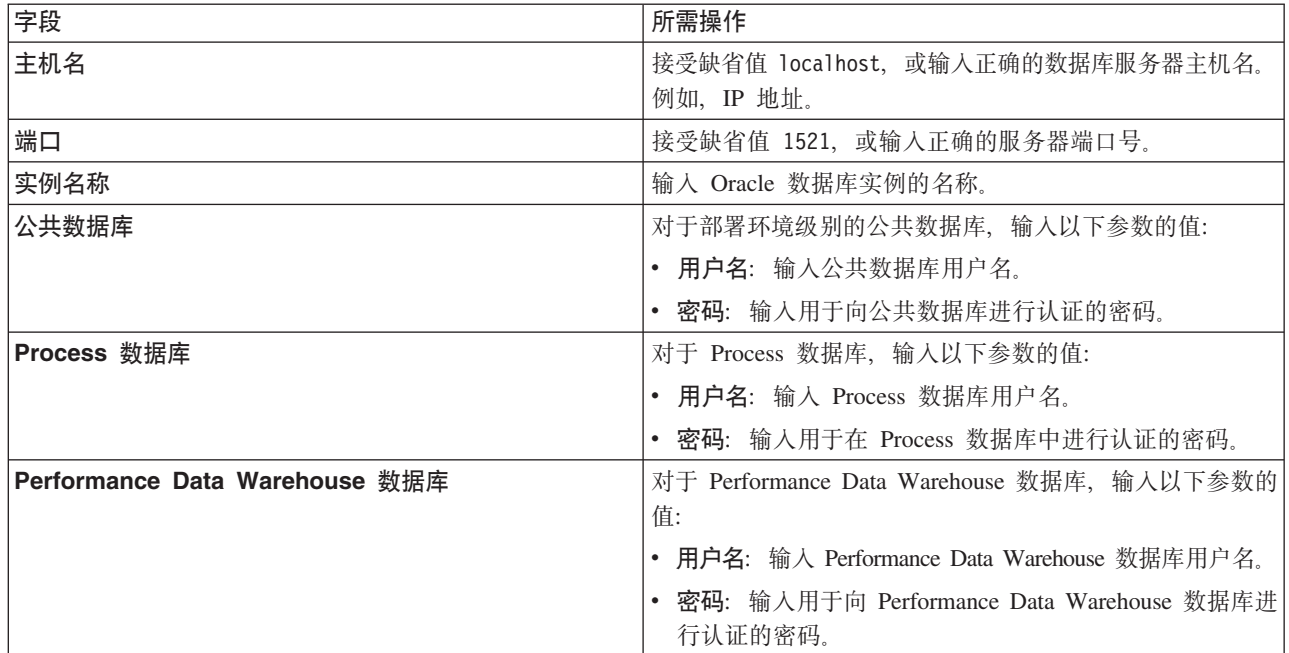

表 40. Oracle 所需的数据库配置字段

11. 单击下一步以继续。将提示您提供用于连接到 IBM 服务存储库的 IBM 标识和密码。

注: 如果使用的是本地属性文件, 那么无需提供 IBM 标识和密码。

要下载和安装因特网上的任何修订包和所需临时修订, 包括 WebSphere Application Server 和 IBM Business Process Manager 的修订, 都需要与服务存储库建立连接。通过在 <http://www.ibm.com> 进行注册, 可 获取 IBM 标识和密码。

单击取消以继续安装而不从因特网下载所需的修订,或者清除"安装摘要"页面上的使用您的支持帐户将更  $\frac{1}{2}$ **和他是在安装中**选项。

成功安装产品之后, 您可以使用 Installation Manager 来安装所需的修订。

- 12. 在"安装摘要"页面上, 验证安装选项并阅读许可协议。如果您同意许可协议的条款, 请单击我已阅读并接  $\overline{\Xi}$ 许可协议和声明。
- 13. 单击安装软件。

在成功安装后,"快速开始"控制台将自动启动。

要了解有关环境和应用程序安全性的信息,请参阅保护 IBM Business Process Manager 和应用程序。 **`XE"**:

 $\Box$  [Installation Manager](https://publib.boulder.ibm.com/infocenter/cchelp/v7r1m0/topic/com.ibm.rational.clearcase.cc_ms_install.doc/topics/c_IM_updates.htm) 更新

#### **9C** *SQL Server* **}]b~qw420MdC** *IBM Business Process Manager Express***:**

您可以使用 Microsoft SOL Server 数据库服务器来安装 IBM Business Process Manager

在典型安装之前创建和配置 SQL Server 数据库:

IBM Business Process Manager 需要 Process 数据库、Performance Data Warehouse 数据库和公共数据库。公 共数据库包含 Business Space 和其他组件。开始安装之前可以安装并配置必需的数据库。

配置 SQL Server 的 XA 事务:

您必须在安装 Microsoft SQL Server 数据库之后, 启动服务器之前配置 XA 事务。SQL Server JDBC 驱动程 序为提供对 Java Platform, Enterprise Edition/JDBC 2.0 可选分布式事务的支持。从 SQLServerXADataSource 类获取的 JDBC 连接可参与标准分布式事务处理环境, 如 Java 平台、Enterprise Edition (Java EE) 应用程序 服务器。

配置 XA 事务失败可能会在服务器启动时导致以下错误: javax.transaction.xa.XAException: **com.microsoft.sqlserver.jdbc.SQLServerException: Failed to create the XA control connection. Error:** ″**Could not find stored procedure 'master..xp\_sqljdbc\_xa\_init\_ex'.**″**.**.

在 Service Manager 中, 应将 MS DTC 服务标记为"自动", 以确保在 SQL Server 服务启动时运行 MS DTC 服务。

1. 要为 XA 事务启用 MS DTC, 必须执行以下步骤:

## **Z Windows XP M Windows Server 2003 O:**

- a. 选择控制面板 > 管理工具 > 组件服务。
- b. 选择组件服务 > 计算机, 然后右键单击我的电脑, 然后选择属性。
- $c.$  单击 MSDTC 选项卡, 然后单击安全性配置。
- d. 选中启用 XA 事务复选框, 然后单击确定。这将使 MS DTC 服务重新启动。
- $\epsilon$ . 再次单击确定以关闭属性窗口, 然后关闭组件服务。
- f. 重新启动 SQL Server 以确保它与 MS DTC 更改同步。

 $\pm$  **Windows Vista**, Windows 7 和 Windows Server 2008 R2 上:

- a. 选择控制面板 > 管理工具 > 组件服务。
- b. 选择组件服务 > 计算机 > 我的电脑 > Distributed Transaction Coordinator
- c. 右键单击本地 DTC, 然后选择属性。
- d. 单击本地 DTC 属性窗口上的安全性选项卡。
- e. 选中启用 XA 事务复选框, 然后单击确定。这将重新启动 MS DTC 服务。
- f. 再次单击确定以关闭"属性"窗口, 然后关闭"组件服务"。
- g. 重新启动 SQL Server 以确保它与 MS DTC 更改同步。
- 2. 配置 JDBC 分布式事务组件:
	- a. 如果您尚未安装 IBM Business Process Manager, 请使用"资源"部分中的 URL 从 Microsoft 站点下载 "Microsoft SQL Server JDBC Driver 3.0"驱动程序, 并将其解压至任意文件夹。
	- b. 如果已安装 BPM , 请转至 bpm\_install\_root/jdbcdrivers/SQLServer/xa 以获取以下步骤中需要的文 件:
		- 将 sqljdbc xa.dll 文件从 JDBC unarchived 目录复制到 SQL Server 计算机的 Binn 目录 (对于 缺省 SQL Server 安装,该位置为 C:/Program Files/Microsoft SQL Server/MSSQL10\_50.MSSQLSERVER/ MSSQL/Binn)。如果将 XA 事务与 32 位 SQL Server 一起使用, 那么请使用 x86 文件夹中的 sqljdbc\_xa.dll 文件, 即使该 SQL Server 安装在 x64 处理器上也如此。如果将 XA 事务与 x64 处 理器上的 64 位 SQL Server 一起使用, 那么请使用 x64 文件夹中的 sqljdbc\_xa.dll 文件。
		- 在 SQL Server 上运行 xa\_install.sql 数据库脚本。例如, 从命令提示符中运行 sqlcmd -i **xa\_install.sql** 该脚本会安装由 sqljdbc xa.dll 调用的扩展存储过程。这些扩展存储过程会针对 Microsoft SQL Server JDBC 驱动程序实施分布式事务和 XA 支持。您将需要以 SQL Server 实例管 理员的身份运行该脚本。您可以忽略有关无法删除不存在的过程的错误。
		- 打开 SQL Server Management Studio 以查找 master 数据库下的安全性文件夹。要授予特定用户参 与 JDBC 驱动程序的分布式事务的许可权, 请将该用户添加到主数据库中的 SqlJDBCXAUser 角色 (例如,对于 Lombardi 用户,在用户映射中添加主数据库并选中 **SqlJDBCXAUser** 角色)。

在配置 XA 事务之后, 启动服务器之前, 必须使用以下步骤配置您的 TCP/IP 连接:

- 1. 从"开始"菜单中依次单击 Microsoft SQI Server 2008 R2 > 配置工具 > SQL Server 配置管理器。
- 2. 展开 SQI Server 网络配置 > SQL2008 协议
- 3. 找到右侧的 TCP/IP.
- 4. 双击 TCP/IP 并在协议选项卡下启用此协议。
- 5. 双击 IP 地址选项卡, 为各个已配置的 IP 地址启用 TCP 端口。

#### **创建 SOL Server 数据库:**

在创建概要文件和配置网络部署环境之前, 您可以先为 IBM Business Process Manager V8.5 创建所需的数据 库。通常需要 Process 数据库、Performance Data Warehouse 数据库和公共数据库。如果是 Advanced-only 部 署环境, 那么只需要公共数据库。

- 不能在多个安装或部署环境之间共享数据库。
- Process 和 Performance Data Warehouse 需要其自己的独立数据库, 而不能在与其他 BPM 组件相同的数据 库中进行配置。
- Process 和 Performance Data Warehouse 组件要求 SQL Server 的数据库不区分大小写
- CommonDB (和旧 WPS)组件要求 SQL Server 的数据库区分大小写
- 用于各个组件的模式名称应该与用户匹配

对于 Process 数据库, 缺省数据库名称为 BPMDB, 对于 Performance Data Warehouse 数据库为 PDWDB, 而对于公共数据库为 CMNDB。

如果您的机器上安装了 IBM Business Process Manager, 那么 createDatabase CaseInsensitive.sql 和 createDatabase CaseSensitive.sql 脚本位于 BPM HOME/BPM/dbscripts/SQLServer/Create 文件夹中。

在以下示例中, 将 @DB NAME@ 替换为要用于所创建数据库的名称

- 1. 如果您的机器上安装了 IBM Business Process Manager, 请查找要运行的 SQL 脚本。否则,请使用命令行 选项。
- 2. 运行此脚本以创建 BPMDB 和 PDWDB 数据库。运行以下样本脚本: BPM\_HOME/BPM/dbscripts/SQLServer/Create/createDatabase\_CaseInsensitive.sql

(可选)可以在命令编辑器中复制上述 SQL 文件的内容, 并运行如下命令: CREATE DATABASE @DB\_NAME@ COLLATE SQL\_Latin1\_General\_CP1\_CI\_AS;

如果未安装 IBM Business Process Manager, 请从命令行运行以下命令: sqlcmd -Q "CREATE DATABASE @DB\_NAME@ COLLATE SQL Latin1 General CP1 CI AS"

3. 运行此脚本以创建 CommonDB 数据库。 运行以下样本脚本: BPM\_HOME/BPM/dbscripts/SQLServer/Create/createDatabase\_CaseSensitive.sql

(可选)可以在命令编辑器中复制上述 SOL 文件的内容, 并运行如下命令: CREATE DATABASE @DB\_NAME@ COLLATE SQL Latin1 General CP1 CS AS;

如果未安装 IBM Business Process Manager, 请从命令行运行以下命令: sqlcmd -Q "CREATE DATABASE @DB\_NAME@ COLLATE SQL Latin1 General CP1 CS AS"

注: COLLATE 属性值中的字母 CI 适用于不区分大小写的数据库, CS 适用于区分大小写的数据库。

创建 SOL Server 数据库的用户和模式:

创建 SOL Server 数据库之后必须创建用户和模式。

将 IBM Business Process Manager 数据库用户分配给以下三个角色:

注: 该数据库必须由数据库管理员创建,该管理员可以将这些角色分配给 IBM Business Process Manager 的数 据库用户。

- db ddladmin
- db datawriter
- db\_datareader

有关这些角色提供的许可权的信息, 请参阅 Microsoft 文档。

要点: 在 Microsoft SQL Server 中, 与用户关联的缺省模式名称必须与用户名相同。例如, 如果 Performance Data Warehouse 数据库的用户名为 dbuser, 那么与用户 dbuser 关联的缺省模式名称也必须是 dbuser。您必须 创建普通数据库用户并将所需权限分配给该用户,而不是使用超级用户(例如,sa)。这是因为超级用户的缺 省模式是 dbo, 而且此模式不能更改。

如果现有表未与具有和用户名相同名称的模式关联, 那么可以完成以下步骤。

- 1. 在 SQL Server Management Studio Object Explorer 中, 右键单击表名称, 然后单击设计。
- 2. 从"设计"视图中, 按 F4 键以查看"属性"窗口。
- 3. 从"属性"窗口中更新模式名称。
- 4. 右键单击洗项卡并洗择关闭以关闭"设计"视图。
- 5. 提示保存时单击确定。所选表会传输到该模式。
- 6. 针对 Performance Data Warehouse 数据库中的所有表重复先前的步骤。

BPM HOME/BPM/dbscripts/SQLServer/Create 文件夹中提供的 createUser.sql 脚本用于为 SQL Server 创建 用户和模式。

- 1. 查找要运行的 SQL 脚本。
- 2. 运行此脚本来为 SQL Server 数据库创建用户和模式。 例如, 运行以下样本脚本以创建所需用户。 BPM HOME/BPM/dbscripts/SQLServer/Create/createUser.sql

(可选)如果上述脚本在配置期间不可用, 那么可以复制上述 SQL 文件的内容, 并按如下所示从命令行运 行这些命令:

USE master GO CREATE LOGIN @DB USER@ WITH PASSWORD='@DB PASSWD@' GO USE @DB NAME@ G<sub>0</sub> CREATE USER @DB USER@ FOR LOGIN @DB USER@ WITH DEFAULT SCHEMA=@DB USER@ G<sub>0</sub> CREATE SCHEMA @DB\_USER@ AUTHORIZATION @DB\_USER@ GO EXEC sp addrolemember 'db ddladmin', @DB USER@; EXEC sp addrolemember 'db datareader', @DB USER@; EXEC sp\_addrolemember 'db\_datawriter', @DB\_USER@;

在上述示例中, 将 @DB\_NAME@ 替换为要为其创建用户和模式的 BPM 数据库名称, 将 @DB\_USER@ 替 换为您要创建的数据库用户, 将 @DB\_PASSWD@ 替换为该用户的密码。

使用生成的脚本创建数据库模式时, 您的用户标识必须有权限创建表。创建表时, 您必须有权选择、插入、更 新和删除表中的信息。

下表描述访问数据存储所需的数据库特权。

表 41. 数据库特权

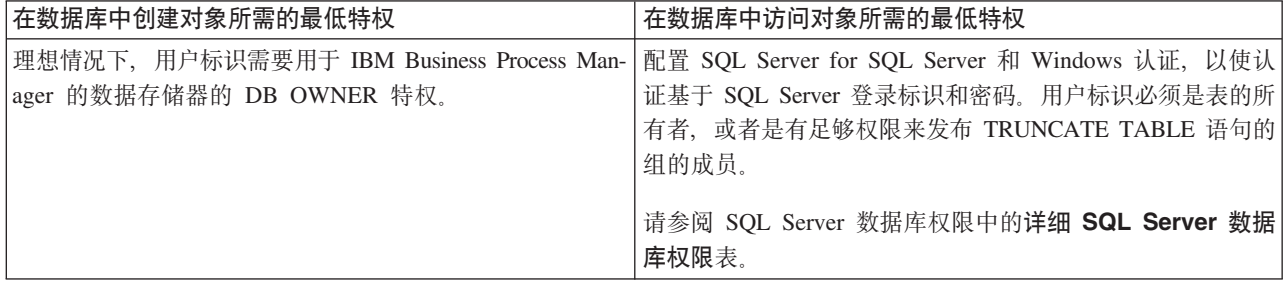

使用 SQL Server 数据库服务器来安装和配置 Process Center:

Process Center 包含一个用于保存在 IBM Business Process Manager 编写环境中创建的所有流程、服务和其他 资产的存储库。您可以使用 Process Center 内的集成 Process Server 以在构建流程时运行这些流程。您准备就 绪时, 可以在运行时环境中 Process Server 上安装和运行上述这些流程。

要使用典型安装来安装 IBM Business Process Manager Express, 必须确认 Process 数据库、Performance Data Warehouse 数据库和公共数据库已存在, 并且为空。

请准备好在安装期间指定以下信息:

- 用于数据库认证的用户名和密码
- 数据库服务器主机名和端口
- Process 数据库的名称。
- Performance Data Warehouse 数据库的名称
- 公共数据库的名称

如果您要通过从 Passport Advantage 下载的映像来进行安装、请确保下载所有三个必需映像(三个磁盘映像是 针对 Intel 上的 Linux 系统; 两个磁盘映像针对其他 Linux 系统), 并将它们抽取到相同目录。

限制: 将安装文件抽取到一个不包含空格或特殊字符的目录。无法从包含空格或特殊字符的目录路径启动启动 板。

典型安装使用产品启动板来安装软件,并配置单机概要文件。您无需在以后使用概要文件管理工具或  $manage$ profiles 命令来创建概要文件。

安装 IBM Business Process Manager 的多个实例只需一个 IBM Installation Manager。

1. 可选: 如果已连接到因特网, 那么典型安装会自动将产品升级到最新修订包或更新包级别和建议的临时修 订。如果想要改为从本地目录安装这些升级、或者如果想要指定修订级别、那么可以使用属性文件来告知 Installation Manager 在何处查找相应升级以及安装哪些升级。

创建以下文件:

/*user\_home\_directory*/bpm\_updates.properties

注: 确保您拥有对 bpm updates.properties 文件中指定的文件夹的读/写访问权。

该文件使用三个前缀: ifix、fixpack 和 launchpad。每个前缀后都必须跟有一个点。前缀和点之后的名称部 分可以是您想要的任何内容,这使您能够指向临时修订、修订包和启动板升级所在的多个位置。这些位置 可以是本地目录或 URL。例如:

ifix.1=/bpmUpdates fixpack.2=http://test/rep launchpad.1=/launchpad\_updates fixpack.WAS\_REP=/WAS\_updates fixpack.BPM\_REP=/BPM\_updates

- 2. 根据您是通过产品 DVD 安装,还是通过从 Passport Advantage 下载的映像安装,使用下列一种方式来访 间介质。您一次只能运行一个启动板。
	- 如果要从产品 DVD 进行安装,请将标注了 IBM Business Process Manager Express 的产品光盘插入 光盘驱动器。如果需要, 请安装磁盘驱动器。输入以下命令以对启动板进行手动启动:

*mount\_point*/launchpad.sh

- 如果您要通过从 Passport Advantage 下载的映像来进行安装, 那么请执行以下步骤:
	- a. 转至您已将映像抽取到的目录。
	- b. 输入以下命令以将启动板启动:

*extract\_directory*/launchpad.sh

- 3. 可选: 如果您看到一条提示您更新启动板的消息, 请单击更新以接收最新更新。将自动安装这些更新并将 启动板重新启动。如果您无法访问因特网,并希望从本地目录安装更新,可以按步骤 1 所述使用带相应 launchpad 前缀的属性文件来告知 Installation Manager 查找升级的位置以及要安装的升级。
- 4. 在将启动板启动后, 单击"欢迎"页面上的典型安装。
- 5. (可选)更改位置信息:
	- 主机名: 该字段显示您的机器的名称。

要点: 如果对主机名使用值 localhost 或 127.0.0.1, 那么远程系统上的 Process Server 安装将无法连接  $\overline{\mathcal{D}}$  Process Center

• 位置: 输入 Process Center 的安装位置, 或者单击浏览以选择位置。

注:

- 安装位置必须为空目录,或者是不存在并将在安装期间创建的目录。
- 因为您在安装 DB2 Express, 所以安装位置不能包含本地语言字符串 (NLS)。
- 6. 为单元管理帐户指定用户名和密码。 单元管理员是主 WebSphere Application Server 管理员。分配给该角 色的用户可分配其他管理员角色,并负责管理单元和拓扑。分配给该角色的用户不负责管理 IBM Business Process Manager 组件。该角色提供对所有界面的访问权、使用户能够更改或删除所有类型的可用库项 目和资产, 包括流程应用程序和工具箱。该角色还可用于管理 Process Server、Performance Data Warehouse 以及内部用户和组。您必须是分配给该角色的用户, 才能在 Process Center Server 上部署流程应用 程序。
- 7. 为部署环境管理帐户指定用户名和密码。 部署环境管理员是主 IBM Business Process Manager 管理员。 分配给该角色的用户具有 Process Center 和 Process Admin Console 的管理访问权。该角色提供对所有界 面的访问权、使用户能够更改或删除所有类型的可用库项目和资产、包括流程应用程序和工具箱。该帐户 还可用于管理 Process Server、Performance Data Warehouse 以及内部用户和组。
- 8. 单击下一步。
- 9. 选择是以使用现有数据库。
- 10. 指定必需的数据库信息。

表 42. SQL Server 的必填数据库配置字段

| 字段                                                            | 所需操作                                                  |  |
|---------------------------------------------------------------|-------------------------------------------------------|--|
| 用户名                                                           | 仅在不使用 Windows 认证时才需要。                                 |  |
|                                                               | 输入用于向数据库认证的用户名。<br>限制: 用户名不得包含本地语言字符串 (NLS)。          |  |
| 密码                                                            | 仅在不使用 Windows 认证时才需要。                                 |  |
|                                                               | 输入用于向数据库认证的密码。                                        |  |
| 选择应用 Windows 认证选项以指示您将使用 Windows 认证信息来连接至数据库。如果选择此选项,那么先前的字段会 |                                                       |  |
| 变为不活动。                                                        |                                                       |  |
| 主机名                                                           | 接受缺省值 localhost, 或输入正确的数据库服务器主机名。<br>例如,IP 地址。        |  |
| 端口                                                            | 接受缺省值 1433,或输入正确的服务器端口号。                              |  |
| 公共数据库名称                                                       | 接受缺省值 CMNDB,或者输入公共数据库的名称。                             |  |
| Process 数据库名称                                                 | 接受缺省值 BPMDB,或输入 Process 数据库名称。                        |  |
| Performance Data Warehouse 数据库名称                              | 接受缺省值 PDWDB, 或输入 Performance Data Warehouse<br>数据库名称。 |  |

11. 单击下一步以继续。将提示您提供用于连接到 IBM 服务存储库的 IBM 标识和密码。

注: 如果使用的是本地属性文件, 那么无需提供 IBM 标识和密码。

要下载和安装因特网上的任何修订包和所需临时修订, 包括 WebSphere Application Server 和 IBM Business Process Manager 的修订, 都需要与服务存储库建立连接。通过在 http://www.ibm.com 进行注册, 可 获取 IBM 标识和密码。

单击取消以继续安装而不从因特网下载所需的修订,或者清除"安装摘要"页面上的使用您的支持帐户将更 新包含在安装中选项。

成功安装产品之后, 您可以使用 Installation Manager 来安装所需的修订。

12. 在"安装摘要"页面上, 验证安装选项并阅读许可协议。如果您同意许可协议的条款, 请单击我已阅读并接 受许可协议和声明。

13. 单击安装软件。

在成功安装后, "快速开始"控制台将自动启动。

要了解有关环境和应用程序安全性的信息, 请参阅保护 IBM Business Process Manager 和应用程序。 相关信息:

□ Installation Manager 更新

使用 SQL Server 数据库服务器来安装和配置 Process Server:

Process Server 提供单个 BPM 运行时环境, 此环境可支持一系列用于测试、登台或生产的业务流程。

要使用典型安装来安装 IBM Business Process Manager Express, 必须确认 Process 数据库、Performance Data Warehouse 数据库和公共数据库已存在, 并且为空。

请准备好在安装期间指定以下信息:

- 用于数据库认证的用户名和密码
- 数据库服务器主机名和端口
- Process 数据库的名称。
- Performance Data Warehouse 数据库的名称
- 公共数据库的名称

如果您要通过从 Passport Advantage 下载的映像来进行安装,请确保下载所有三个必需映像(三个磁盘映像是 针对 Intel 上的 Linux 系统; 两个磁盘映像针对其他 Linux 系统), 并将它们抽取到相同目录。

限制: 将安装文件抽取到一个不包含空格或特殊字符的目录。无法从包含空格或特殊字符的目录路径启动启动 板。

典型安装使用产品启动板来安装软件、并配置单机概要文件。您无需在以后使用概要文件管理工具或 manageprofiles 命令来创建概要文件。

安装 IBM Business Process Manager 的多个实例只需一个 IBM Installation Manager.

1. 可选: 如果已连接到因特网、那么典型安装会自动将产品升级到最新修订包或更新包级别和建议的临时修 订。如果想要改为从本地目录安装这些升级, 或者如果想要指定修订级别, 那么可以使用属性文件来告知 Installation Manager 在何处查找相应升级以及安装哪些升级。

创建以下文件:

/*user\_home\_directory*/bpm\_updates.properties

注: 确保您拥有对 bpm updates.properties 文件中指定的文件夹的读/写访问权。

该文件使用三个前缀: ifix、fixpack 和 launchpad, 每个前缀后都必须跟有一个点。前缀和点之后的名称部 分可以是您想要的任何内容,这使您能够指向临时修订、修订包和启动板升级所在的多个位置。这些位置 可以是本地目录或 URL。例如:

ifix.1=/bpmUpdates fixpack.2=http://test/rep launchpad.1=/launchpad\_updates fixpack.WAS\_REP=/WAS\_updates fixpack.BPM\_REP=/BPM\_updates

- 2. 根据您是通过产品 DVD 安装, 还是通过从 Passport Advantage 下载的映像安装, 使用下列一种方式来访 间介质。您一次只能运行一个启动板。
	- 如果要从产品 DVD 进行安装,请将标注了 IBM Business Process Manager Express 的产品光盘插入 光盘驱动器。如果需要、请安装磁盘驱动器。输入以下命令以对启动板进行手动启动:

*mount\_point*/launchpad.sh

- 如果您要通过从 Passport Advantage 下载的映像来进行安装, 那么请执行以下步骤:
	- a. 转至您已将映像抽取到的目录。
	- b. 输入以下命令以将启动板启动:

*extract\_directory*/launchpad.sh

- 3. 可选: 如果您看到一条提示您更新启动板的消息, 请单击更新以接收最新更新。将自动安装这些更新并将 启动板重新启动。如果您无法访问因特网、并希望从本地目录安装更新、可以按步骤 1 所述使用带相应 launchpad 前缀的属性文件来告知 Installation Manager 查找升级的位置以及要安装的升级。
- 4. 在将启动板启动后, 单击"欢迎"页面上的典型安装。
- 5. 选择安装 Process Server, 然后单击下一步。
- 6. 指定 Process Server 信息:
	- 主机名: 该字段显示您的机器的名称。
	- 位置: 输入 Process Server 的安装位置, 或者单击浏览以选择位置。

注:

- 安装位置必须为空目录, 或者是不存在并将在安装期间创建的目录。
- 因为您在安装 DB2 Express, 所以安装位置不能包含本地语言字符串 (NLS)。
- 环境类型: 洗择如何使用 Process Server:
	- 如果服务器要用于生产能力, 那么选择生产。
	- 如果服务器要用作在将更改置入生产之前托管这些更改的临时位置,那么选择**登台**。
	- 如果服务器要用作测试环境(例如, 用于负载测试), 那么选择**测试**。
- 名称: 指定 Process Server 环境的名称。此名称用于从 Process Center 连接至该 Process Server。

限制: 请勿在同一单元中混用生产和非生产服务器。

• 为单元管理帐户指定用户名和密码。单元管理员是主 WebSphere Application Server 管理员。分配给该 角色的用户可分配其他管理员角色,并负责管理单元和拓扑。分配给该角色的用户不负责管理 IBM Business Process Manager 组件。该角色提供对所有界面的访问权, 使用户能够更改或删除所有类型的可用 库项目和资产, 包括流程应用程序和工具箱。该角色还可用于管理 Process Server、Performance Data Warehouse 以及内部用户和组。您必须是分配给该角色的用户, 才能在 Process Center Server 上部署流 程应用程序。

 $p$ [K Process Server 不会连接至 Process Center, 那么选择脱机使用该服务器。部署流程应用程序的快 照时仍可以使用脱机服务器,但是将流程应用程序部署到脱机 Process Server 的方法不同于将流程应用程 序部署到联机 Process Server 的方法。

如果您未选择脱机使用该服务器、那么请提供针对该服务器将连接到的 Process Center 的以下信息:

- 主机名: 输入该 Process Server 将用来与 Process Center 进行通信的主机或虚拟主机。使用标准主机名。 在 Process Server 与 Process Center 服务之间有负载均衡器或代理服务器的环境中, 请确保您在此处指 定的内容与用于访问 Process Center 的 URL 相匹配。
- 端口: 输入 Process Center 的端口号。在 Process Server 与 Process Center 之间有负载均衡器或代理 服务器的环境中, 请确保您在此处指定的内容与用于访问 Process Center 的 URL 相匹配。
- 用户名: 输入 Process Center 用户的名称。Process Server 将以该用户身份连接至 Process Center。
- 密码: 输入 Process Center 用户的密码。

您可以单击**测试连接**以检查与 Process Center 的连接。

- 7. 为单元管理帐户指定用户名和密码。 单元管理员是主 WebSphere Application Server 管理员。分配给该角 色的用户可分配其他管理员角色,并负责管理单元和拓扑。分配给该角色的用户不负责管理 IBM Business Process Manager 组件。该角色提供对所有界面的访问权, 使用户能够更改或删除所有类型的可用库项 目和资产,包括流程应用程序和工具箱。该角色还可用于管理 Process Server、Performance Data Warehouse 以及内部用户和组。您必须是分配给该角色的用户、才能在 Process Center Server 上部署流程应用 程序。
- 8. 单击下一步。
- 9. 选择是以使用现有数据库。
- 10. 指定必需的数据库信息。
- 表 43. SQL Server 的必填数据库配置字段

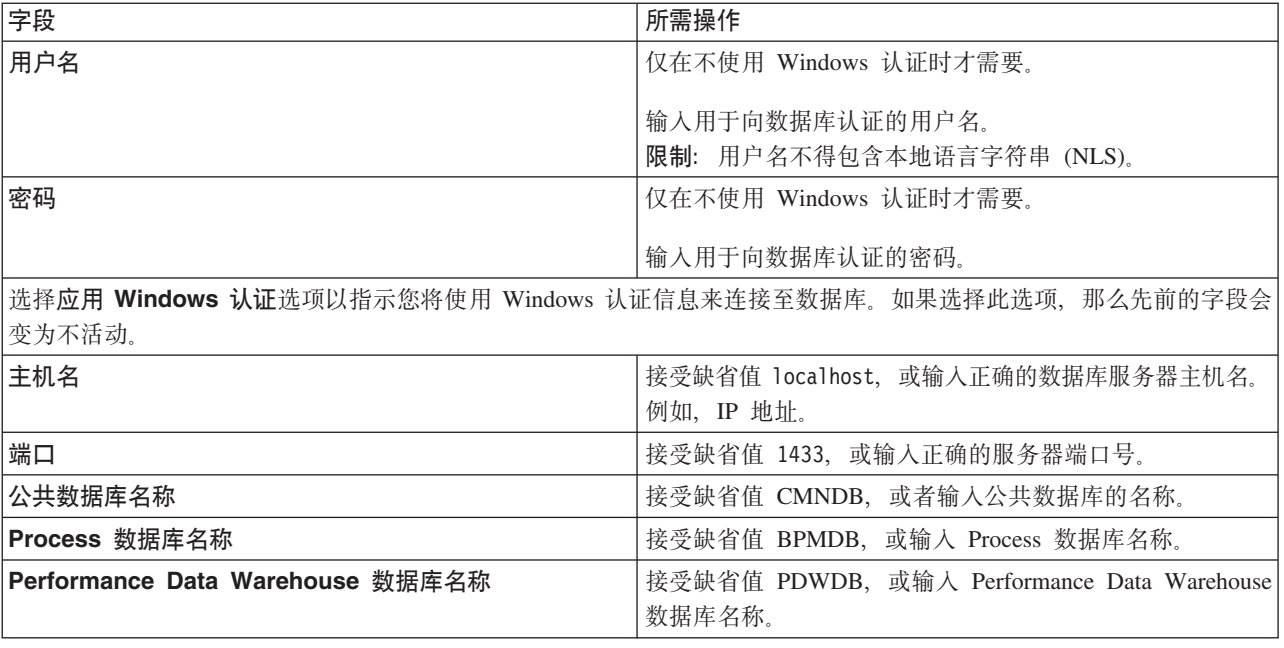

11. 单击下一步以继续。将提示您提供用于连接到 IBM 服务存储库的 IBM 标识和密码。

注: 如果使用的是本地属性文件, 那么无需提供 IBM 标识和密码。

要下载和安装因特网上的任何修订包和所需临时修订, 包括 WebSphere Application Server 和 IBM Business Process Manager 的修订, 都需要与服务存储库建立连接。通过在 http://www.ibm.com 进行注册, 可 获取 IBM 标识和密码。

单击取消以继续安装而不从因特网下载所需的修订,或者清除"安装摘要"页面上的使用您的支持帐户将更 新包含在安装中选项。

成功安装产品之后, 您可以使用 Installation Manager 来安装所需的修订。

12. 在"安装摘要"页面上, 验证安装选项并阅读许可协议。如果您同意许可协议的条款, 请单击我已阅读并接 受许可协议和声明。

13. 单击安装软件。

在成功安装后, "快速开始"控制台将自动启动。

要了解有关环境和应用程序安全性的信息, 请参阅保护 IBM Business Process Manager 和应用程序。 相关信息:

D÷. Installation Manager 更新

## 定制安装和配置

如果您需要"典型安装"选项未提供的任何安装或配置选项, 或者如果想要以静默方式进行安装, 那么请使用" 定制安装"选项来安装 IBM Business Process Manager Express。

## 相关任务:

第 61 页的 『 准备 Linux 系统以便安装新的 DB2 Express 数据库 』 您必须先准备 Linux 操作系统, 然后才能安装 IBM Business Process Manager。

第 62 页的 『 准备 Linux 系统进行安装 』

在安装 IBM Business Process Manager 之前, 必须准备您的 Linux 操作系统。

## 相关参考:

■ IBM Business Process Manager Express 系统需求

## 安装 IBM Business Process Manager Express:

对于定制安装, 您可以选择以交互或静默方式安装 IBM Business Process Manager Express。

#### 相关任务:

第 61 页的 『 准备 Linux 系统以便安装新的 DB2 Express 数据库 』 您必须先准备 Linux 操作系统, 然后才能安装 IBM Business Process Manager。 第 62 页的 『 准备 Linux 系统进行安装 』 在安装 IBM Business Process Manager 之前, 必须准备您的 Linux 操作系统。 相关参考:

■ IBM Business Process Manager Express 系统需求

利用新安装的 WebSphere Application Server 进行交互式安装:

使用定制安装, 您可以通过新安装的 WebSphere Application Server 来安装 IBM Business Process Manager。

如果您要通过从 Passport Advantage 下载的映像来进行安装, 请确保下载所有三个必需映像(三个磁盘映像是 针对 Intel 上的 Linux 系统; 两个磁盘映像针对其他 Linux 系统), 并将它们抽取到相同目录。

限制: 将安装文件抽取到一个不包含空格或特殊字符的目录。无法从包含空格或特殊字符的目录路径启动启动 板。

安装 IBM Business Process Manager 的多个实例只需一个 IBM Installation Manager,

- 1. 根据您是通过产品 DVD 安装,还是通过从 Passport Advantage 下载的映像安装,使用下列一种方式来访 问介质。您一次只能运行一个启动板。
	- 如果要从产品 DVD 进行安装, 请将标注了 IBM Business Process Manager Express 的产品光盘插入 光盘驱动器。如果需要,请安装磁盘驱动器。输入以下命令以对启动板进行手动启动:

*mount\_point*/launchpad.sh

- 如果您要通过从 Passport Advantage 下载的映像来进行安装,那么请执行以下步骤:
	- a. 转至您已将映像抽取到的目录。
	- b. 输入以下命令以将启动板启动:

*extract\_directory*/launchpad.sh

2. 可选: 如果您看到一条提示您更新启动板的消息, 请单击更新以接收最新更新。将自动安装这些更新并重 新启动启动板。

如果您无法访问因特网并希望从本地目录安装对启动板的更新, 那么可以使用属性文件来告知 Installation Manager 查找升级的位置以及要安装的升级。创建以下文件:

/*user\_home\_directory*/bpm\_updates.properties

注: 确保您拥有对 bpm updates.properties 文件中指定的文件夹的读/写访问权。

该文件使用 launchpad 前缀(后面跟有一个点)。此前缀和点之后的名称部分可以是任意内容,这使您能 够指向多个位置进行启动板升级。这些位置可以是本地目录或 URL。例如:

launchpad.1=/launchpad\_updates

- 3. 在将启动板启动后, 单击"欢迎"页面上的**定制安装**。
- 4. 单击以管理用户身份安装来以管理用户身份进行安装。如果您是 root 用户, 那么能够以管理用户身份进 行安装。如果您不是 root 用户,或者如果想要安装到您自己的不具有 root 用户特权的用户名,那么清空 该复选框。
- 5. 单击安装。 安装 IBM Business Process Manager 时, 会自动安装必需的 WebSphere Application Server Network Deployment,

注: IBM Business Process Manager V8.5 只能安装在 WebSphere Application Server Network Deployment V8.5  $\geq$  F.

- 6. 在 Installation Manager 的"安装软件包"页面上, 缺省情况下选中 WebSphere Application Server Network Deployment、IBM Business Process Manager Express 软件包和 IBM DB2 Express。清除 **IBM DB2 Express** 的选择。
- 7. 如果已连接到因特网并希望检查 WebSphere Application Server 和 IBM Business Process Manager 的最新 修订包或更新包和建议的临时修订,请单击检查其他版本、修订和扩展。单击下一步以继续。可能会提示 您提供 IBM 标识和密码以连接到 IBM 服务存储库。

通过在 <http://www.ibm.com> 进行注册, 可获取 IBM 标识和密码。

如果有任何可用的修订包或临时修订,将在选择要安装的修订包或更新包级别后显示在下一个对话框中。

单击取消以继续安装而不从因特网下载所需修订。

- 8. 在"许可证"页面上, 阅读许可协议。如果您同意许可协议的条款, 请单击我接受许可协议中的条款, 然后 单击下一步。
- 9. 在"位置"页面上, 缺省情况下已选择创建新软件包组选项。选择共享资源目录的位置和 Installation Manager 的位置, 然后单击下一步。仅当尚未安装 Installation Manager 时才必须选择其位置。"安装软件包" 向导会检查您的系统是否满足操作系统先决条件。如果您在使用受支持操作系统的更高主要发行版、或者 如果操作系统自身不在受支持操作系统的列表中,那么您可能会遇到警告。您可以继续进行安装,但是在 应用维护之前, 安装或产品操作可能不会成功。

如果您看到警告, 请转至产品支持 Web 页面并获取最新的维护包以在安装后应用。请参阅非 IBM 必备软 件和并存产品的文档, 以了解如何迁移至其受支持版本。

- 10. 在"功能部件"页面上、展开加号以选择想要安装的软件包功能部件。Installation Manager 会自动强制将任 何从属功能部件与其他功能部件一起安装,并显示针对安装的已更新下载大小和磁盘空间需求。
	- a. 选择要安装的翻译版本。在所有软件包支持的翻译版本下, 缺省情况下会为英文版本选择英语。要安 装其他语言版本,请选择只有某些软件包支持的翻译版本下相应的语言。
	- b. 可选: 要查看功能部件之间的依赖关系, 请选择**显示依赖关系**。
	- c. 可洗: 单击功能部件以在详细信息下查看其简述。
	- d. 选择以下功能部件之一进行安装。
		- IBM Process Center
		- IBM Process Server 生产 (缺省值) 以在生产中使用服务器
		- IBM Process Server 非生产以仅将服务器用于测试、登台或开发。您的选择会记录在产品标记中以用 于编目。

限制: 请勿在同一单元中混用生产和非生产服务器。

完成功能部件选择后,请单击下一步。

- 11. 在安装 IBM Business Process Manager Express 软件句之前, 在"摘要"页面上复杳您的选择。如果您想要 对在先前页面上所作选择进行更改, 请单击上一步并作出更改。对您的安装选择满意后, 请单击安装以安 装该软件包。 进度指示器显示安装的完成百分比。
- 12. 安装过程完成后, 将有一条消息来确认此过程成功。
	- a. 可选: 单击查看日志文件以在新窗口中打开当前会话的安装日志文件。您必须关闭"安装日志"窗口才能 继续。
	- b. 如果计划使用 BPMConfig 命令行实用程序来创建部署环境, 那么无需使用概要文件管理工具 (PMT), 请选择无以完成安装。
	- c. 单击完成以关闭 Installation Manager。

在安装 IBM Business Process Manager 后, 必须使用 BPMConfig 命令来配置概要文件和数据库。 相关信息:

D÷, Installation Manager 更新

利用新的 DB2 Express 数据库和新安装的 WebSphere Application Server 进行交互式安装:

定制安装可以在 Linux 上安装 DB2 Express, 并为 IBM Business Process Manager 配置所需的数据库。仅在 您拥有管理特权(root 用户)并且在系统上没有现有的 DB2 数据库服务器的情况下选择该路径。

如果您要通过从 Passport Advantage 下载的映像来进行安装, 请确保下载所有三个必需映像(三个磁盘映像是 针对 Intel 上的 Linux 系统; 两个磁盘映像针对其他 Linux 系统), 并将它们抽取到相同目录。

限制: 将安装文件抽取到一个不包含空格或特殊字符的目录。无法从包含空格或特殊字符的目录路径启动启动 板。

安装 IBM Business Process Manager 的多个实例只需一个 IBM Installation Manager,

- 1. 根据您是通过产品 DVD 安装,还是通过从 Passport Advantage 下载的映像安装,使用下列一种方式来访 问介质。您一次只能运行一个启动板。
	- 如果要从产品 DVD 进行安装, 请将标注了 IBM Business Process Manager Express 的产品光盘插入 光盘驱动器。如果需要,请安装磁盘驱动器。输入以下命令以对启动板进行手动启动:

*mount\_point*/launchpad.sh

- 如果您要通过从 Passport Advantage 下载的映像来进行安装,那么请执行以下步骤:
	- a. 转至您已将映像抽取到的目录。
	- b. 输入以下命令以将启动板启动:

*extract\_directory*/launchpad.sh

2. 可选: 如果您看到一条提示您更新启动板的消息, 请单击更新以接收最新更新。将自动安装这些更新并重 新启动启动板。

如果您无法访问因特网并希望从本地目录安装对启动板的更新, 那么可以使用属性文件来告知 Installation Manager 查找升级的位置以及要安装的升级。创建以下文件:

/*user\_home\_directory*/bpm\_updates.properties

注: 确保您拥有对 bpm updates.properties 文件中指定的文件夹的读/写访问权。

该文件使用 launchpad 前缀(后面跟有一个点)。此前缀和点之后的名称部分可以是任意内容,这使您能 够指向多个位置进行启动板升级。这些位置可以是本地目录或 URL。例如:

launchpad.1=/launchpad\_updates

- 3. 在将启动板启动后, 单击"欢迎"页面上的**定制安装**。
- 4. 单击以管理用户身份安装来以管理用户身份进行安装。如果您是 root 用户, 那么能够以管理用户身份进 行安装。如果您不是 root 用户,或者如果想要安装到您自己的不具有 root 用户特权的用户名,那么清空 该复选框。
- 5. 单击安装。 安装 IBM Business Process Manager 时, 会自动安装必需的 WebSphere Application Server Network Deployment,

注: IBM Business Process Manager V8.5 只能安装在 WebSphere Application Server Network Deployment V8.5  $\geq$  F.

- 6. 在 Installation Manager 的"安装软件包"页面上, 缺省情况下选中 WebSphere Application Server Network Deployment、IBM Business Process Manager Express 软件包和 IBM DB2 Express。
- 7. 如果已连接到因特网并希望检查 WebSphere Application Server 和 IBM Business Process Manager 的最新 修订包或更新包和建议的临时修订,请单击检查其他版本、修订和扩展。单击下一步以继续。可能会提示 您提供 IBM 标识和密码以连接到 IBM 服务存储库。

通过在 <http://www.ibm.com> 进行注册, 可获取 IBM 标识和密码。

如果有任何可用的修订包或临时修订,将在选择要安装的修订包或更新包级别后显示在下一个对话框中。

单击取消以继续安装而不从因特网下载所需修订。

- 8. 在"许可证"页面上, 阅读许可协议。如果您同意许可协议的条款, 请单击我接受许可协议中的条款, 然后 单击下一步。
- 9. 在"位置"页面上, 缺省情况下已选择创建新软件包组选项。选择共享资源目录的位置和 Installation Manager 的位置, 然后单击下一步。"安装软件包"向导会检查您的系统是否满足操作系统先决条件。如果您在 使用受支持操作系统的更高主要发行版,或者如果操作系统自身不在受支持操作系统的列表中,那么您可 能会遇到警告。您可以继续进行安装,但是在应用维护之前,安装或产品操作可能不会成功。

如果您看到警告、请转至产品支持 Web 页面并获取最新的维护包以在安装后应用。请参阅非 IBM 必备软 件和并存产品的文档, 以了解如何迁移至其受支持版本。

警告: 因为您在安装 DB2 Express, 所以安装位置不能包含本地语言字符串 (NLS)。

- 10. 在"功能部件"页面上,展开加号以选择想要安装的软件包功能部件。Installation Manager 会自动强制将任 何从属功能部件与其他功能部件一起安装,并显示针对安装的已更新下载大小和磁盘空间需求。
	- a. 选择要安装的翻译版本。在所**有软件包支持的翻译版本**下,缺省情况下会为英文版本选择**英语**。要安 装其他语言版本、请洗择只有某些软件包支持的翻译版本下相应的语言。
	- b. 可选: 要查看功能部件之间的依赖关系, 请选择**显示依赖关系**。
	- c. 可选: 单击功能部件以在详细信息下查看其简述。
	- d. 选择以下功能部件之一进行安装。
		- IBM Process Center
		- IBM Process Server 生产 (缺省值) 以在生产中使用服务器
		- IBM Process Server 非生产以仅将服务器用于测试、登台或开发。您的选择会记录在产品标记中以用 干编目

限制: 请勿在同一单元中混用生产和非生产服务器。

完成功能部件选择后、请单击下一步。

- 11. 在"公共配置"页面上指定 DB2 管理用户名和密码。
	- DB2 实例用户
	- DB2 受保护用户
	- DB2 管理服务器 (DAS) 用户

如果受保护的用户或管理服务器 (DAS) 用户名存在, 那么清空新建用户复选框。

单击重新验证以确认您的选择正确。

限制: 用户名不得包含本地语言字符串 (NLS)。

- 12. 在安装 IBM Business Process Manager Express 软件包之前, 在"摘要"页面上复查您的选择。如果您想要 对在先前页面上所作选择进行更改、请单击上一步并作出更改。对您的安装选择满意后、请单击安装以安 装该软件包。 进度指示器显示安装的完成百分比。
- 13. 安装过程完成后, 将有一条消息来确认此过程成功。
	- a. 可选: 单击查看日志文件以在新窗口中打开当前会话的安装日志文件。您必须关闭"安装日志"窗口才能 继续
	- b. 如果计划使用 BPMConfig 命令行实用程序来创建部署环境, 那么无需使用概要文件管理工具 (PMT), 请选择无以完成安装。
	- c. 单击完成以关闭 Installation Manager。

在安装 IBM Business Process Manager 后, 必须使用 BPMConfig 命令来配置概要文件和数据库。 **`XE"**:

 $\Box$  [Installation Manager](https://publib.boulder.ibm.com/infocenter/cchelp/v7r1m0/topic/com.ibm.rational.clearcase.cc_ms_install.doc/topics/c_IM_updates.htm) 更新

使用命令行进行静默安装:

您可以使用命令行来静默安装 IBM Business Process Manager。如果使用该方法,那么只需运行一个命令即可 执行安装。

如果您没有要进行 IBM Business Process Manager Express 安装所必要的必备基础产品, 那么必须在静默安装 过程中安装这些产品。必需的基础产品为:

- Installation Manager
- WebSphere Application Server 网络部署, 包括 ejbdeploy 和瘦客户机功能部件。

如果您要通过从 Passport Advantage 下载的映像来进行安装, 请确保下载所有三个必需映像(三个磁盘映像是 针对 Intel 上的 Linux 系统; 两个磁盘映像针对其他 Linux 系统), 并将它们抽取到相同目录。

限制: 将安装文件抽取到一个不包含空格或特殊字符的目录。无法从包含空格或特殊字符的目录路径启动启动 板

静默安装会执行以下任务:

- 如果 Installation Manager 尚未安装, 会予以安装, 或者如果其已安装, 会将其更新至适当的级别。
- 安装必需的基础产品以及 IBM Business Process Manager Express。

安装 IBM Business Process Manager 的多个实例只需一个 IBM Installation Manager.

1. 可选: 运行以下命令以使用 IBM Installation Manager 生成用于安全地连接至 DB2 和管理控制台的加密 密码。

*extract\_directory*/IM/tools/imutilsc -silent -nosplash encryptString *password\_to\_encrypt*

注: 如果正在 64 位系统上运行并且尚未安装 32 位 Installation Manager, 那么必须从 extract directory/ IM64/tools 目录运行该命令。

- 2. 在进行安装之前阅读并接受许可条款。将 -acceptLicense 添加到命令行意味着您接受所有许可证。
- 3. 运行以下命令:

*extract\_directory*/IM/tools/imcl install *list\_of\_product\_IDs* -acceptLicense -installationDirectory *location* -repositories *repository* -properties *key=value,key=value* -showVerboseProgress -log *logName*.log

**注**: 如果正在 64 位系统上运行并且尚未安装 32 位 Installation Manager, 那么必须从 extract\_directory/ IM64/tools 目录运行命令。 其中:

• list\_of\_product\_IDs 是您想要安装的产品和功能部件的标识列表。您必须将所需的功能部件也包括在内。 语法为 productID,feature,feature, 其中多个产品以空格分隔。

表 44. 产品标识

| 产品                                                                            | 产品标识                            | 功能部件和描述                                                                                                   |
|-------------------------------------------------------------------------------|---------------------------------|----------------------------------------------------------------------------------------------------|
| IBM BPM Express                                                               | com.ibm.bpm.EXP.v85             | • ExpressProcessCenter                                                                                    |
|                                                                               |                                 | ExpressProcessServer.<br>NonProduction - 用于测试、登台或<br>开发。<br>ExpressProcessServer. Produc-<br>tion - 用于生产。 |
| WebSphere Application Server Network   com.ibm.websphere.ND.v85<br>Deployment |                                 | core.feature: 必需。WebSphere Appli-<br>cation Server 核心内容。                                                  |
|                                                                               |                                 | ejbdeploy: 必需. Enterprise JavaBeans<br>(EJB) 3.0 之前的模块                                                    |
|                                                                               |                                 | • thinclient: 必需。独立瘦客户机和资<br>源适配器。                                                                        |
|                                                                               |                                 | • embeddablecontainer: 可嵌入的 EJB<br>容器。                                                                    |
|                                                                               |                                 | samples: 样本应用程序功能部件。                                                                                      |
|                                                                               |                                 | • com.ibm.sdk.6_32bit: 32 位软件开发包<br>(SDK)。您必须指定此功能部件或<br>com.ibm.sdk.6_64bit,                             |
|                                                                               |                                 | com.ibm.sdk.6_64bit: 64 位 SDK 仅<br>可在 64 位系统上选择该功能部件。<br>您必须指定该功能部件或<br>com.ibm.sdk.6_32bit,              |
| Installation Manager                                                          | com.ibm.cic.agent               | agent_core: Installation Manager 核心<br>内容。                                                                |
|                                                                               |                                 | agent_jre: Installation Manager Java 运<br>行时环境 (JRE)。                                                     |
| DB2 Express for Linux (32 位)                                                  | com.ibm.ws.DB2EXP.<br>linuxia32 | n/a: DB2 必须与操作系统及位数相匹<br>配。                                                                               |
| DB2 Express for Linux (64 位)                                                  | com.ibm.ws.DB2EXP.<br>linuxia64 | n/a: DB2 必须与操作系统及位数相匹<br>配。                                                                               |

- location 是您想要将这些产品安装到的目录的路径。如果要安装到 WebSphere Application Server Network Deployment 的现有受支持实例中, 请指定其目录。
- repository 是您已将相应文件抽取到的存储库的路径, 为以下目录之一:

```
extract_directory/repository/repos_32bit
extract directory/repository/repos 64bit
```
对于多个存储库, 请使用逗号对存储库位置进行分隔。

• key=value 是您想要传递给安装的键和值的列表(以逗号分隔)。请勿在逗号之间放置空格。请使用 IBM Installation Manager 来创建加密的密码。

注: 仅当安装 DB2 Express 时, 此表才适用。

表 45. 键

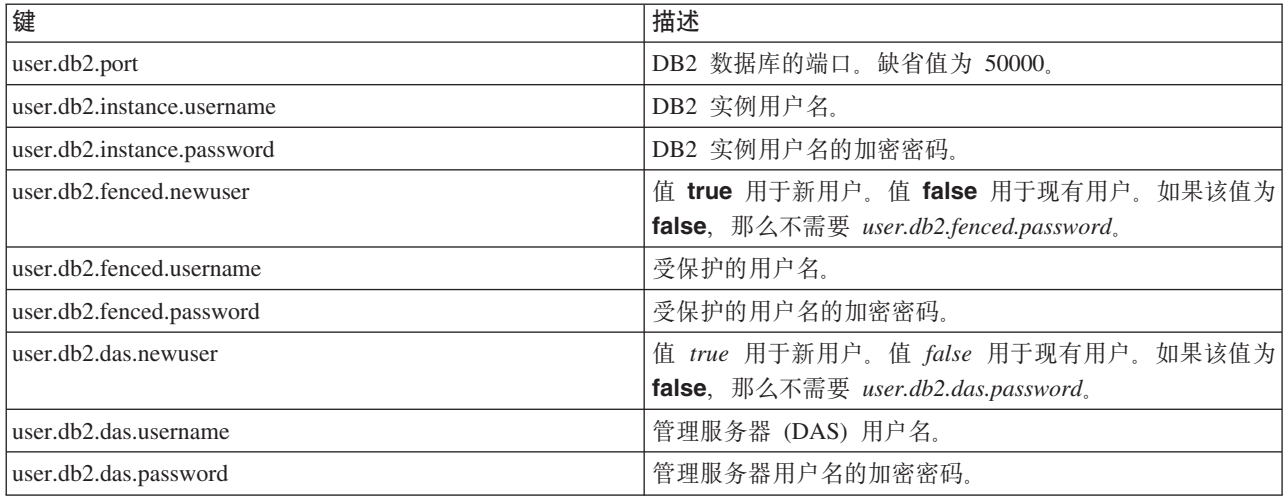

• logName 是用于记录消息和结果的日志文件的名称。

运行该命令会安装产品及缺省功能部件。如果您想要安装特定功能部件或者作出其他更改,请访问 imcl 的 命令行参数的参考链接。

Installation Manager 安装所列的产品, 并将日志文件写入您指定的目录。如果没有任何错误或警告, 那么此日 志文件为空。

以下示例会在 Linux 上安装 IBM Business Process Manager Express、WebSphere Application Server Network Deployment 和 DB2 Express.

```
imcl install com.ibm.bpm.EXP.v85,ExpressProcessCenter
com.ibm.websphere.ND.v85,core.feature,ejbdeploy,thinclient,
embeddablecontainer,samples,com.ibm.sdk.6 32bit com.ibm.ws.DB2EXP10.linuxia32 -acceptLicense
-installationDirectory /usr/IBM/BPM85 -repositories /usr/tmp/BPM/repository
-properties user.db2.instance.username=bpmadmin,user.db2.instance.password=Vvrs88V/a9BUdxwodz0nUg==
-showVerboseProgress -log silentinstall.log
```
在安装 IBM Business Process Manager 后, 必须使用 BPMConfig 命令来配置概要文件和数据库。

# **相关参考:**

 $E^*$  [imcl](http://publib.boulder.ibm.com/infocenter/install/v1r5/index.jsp?topic=%2Fcom.ibm.cic.commandline.doc%2Ftopics%2Fr_tools_imcl.html) 命令行参数

**■ [IBM Business Process Manager Express](http://www.ibm.com/software/integration/business-process-manager/express/sysreqs/) 系统需求** 

### **`XE"**:

D₩, [IBM WebSphere Application Server](http://www14.software.ibm.com/webapp/wsbroker/redirect?version=phil&product=was-nd-mp&topic=welcome_ndmp) 信息中心

使用响应文件进行静默安装:

您可以静默安装 IBM Business Process Manager Express, 方法是创建响应文件, 然后运行命令以使用该响应文 件安装此产品。

如果您没有要进行 IBM Business Process Manager Express 安装所必要的必备基础产品, 那么必须在静默安装 过程中安装这些产品。必需的基础产品为:

- Installation Manager
- WebSphere Application Server 网络部署, 包括 ejbdeploy 和瘦客户机功能部件。

如果您要通过从 Passport Advantage 下载的映像来进行安装, 请确保下载所有三个必需映像(三个磁盘映像是 针对 Intel 上的 Linux 系统; 两个磁盘映像针对其他 Linux 系统), 并将它们抽取到相同目录。

限制: 将安装文件抽取到一个不包含空格或特殊字符的目录。无法从包含空格或特殊字符的目录路径启动启动 板。

通过使用响应文件、您可以简化静默安装并减少过程中的错误、这是因为您在所保存的可共享文件中设置了一 次安装选项,该文件可在一台或多台机器上使用。安装软件为每个受支持的操作系统和位版本提供样本响应文 件。使用缺省设置,您可以使用未修改的样本响应文件执行静默安装,另外您也可以修改响应文件以设置特定 值。样本响应文件中的注释提供详细指示信息和有关设置值的信息。

静默安装会执行以下任务:

- 如果 Installation Manager 尚未安装, 会予以安装, 或者如果其已安装, 会将其更新至适当的级别。
- 安装必需的基础产品以及 IBM Business Process Manager Express。

安装 IBM Business Process Manager 的多个实例只需一个 IBM Installation Manager,

1. 可选: 运行以下命令以使用 IBM Installation Manager 生成用于安全地连接至 DB2 和管理控制台的加密 密码。

*extract\_directory*/IM/tools/imutilsc -silent -nosplash encryptString *password\_to\_encrypt*

**注**: 如果正在 64 位系统上运行并且尚未安装 32 位 Installation Manager, 那么必须从 extract directory/ IM64/tools 目录运行该命令。

2. 创建将安装所需基础产品和 IBM Business Process Manager Express 的响应文件。 从以下目录复制适合于 您的位版本和用户访问级别的样本响应文件:

*extract\_directory*/responsefiles/BPM/

或者, 可以通过在 Installation Manager 中记录操作来创建响应文件。记录响应文件时, 您在 Installation Manager 中所作的选择会存储在 XML 文件中。以静默方式运行 Installation Manager 时, Installation Manager 将使用 XML 响应文件中的数据来执行安装。

3. 样本响应文件中提供的缺省值将执行基本安装、但您应复审该文件及其注释、并针对您的环境根据需要来 修改参数以及用户标识的访问级别。

请特别复审以下参数和值:

- 对于非 root 用户标识,请检查指向用户拥有许可权的位置的所有位置变量。
- 存储库位置。如果您不直接从 extract\_directory/responsefiles/BPM/ 目录来运行, 请指向安装库的位 置。此存储库可以是本地或远程存储库。如果您要从 DVD 来运行、请从 DVD 复制响应文件、并将其 重新指向 DVD 上的存储库。
- 已安装或将安装 IBM Installation Manager 的安装位置 (installLocation)。
- 将安装 IBM Business Process Manager Express 的安装位置。如果要安装到 WebSphere Application Server Network Deployment 的现有受支持实例中, 请指定其目录。
- Eclipse 位置 (eclipseLocation)。如果要安装到 WebSphere Application Server Network Deployment 的 现有受支持实例中, 请指定其 Eclipse 位置目录。
- 产品的功能部件列表。
- 生产或非生产用途。
- 如果您要安装 DB2 Express, 请按照响应文件中的指示信息来提供必要的用户标识和密码。请使用步骤 1 中的指示信息来生成要包含的加密密码。
- 4. 在进行安装之前阅读并接受许可条款。将 -acceptLicense 添加到命令行意味着您接受所有许可证。
5. 运行以下命令:

注: 如果正在 64 位系统上运行并且尚未安装 32 位 Installation Manager, 那么必须从 extract\_directory/ IM64/tools 目录运行该命令。

Root 用户:

```
extract directory/IM/installc -acceptLicense input
 extract directory/responsefiles/BPM/response file name.xml
 -log preferred log location/silent install.log
非 root 用户:
```

```
extract_directory/IM/userinstc -acceptLicense input
  extract directory/responsefiles/BPM/response file name.xml
  -log preferred log location/silent install.log
```
Installation Manager 安装任何所需必备软件和 IBM Business Process Manager Express, 并将日志文件写人您 指定的目录。

在安装 IBM Business Process Manager 后, 必须使用 BPMConfig 命令来配置概要文件和数据库。

## 相关任务:

□ 以静默方式工作

D, 使用 Installation Manager 记录响应文件

## 相关参考:

■ IBM Business Process Manager Express 系统需求

## 向非 root 用户授予文件和目录的写许可权以创建或扩充概要文件:

如果您不是安装了产品的用户, 那么必须拥有对 IBM Business Process Manager 安装目录内所选目录的写许可 权。产品安装者可以授予该许可权或者创建具有创建或扩充概要文件的许可权的组。

产品安装者(可以是 root 用户或非 root 用户)可以将对适当 IBM Business Process Manager 文件和目录的 写许可权授予非 root 用户。然后,非 root 用户便可以创建概要文件。或者,产品安装者可以为具有概要文件 创建权限的用户创建一个组, 也可以向单独用户授予概要文件创建权限。

非 root 用户创建其自己的概要文件以管理其自己的环境。他们通常管理用于开发用途的环境。

非 root 用户必须将其概要文件存储在其专用目录结构中, 而不是在产品的 installation root/profiles 目录 中。

# 限制:

- · IBM Business Process Manager 不支持将现有概要文件的所有权从产品安装者转移到非 root 用户。非 root 用户无法扩充由其他用户所拥有的概要文件。
- 概要文件管理工具内建议使用唯一名称和端口值的机制对于非 root 用户处于禁用状态。非 root 用户必须更 改概要文件管理工具内对概要文件名、节点名、单元名和端口指定的缺省字段值。产品安装者可以为非 root 用户指定每个字段的值范围、并指示这些用户负责遵守为其指定的值范围并维护他们自己的定义的完整 性。

如果您已至少创建了一个概要文件,那么已创建特定目录和文件。您可以跳过本主题中用于创建这些目录和文 件的步骤。如果先前未创建任何概要文件, 那么必须完成用于创建所需目录和文件的步骤。

以下示例任务显示了如何创建具有概要文件创建权限的组。术语"安装者"和"产品安装者"指安装了 IBM Business Process Manager 的用户标识。安装者可以执行以下步骤来创建一个 profiler 组并向该组授予用于创建 概要文件的适当许可权。

1. 以产品安装者身份登录到 IBM Business Process Manager 系统。 产品安装者可以是 root 或非 root 用户。

2. 使用操作系统命令来执行以下步骤:

- a. 创建名为 profilers 的组, 该组将包含可创建概要文件的所有用户。
- b. 创建名为 user1 的用户, 该用户可以创建概要文件。
- c. 将用户 product installer 和 user1 添加到 profilers 组。
- 3. 注销, 然后以安装者身份重新登录以获取该新组。
- 4. 如果不存在任何概要文件、那么请以安装者身份创建以下目录:
	- 创建 install root/logs/manageprofiles 目录:

mkdir install root/logs/manageprofiles

• 创建 *install root*/properties/fsdb 目录:

mkdir *install* root/properties/fsdb

5. 如果不存在任何概要文件, 那么请以安装者身份创建 profileRegistry.xml 文件。 对于该示例, 文件路径 是:

install root/properties/profileRegistry.xml

将以下信息添加到 profileRegistry.xml 文件。该文件必须编码为 UTF-8 格式。

<?xml version="1.0" encoding="UTF-8"?> <profiles/>

6. 以产品安装者身份使用操作系统工具来更改目录和文件许可权。 以下示例假定变量 SWASHOME 是 IBM Business Process Manager 根安装目录 /opt/IBM/WebSphere/AppServer.

```
export WASHOME=/opt/IBM/WebSphere/AppServer
echo $WASHOME
echo "Performing chggrp/chmod per WAS directions..."
chgrp profilers $WASHOME/logs/manageprofiles
chmod g+wr $WASHOME/logs/manageprofiles
chgrp profilers $WASHOME/properties
chmod g+wr $WASHOME/properties
chgrp profilers $WASHOME/properties/fsdb
chmod g+wr $WASHOME/properties/fsdb
chgrp profilers $WASHOME/properties/profileRegistry.xml
chmod g+wr $WASHOME/properties/profileRegistry.xml
chgrp -R profilers $WASHOME/profileTemplates
```
发出以下附加命令:

chgrp profilers \$WASHOME/properties/Profiles.menu chmod g+wr \$WASHOME/properties/Profiles.menu

如果非 root 用户遇到许可权错误,那么您可能必须更改针对其他文件的许可权。例如,如果产品安装者授 权非 root 用户删除概要文件, 那么产品安装者可能必须删除以下文件:

install root/properties/profileRegistry.xml LOCK

授予非 root 用户对此文件的写访问权以授权该用户删除此文件。如果非 root 用户仍然无法删除此概要文 件, 那么产品安装者可以删除此概要文件。

安装者创建了 profilers 组、并向该组授予了对目录和文件的正确许可权(非 root 用户创建概要文件所需)。

属于 profilers 组的非 root 用户可以在非 root 用户所拥有并且具备写许可权的目录中创建概要文件。但是, 非 root 用户无法在产品的安装根目录中创建概要文件。

root 用户和非 root 用户可以使用相同的任务来管理概要文件。

#### **dCE\*D~M}]b:**

您在安装产品后,如果未使用典型安装,那么必须创建或扩充一个或多个概要文件来定义运行时环境。启动概 要文件之前, 您必须已配置将用于该概要文件的数据库。

在 Linux 上配置带有 DB2 数据库服务器的单机环境:

您可以为 DB2 数据库服务器配置单机环境。

创建 DB2 数据库:

在创建概要文件和配置网络部署环境之前,您可以先为 IBM Business Process Manager V8.5 创建所需的数据 库。通常需要 Process 数据库、Performance Data Warehouse 数据库和公共数据库。如果是 Advanced-only 部 署环境, 那么只需要公共数据库。

Process Server 和 Performance Data Warehouse 需要其自己的独立数据库, 而不能在与其他 BPM 组件相同的 数据库中讲行配置

对于 Process 数据库、缺省数据库名称为 BPMDB、对于 Performance Data Warehouse 数据库为 PDWDB、 而对于公共数据库为 CMNDB。

在 IBM Business Process Manager 环境中, createDatabase.sql 脚本用于创建数据库。该脚本位于 BPM HOME/ BPM/dbscripts/DB2/Create 文件夹中。

在以下示例中、将 @DB\_NAME@ 替换为要用于创建的数据库的名称、将 @DB\_USER@ 替换为要用于该数据 库的用户名。

- 1. 如果您的机器上安装了 IBM Business Process Manager, 请查找要运行的 SQL 脚本 createDatabase.sql。 否则、请使用命令行选项。
- 2. 运行以下样本脚本以创建各个数据库。

*BPM\_HOME*/BPM/dbscripts/DB2/Create/createDatabase.sql

(可选)可以在命令编辑器中复制上述 SQL 文件的内容, 并运行如下命令:

create database @DB\_NAME@ automatic storage yes using codeset UTF-8 territory US pagesize 32768; connect to @DB\_NAME@; grant dbadm on database to user @DB\_USER@; UPDATE DB CFG FOR @DB NAME@ USING LOGFILSIZ 4096 DEFERRED; UPDATE DB CFG FOR @DB\_NAME@ USING LOGSECOND 64 DEFERRED; connect reset;

如果未安装 IBM Business Process Manager, 请从命令行运行以下命令:

db2 -tvf createDatabase.sql

创建 BPM 数据库表并配置独立概要文件:

使用 BPMConfig 命令创建单机概要文件并同时创建数据库表, 或者生成脚本以在稍后创建数据库表。使用 manageprofiles 命令行实用程序扩充现有 WebSphere Application Server 单机概要文件。

<span id="page-111-1"></span><span id="page-111-0"></span>使用 BPMConfig 命令同时创建数据库表和概要文件:

如果您是在与部署环境相同的计算机上运行数据库,那么可以使用 BPMConfig 命令来同时创建单机概要文件和 数据库表。

如果您要扩充现有 WebSphere Application Server 概要文件, 那么必须改为使用 manageprofiles 命令行实用 程序。

要同时创建单机概要文件和数据库表, 请完成以下步骤:

- 1. 根据您的环境, 在 BPM\_home/BPM/samples/config/express 中查找相应的样本属性文件。 例如, 将 DB2 与 IBM BPM Express 一起使用的 Process Center 环境的样本配置属性文件称为 Express-PC-Standalone-DB2.properties.
- 2. 修改您的属性文件版本, 以使值对应于您自己的配置。保存文件时, 请确保该文件使用 UTF-8 编码。有关 可用属性的信息、请阅读这些样本文件中的注释、或者参阅 BPMConfig 命令参考和示例。 要在创建概要文 件的同时创建数据库表, 请确保 bpm.de.deferSchemaCreation 设置为 false。
- 3. 运行 BPMConfig 命令, 向其传递您已创建的属性文件的名称。 例如: *BPM\_home*/bin/BPMConfig -create -de *my\_environment.properties*

新的单机概要文件和数据库表是使用您的属性文件提供的设置来创建的。

前进至"快速启动"控制台、然后针对您创建的单机概要文件启动服务器。

要了解有关环境和应用程序安全性的信息, 请参阅保护 IBM Business Process Manager 和应用程序。

使用 BPMConfig 命令分别创建数据库表和概要文件:

如果您希望数据库位于与部署环境不同的计算机上, 那么可以使用 BPMConfig 命令来创建单机概要文件, 并生 成用于在以后创建数据库表的脚本。

使用 BPMConfig 命令生成 DB2 数据库脚本:

您可以使用 BPMConfig 命令来生成用于创建数据库表的数据库脚本。如果使用了 BPMConfig 命令或管理控制 台中的网络部署环境向导来创建部署环境,将为您生成这些脚本。

准备以下信息:

- 关于要设计的数据库配置的信息。这可能是数据库管理员或解决方案架构设计师提供的用于描述数据库配 置一般用途的文档。或者,也可能是对必需的参数和属性的描述。此信息必须包含:
	- 数据库的位置。
	- 用于向数据库进行认证的用户标识和密码。
- 关于 IBM Business Process Manager 及其组件如何进行了安装、所用数据库软件以及此类型的数据库所需属 性的信息。
- 对于您计划创建的概要文件, 尤其是概要文件类型与数据库之间的功能关系的理解。
- 关于要实施的拓扑模式的信息以及对于数据库设计如何融入您计划使用的模式的理解。

要生成可供您用于创建数据库表的数据库 SOL 脚本, 请完成以下步骤:

- 1. 在要创建部署环境的机器上, 找到相应的样本属性文件 BPM HOME/BPM/samples/config。
- 2. 找到最贴切地表示您的目标部署环境的样本属性文件并生成此文件的副本。

有关样本配置文件的更多信息,请参阅>用于 BPMConfig 命令的样本配置属性文件。

106 安装

- 3. 使用参数 -sqlfiles 以及您所选对等属性文件的名称运行 BPMConfig 命令。
	- 要在 Deployment Manager 概要文件的 dbscripts 目录中生成数据库脚本,请使用以下语法: *BPM\_HOME*/bin/BPMConfig -create -sqlfiles *my\_environment.properties*

注: 缺省情况下, 在 STAND-ALONE\_PROFILE/dbscripts 文件夹中生成 SQL 脚本。如果您再次运行 BPMConfig 命令或使用"部署环境"向导配置部署环境、这些脚本会被删除。

• 要在您选择的输出目录中生成数据库脚本, 请使用以下语法: *BPM\_HOME*/bin/BPMConfig -create -sqlfiles *my\_environment.properties* -outputDir /MyBPMScriptDir

在上述语法中, MyBPMScriptDir 是您指定的目录。

注: 如果不对 BPMConfig 命令使用 -outputDir 参数, 那么在不存在概要文件的情况下, 会在生成数据 库脚本之前生成概要文件。

缺省情况下, 在 STAND-ALONE\_PROFILE/dbscripts 文件夹中生成数据库 SQL 脚本。此文件夹包含以下子文件 夹:

• deployment\_environment\_name - 针对各个部署环境,此文件夹中包含需要执行的 SQL 文件。

这些子目录还包含 createDatabase.sql 脚本,您可使用此脚本运行数据库脚本以创建 DB2 数据库表。

带有 DB2 数据库的 **Standard** 部署环境的缺省配置包含以下子文件夹和 SQL 脚本:

#### v *deployment\_environment\_name*

- DB2
	- *CMNDB*
		- createSchema Standard.sql
		- createSchema\_Messaging.sql
	- *BPMDB*
		- createSchema Standard.sql
		- createProcedure\_Standard.sql
	- *PDWDB*
		- createSchema Standard.sql

注: 不会为 Advanced-only 部署环境生成 Process Server 和 Performance Data Warehouse 数据库的 BPMDB 和 *PDWDB* 文件夹。

运行生成的 DB2 数据库脚本:

如果您在将属性 bpm.de.deferSchemaCreation 设置为 true 的情况下运行 BPMConfig 命令, 或者如果您使用了 "部署环境"向导并清除了"创建表"选项,那么必须手动运行生成的数据库脚本以创建数据库表。

开始此任务之前, 您必须已运行 BPMConfig 命令或"部署环境"向导以生成适当的 SQL 脚本。

如果属性 bpm.de.deferSchemaCreation 设置为 false, 或者如果您使用了"部署环境"向导但未清除"创建表"选项, 那么在配置部署环境期间会运行这些 SQL 脚本。

缺省情况下, 数据库 SQL 脚本在 profile\_name/dbscripts 文件夹中生成。

1. 查找生成的 SQL 脚本。

带有 DB2 数据库的 Standard 部署环境的缺省配置包含以下子文件夹和 SOL 脚本:

- v *deployment\_environment\_name*
	- $-$  DB<sub>2</sub>
		- *CMNDB*
			- createSchema\_Standard.sql
			- createSchema Messaging.sql
		- *BPMDB*
			- createSchema Standard.sql
			- createProcedure Standard.sql
		- *PDWDB*
			- createSchema Standard.sql

**注**: 不会为 Advanced-only 部署环境生成 Process Server 和 Performance Data Warehouse 数据库的 BPMDB 和 *PDWDB* 文件夹。

2. 运行脚本以将模式应用于 CMNDB。

例如, 使用以下命令针对**部署环境级别**的公共数据库配置手动运行脚本:

db2 connect to CMNDB USER *username* USING *password*

```
db2 -tvf profiles/DmgrProfile/dbscripts/
deployment_environment_name/DB2/CMNDB/createSchema_Standard.sql
db2 -tvf profiles/DmgrProfile/dbscripts/deployment_environment_name
/DB2/CMNDB/createSchema_Messaging.sql
db2 connect reset
```
3. 运行脚本以将模式应用于 BPMDB。

例如, 使用以下命令, 手动运行 Process 数据库配置脚本:

```
db2 -tvf
profiles/DmgrProfile/dbscripts/deployment_environment_name/DB2/BPMDB/createDatabase.sql
db2 connect to BPMDB USER username USING password
db2 -tvf profiles/
DmgrProfile/dbscripts/deployment_environment_name/DB2/BPMDB/createSchema_Standard.sql
db2 -tdGO -vf profiles/DmgrProfile/dbscripts/deployment_environment_name/DB2/BPMDB/createProcedure_Standard.sql
db2 connect reset
```
4. 运行脚本以将模式应用于 PDWDB。

例如,使用以下命令来针对 Performance Data Warehouse 数据库配置手动运行脚本:

db2 connect to PDWDB USER *username* USING *password*

**db2 -tvf profiles/DmgrProfile/dbscripts/***deployment\_environment\_name***/DB2/PDWDB/createSchema\_Standard.sql** db2 connect reset

#### **相关任务:**

第106 页的 『 使用 [BPMConfig](#page-111-0) 命令生成 DB2 数据库脚本 』 您可以使用 BPMConfig 命令来生成用于创建数据库表的数据库脚本。如果使用了 BPMConfig 命令或管理控制 台中的网络部署环境向导来创建部署环境,将为您生成这些脚本。

使用 BPMConfig 命令通过 DB2 数据库服务器创建单机概要文件:

您可以使用 BPMConfig 命令来配置单机概要文件。

如果您要扩充现有 WebSphere Application Server 概要文件, 那么必须改为使用 **manageprofiles** 命令行实用 程序。

- 1. 根据您的环境, 在 BPM home/BPM/samples/config/express 中查找相应的样本属性文件。 例如, 将 DB2 与 IBM BPM Express 一起使用的 Process Center 环境的样本配置属性文件称为 Express-PC-Standalone-DB2.properties
- 2. 修改您的属性文件版本,以使值对应于您自己的配置。保存文件时,请确保该文件使用 UTF-8 编码。有关 可用属性的信息,请阅读这些样本文件中的注释,或者参阅 BPMConfig 命令参考和示例。
- 3. 运行 BPMConfig 命令, 向其传递您已创建的属性文件的名称。 例如: *BPM\_home*/bin/BPMConfig -create -profile *my\_environment.properties*

新的单机概要文件是根据您的属性文件中提供的设置来创建的。

- 前进至"快速启动"控制台, 然后针对您创建的单机概要文件启动服务器。
- 要了解有关环境和应用程序安全性的信息,请参阅保护 IBM Business Process Manager 和应用程序

使用 manageprofiles 命令行实用程序扩充单机概要文件:

您可以使用 manageprofiles 命令行实用程序来扩充现有 WebSphere Application Server 单机概要文件。

请记得关闭任何与您计划扩充的概要文件关联的服务器。

确保您没有已在对同一概要文件运行 manageprofiles 命令行实用程序。如果运行命令时显示错误消息,那么 请确定是否有另一个概要文件创建或扩充操作正在进行。如果是,那么请等待直到其完成。

1. 确定用于创建要扩充的现有概要文件的模板。 您必须扩充单机概要文件。

限制: 不能扩充缺省 WebSphere VMM 用户注册表已更改(例如, 更改为使用 LDAP)的单机概要文件。 您可以通过查看 installation root/properties/profileRegistry.xml 文件中的概要文件注册表来确定模 板。请勿修改该文件; 仅将其用于杳看模板。

2. 查找要用于扩充的相应模板。

各概要文件的模板位于 installation root/profileTemplates/BPM 目录中(针对 BPM 模板)。 对于单 机概要文件,请使用 BPM/BpmServer 模板。此模板仅可用于 IBM BPM Express。

3. 使用 augment 参数和扩充模板来对现有概要文件进行更改。 扩充参数会使 **manageprofiles** 命令行实用程 序使用 -templatePath 参数中的模板来更新或扩充 -profileName 参数中标识的概要文件。您可以使用的 扩充模板由环境中安装的 IBM 产品和版本决定。-templatePath 的文件路径无需为标准路径; 会自动添加 /profileTemplates 作为前缀。

注: 请勿手动修改位于 installation dir/profileTemplates/BPM 目录中的文件。

4. 从命令行运行该文件。请勿提供 -profilePath 参数。 例如:

```
manageprofiles.sh -augment -templatePath BPM/BpmServer
-profileName MyProfileName
-adminUsername celladmin -adminPassword celladmin
```
状态将在此命令运行完之后写入控制台窗口。

- 前进至"快速启动"控制台, 然后针对您创建的单机概要文件启动服务器。
- 要了解有关环境和应用程序安全性的信息, 请参阅保护 IBM Business Process Manager 和应用程序

## 相关任务:

使用 [BPMConfig](#page-111-1) 命令同时创建数据库表和概要文件

如果您是在与部署环境相同的计算机上运行数据库、那么可以使用 BPMConfig 命令来同时创建单机概要文件 和数据库表。

在 Linux 上配置带有 Oracle 数据库服务器的单机环境:

您可以为 Oracle 数据库服务器配置单机环境。

创建 Oracle 数据库的用户:

在创建概要文件和配置网络部署环境之前,可以先创建 Oracle 数据库用户。创建单元作用域用户、部署环境级 别用户、Process Server 用户以及 Performance Data Warehouse 用户、注: Advanced-only 部署环境不需要 Process Server 用户和 Performance Data Warehouse 用户。

对于 Process 数据库, 缺省数据库名称为 BPMDB, 对于 Performance Data Warehouse 数据库为 PDWDB, 而对于公共数据库为 CMNDB。

您可以使用单个 Oracle 实例来配置 BPM。此 Oracle 实例必须存在, 并且可供访问。请参阅 Oracle 文档以创 建 Oracle 实例。如果您使用单个 Oracle 实例,请确保对三个不同的 BPM 数据库使用不同的用户标识。

如果安装了 IBM Business Process Manager, 那么 BPM HOME/BPM/dbscripts/Oracle/Create 文件夹包含用于 为 Oracle 数据库创建用户的 createUser.sql 脚本。

在下列示例中, 将 @DB\_USER@ 替换为要用于数据库的用户名, 将 @DB\_PASSWD@ 替换为该用户的密码。

运行以下样本脚本以创建数据库用户。

*BPM\_HOME*/BPM/dbscripts/Oracle/Create/createUser.sql

(可选)或者,如果未安装 IBM Business Process Manager, 那么可以在命令编辑器中复制上述 SQL 文件的 内容并运行如下命令:

CREATE USER @DB\_USER@ IDENTIFIED BY @DB\_PASSWD@; grant connect, resource, unlimited tablespace to @DB\_USER@; grant create view to @DB\_USER@; grant javauserpriv to @DB\_USER@; grant execute on dbms lock to @DB USER@;

创建 BPM 数据库表并配置独立概要文件:

使用 BPMConfig 命令创建单机概要文件并同时创建数据库表, 或者生成脚本以在稍后创建数据库表。使用 manageprofiles 命令行实用程序扩充现有 WebSphere Application Server 单机概要文件。

<span id="page-115-0"></span>使用 BPMConfig 命令同时创建数据库表和概要文件:

如果您是在与部署环境相同的计算机上运行数据库,那么可以使用 BPMConfig 命令来同时创建单机概要文件和 数据库表。

如果您要扩充现有 WebSphere Application Server 概要文件, 那么必须改为使用 **manageprofiles** 命令行实用 程序。

要同时创建单机概要文件和数据库表, 请完成以下步骤:

1. 根据您的环境, 在 BPM home/BPM/samples/config/express 中查找相应的样本属性文件。 例如, 将 Oracle 与 IBM BPM Express 一起使用的 Process Center 环境的样本配置属性文件称为Express-PC-Standalone-Oracle.properties.

- <span id="page-116-0"></span>2. 修改您的属性文件版本, 以使值对应于您自己的配置。保存文件时, 请确保该文件使用 UTF-8 编码。有关 可用属性的信息, 请阅读这些样本文件中的注释, 或者参阅 BPMConfig 命令参考和示例。 要在创建概要文 件的同时创建数据库表,请确保 bpm.de.deferSchemaCreation 设置为 false。
- 3. 运行 BPMConfig 命令, 向其传递您已创建的属性文件的名称。 例如: BPM home/bin/BPMConfig -create -de my environment.properties

新的单机概要文件和数据库表是使用您的属性文件提供的设置来创建的。

前进至"快速启动"控制台,然后针对您创建的单机概要文件启动服务器。

要了解有关环境和应用程序安全性的信息, 请参阅保护 IBM Business Process Manager 和应用程序。

使用 BPMConfig 命令分别创建数据库表和概要文件:

如果您希望数据库位于与部署环境不同的计算机上、那么可以使用 BPMConfig 命令来创建单机概要文件、并生 成用于在以后创建数据库表的脚本。

使用 BPMConfig 命令生成 Oracle 数据库脚本:

您可以使用 BPMConfig 命令来生成用于创建数据库表的数据库脚本。如果使用了 BPMConfig 命令或管理控制 台中的网络部署环境向导来创建部署环境, 将为您生成这些脚本。

准备以下信息:

- 关于要设计的数据库配置的信息。这可能是数据库管理员或解决方案架构设计师提供的用于描述数据库配 置一般用途的文档。或者, 也可能是对必需的参数和属性的描述。此信息必须包含:
	- 数据库的位置。
	- 用于向数据库进行认证的用户标识和密码。
- 关于 IBM Business Process Manager 及其组件如何进行了安装、所用数据库软件以及此类型的数据库所需属 性的信息。
- 对于您计划创建的概要文件, 尤其是概要文件类型与数据库之间的功能关系的理解。
- 关于要实施的拓扑模式的信息以及对于数据库设计如何融入您计划使用的模式的理解。

要点: 如果您要使用 Oracle 数据库、那么必须包含所有数据库(包括可选数据库)的数据库用户名和密码。

要生成可供您用于创建数据库表的数据库 SQL 脚本,请完成以下步骤:

- 1. 在要创建部署环境的机器上, 找到相应的样本属性文件 BPM HOME/BPM/samples/config。
- 2. 找到最贴切地表示您的目标部署环境的样本属性文件并生成此文件的副本。

有关样本配置文件的更多信息, 请参阅>用于 BPMConfig 命令的样本配置属性文件。

- 3. 使用参数 -sqlfiles 以及您所选对等属性文件的名称运行 BPMConfig 命令。
	- 要在 Deployment Manager 概要文件的 dbscripts 目录中生成数据库脚本、请使用以下语法: BPM HOME/bin/BPMConfig -create -sqlfiles my environment.properties

注: 缺省情况下、在 STAND-ALONE PROFILE/dbscripts 文件夹中生成 SOL 脚本。如果您再次运行 BPMConfig 命令或使用"部署环境"向导配置部署环境, 这些脚本会被删除。

• 要在您选择的输出目录中生成数据库脚本, 请使用以下语法: BPM HOME/bin/BPMConfig -create -sqlfiles my environment.properties -outputDir /MyBPMScriptDir

在上述语法中, MyBPMScriptDir 是您指定的目录。

注: 如果不对 BPMConfig 命令使用 -outputDir 参数, 那么在不存在概要文件的情况下, 会在生成数据 库脚本之前生成概要文件。

缺省情况下, 在 STAND-ALONE PROFILE/dbscripts 文件夹中生成数据库 SQL 脚本。此文件夹包含以下子文件 夹:

• deployment\_environment\_name - 针对各个部署环境, 此文件夹中包含需要执行的 SQL 文件。

这些子目录还包含 createDatabase.sql 脚本, 您可使用此脚本运行数据库脚本以创建 Oracle 数据库表。

带有 Oracle 数据库的 Standard 部署环境的缺省配置包含以下子文件夹和 SQL 脚本:

## v *deployment\_environment\_name*

- Oracle
	- *orcl*
		- v *cmnuser*
			- createSchema\_Standard.sql
			- createSchema\_Messaging.sql
		- v *psuser*
			- createSchema\_Standard.sql
			- createProcedure\_Standard.sql
		- *pdwuser* 
			- createSchema\_Standard.sql

在上述示例中, orcl 是 Oracle 实例, cmnuser 是 deployment environment-level 用户, psuser 是 Process Server 用户, 而 pdwuser 是 Performance Data Warehouse 用户。

注: 不会为 Advanced-only 部署环境生成 Process Server 和 Performance Data Warehouse 数据库的 BPMDB 和 *PDWDB* 文件夹。

运行生成的 Oracle 数据库脚本:

如果您在将属性 bpm.de.deferSchemaCreation 设置为 true 的情况下运行 BPMConfig 命令, 或者如果您使用了 "部署环境"向导并清除了"创建表"选项,那么必须手动运行生成的数据库脚本以创建数据库表。

开始此任务之前, 您必须已运行 BPMConfig 命令或"部署环境"向导以生成适当的 SQL 脚本。

如果属性 bpm.de.deferSchemaCreation 设置为 **false**, 或者如果您使用了"部署环境"向导但未清除"创建表"选项, 那么在配置部署环境期间会运行这些 SQL 脚本。

缺省情况下, 数据库 SQL 脚本在 profile name/dbscripts 文件夹中生成。

1. 查找生成的 SQL 脚本。

带有 Oracle 数据库的 Standard 部署环境的缺省配置包含以下子文件夹和 SQL 脚本:

- v *deployment\_environment\_name*
	- Oracle
		- *orcl*
			- v *cmnuser*
				- createSchema\_Standard.sql
				- createSchema\_Messaging.sql
- *psuser* 
	- createSchema\_Standard.sql
	- createProcedure\_Standard.sql
- *pdwuser* 
	- createSchema\_Standard.sql

在上述示例中, orcl 是 Oracle 实例, cmnuser 是 deployment environment-level 用户, psuser 是 Process Server 用户, 而 pdwuser 是 Performance Data Warehouse 用户。

注: 不会为 Advanced-only 部署环境生成 Process Server 和 Performance Data Warehouse 数据库的 BPMDB 和 *PDWDB* 文件夹。

2. 运行脚本以将模式应用于 CMNDB。

例如, 使用以下命令针对**部署环境级别**的公共数据库配置手动运行脚本:

sqlplus *cmnuser*/*cmnpassword*@orcl *@BPM\_HOME* /profiles/DmgrProfile/dbscripts/ *deployment\_environment\_name*/Oracle/orcl/cmnuser/

createSchema\_Standard.sql

sqlplus *cmnuser*/*cmnpassword*@orcl*@BPM\_HOME* /profiles/DmgrProfile/dbscripts/*deployment\_environment\_name*/Oracle/orcl/cmnuser/ createSchema\_Messaging.sql

3. 运行脚本以将模式应用于 BPMDB。

例如, 使用以下命令, 手动运行 Process 数据库配置脚本:

sqlplus *psuser*/*pspassword*@orcl *@BPM\_HOME*/profiles/DmgrProfile/dbscripts/ *deployment\_environment\_name*/Oracle/orcl/psuser/ createSchema\_Standard.sql

sqlplus *psuser*/*pspassword*@orcl *@BPM\_HOME*/profiles/DmgrProfile/dbscripts/*deployment\_environment\_name* /Oracle/orcl/psuser/ createProcedure\_Standard.sql

4. 运行脚本以将模式应用于 PDWDB。

例如,使用以下命令来针对 Performance Data Warehouse 数据库配置手动运行脚本:

sqlplus *pdwuser*/*pdwpassword*@orcl *@BPM\_HOME*/profiles/DmgrProfile/dbscripts/*deployment\_environment\_name* /Oracle/orcl/pdwuser/ createSchema\_Standard.sql

#### 相关任务:

第111 页的 『 使用 [BPMConfig](#page-116-0) 命令生成 Oracle 数据库脚本 』 您可以使用 BPMConfig 命令来生成用于创建数据库表的数据库脚本。如果使用了 BPMConfig 命令或管理控制 台中的网络部署环境向导来创建部署环境,将为您生成这些脚本。

使用 BPMConfig 命令通过 Oracle 数据库服务器创建单机概要文件:

您可以使用 BPMConfig 命令来配置单机概要文件。

如果您要扩充现有 WebSphere Application Server 概要文件, 那么必须改为使用 manageprofiles 命令行实用 程序。

- 1. 根据您的环境, 在 BPM\_home/BPM/samples/config/express 中查找相应的样本属性文件。 例如, 将 DB2 与 IBM BPM Express 一起使用的 Process Center 环境的样本配置属性文件称为 Express-PC-Standalone-DB2.properties
- 2. 修改您的属性文件版本, 以使值对应于您自己的配置。保存文件时, 请确保该文件使用 UTF-8 编码。有关 可用属性的信息、请阅读这些样本文件中的注释、或者参阅 BPMConfig 命令参考和示例。
- 3. 运行 BPMConfig 命令, 向其传递您已创建的属性文件的名称。 例如: *BPM\_home*/bin/BPMConfig -create -profile *my\_environment.properties*

新的单机概要文件是根据您的属性文件中提供的设置来创建的。

- 前进至"快速启动"控制台, 然后针对您创建的单机概要文件启动服务器。
- 要了解有关环境和应用程序安全性的信息,请参阅保护 IBM Business Process Manager 和应用程序

使用 manageprofiles 命令行实用程序扩充单机概要文件:

您可以使用 manageprofiles 命令行实用程序来扩充现有 WebSphere Application Server 单机概要文件。

请记得关闭任何与您计划扩充的概要文件关联的服务器。

确保您没有已在对同一概要文件运行 manageprofiles 命令行实用程序。如果运行命令时显示错误消息, 那么 请确定是否有另一个概要文件创建或扩充操作正在进行。如果是,那么请等待直到其完成。

1. 确定用于创建要扩充的现有概要文件的模板。 您必须扩充单机概要文件。

限制: 不能扩充缺省 WebSphere VMM 用户注册表已更改(例如,更改为使用 LDAP)的单机概要文件。 您可以通过查看 installation root/properties/profileRegistry.xml 文件中的概要文件注册表来确定模 板。请勿修改该文件;仅将其用于查看模板。

2. 查找要用于扩充的相应模板。

各概要文件的模板位于 *installation root*/profileTemplates/BPM 目录中(针对 BPM 模板)。 对于单 机概要文件, 请使用 BPM/BpmServer 模板。此模板仅可用于 IBM BPM Express。

3. 使用 augment 参数和扩充模板来对现有概要文件进行更改。 扩充参数会使 manageprofiles 命令行实用程 序使用 -templatePath 参数中的模板来更新或扩充 -profileName 参数中标识的概要文件。您可以使用的 扩充模板由环境中安装的 IBM 产品和版本决定。-templatePath 的文件路径无需为标准路径; 会自动添加 /profileTemplates 作为前缀。

注: 请勿手动修改位于 installation dir/profileTemplates/BPM 目录中的文件。

4. 从命令行运行该文件。请勿提供 -profilePath 参数。 例如:

manageprofiles.sh -augment -templatePath BPM/BpmServer -profileName MyProfileName -adminUsername celladmin -adminPassword celladmin

状态将在此命令运行完之后写入控制台窗口。

- 前进至"快速启动"控制台, 然后针对您创建的单机概要文件启动服务器。
- 要了解有关环境和应用程序安全性的信息、请参阅保护 IBM Business Process Manager 和应用程序

## 相关任务:

使用 [BPMConfig](#page-115-0) 命令同时创建数据库表和概要文件

如果您是在与部署环境相同的计算机上运行数据库、那么可以使用 BPMConfig 命令来同时创建单机概要文件 和数据库表。

在 Linux 上配置带有 SOL Server 数据库服务器的单机环境:

您可以为 Microsoft SQL Server 数据库服务器配置单机环境。

在创建独立概要文件之前创建和配置 SOL Server 数据库:

在创建或扩充单机概要文件之前, 您或者您的数据库管理员可以先创建数据库。

配置 SQL Server 的 XA 事务:

您必须在安装 Microsoft SQL Server 数据库之后, 启动服务器之前配置 XA 事务。SQL Server JDBC 驱动程 序为提供对 Java Platform, Enterprise Edition/JDBC 2.0 可选分布式事务的支持。从 SQLServerXADataSource 类获取的 JDBC 连接可参与标准分布式事务处理环境、如 Java 平台、Enterprise Edition (Java EE) 应用程序 服务器。

配置 XA 事务失败可能会在服务器启动时导致以下错误: javax.transaction.xa.XAException: **com.microsoft.sqlserver.jdbc.SQLServerException: Failed to create the XA control connection. Error:** ″**Could not find stored procedure 'master..xp\_sqljdbc\_xa\_init\_ex'.**″**.**.

在 Service Manager 中,应将 MS DTC 服务标记为"自动",以确保在 SQL Server 服务启动时运行 MS DTC 服务。

1. 要为 XA 事务启用 MS DTC, 必须执行以下步骤:

**Z Windows XP M Windows Server 2003 O:**

- a. 选择控制面板 > 管理工具 > 组件服务。
- b. 选择组件服务 > 计算机, 然后右键单击我的电脑, 然后选择属性。
- c. 单击 MSDTC 选项卡, 然后单击安全性配置。
- d. 选中启用 XA 事务复选框, 然后单击确定。这将使 MS DTC 服务重新启动。
- $e$ . 再次单击确定以关闭属性窗口, 然后关闭组件服务。
- f. 重新启动 SQL Server 以确保它与 MS DTC 更改同步。

 $\pm$  **Windows Vista**<sub>,</sub> Windows 7 和 Windows Server 2008 R2 上:

a. 选择控制面板 > 管理工具 > 组件服务。

b. 选择组件服务 > 计算机 > 我的电脑 > Distributed Transaction Coordinator。

- c. 右键单击本地 DTC, 然后选择属性。
- d. 单击本地 DTC 属性窗口上的安全性选项卡。
- e. 选中启用 XA 事务复选框, 然后单击确定。这将重新启动 MS DTC 服务。

f. 再次单击确定以关闭"属性"窗口, 然后关闭"组件服务"。

g. 重新启动 SQL Server 以确保它与 MS DTC 更改同步。

2. 配置 JDBC 分布式事务组件:

a. 如果您尚未安装 IBM Business Process Manager, 请使用"资源"部分中的 URL 从 Microsoft 站点下载 "Microsoft SQL Server JDBC Driver 3.0"驱动程序, 并将其解压至任意文件夹。

- b. 如果已安装 BPM , 请转至 bpm install root/jdbcdrivers/SQLServer/xa 以获取以下步骤中需要的文 件:
	- 将 sqljdbc xa.dll 文件从 JDBC unarchived 目录复制到 SQL Server 计算机的 Binn 目录 (对于 缺省 SQL Server 安装,该位置为 C:/Program Files/Microsoft SQL Server/MSSQL10 50.MSSQLSERVER/ MSSQL/Binn)。如果将 XA 事务与 32 位 SQL Server 一起使用, 那么请使用 x86 文件夹中的 sqljdbc xa.dll 文件, 即使该 SQL Server 安装在 x64 处理器上也如此。如果将 XA 事务与 x64 处 理器上的 64 位 SQL Server 一起使用, 那么请使用 x64 文件夹中的 sqljdbc\_xa.dll 文件。
	- 在 SQL Server 上运行 xa install.sql 数据库脚本。例如, 从命令提示符中运行 sqlcmd -i xa\_install.sql。该脚本会安装由 sqljdbc xa.dll 调用的扩展存储过程。这些扩展存储过程会针对 Microsoft SQL Server JDBC 驱动程序实施分布式事务和 XA 支持。您将需要以 SQL Server 实例管 理员的身份运行该脚本。您可以忽略有关无法删除不存在的过程的错误。
	- 打开 SQL Server Management Studio 以查找 master 数据库下的安全性文件夹。要授予特定用户参 与 JDBC 驱动程序的分布式事务的许可权,请将该用户添加到主数据库中的 SqlJDBCXAUser 角色 (例如, 对于 Lombardi 用户, 在用户映射中添加主数据库并选中 SqlJDBCXAUser 角色)。

在配置 XA 事务之后, 启动服务器之前, 必须使用以下步骤配置您的 TCP/IP 连接:

- 1. 从"开始"菜单中依次单击 Microsoft SQI Server 2008 R2 > 配置工具 > SQL Server 配置管理器.
- 2. 展开 SQI Server 网络配置 > SQL2008 协议
- 3. 找到右侧的 TCP/IP。
- 4. 双击 TCP/IP 并在协议选项卡下启用此协议。
- 5. 双击 IP 地址选项卡, 为各个已配置的 IP 地址启用 TCP 端口。

创建 SQL Server 数据库:

在创建概要文件和配置网络部署环境之前, 您可以先为 IBM Business Process Manager V8.5 创建所需的数据 库。通常需要 Process 数据库、Performance Data Warehouse 数据库和公共数据库。如果是 Advanced-only 部 署环境,那么只需要公共数据库。

- 不能在多个安装或部署环境之间共享数据库。
- Process 和 Performance Data Warehouse 需要其自己的独立数据库、而不能在与其他 BPM 组件相同的数据 库中进行配置。
- Process 和 Performance Data Warehouse 组件要求 SQL Server 的数据库不区分大小写
- CommonDB (和旧 WPS) 组件要求 SQL Server 的数据库区分大小写
- 用于各个组件的模式名称应该与用户匹配

对于 Process 数据库, 缺省数据库名称为 BPMDB, 对于 Performance Data Warehouse 数据库为 PDWDB, 而对于公共数据库为 CMNDB。

如果您的机器上安装了 IBM Business Process Manager, 那么 createDatabase\_CaseInsensitive.sql 和 createDatabase\_CaseSensitive.sql 脚本位于 BPM\_HOME/BPM/dbscripts/SQLServer/Create 文件夹中。

在以下示例中、将 @DB NAME@ 替换为要用于所创建数据库的名称

- 1. 如果您的机器上安装了 IBM Business Process Manager, 请查找要运行的 SQL 脚本。否则, 请使用命令行 选项。
- 2. 运行此脚本以创建 BPMDB 和 PDWDB 数据库。运行以下样本脚本: BPM HOME/BPM/dbscripts/SQLServer/Create/createDatabase CaseInsensitive.sql

(可选)可以在命令编辑器中复制上述 SQL 文件的内容, 并运行如下命令:

CREATE DATABASE @DB NAME@ COLLATE SQL Latin1 General CP1 CI AS;

如果未安装 IBM Business Process Manager, 请从命令行运行以下命令: sqlcmd -Q "CREATE DATABASE @DB NAME@ COLLATE SQL Latin1 General CP1 CI AS"

3. 运行此脚本以创建 CommonDB 数据库。 运行以下样本脚本: BPM HOME/BPM/dbscripts/SQLServer/Create/createDatabase CaseSensitive.sql

(可选)可以在命令编辑器中复制上述 SQL 文件的内容, 并运行如下命令: CREATE DATABASE @DB NAME@ COLLATE SQL Latin1 General CP1 CS AS;

如果未安装 IBM Business Process Manager, 请从命令行运行以下命令: sqlcmd -0 "CREATE DATABASE @DB NAME@ COLLATE SQL Latin1 General CP1 CS AS"

注: COLLATE 属性值中的字母 CI 适用于不区分大小写的数据库, CS 适用于区分大小写的数据库。

创建 SQL Server 数据库的用户和模式:

创建 SQL Server 数据库之后必须创建用户和模式。

将 IBM Business Process Manager 数据库用户分配给以下三个角色:

注: 该数据库必须由数据库管理员创建, 该管理员可以将这些角色分配给 IBM Business Process Manager 的数 据库用户。

- · db\_ddladmin
- · db datawriter
- · db datareader

有关这些角色提供的许可权的信息, 请参阅 Microsoft 文档。

要点: 在 Microsoft SQL Server 中, 与用户关联的缺省模式名称必须与用户名相同。例如, 如果 Performance Data Warehouse 数据库的用户名为 dbuser, 那么与用户 dbuser 关联的缺省模式名称也必须是 dbuser。您必须 创建普通数据库用户并将所需权限分配给该用户,而不是使用超级用户(例如, sa)。这是因为超级用户的缺 省模式是 dbo, 而且此模式不能更改。

如果现有表未与具有和用户名相同名称的模式关联, 那么可以完成以下步骤。

- 1. 在 SOL Server Management Studio Object Explorer 中、右键单击表名称、然后单击设计。
- 2. 从"设计"视图中, 按 F4 键以查看"属性"窗口。
- 3. 从"属性"窗口中更新模式名称。
- 4. 右键单击洗项卡并洗择关闭以关闭"设计"视图。
- 5. 提示保存时单击确定。所选表会传输到该模式。
- 6. 针对 Performance Data Warehouse 数据库中的所有表重复先前的步骤。

BPM HOME/BPM/dbscripts/SQLServer/Create 文件夹中提供的 createUser.sql 脚本用于为 SQL Server 创建 用户和模式。

- 1. 查找要运行的 SQL 脚本。
- 2. 运行此脚本来为 SQL Server 数据库创建用户和模式。 例如, 运行以下样本脚本以创建所需用户。 BPM HOME/BPM/dbscripts/SQLServer/Create/createUser.sql

(可选)如果上述脚本在配置期间不可用, 那么可以复制上述 SQL 文件的内容, 并按如下所示从命令行运 行这些命令:

USE master  $G \cap$ CREATE LOGIN @DB\_USER@ WITH PASSWORD='@DB\_PASSWD@'  $GO$ USE @DB NAME@ GO. CREATE USER @DB USER@ FOR LOGIN @DB USER@ WITH DEFAULT SCHEMA=@DB USER@  $G()$ CREATE SCHEMA @DB USER@ AUTHORIZATION @DB USER@ GO EXEC sp addrolemember 'db ddladmin', @DB USER@; EXEC sp\_addrolemember 'db\_datareader', @DB\_USER@; EXEC sp\_addrolemember 'db\_datawriter', @DB\_USER@;

在上述示例中, 将 @DB\_NAME@ 替换为要为其创建用户和模式的 BPM 数据库名称, 将 @DB\_USER@ 替 换为您要创建的数据库用户, 将 @DB PASSWD@ 替换为该用户的密码。

使用生成的脚本创建数据库模式时,您的用户标识必须有权限创建表。创建表时,您必须有权选择、插入、更 新和删除表中的信息。

下表描述访问数据存储所需的数据库特权。

表 46. 数据库特权

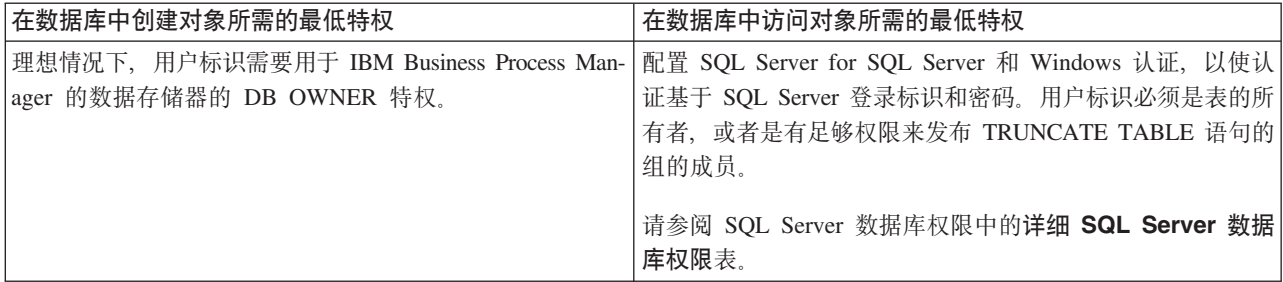

创建 BPM 数据库表并配置独立概要文件:

使用 BPMConfig 命令创建单机概要文件并同时创建数据库表、或者生成脚本以在稍后创建数据库表。使用 manageprofiles 命令行实用程序扩充现有 WebSphere Application Server 单机概要文件。

<span id="page-123-0"></span>使用 BPMConfig 命令同时创建数据库表和概要文件:

如果您是在与部署环境相同的计算机上运行数据库、那么可以使用 BPMConfig 命令来同时创建单机概要文件和 数据库表。

如果您要扩充现有 WebSphere Application Server 概要文件, 那么必须改为使用 manageprofiles 命令行实用 程序。

要同时创建单机概要文件和数据库表, 请完成以下步骤:

1. 根据您的环境、在 BPM home/BPM/samples/config/express 中查找相应的样本属性文件。 例如、将 SQL Server 与 IBM BPM Express 一起使用的 Process Center 环境的样本配置属性文件称为 Express-PC-Standalone-SQLServer.properties

- <span id="page-124-0"></span>2. 修改您的属性文件版本, 以使值对应于您自己的配置。保存文件时, 请确保该文件使用 UTF-8 编码。有关 可用属性的信息, 请阅读这些样本文件中的注释, 或者参阅 BPMConfig 命令参考和示例。 要在创建概要文 件的同时创建数据库表,请确保 bpm.de.deferSchemaCreation 设置为 false。
- 3. 运行 BPMConfig 命令, 向其传递您已创建的属性文件的名称。 例如: BPM home/bin/BPMConfig -create -de my environment.properties

新的单机概要文件和数据库表是使用您的属性文件提供的设置来创建的。

前进至"快速启动"控制台,然后针对您创建的单机概要文件启动服务器。

要了解有关环境和应用程序安全性的信息,请参阅保护 IBM Business Process Manager 和应用程序。

使用 BPMConfig 命令分别创建数据库表和概要文件:

如果您希望数据库位于与部署环境不同的计算机上、那么可以使用 BPMConfig 命令来创建单机概要文件、并生 成用于在以后创建数据库表的脚本。

使用 BPMConfig 命令生成 SOL 数据库脚本:

您可以使用 BPMConfig 命令来生成用于创建数据库表的数据库脚本。如果使用了 BPMConfig 命令或管理控制 台中的网络部署环境向导来创建部署环境, 将为您生成这些脚本。

准备以下信息:

- 关于要设计的数据库配置的信息。这可能是数据库管理员或解决方案架构设计师提供的用于描述数据库配 置一般用途的文档。或者, 也可能是对必需的参数和属性的描述。此信息必须包含:
	- 数据库的位置。
	- 用于向数据库进行认证的用户标识和密码。
- 关于 IBM Business Process Manager 及其组件如何进行了安装、所用数据库软件以及此类型的数据库所需属 性的信息。
- 对于您计划创建的概要文件, 尤其是概要文件类型与数据库之间的功能关系的理解。
- 关于要实施的拓扑模式的信息以及对于数据库设计如何融入您计划使用的模式的理解。

要生成可供您用于创建数据库表的数据库 SQL 脚本, 请完成以下步骤:

- 1. 在要创建部署环境的机器上, 找到相应的样本属性文件 BPM HOME/BPM/samples/config.
- 2. 找到最贴切地表示您的目标部署环境的样本属性文件并生成此文件的副本。

有关样本配置文件的更多信息, 请参阅>用于 BPMConfig 命令的样本配置属性文件。

- 3. 使用参数 -sqlfiles 以及您所选对等属性文件的名称运行 BPMConfig 命令。
	- 要在 Deployment Manager 概要文件的 dbscripts 目录中生成数据库脚本, 请使用以下语法: BPM HOME/bin/BPMConfig -create -sqlfiles my environment.properties

注: 缺省情况下, 在 STAND-ALONE PROFILE/dbscripts 文件夹中生成 SQL 脚本。如果您再次运行 BPMConfig 命令或使用"部署环境"向导配置部署环境,这些脚本会被删除。

• 要在您选择的输出目录中生成数据库脚本,请使用以下语法: BPM HOME/bin/BPMConfig -create -sqlfiles my environment.properties -outputDir /MyBPMScriptDir

在上述语法中, MyBPMScriptDir 是您指定的目录。

注: 如果不对 BPMConfig 命令使用 -outputDir 参数, 那么在不存在概要文件的情况下, 会在生成数据 库脚本之前生成概要文件。

缺省情况下, 在 STAND-ALONE PROFILE/dbscripts 文件夹中生成数据库 SQL 脚本。此文件夹包含以下子文件 夹:

• deployment\_environment\_name - 针对各个部署环境, 此文件夹中包含需要执行的 SQL 文件。

这些子目录还包含 createDatabase.sql 脚本, 您可使用此脚本运行数据库脚本以创建 SQL Server 数据库表。

带有 SQL Server 数据库的 Standard 部署环境的缺省配置包含以下子文件夹和 SQL 脚本:

## v *deployment\_environment\_name*

- SQLServer
	- *CMNDB*
		- *schema name* 
			- createSchema\_Standard.sql
			- createSchema\_Messaging.sql
	- *BPMDB*
		- *schema name* 
			- createSchema\_Standard.sql
			- createProcedure\_Standard.sql
	- *PDWDB*
		- v *schema name*
			- createSchema\_Standard.sql

注: 不会为 Advanced-only 部署环境生成 Process Server 和 Performance Data Warehouse 数据库的 BPMDB 和 *PDWDB* 文件夹。

运行生成的 SQL Server 数据库脚本:

如果您在将属性 bpm.de.deferSchemaCreation 设置为 true 的情况下运行 BPMConfig 命令, 或者如果您使用了 "部署环境"向导并清除了"创建表"选项,那么必须手动运行生成的数据库脚本以创建数据库表。

开始此任务之前, 您必须已运行 BPMConfig 命令或"部署环境"向导以生成适当的 SQL 脚本。

如果属性 bpm.de.deferSchemaCreation 设置为 false, 或者如果您使用了"部署环境"向导但未清除"创建表"选项, 那么在配置部署环境期间会运行这些 SQL 脚本。

缺省情况下,数据库 SQL 脚本在 *profile\_name*/dbscripts 文件夹中生成。

1. 查找生成的 SQL 脚本。

带有 SQL Server 数据库的 Standard 部署环境的缺省配置包含以下子文件夹和 SQL 脚本:

- v *deployment\_environment\_name*
	- SQLServer
		- *CMNDB*
			- v *schema name*
				- createSchema\_Standard.sql
- createSchema Messaging.sql
- $-BPMDB$ 
	- schema name
		- createSchema\_Standard.sql
		- createProcedure Standard.sql
- PDWDB
	- schema name
		- createSchema Standard.sql

注: 不会为 Advanced-only 部署环境生成 Process Server 和 Performance Data Warehouse 数据库的 BPMDB 和 PDWDB 文件夹。

2. 运行脚本以将模式应用于 CMNDB。

例如,使用以下命令针对部署环境级别的公共数据库配置手动运行脚本:

sqlcmd - U @DB USER@ - P @DB PASSWD@ - d CMNDB - i profiles/DmgrProfile/dbscripts/deployment environment name /SQLServer/CMNDB/schema1/ createSchema\_Standard.sql

sqlcmd -U @DB USER@ -P @DB PASSWD@ -d CMNDB -i profiles/DmgrProfile/dbscripts/deployment environment name /SQLServer/CMNDB/schema1/createSchema\_Messaging.sql

在上述示例和以下示例中, schema1 是所用模式的名称。

3. 运行脚本以将模式应用于 BPMDB。

例如,使用以下命令,手动运行 Process 数据库配置脚本:

sqlcmd -U @DB USER@ -P @DB PASSWD@ -d BPMDB -i profiles/DmgrProfile/dbscripts/ deployment\_environment\_name/SQLServer/BPMDB/schema1/

createSchema Standard.sql

sqlcmd - U @DB USER@ - P @DB PASSWD@ - d BPMDB - i profiles/DmgrProfile/dbscripts/ deployment environment name/SQLServer/BPMDB/schema1/

createProcedure Standard.sql

4. 运行脚本以将模式应用于 PDWDB。

例如, 使用以下命令来为 Performance Data Warehouse 数据库配置手动运行脚本。例如, 使用以下命令来 针对 Performance Data Warehouse 数据库配置手动运行脚本:

sqlcmd - U @DB USER@ - P @DB PASSWD@ - d PDWDB - i profiles/ DmgrProfile/dbscripts/deployment\_environment\_name/SQLServer/PDWDB/schema1/createSchema\_Standard.sql

#### 相关任务:

第119 页的 『 使用 BPMConfig 命令生成 SQL 数据库脚本 』

您可以使用 BPMConfig 命令来生成用于创建数据库表的数据库脚本。如果使用了 BPMConfig 命令或管理控制 台中的网络部署环境向导来创建部署环境,将为您生成这些脚本。

使用 BPMConfig 命令通过 SOL Server 数据库服务器创建单机概要文件:

您可以使用 BPMConfig 命令来配置单机概要文件。

如果您要扩充现有 WebSphere Application Server 概要文件, 那么必须改为使用 **manageprofiles** 命令行实用 程序。

- 1. 根据您的环境, 在 BPM home/BPM/samples/config/express 中查找相应的样本属性文件。 例如, 将 DB2 与 IBM BPM Express 一起使用的 Process Center 环境的样本配置属性文件称为 Express-PC-Standalone-DB2.properties
- 2. 修改您的属性文件版本, 以使值对应于您自己的配置。保存文件时, 请确保该文件使用 UTF-8 编码。有关 可用属性的信息,请阅读这些样本文件中的注释,或者参阅 BPMConfig 命令参考和示例。
- 3. 运行 BPMConfig 命令, 向其传递您已创建的属性文件的名称。 例如: *BPM\_home*/bin/BPMConfig -create -profile *my\_environment.properties*

新的单机概要文件是根据您的属性文件中提供的设置来创建的。

- 前进至"快速启动"控制台, 然后针对您创建的单机概要文件启动服务器。
- 要了解有关环境和应用程序安全性的信息,请参阅保护 IBM Business Process Manager 和应用程序

使用 manageprofiles 命令行实用程序扩充单机概要文件:

您可以使用 manageprofiles 命令行实用程序来扩充现有 WebSphere Application Server 单机概要文件。

请记得关闭任何与您计划扩充的概要文件关联的服务器。

确保您没有已在对同一概要文件运行 manageprofiles 命令行实用程序。如果运行命令时显示错误消息,那么 请确定是否有另一个概要文件创建或扩充操作正在进行。如果是,那么请等待直到其完成。

1. 确定用于创建要扩充的现有概要文件的模板。 您必须扩充单机概要文件。

限制: 不能扩充缺省 WebSphere VMM 用户注册表已更改(例如,更改为使用 LDAP)的单机概要文件。 您可以通过查看 installation root/properties/profileRegistry.xml 文件中的概要文件注册表来确定模 板。请勿修改该文件; 仅将其用于杳看模板。

2. 查找要用于扩充的相应模板。

各概要文件的模板位于 installation root/profileTemplates/BPM 目录中 (针对 BPM 模板) 。 对于单 机概要文件, 请使用 BPM/BpmServer 模板。此模板仅可用于 IBM BPM Express。

3. 使用 augment 参数和扩充模板来对现有概要文件进行更改。 扩充参数会使 **manageprofiles** 命令行实用程 序使用 -templatePath 参数中的模板来更新或扩充 -profileName 参数中标识的概要文件。您可以使用的 扩充模板由环境中安装的 IBM 产品和版本决定。-templatePath 的文件路径无需为标准路径; 会自动添加 /profileTemplates 作为前缀。

注: 请勿手动修改位于 installation dir/profileTemplates/BPM 目录中的文件。

4. 从命令行运行该文件。请勿提供 -profilePath 参数。 例如:

manageprofiles.sh -augment -templatePath BPM/BpmServer -profileName MyProfileName -adminUsername celladmin -adminPassword celladmin

状态将在此命令运行完之后写入控制台窗口。

- 前进至"快速启动"控制台, 然后针对您创建的单机概要文件启动服务器。
- 要了解有关环境和应用程序安全性的信息, 请参阅保护 IBM Business Process Manager 和应用程序

# 相关任务:

使用 [BPMConfig](#page-123-0) 命令同时创建数据库表和概要文件 如果您是在与部署环境相同的计算机上运行数据库、那么可以使用 BPMConfig 命令来同时创建单机概要文件 和数据库表。

# **伦改和扩展现有安装**

在系统上的 IBM Business Process Manager 中安装和配置运行时环境后,您可能希望定制自己的配置。例如, 您可能希望定制设置、设置额外的安全提供者、设置用户帐户以及更改和加密密码。

# **Z AIX O20MdC IBM Business Process ManagervJCZ IBM Master Data Management (MDM) 客户**

(仅适用于 IBM Master Data Management (MDM) 客户) 您可以在 AIX 上安装 IBM Business Process Manager, 并配置单机环境。

# 典型安装和配置

"典型"安装选项是最简单且最快速的 IBM Business Process Manager Express 安装和配置方法。

典型安装使用产品启动板来安装软件、并配置单机概要文件。您无需在以后使用概要文件管理工具或  $manage$ profiles 命令来创建概要文件。

相关参考:

**■ [IBM Business Process Manager Express](http://www.ibm.com/software/integration/business-process-manager/express/sysreqs/) 系统需求** 

# **9C** *DB2* **}]b~qw20MdC** *IBM Business Process Manager Express***:**

您可以使用现有 DB2 数据库服务器来安装 IBM Business Process Manager。

创建 DB2 数据库:

在创建概要文件和配置网络部署环境之前, 您可以先为 IBM Business Process Manager V8.5 创建所需的数据 库。通常需要 Process 数据库、Performance Data Warehouse 数据库和公共数据库。如果是 Advanced-only 部 署环境, 那么只需要公共数据库。

Process Server 和 Performance Data Warehouse 需要其自己的独立数据库、而不能在与其他 BPM 组件相同的 数据库中进行配置。

对于 Process 数据库, 缺省数据库名称为 BPMDB, 对于 Performance Data Warehouse 数据库为 PDWDB, 而对于公共数据库为 CMNDB。

在 IBM Business Process Manager 环境中, createDatabase.sql 脚本用于创建数据库。该脚本位于 BPM\_HOME/ BPM/dbscripts/DB2/Create 文件夹中。

在以下示例中, 将 @DB\_NAME@ 替换为要用于创建的数据库的名称, 将 @DB\_USER@ 替换为要用于该数据 库的用户名。

- 1. 如果您的机器上安装了 IBM Business Process Manager, 请杳找要运行的 SOL 脚本 createDatabase.sql 否则, 请使用命令行选项。
- 2. 运行以下样本脚本以创建各个数据库。

*BPM\_HOME*/BPM/dbscripts/DB2/Create/createDatabase.sql

(可选)可以在命令编辑器中复制上述 SQL 文件的内容, 并运行如下命令:

create database @DB\_NAME@ automatic storage yes using codeset UTF-8 territory US pagesize 32768; connect to @DB\_NAME@; grant dbadm on database to user @DB\_USER@; UPDATE DB CFG FOR @DB\_NAME@ USING LOGFILSIZ 4096 DEFERRED; UPDATE DB CFG FOR @DB\_NAME@ USING LOGSECOND 64 DEFERRED; connect reset;

如果未安装 IBM Business Process Manager, 请从命令行运行以下命令:

db2 -tvf createDatabase.sql

使用 DB2 数据库服务器来安装和配置 Process Center:

Process Center 包含一个用于保存在 IBM Business Process Manager 编写环境中创建的所有流程、服务和其他 资产的存储库。您可以使用 Process Center 内的集成 Process Server 以在构建流程时运行这些流程。您准备就 绪时, 可以在运行时环境中 Process Server 上安装和运行上述这些流程。

要使用典型安装来安装 IBM Business Process Manager Express, 必须确认 Process 数据库、Performance Data Warehouse 数据库和公共数据库已存在, 并且为空。必须以至少 32K 的页面大小来创建这些数据库。

请准备好在安装期间指定以下信息:

- 用于数据库认证的用户名和密码
- 数据库服务器主机名和端口
- Process 数据库的名称。
- Performance Data Warehouse 数据库的名称
- 公共数据库的名称

如果您要通过从 Passport Advantage 下载的映像来进行安装,请确保下载操作系统所需的两个必需磁盘映像, 并将它们抽取到相同目录。

典型安装使用产品启动板来安装软件,并配置单机概要文件。您无需在以后使用概要文件管理工具或 manageprofiles 命令来创建概要文件。

安装 IBM Business Process Manager 的多个实例只需一个 IBM Installation Manager,

1. 可选: 如果已连接到因特网,那么典型安装会自动将产品升级到最新修订包或更新包级别和建议的临时修 订。如果想要改为从本地目录安装这些升级、或者如果想要指定修订级别、那么可以使用属性文件来告知 Installation Manager 在何处查找相应升级以及安装哪些升级。

创建以下文件:

/*user\_home\_directory*/bpm\_updates.properties

注: 确保您拥有对 bpm updates.properties 文件中指定的文件夹的读/写访问权。

该文件使用三个前缀: ifix、fixpack 和 launchpad。每个前缀后都必须跟有一个点。前缀和点之后的名称部 分可以是您想要的任何内容,这使您能够指向临时修订、修订包和启动板升级所在的多个位置。这些位置 可以是本地目录或 URL。例如:

ifix.1=/bpmUpdates fixpack.2=http://test/rep launchpad.1=/launchpad\_updates fixpack.WAS\_REP=/WAS\_updates fixpack.BPM\_REP=/BPM\_updates

- 2. 根据您是通过产品 DVD 安装, 还是通过从 Passport Advantage 下载的映像安装, 使用下列一种方式来访 问介质。您一次只能运行一个启动板。
	- 如果要从产品 DVD 进行安装、请将标注了 IBM Business Process Manager Express 的产品光盘插入 光盘驱动器。如果需要,请安装磁盘驱动器。输入以下命令以对启动板进行手动启动: *mount\_point*/launchpad.sh
	- 如果您要通过从 Passport Advantage 下载的映像来进行安装, 那么请执行以下步骤:
		- a. 转至您已将映像抽取到的目录。
		- b. 输入以下命令以将启动板启动:

*extract\_directory*/launchpad.sh

- 3. 可选: 如果您看到一条提示您更新启动板的消息, 请单击更新以接收最新更新。将自动安装这些更新并将 启动板重新启动。如果您无法访问因特网、并希望从本地目录安装更新、可以按步骤 1 所述使用带相应 launchpad 前缀的属性文件来告知 Installation Manager 查找升级的位置以及要安装的升级。
- 4. 在将启动板启动后, 单击"欢迎"页面上的典型安装。
- 5. 选择安装 Process Center, 然后单击下一步。
- 6. (可选)更改位置信息:
	- 主机名: 该字段显示您的机器的名称。

要点: 如果对主机名使用值 localhost 或 127.0.0.1, 那么远程系统上的 Process Server 安装将无法连接  $\mathcal{\tilde{E}}$  Process Center,

• 位置: 输入 Process Center 的安装位置, 或者单击浏览以选择位置。

注:

- 安装位置必须为空目录, 或者是不存在并将在安装期间创建的目录。
- 因为您在安装 DB2 Express, 所以安装位置不能包含本地语言字符串 (NLS)。
- 7. 为单元管理帐户指定用户名和密码。 单元管理员是主 WebSphere Application Server 管理员。分配给该角 色的用户可分配其他管理员角色,并负责管理单元和拓扑。分配给该角色的用户不负责管理 IBM Business Process Manager 组件。该角色提供对所有界面的访问权、使用户能够更改或删除所有类型的可用库项 目和资产, 包括流程应用程序和工具箱。该角色还可用于管理 Process Server、Performance Data Warehouse 以及内部用户和组。您必须是分配给该角色的用户, 才能在 Process Center Server 上部署流程应用 程序。
- 8. 为部署环境管理帐户指定用户名和密码。 部署环境管理员是主 IBM Business Process Manager 管理员。 分配给该角色的用户具有 Process Center 和 Process Admin Console 的管理访问权。该角色提供对所有界 面的访问权, 使用户能够更改或删除所有类型的可用库项目和资产, 包括流程应用程序和工具箱。该帐户 还可用于管理 Process Server、Performance Data Warehouse 以及内部用户和组。
- 9. 单击下一步。
- 10. 选择是以使用现有数据库。
- 11. 指定必需的数据库信息。

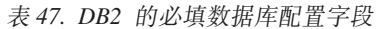

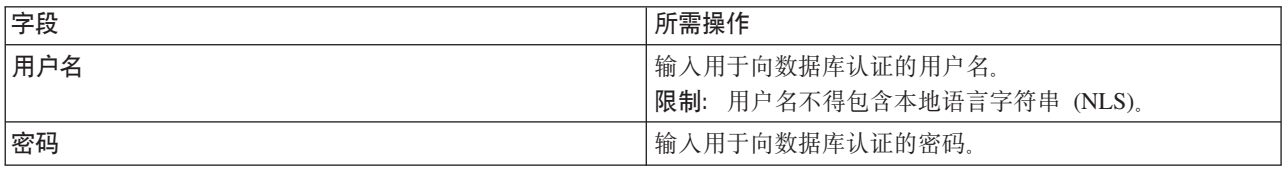

表 47. DB2 的必填数据库配置字段 (续)

| 字段                               | 所需操作                                     |
|----------------------------------|------------------------------------------|
| 主机名                              | 接受缺省值 localhost, 或输入正确的数据库服务器主机          |
|                                  | 名。例如, IP 地址。                             |
| 端口                               | 接受缺省值 50000, 或输入正确的服务器端口号。               |
| 公共数据库名称                          | 接受缺省值 CMNDB, 或者输入公共数据库的名称。               |
| Process 数据库名称                    | 接受缺省值 BPMDB, 或者输入 Process 数据库的名称。        |
| Performance Data Warehouse 数据库名称 | 接受缺省值 PDWDB, 或者输入 Performance Data Ware- |
|                                  | house 数据库的名称。                            |

单击**测试数据库连接**, 以验证您可以连接至创建的 BPM 数据库。仅当成功连接至数据库后, 才可以单击 下一步以继续。

12. 单击下一步以继续。将提示您提供用于连接到 IBM 服务存储库的 IBM 标识和密码。

注: 如果使用的是本地属性文件, 那么无需提供 IBM 标识和密码。

要下载和安装因特网上的任何修订包和所需临时修订, 包括 WebSphere Application Server 和 IBM Business Process Manager 的修订, 都需要与服务存储库建立连接。通过在 <http://www.ibm.com> 进行注册, 可 获取 IBM 标识和密码。

单击取消以继续安装而不从因特网下载所需的修订, 或者清除"安装摘要"页面上的使用您的支持帐户将更  $\frac{1}{2}$ **和他是在安装中**选项。

成功安装产品之后, 您可以使用 Installation Manager 来安装所需的修订。

- 13. 在"安装摘要"页面上, 验证安装选项并阅读许可协议。如果您同意许可协议的条款, 请单击我已阅读并接  $\overline{\mathbf{v}}$ 许可协议和声明。
- 14. 单击安装软件。

在成功安装后,"快速开始"控制台将自动启动。

要了解有关环境和应用程序安全性的信息、请参阅保护 IBM Business Process Manager 和应用程序。 **`XE"**:

 $E^*$  [Installation Manager](https://publib.boulder.ibm.com/infocenter/cchelp/v7r1m0/topic/com.ibm.rational.clearcase.cc_ms_install.doc/topics/c_IM_updates.htm) 更新

使用 DB2 数据库服务器来安装和配置 Process Server:

Process Server 提供单个 BPM 运行时环境, 此环境可支持一系列用于测试、登台或生产的业务流程。

要使用典型安装来安装 IBM Business Process Manager Express, 必须确认 Process 数据库、Performance Data Warehouse 数据库和公共数据库已存在, 并且为空。必须以至少 32K 的页面大小来创建这些数据库。

请准备好在安装期间指定以下信息:

- 用于数据库认证的用户名和密码
- 数据库服务器主机名和端口
- Process 数据库的名称。
- Performance Data Warehouse 数据库的名称
- 公共数据库的名称

如果您要通过从 Passport Advantage 下载的映像来进行安装,请确保下载操作系统所需的两个必需磁盘映像, 并将它们抽取到相同目录。

典型安装使用产品启动板来安装软件、并配置单机概要文件。您无需在以后使用概要文件管理工具或  $manage$ profiles 命令来创建概要文件。

安装 IBM Business Process Manager 的多个实例只需一个 IBM Installation Manager,

1. 可选: 如果已连接到因特网,那么典型安装会自动将产品升级到最新修订包或更新包级别和建议的临时修 订。如果想要改为从本地目录安装这些升级,或者如果想要指定修订级别,那么可以使用属性文件来告知 Installation Manager 在何处查找相应升级以及安装哪些升级。

创建以下文件:

/*user\_home\_directory*/bpm\_updates.properties

注: 确保您拥有对 bpm updates.properties 文件中指定的文件夹的读/写访问权。

该文件使用三个前缀: ifix、fixpack 和 launchpad。每个前缀后都必须跟有一个点。前缀和点之后的名称部 分可以是您想要的任何内容,这使您能够指向临时修订、修订包和启动板升级所在的多个位置。这些位置 可以是本地目录或 URL 例如:

ifix.1=/bpmUpdates fixpack.2=http://test/rep launchpad.1=/launchpad\_updates fixpack.WAS\_REP=/WAS\_updates fixpack.BPM\_REP=/BPM\_updates

- 2. 根据您是通过产品 DVD 安装, 还是通过从 Passport Advantage 下载的映像安装, 使用下列一种方式来访 间介质,您一次只能运行一个启动板。
	- 如果要从产品 DVD 进行安装,请将标注了 IBM Business Process Manager Express 的产品光盘插入 光盘驱动器。如果需要,请安装磁盘驱动器。输入以下命令以对启动板进行手动启动:

*mount\_point*/launchpad.sh

- 如果您要通过从 Passport Advantage 下载的映像来进行安装,那么请执行以下步骤:
	- a. 转至您已将映像抽取到的目录。
	- b. 输入以下命令以将启动板启动:

*extract\_directory*/launchpad.sh

- 3. 可选: 如果您看到一条提示您更新启动板的消息, 请单击更新以接收最新更新。将自动安装这些更新并将 启动板重新启动。 如果您无法访问因特网,并希望从本地目录安装更新,可以按步骤 1 所述使用带相应 launchpad 前缀的属性文件来告知 Installation Manager 杳找升级的位置以及要安装的升级。
- 4. 在将启动板启动后, 单击"欢迎"页面上的典型安装。
- 5. 选择安装 Process Server, 然后单击下一步。
- 6. 指定 Process Server 信息:
	- 主机名: 该字段显示您的机器的名称。
	- 位置: 输入 Process Server 的安装位置, 或者单击浏览以选择位置。

**":**

- 安装位置必须为空目录, 或者是不存在并将在安装期间创建的目录。
- 因为您在安装 DB2 Express, 所以安装位置不能包含本地语言字符串 (NLS)。
- 环境类型: 选择如何使用 Process Server:
	- 如果服务器要用于生产能力, 那么选择生产。
- 如果服务器要用作在将更改置入生产之前托管这些更改的临时位置,那么选择**登台**。
- 如果服务器要用作测试环境(例如, 用于负载测试), 那么选择**测试**。
- 名称: 指定 Process Server 环境的名称。此名称用于从 Process Center 连接至该 Process Server。

限制: 请勿在同一单元中混用生产和非生产服务器。

• 为单元管理帐户指定**用户名**和密码。单元管理员是主 WebSphere Application Server 管理员。分配给该 角色的用户可分配其他管理员角色,并负责管理单元和拓扑。分配给该角色的用户不负责管理 IBM Business Process Manager 组件。该角色提供对所有界面的访问权、使用户能够更改或删除所有类型的可用 库项目和资产, 包括流程应用程序和工具箱。该角色还可用于管理 Process Server、Performance Data Warehouse 以及内部用户和组。您必须是分配给该角色的用户、才能在 Process Center Server 上部署流 程应用程序。

 $n$ 见果此 Process Server 不会连接至 Process Center, 那么选择**脱机使用该服务器**。部署流程应用程序的快 照时仍可以使用脱机服务器, 但是将流程应用程序部署到脱机 Process Server 的方法不同于将流程应用程 序部署到联机 Process Server 的方法。

如果您未选择**脱机使用该服务器**, 那么请提供针对该服务器将连接到的 Process Center 的以下信息:

- 主机名: 输入该 Process Server 将用来与 Process Center 进行通信的主机或虚拟主机。使用标准主机名。 在 Process Server 与 Process Center 服务之间有负载均衡器或代理服务器的环境中、请确保您在此处指 定的内容与用于访问 Process Center 的 URL 相匹配。
- 端口: 输入 Process Center 的端口号。在 Process Server 与 Process Center 之间有负载均衡器或代理 服务器的环境中,请确保您在此处指定的内容与用于访问 Process Center 的 URL 相匹配。
- 用户名: 输入 Process Center 用户的名称。Process Server 将以该用户身份连接至 Process Center。
- 密码: 输入 Process Center 用户的密码。

您可以单击**测试连接**以检查与 Process Center 的连接。

- 7. 为单元管理帐户指定用户名和密码。 单元管理员是主 WebSphere Application Server 管理员。分配给该角 色的用户可分配其他管理员角色,并负责管理单元和拓扑。分配给该角色的用户不负责管理 IBM Business Process Manager 组件。该角色提供对所有界面的访问权, 使用户能够更改或删除所有类型的可用库项 目和资产,包括流程应用程序和工具箱。该角色还可用于管理 Process Server、Performance Data Warehouse 以及内部用户和组。您必须是分配给该角色的用户, 才能在 Process Center Server 上部署流程应用 程序。
- 8. 单击下一步。
- 9. 选择是以使用现有数据库。
- 10. 指定必需的数据库信息。

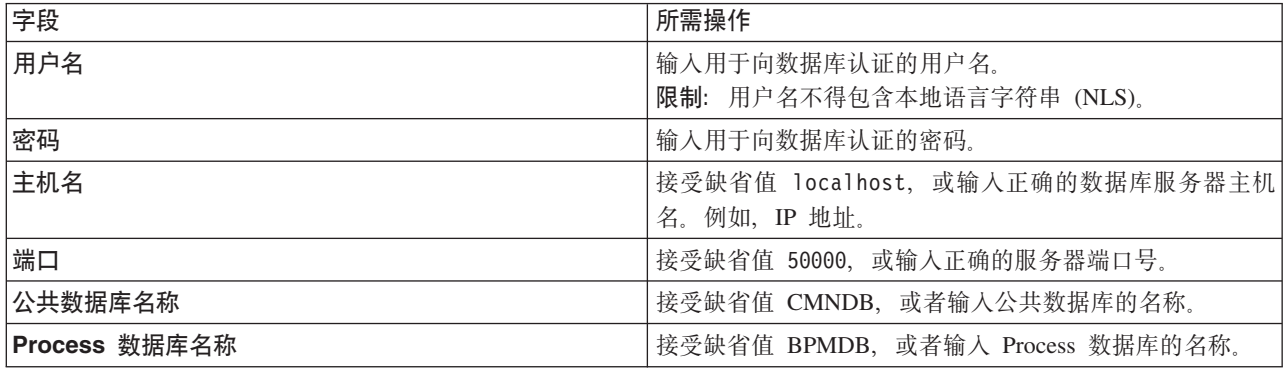

表 48. DB2 的必填数据库配置字段

表 48. DB2 的必填数据库配置字段 (续)

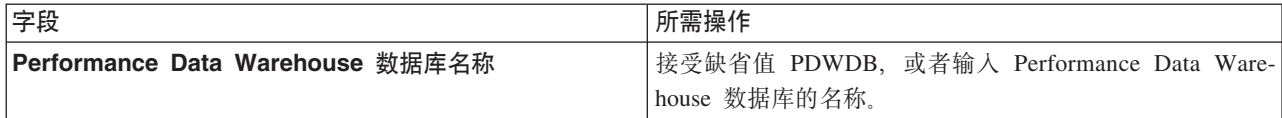

单击**测试数据库连接**, 以验证您可以连接至创建的 BPM 数据库。仅当成功连接至数据库后, 才可以单击 下一步以继续。

11. 单击下一步以继续。将提示您提供用于连接到 IBM 服务存储库的 IBM 标识和密码。

注: 如果使用的是本地属性文件, 那么无需提供 IBM 标识和密码。

要下载和安装因特网上的任何修订包和所需临时修订, 包括 WebSphere Application Server 和 IBM Business Process Manager 的修订, 都需要与服务存储库建立连接。通过在 <http://www.ibm.com> 进行注册, 可 获取 IBM 标识和密码。

单击取消以继续安装而不从因特网下载所需的修订,或者清除"安装摘要"页面上的使用您的支持帐户将更  $\frac{1}{2}$ **和他是在安装中**选项。

成功安装产品之后, 您可以使用 Installation Manager 来安装所需的修订。

- 12. 在"安装摘要"页面上、验证安装选项并阅读许可协议。如果您同意许可协议的条款、请单击**我已阅读并接**  $\overline{\mathbf{v}}$  连许可协议和声明。
- 13. 单击安装软件。

在成功安装后, "快速开始"控制台将自动启动。

要了解有关环境和应用程序安全性的信息、请参阅保护 IBM Business Process Manager 和应用程序。 **`XE"**:

 $E^*$  [Installation Manager](https://publib.boulder.ibm.com/infocenter/cchelp/v7r1m0/topic/com.ibm.rational.clearcase.cc_ms_install.doc/topics/c_IM_updates.htm) 更新

#### **9C** *Oracle* **}]b~qw420MdC** *IBM Business Process Manager Express***:**

您可以使用 Oracle 数据库服务器来安装 IBM Business Process Manager.

创建 Oracle 数据库的用户:

在创建概要文件和配置网络部署环境之前,可以先创建 Oracle 数据库用户。创建单元作用域用户、部署环境级 别用户、Process Server 用户以及 Performance Data Warehouse 用户。注: Advanced-only 部署环境不需要 Process Server 用户和 Performance Data Warehouse 用户。

对于 Process 数据库, 缺省数据库名称为 BPMDB, 对于 Performance Data Warehouse 数据库为 PDWDB, 而对于公共数据库为 CMNDB.

您可以使用单个 Oracle 实例来配置 BPM。此 Oracle 实例必须存在,并且可供访问。请参阅 Oracle 文档以创 建 Oracle 实例。如果您使用单个 Oracle 实例, 请确保对三个不同的 BPM 数据库使用不同的用户标识。

如果安装了 IBM Business Process Manager, 那么 BPM HOME/BPM/dbscripts/Oracle/Create 文件夹包含用于 为 Oracle 数据库创建用户的 createUser.sql 脚本。

在下列示例中, 将 @DB USER@ 替换为要用于数据库的用户名, 将 @DB PASSWD@ 替换为该用户的密码。

运行以下样本脚本以创建数据库用户。 *BPM\_HOME*/BPM/dbscripts/Oracle/Create/createUser.sql

(可选)或者,如果未安装 IBM Business Process Manager,那么可以在命令编辑器中复制上述 SQL 文件的 内容并运行如下命令:

CREATE USER @DB\_USER@ IDENTIFIED BY @DB\_PASSWD@; grant connect, resource, unlimited tablespace to @DB\_USER@; grant create view to @DB\_USER@; grant javauserpriv to @DB\_USER@; grant execute on dbms lock to @DB USER@;

使用 Oracle 数据库服务器来安装和配置 Process Center:

Process Center 包含一个用于保存在 IBM Business Process Manager 编写环境中创建的所有流程、服务和其他 资产的存储库。您可以使用 Process Center 内的集成 Process Server 以在构建流程时运行这些流程。您准备就 绪时, 可以在运行时环境中 Process Server 上安装和运行上述这些流程。

要使用典型安装来安装 IBM Business Process Manager Express, 必须确认 Process 数据库、Performance Data Warehouse 数据库和公共数据库已存在, 并且为空。

请准备好在安装期间指定以下信息:

- 用于数据库认证的用户名和密码
- 数据库服务器主机名和端口
- Process 数据库的名称
- Performance Data Warehouse 数据库的名称
- 公共数据库的名称

如果您要通过从 Passport Advantage 下载的映像来进行安装, 请确保下载操作系统所需的两个必需磁盘映像, 并将它们抽取到相同目录。

典型安装使用产品启动板来安装软件,并配置单机概要文件。您无需在以后使用概要文件管理工具或  $manage$ profiles 命令来创建概要文件。

安装 IBM Business Process Manager 的多个实例只需一个 IBM Installation Manager,

1. 可选: 如果已连接到因特网,那么典型安装会自动将产品升级到最新修订包或更新包级别和建议的临时修 订。如果想要改为从本地目录安装这些升级,或者如果想要指定修订级别,那么可以使用属性文件来告知 Installation Manager 在何处查找相应升级以及安装哪些升级。

创建以下文件:

/*user\_home\_directory*/bpm\_updates.properties

注: 确保您拥有对 bpm updates.properties 文件中指定的文件夹的读/写访问权。

该文件使用三个前缀: ifix、fixpack 和 launchpad。每个前缀后都必须跟有一个点。前缀和点之后的名称部 分可以是您想要的任何内容,这使您能够指向临时修订、修订包和启动板升级所在的多个位置。这些位置 可以是本地目录或 URL 例如:

ifix.1=/bpmUpdates fixpack.2=http://test/rep launchpad.1=/launchpad\_updates fixpack.WAS\_REP=/WAS\_updates fixpack.BPM\_REP=/BPM\_updates

- 2. 根据您是通过产品 DVD 安装, 还是通过从 Passport Advantage 下载的映像安装, 使用下列一种方式来访 问介质。您一次只能运行一个启动板。
	- 如果要从产品 DVD 进行安装、请将标注了 IBM Business Process Manager Express 的产品光盘插入 光盘驱动器。如果需要,请安装磁盘驱动器。输入以下命令以对启动板进行手动启动: *mount\_point*/launchpad.sh
	- 如果您要通过从 Passport Advantage 下载的映像来进行安装, 那么请执行以下步骤:
		- a. 转至您已将映像抽取到的目录。
		- b. 输入以下命令以将启动板启动:

*extract\_directory*/launchpad.sh

- 3. 可选: 如果您看到一条提示您更新启动板的消息, 请单击更新以接收最新更新。将自动安装这些更新并将 启动板重新启动。如果您无法访问因特网、并希望从本地目录安装更新、可以按步骤 1 所述使用带相应 launchpad 前缀的属性文件来告知 Installation Manager 查找升级的位置以及要安装的升级。
- 4. 在将启动板启动后, 单击"欢迎"页面上的典型安装。
- 5. 选择安装 Process Center, 然后单击下一步。
- 6. (可选)更改位置信息:
	- 主机名: 该字段显示您的机器的名称。

要点: 如果对主机名使用值 localhost 或 127.0.0.1, 那么远程系统上的 Process Server 安装将无法连接  $\mathcal{\tilde{E}}$  Process Center,

• 位置: 输入 Process Center 的安装位置, 或者单击浏览以选择位置。

注:

- 安装位置必须为空目录, 或者是不存在并将在安装期间创建的目录。
- 因为您在安装 DB2 Express, 所以安装位置不能包含本地语言字符串 (NLS)。
- 7. 为单元管理帐户指定用户名和密码。 单元管理员是主 WebSphere Application Server 管理员。分配给该角 色的用户可分配其他管理员角色,并负责管理单元和拓扑。分配给该角色的用户不负责管理 IBM Business Process Manager 组件。该角色提供对所有界面的访问权、使用户能够更改或删除所有类型的可用库项 目和资产, 包括流程应用程序和工具箱。该角色还可用于管理 Process Server、Performance Data Warehouse 以及内部用户和组。您必须是分配给该角色的用户, 才能在 Process Center Server 上部署流程应用 程序。
- 8. 为部署环境管理帐户指定用户名和密码。 部署环境管理员是主 IBM Business Process Manager 管理员。 分配给该角色的用户具有 Process Center 和 Process Admin Console 的管理访问权。该角色提供对所有界 面的访问权, 使用户能够更改或删除所有类型的可用库项目和资产, 包括流程应用程序和工具箱。该帐户 还可用于管理 Process Server、Performance Data Warehouse 以及内部用户和组。
- 9. 单击下一步。
- 10. 选择是以使用现有数据库。
- 11. 指定必需的数据库信息。

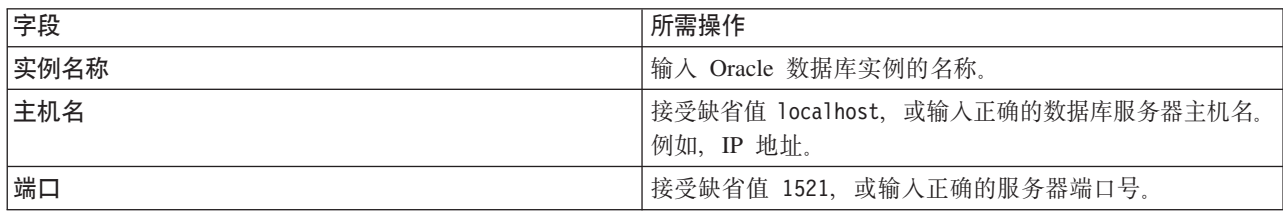

表 49. Oracle 所需的数据库配置字段

表 49. Oracle 所需的数据库配置字段 (续)

| 字段                             | 所需操作                                                   |
|--------------------------------|--------------------------------------------------------|
| 公共数据库                          | 对于部署环境级别的公共数据库, 输入以下参数的值:                              |
|                                | • 用户名: 输入公共数据库用户名。                                     |
|                                | • 密码: 输入用于向公共数据库进行认证的密码。                               |
| Process 数据库                    | 对于 Process 数据库, 输入以下参数的值:                              |
|                                | • 用户名: 输入 Process 数据库用户名。                              |
|                                | • 密码: 输入用于在 Process 数据库中进行认证的密码。                       |
| Performance Data Warehouse 数据库 | 对于 Performance Data Warehouse 数据库, 输入以下参数的<br>值:       |
|                                | • 用户名: 输入 Performance Data Warehouse 数据库用户名。           |
|                                | • 密码: 输入用于向 Performance Data Warehouse 数据库讲<br>行认证的密码。 |

12. 单击下一步以继续。将提示您提供用于连接到 IBM 服务存储库的 IBM 标识和密码。

注: 如果使用的是本地属性文件, 那么无需提供 IBM 标识和密码。

要下载和安装因特网上的任何修订包和所需临时修订, 包括 WebSphere Application Server 和 IBM Business Process Manager 的修订, 都需要与服务存储库建立连接。通过在 <http://www.ibm.com> 进行注册, 可 获取 IBM 标识和密码。

单击取消以继续安装而不从因特网下载所需的修订、或者清除"安装摘要"页面上的使用您的支持帐户将更  $\frac{1}{2}$ **和他是在安装中**选项。

成功安装产品之后, 您可以使用 Installation Manager 来安装所需的修订。

- 13. 在"安装摘要"页面上, 验证安装选项并阅读许可协议。如果您同意许可协议的条款, 请单击**我已阅读并接**  $\overline{\mathbf{v}}$  连许可协议和声明。
- 14. 单击安装软件。

在成功安装后,"快速开始"控制台将自动启动。

要了解有关环境和应用程序安全性的信息, 请参阅保护 IBM Business Process Manager 和应用程序。 **`XE"**:

 $\Box$  [Installation Manager](https://publib.boulder.ibm.com/infocenter/cchelp/v7r1m0/topic/com.ibm.rational.clearcase.cc_ms_install.doc/topics/c_IM_updates.htm) 更新

使用 Oracle 数据库服务器来安装和配置 Process Server:

Process Server 提供单个 BPM 运行时环境, 此环境可支持一系列用于测试、登台或生产的业务流程。

要使用典型安装来安装 IBM Business Process Manager Express, 必须确认 Process 数据库、Performance Data Warehouse 数据库和公共数据库已存在, 并且为空。

请准备好在安装期间指定以下信息:

- 用于数据库认证的用户名和密码
- 数据库服务器主机名和端口
- Process 数据库的名称。
- Performance Data Warehouse 数据库的名称
- 公共数据库的名称

如果您要通过从 Passport Advantage 下载的映像来进行安装, 请确保下载操作系统所需的两个必需磁盘映像, 并将它们抽取到相同目录。

典型安装使用产品启动板来安装软件,并配置单机概要文件。您无需在以后使用概要文件管理工具或 **manageprofiles** 命令来创建概要文件。

安装 IBM Business Process Manager 的多个实例只需一个 IBM Installation Manager。

1. 可选: 如果已连接到因特网,那么典型安装会自动将产品升级到最新修订包或更新包级别和建议的临时修 订。如果想要改为从本地目录安装这些升级,或者如果想要指定修订级别,那么可以使用属性文件来告知 Installation Manager 在何处查找相应升级以及安装哪些升级。

创建以下文件:

/*user\_home\_directory*/bpm\_updates.properties

注: 确保您拥有对 bpm updates.properties 文件中指定的文件夹的读/写访问权。

该文件使用三个前缀: ifix、fixpack 和 launchpad。每个前缀后都必须跟有一个点。前缀和点之后的名称部 分可以是您想要的任何内容,这使您能够指向临时修订、修订包和启动板升级所在的多个位置。这些位置 可以是本地目录或 URL。例如:

ifix.1=/bpmUpdates fixpack.2=http://test/rep launchpad.1=/launchpad\_updates fixpack.WAS\_REP=/WAS\_updates fixpack.BPM\_REP=/BPM\_updates

- 2. 根据您是通过产品 DVD 安装, 还是通过从 Passport Advantage 下载的映像安装, 使用下列一种方式来访 问介质。您一次只能运行一个启动板。
	- 如果要从产品 DVD 进行安装, 请将标注了 IBM Business Process Manager Express 的产品光盘插入 光盘驱动器。如果需要,请安装磁盘驱动器。输入以下命令以对启动板进行手动启动:

*mount\_point*/launchpad.sh

- 如果您要通过从 Passport Advantage 下载的映像来进行安装,那么请执行以下步骤:
	- a. 转至您已将映像抽取到的目录。
	- b. 输入以下命令以将启动板启动:

*extract\_directory*/launchpad.sh

- 3. 可选: 如果您看到一条提示您更新启动板的消息, 请单击**更新**以接收最新更新。将自动安装这些更新并将 启动板重新启动。 如果您无法访问因特网,并希望从本地目录安装更新,可以按步骤 1 所述使用带相应 launchpad 前缀的属性文件来告知 Installation Manager 查找升级的位置以及要安装的升级。
- 4. 在将启动板启动后, 单击"欢迎"页面上的典型安装。
- 5. 选择安装 Process Server, 然后单击下一步。
- 6. 指定 Process Server 信息:
	- 主机名: 该字段显示您的机器的名称。
	- 位置: 输入 Process Server 的安装位置, 或者单击浏览以选择位置。

注:

- 安装位置必须为空目录, 或者是不存在并将在安装期间创建的目录。

– 因为您在安装 DB2 Express, 所以安装位置不能包含本地语言字符串 (NLS)。

- 环境类型: 选择如何使用 Process Server:
	- 如果服务器要用于生产能力,那么选择**生产**。
	- 如果服务器要用作在将更改置入生产之前托管这些更改的临时位置, 那么选择登台。
	- 如果服务器要用作测试环境(例如, 用于负载测试), 那么选择**测试**。
- 名称: 指定 Process Server 环境的名称。此名称用于从 Process Center 连接至该 Process Server。

限制: 请勿在同一单元中混用生产和非生产服务器。

• 为单元管理帐户指定用户名和密码。单元管理员是主 WebSphere Application Server 管理员。分配给该 角色的用户可分配其他管理员角色,并负责管理单元和拓扑。分配给该角色的用户不负责管理 IBM Business Process Manager 组件。该角色提供对所有界面的访问权, 使用户能够更改或删除所有类型的可用 库项目和资产, 包括流程应用程序和工具箱。该角色还可用于管理 Process Server、Performance Data Warehouse 以及内部用户和组。您必须是分配给该角色的用户、才能在 Process Center Server 上部署流 程应用程序。

 $n$ 见果此 Process Server 不会连接至 Process Center, 那么选择**脱机使用该服务器**。部署流程应用程序的快 照时仍可以使用脱机服务器, 但是将流程应用程序部署到脱机 Process Server 的方法不同于将流程应用程 序部署到联机 Process Server 的方法。

如果您未选择脱机使用该服务器, 那么请提供针对该服务器将连接到的 Process Center 的以下信息:

- 主机名: 输入该 Process Server 将用来与 Process Center 进行通信的主机或虚拟主机。使用标准主机名。 在 Process Server 与 Process Center 服务之间有负载均衡器或代理服务器的环境中,请确保您在此处指 定的内容与用于访问 Process Center 的 URL 相匹配。
- 端口: 输入 Process Center 的端口号。在 Process Server 与 Process Center 之间有负载均衡器或代理 服务器的环境中, 请确保您在此处指定的内容与用于访问 Process Center 的 URL 相匹配。
- 用户名: 输入 Process Center 用户的名称。Process Server 将以该用户身份连接至 Process Center。
- 密码: 输入 Process Center 用户的密码。

您可以单击**测试连接**以检查与 Process Center 的连接。

- 7. 为单元管理帐户指定用户名和密码。 单元管理员是主 WebSphere Application Server 管理员。分配给该角 色的用户可分配其他管理员角色,并负责管理单元和拓扑。分配给该角色的用户不负责管理 IBM Business Process Manager 组件。该角色提供对所有界面的访问权、使用户能够更改或删除所有类型的可用库项 目和资产, 包括流程应用程序和工具箱。该角色还可用于管理 Process Server、Performance Data Warehouse 以及内部用户和组。您必须是分配给该角色的用户, 才能在 Process Center Server 上部署流程应用 程序。
- 8. 单击下一步。

9. 选择是以使用现有数据库。

10. 指定必需的数据库信息。

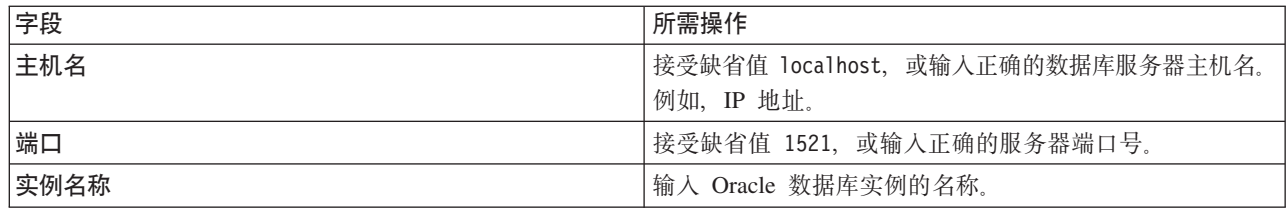

表 50. Oracle 所需的数据库配置字段

表 50. Oracle 所需的数据库配置字段 (续)

| 字段                             | 所需操作                                                   |
|--------------------------------|--------------------------------------------------------|
| 公共数据库                          | 对于部署环境级别的公共数据库,输入以下参数的值:                               |
|                                | • 用户名: 输入公共数据库用户名。                                     |
|                                | • 密码: 输入用于向公共数据库进行认证的密码。                               |
| Process 数据库                    | 对于 Process 数据库, 输入以下参数的值:                              |
|                                | • 用户名: 输入 Process 数据库用户名。                              |
|                                | • 密码:输入用于在 Process 数据库中进行认证的密码。                        |
| Performance Data Warehouse 数据库 | 对于 Performance Data Warehouse 数据库, 输入以下参数的<br>值:       |
|                                | • 用户名: 输入 Performance Data Warehouse 数据库用户名。           |
|                                | • 密码: 输入用于向 Performance Data Warehouse 数据库讲<br>行认证的密码。 |

11. 单击下一步以继续。将提示您提供用于连接到 IBM 服务存储库的 IBM 标识和密码。

注: 如果使用的是本地属性文件, 那么无需提供 IBM 标识和密码。

要下载和安装因特网上的任何修订包和所需临时修订, 包括 WebSphere Application Server 和 IBM Business Process Manager 的修订, 都需要与服务存储库建立连接。通过在 <http://www.ibm.com> 进行注册, 可 获取 IBM 标识和密码。

单击取消以继续安装而不从因特网下载所需的修订、或者清除"安装摘要"页面上的使用您的支持帐户将更 **B|,Z20P**!n#

成功安装产品之后, 您可以使用 Installation Manager 来安装所需的修订。

- 12. 在"安装摘要"页面上, 验证安装选项并阅读许可协议。如果您同意许可协议的条款, 请单击**我已阅读并接**  $\overline{\mathbf{v}}$  连许可协议和声明。
- 13. 单击安装软件。

在成功安装后,"快速开始"控制台将自动启动。

要了解有关环境和应用程序安全性的信息, 请参阅保护 IBM Business Process Manager 和应用程序。 **`XE"**:

 $\Box$  [Installation Manager](https://publib.boulder.ibm.com/infocenter/cchelp/v7r1m0/topic/com.ibm.rational.clearcase.cc_ms_install.doc/topics/c_IM_updates.htm) 更新

#### **9C** *SQL Server* **}]b~qw420MdC** *IBM Business Process Manager Express***:**

您可以使用 Microsoft SQL Server 数据库服务器来安装 IBM Business Process Manager。

在典型安装之前创建和配置 SQL Server 数据库:

IBM Business Process Manager 需要 Process 数据库、Performance Data Warehouse 数据库和公共数据库。公 共数据库包含 Business Space 和其他组件。开始安装之前可以安装并配置必需的数据库。

配置 SQL Server 的 XA 事务:

您必须在安装 Microsoft SQL Server 数据库之后, 启动服务器之前配置 XA 事务。SQL Server JDBC 驱动程 序为提供对 Java Platform, Enterprise Edition/JDBC 2.0 可选分布式事务的支持。从 SQLServerXADataSource 类获取的 JDBC 连接可参与标准分布式事务处理环境, 如 Java 平台、Enterprise Edition (Java EE) 应用程序 服务器。

配置 XA 事务失败可能会在服务器启动时导致以下错误: javax.transaction.xa.XAException: com.microsoft.sqlserver.jdbc.SQLServerException: Failed to create the XA control connection. Error: "Could not find stored procedure 'master..xp\_sqljdbc\_xa\_init\_ex'."..

在 Service Manager 中, 应将 MS DTC 服务标记为"自动", 以确保在 SQL Server 服务启动时运行 MS DTC 服务。

- 1. 要为 XA 事务启用 MS DTC, 必须执行以下步骤:
	- 在 Windows XP 和 Windows Server 2003 上:
	- a. 洗择控制面板 > 管理工具 > 组件服务。
	- b. 选择组件服务 > 计算机, 然后右键单击我的电脑, 然后选择属性。
	- c. 单击 MSDTC 选项卡, 然后单击安全性配置。
	- d. 选中启用 XA 事务复选框, 然后单击确定。这将使 MS DTC 服务重新启动。
	- e. 再次单击确定以关闭属性窗口, 然后关闭组件服务。
	- f. 重新启动 SQL Server 以确保它与 MS DTC 更改同步。
	- 在 Windows Vista、Windows 7 和 Windows Server 2008 R2 上:
	- a. 选择控制面板 > 管理工具 > 组件服务。
	- b. 选择组件服务 > 计算机 > 我的电脑 > Distributed Transaction Coordinator。
	- c. 右键单击本地 DTC, 然后选择属性。
	- d. 单击本地 DTC 属性窗口上的安全性选项卡。
	- e. 选中启用 XA 事务复选框, 然后单击确定。这将重新启动 MS DTC 服务。
	- f. 再次单击**确定**以关闭"属性"窗口,然后关闭"组件服务"。
	- g. 重新启动 SQL Server 以确保它与 MS DTC 更改同步。
- 2. 配置 JDBC 分布式事务组件:
	- a. 如果您尚未安装 IBM Business Process Manager, 请使用"资源"部分中的 URL 从 Microsoft 站点下载 "Microsoft SQL Server JDBC Driver 3.0"驱动程序, 并将其解压至任意文件夹。
	- b. 如果已安装 BPM, 请转至 bpm install root/jdbcdrivers/SQLServer/xa 以获取以下步骤中需要的文 件:
		- 将 sqljdbc xa.dll 文件从 JDBC unarchived 目录复制到 SQL Server 计算机的 Binn 目录 (对于 缺省 SQL Server 安装,该位置为 C:/Program Files/Microsoft SQL Server/MSSQL10 50.MSSQLSERVER/ MSSQL/Binn)。如果将 XA 事务与 32 位 SQL Server 一起使用, 那么请使用 x86 文件夹中的 sqljdbc xa.dll 文件, 即使该 SQL Server 安装在 x64 处理器上也如此。如果将 XA 事务与 x64 处 理器上的 64 位 SQL Server 一起使用, 那么请使用 x64 文件夹中的 sqljdbc\_xa.dll 文件。
		- 在 SQL Server 上运行 xa\_install.sql 数据库脚本。例如,从命令提示符中运行 sqlcmd -i xa\_install.sql。该脚本会安装由 sqljdbc\_xa.dll 调用的扩展存储过程。这些扩展存储过程会针对 Microsoft SQL Server JDBC 驱动程序实施分布式事务和 XA 支持。您将需要以 SQL Server 实例管 理员的身份运行该脚本。您可以忽略有关无法删除不存在的过程的错误。

• 打开 SQL Server Management Studio 以查找 master 数据库下的安全性文件夹。要授予特定用户参 与 JDBC 驱动程序的分布式事务的许可权, 请将该用户添加到主数据库中的 SqlJDBCXAUser 角色 (例如,对于 Lombardi 用户,在用户映射中添加主数据库并选中 SqlJDBCXAUser 角色)。

在配置 XA 事务之后, 启动服务器之前, 必须使用以下步骤配置您的 TCP/IP 连接:

- 1. 从"开始"菜单中依次单击 Microsoft SQI Server 2008 R2 > 配置工具 > SQL Server 配置管理器。
- 2. 展开 SQI Server 网络配置 > SQL2008 协议
- 3. 找到右侧的 TCP/IP。
- 4. 双击 TCP/IP 并在协议选项卡下启用此协议。
- 5. 双击 IP 地址选项卡, 为各个已配置的 IP 地址启用 TCP 端口。

**创建 SQL Server 数据库:** 

在创建概要文件和配置网络部署环境之前, 您可以先为 IBM Business Process Manager V8.5 创建所需的数据 库。通常需要 Process 数据库、Performance Data Warehouse 数据库和公共数据库。如果是 Advanced-only 部 署环境, 那么只需要公共数据库。

- 不能在多个安装或部署环境之间共享数据库。
- Process 和 Performance Data Warehouse 需要其自己的独立数据库、而不能在与其他 BPM 组件相同的数据 库中进行配置。
- Process 和 Performance Data Warehouse 组件要求 SQL Server 的数据库不区分大小写
- CommonDB (和旧 WPS)组件要求 SQL Server 的数据库区分大小写
- 用于各个组件的模式名称应该与用户匹配

对于 Process 数据库、缺省数据库名称为 BPMDB、对于 Performance Data Warehouse 数据库为 PDWDB、 而对于公共数据库为 CMNDB。

如果您的机器上安装了 IBM Business Process Manager, 那么 createDatabase CaseInsensitive.sql 和 createDatabase\_CaseSensitive.sql 脚本位于 BPM\_HOME/BPM/dbscripts/SQLServer/Create 文件夹中。

在以下示例中, 将 @DB\_NAME@ 替换为要用于所创建数据库的名称

- 1. 如果您的机器上安装了 IBM Business Process Manager, 请查找要运行的 SQL 脚本。否则, 请使用命令行 选项。
- 2. 运行此脚本以创建 BPMDB 和 PDWDB 数据库。运行以下样本脚本: BPM\_HOME/BPM/dbscripts/SQLServer/Create/createDatabase\_CaseInsensitive.sql

(可选)可以在命令编辑器中复制上述 SQL 文件的内容,并运行如下命令: CREATE DATABASE @DB\_NAME@ COLLATE SQL Latin1 General CP1 CI AS;

如果未安装 IBM Business Process Manager, 请从命令行运行以下命令: sqlcmd -Q "CREATE DATABASE @DB\_NAME@ COLLATE SQL Latin1 General CP1 CI AS"

3. 运行此脚本以创建 CommonDB 数据库。 运行以下样本脚本: BPM\_HOME/BPM/dbscripts/SQLServer/Create/createDatabase\_CaseSensitive.sql

(可选)可以在命令编辑器中复制上述 SQL 文件的内容, 并运行如下命令: CREATE DATABASE @DB\_NAME@ COLLATE SQL\_Latin1\_General\_CP1\_CS\_AS;

如果未安装 IBM Business Process Manager, 请从命令行运行以下命令:

sqlcmd -Q "CREATE DATABASE @DB NAME@ COLLATE SQL Latin1 General CP1 CS AS"

注: COLLATE 属性值中的字母 CI 适用于不区分大小写的数据库、CS 适用于区分大小写的数据库。

创建 SQL Server 数据库的用户和模式:

创建 SQL Server 数据库之后必须创建用户和模式。

将 IBM Business Process Manager 数据库用户分配给以下三个角色:

注: 该数据库必须由数据库管理员创建, 该管理员可以将这些角色分配给 IBM Business Process Manager 的数 据库用户。

- · db\_ddladmin
- · db\_datawriter
- · db\_datareader

有关这些角色提供的许可权的信息, 请参阅 Microsoft 文档。

要点: 在 Microsoft SOL Server 中、与用户关联的缺省模式名称必须与用户名相同。例如、如果 Performance Data Warehouse 数据库的用户名为 dbuser, 那么与用户 dbuser 关联的缺省模式名称也必须是 dbuser。您必须 创建普通数据库用户并将所需权限分配给该用户, 而不是使用超级用户(例如, sa)。这是因为超级用户的缺 省模式是 dbo, 而且此模式不能更改。

如果现有表未与具有和用户名相同名称的模式关联、那么可以完成以下步骤。

- 1. 在 SQL Server Management Studio Object Explorer 中, 右键单击表名称, 然后单击设计。
- 2. 从"设计"视图中, 按 F4 键以查看"属性"窗口。
- 3. 从"属性"窗口中更新模式名称。
- 4. 右键单击选项卡并选择关闭以关闭"设计"视图。
- 5. 提示保存时单击确定。所选表会传输到该模式。
- 6. 针对 Performance Data Warehouse 数据库中的所有表重复先前的步骤。

BPM HOME/BPM/dbscripts/SQLServer/Create 文件夹中提供的 createUser.sql 脚本用于为 SQL Server 创建 用户和模式。

- 1. 查找要运行的 SQL 脚本。
- 2. 运行此脚本来为 SQL Server 数据库创建用户和模式。 例如,运行以下样本脚本以创建所需用户。 BPM HOME/BPM/dbscripts/SQLServer/Create/createUser.sql

(可选)如果上述脚本在配置期间不可用,那么可以复制上述 SQL 文件的内容,并按如下所示从命令行运 行这些命令: USE master GO. CREATE LOGIN @DB USER@ WITH PASSWORD='@DB PASSWD@' GO USE @DB NAME@ GO CREATE USER @DB USER@ FOR LOGIN @DB USER@ WITH DEFAULT SCHEMA=@DB USER@ GO. CREATE SCHEMA @DB USER@ AUTHORIZATION @DB USER@
GO EXEC sp\_addrolemember 'db\_ddladmin', @DB\_USER@; EXEC sp\_addrolemember 'db\_datareader', @DB\_USER@; EXEC sp\_addrolemember 'db\_datawriter', @DB\_USER@;

在上述示例中、将 @DB\_NAME@ 替换为要为其创建用户和模式的 BPM 数据库名称、将 @DB\_USER@ 替 换为您要创建的数据库用户, 将 @DB\_PASSWD@ 替换为该用户的密码。

使用生成的脚本创建数据库模式时,您的用户标识必须有权限创建表。创建表时,您必须有权选择、插入、更 新和删除表中的信息。

下表描述访问数据存储所需的数据库特权。

表 51. 数据库特权

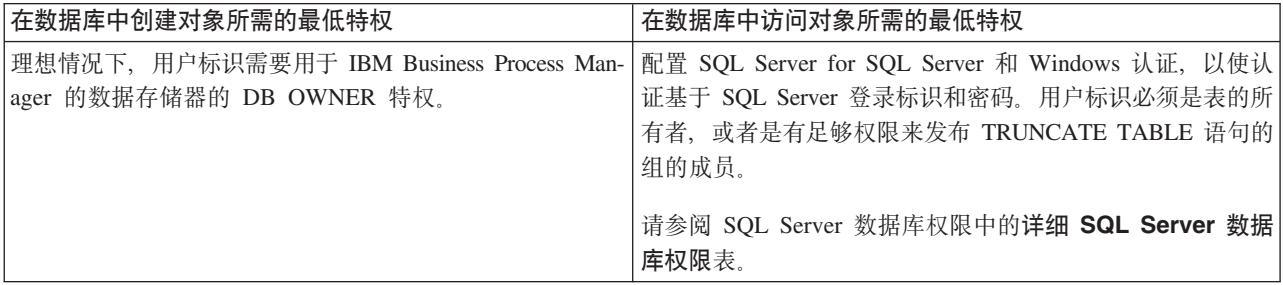

使用 SOL Server 数据库服务器来安装和配置 Process Center:

Process Center 包含一个用于保存在 IBM Business Process Manager 编写环境中创建的所有流程、服务和其他 资产的存储库。您可以使用 Process Center 内的集成 Process Server 以在构建流程时运行这些流程。您准备就 绪时, 可以在运行时环境中 Process Server 上安装和运行上述这些流程。

要使用典型安装来安装 IBM Business Process Manager Express, 必须确认 Process 数据库、Performance Data Warehouse 数据库和公共数据库已存在, 并且为空。

请准备好在安装期间指定以下信息:

- 用于数据库认证的用户名和密码
- 数据库服务器主机名和端口
- Process 数据库的名称。
- Performance Data Warehouse 数据库的名称
- 公共数据库的名称

如果您要通过从 Passport Advantage 下载的映像来进行安装,请确保下载操作系统所需的两个必需磁盘映像, 并将它们抽取到相同目录。

典型安装使用产品启动板来安装软件,并配置单机概要文件。您无需在以后使用概要文件管理工具或 manageprofiles 命令来创建概要文件。

安装 IBM Business Process Manager 的多个实例只需一个 IBM Installation Manager。

1. 可选: 如果已连接到因特网、那么典型安装会自动将产品升级到最新修订包或更新包级别和建议的临时修 订。如果想要改为从本地目录安装这些升级,或者如果想要指定修订级别,那么可以使用属性文件来告知 Installation Manager 在何处查找相应升级以及安装哪些升级。

创建以下文件:

/*user\_home\_directory*/bpm\_updates.properties

注: 确保您拥有对 bpm\_updates.properties 文件中指定的文件夹的读/写访问权。

该文件使用三个前缀:ifix、fixpack 和 launchpad。每个前缀后都必须跟有一个点。前缀和点之后的名称部 分可以是您想要的任何内容,这使您能够指向临时修订、修订包和启动板升级所在的多个位置。这些位置 可以是本地目录或 URL。例如:

ifix.1=/bpmUpdates fixpack.2=http://test/rep launchpad.1=/launchpad\_updates fixpack.WAS\_REP=/WAS\_updates fixpack.BPM\_REP=/BPM\_updates

- 2. 根据您是通过产品 DVD 安装, 还是通过从 Passport Advantage 下载的映像安装, 使用下列一种方式来访 问介质。您一次只能运行一个启动板。
	- 如果要从产品 DVD 进行安装, 请将标注了 IBM Business Process Manager Express 的产品光盘插入 光盘驱动器。如果需要,请安装磁盘驱动器。输入以下命令以对启动板进行手动启动:

*mount\_point*/launchpad.sh

- 如果您要通过从 Passport Advantage 下载的映像来进行安装, 那么请执行以下步骤:
	- a. 转至您已将映像抽取到的目录。
	- b. 输入以下命令以将启动板启动:

*extract\_directory*/launchpad.sh

- 3. 可选: 如果您看到一条提示您更新启动板的消息, 请单击更新以接收最新更新。将自动安装这些更新并将 启动板重新启动。如果您无法访问因特网,并希望从本地目录安装更新,可以按步骤 1 所述使用带相应 launchpad 前缀的属性文件来告知 Installation Manager 查找升级的位置以及要安装的升级。
- 4. 在将启动板启动后, 单击"欢迎"页面上的典型安装。
- 5. 选择安装 Process Center, 然后单击下一步。
- 6. (可选)更改位置信息:
	- **主机名**: 该字段显示您的机器的名称。

要点: 如果对主机名使用值 localhost 或 127.0.0.1, 那么远程系统上的 Process Server 安装将无法连接 至 Process Center.

• 位置: 输入 Process Center 的安装位置, 或者单击**浏**览以选择位置。

注:

- 安装位置必须为空目录, 或者是不存在并将在安装期间创建的目录。
- 因为您在安装 DB2 Express, 所以安装位置不能包含本地语言字符串 (NLS)。
- 7. 为单元管理帐户指定用户名和密码。 单元管理员是主 WebSphere Application Server 管理员。分配给该角 色的用户可分配其他管理员角色,并负责管理单元和拓扑。分配给该角色的用户不负责管理 IBM Business Process Manager 组件。该角色提供对所有界面的访问权, 使用户能够更改或删除所有类型的可用库项 目和资产, 包括流程应用程序和工具箱。该角色还可用于管理 Process Server、Performance Data Warehouse 以及内部用户和组。您必须是分配给该角色的用户、才能在 Process Center Server 上部署流程应用 程序。
- 8. 为部署环境管理帐户指定用户名和密码。 部署环境管理员是主 IBM Business Process Manager 管理员。 分配给该角色的用户具有 Process Center 和 Process Admin Console 的管理访问权。该角色提供对所有界 面的访问权, 使用户能够更改或删除所有类型的可用库项目和资产, 包括流程应用程序和工具箱。该帐户 还可用于管理 Process Server、Performance Data Warehouse 以及内部用户和组。
- 9. 单击下一步。
- 10. 选择是以使用现有数据库。
- 11. 指定必需的数据库信息。

表 52. SQL Server 的必填数据库配置字段

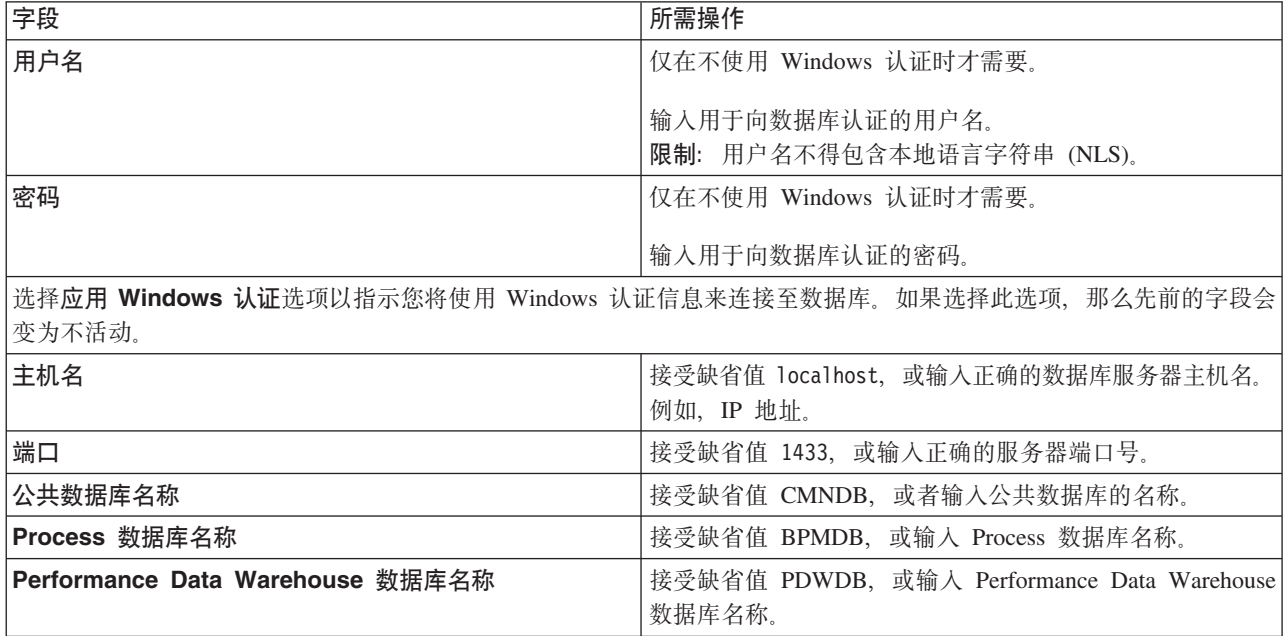

12. 单击下一步以继续。将提示您提供用于连接到 IBM 服务存储库的 IBM 标识和密码。

注: 如果使用的是本地属性文件, 那么无需提供 IBM 标识和密码。

要下载和安装因特网上的任何修订包和所需临时修订, 包括 WebSphere Application Server 和 IBM Business Process Manager 的修订, 都需要与服务存储库建立连接。通过在 <http://www.ibm.com> 进行注册, 可 获取 IBM 标识和密码。

单击取消以继续安装而不从因特网下载所需的修订、或者清除"安装摘要"页面上的使用您的支持帐户将更 **B|,Z20P**!n#

成功安装产品之后, 您可以使用 Installation Manager 来安装所需的修订。

- 13. 在"安装摘要"页面上, 验证安装选项并阅读许可协议。如果您同意许可协议的条款, 请单击**我已阅读并接**  $\overline{\Xi}$ 许可协议和声明。
- 14. 单击安装软件。

在成功安装后,"快速开始"控制台将自动启动。

要了解有关环境和应用程序安全性的信息, 请参阅保护 IBM Business Process Manager 和应用程序。 **`XE"**:

 $\Box$  [Installation Manager](https://publib.boulder.ibm.com/infocenter/cchelp/v7r1m0/topic/com.ibm.rational.clearcase.cc_ms_install.doc/topics/c_IM_updates.htm) 更新

使用 SQL Server 数据库服务器来安装和配置 Process Server:

Process Server 提供单个 BPM 运行时环境, 此环境可支持一系列用于测试、登台或生产的业务流程。

要使用典型安装来安装 IBM Business Process Manager Express, 必须确认 Process 数据库、Performance Data Warehouse 数据库和公共数据库已存在, 并且为空。

请准备好在安装期间指定以下信息:

- 用于数据库认证的用户名和密码
- 数据库服务器主机名和端口
- Process 数据库的名称。
- Performance Data Warehouse 数据库的名称
- 公共数据库的名称

如果您要通过从 Passport Advantage 下载的映像来进行安装、请确保下载操作系统所需的两个必需磁盘映像、 并将它们抽取到相同目录。

典型安装使用产品启动板来安装软件、并配置单机概要文件。您无需在以后使用概要文件管理工具或 **manageprofiles** 命令来创建概要文件。

安装 IBM Business Process Manager 的多个实例只需一个 IBM Installation Manager,

1. 可选: 如果已连接到因特网, 那么典型安装会自动将产品升级到最新修订包或更新包级别和建议的临时修 订。如果想要改为从本地目录安装这些升级,或者如果想要指定修订级别,那么可以使用属性文件来告知 Installation Manager 在何处查找相应升级以及安装哪些升级。

创建以下文件:

/*user\_home\_directory*/bpm\_updates.properties

该文件使用三个前缀: ifix、fixpack 和 launchpad。每个前缀后都必须跟有一个点。前缀和点之后的名称部 分可以是您想要的任何内容,这使您能够指向临时修订、修订包和启动板升级所在的多个位置。这些位置 可以是本地目录或 URL。例如:

ifix.1=/bpmUpdates fixpack.2=http://test/rep launchpad.1=/launchpad\_updates fixpack.WAS\_REP=/WAS\_updates fixpack.BPM\_REP=/BPM\_updates

- 2. 根据您是通过产品 DVD 安装, 还是通过从 Passport Advantage 下载的映像安装, 使用下列一种方式来访 问介质。您一次只能运行一个启动板。
	- 如果要从产品 DVD 进行安装、请将标注了 IBM Business Process Manager Express 的产品光盘插入 光盘驱动器。如果需要,请安装磁盘驱动器。输入以下命令以对启动板进行手动启动:

*mount\_point*/launchpad.sh

- 如果您要通过从 Passport Advantage 下载的映像来进行安装, 那么请执行以下步骤:
	- a. 转至您已将映像抽取到的目录。
	- b. 输入以下命令以将启动板启动:

*extract\_directory*/launchpad.sh

- 3. 可选: 如果您看到一条提示您更新启动板的消息, 请单击**更新**以接收最新更新。将自动安装这些更新并将 启动板重新启动。如果您无法访问因特网,并希望从本地目录安装更新,可以按步骤 1 所述使用带相应 launchpad 前缀的属性文件来告知 Installation Manager 查找升级的位置以及要安装的升级。
- 4. 在将启动板启动后, 单击"欢迎"页面上的典型安装。

注: 确保您拥有对 bpm updates.properties 文件中指定的文件夹的读/写访问权。

- 5. 选择安装 Process Server, 然后单击下一步。
- 6. 指定 Process Server 信息:
	- 主机名: 该字段显示您的机器的名称。
	- 位置: 输入 Process Server 的安装位置, 或者单击浏览以选择位置。

注:

- 安装位置必须为空目录, 或者是不存在并将在安装期间创建的目录。
- 因为您在安装 DB2 Express, 所以安装位置不能包含本地语言字符串 (NLS)。
- 环境类型: 洗择如何使用 Process Server:
	- 如果服务器要用于生产能力, 那么选择生产。
	- 如果服务器要用作在将更改置入生产之前托管这些更改的临时位置,那么选择**登台**。
	- 如果服务器要用作测试环境(例如, 用于负载测试), 那么选择**测试**。
- 名称: 指定 Process Server 环境的名称。此名称用于从 Process Center 连接至该 Process Server。

限制: 请勿在同一单元中混用生产和非生产服务器。

• 为单元管理帐户指定用户名和密码。单元管理员是主 WebSphere Application Server 管理员。分配给该 角色的用户可分配其他管理员角色,并负责管理单元和拓扑。分配给该角色的用户不负责管理 IBM Business Process Manager 组件。该角色提供对所有界面的访问权, 使用户能够更改或删除所有类型的可用 库项目和资产、包括流程应用程序和工具箱。该角色还可用于管理 Process Server、Performance Data Warehouse 以及内部用户和组。您必须是分配给该角色的用户, 才能在 Process Center Server 上部署流 程应用程序。

 $p$ [K Process Server 不会连接至 Process Center, 那么选择脱机使用该服务器。部署流程应用程序的快 照时仍可以使用脱机服务器、但是将流程应用程序部署到脱机 Process Server 的方法不同于将流程应用程 序部署到联机 Process Server 的方法。

如果您未选择脱机使用该服务器, 那么请提供针对该服务器将连接到的 Process Center 的以下信息:

- 主机名: 输入该 Process Server 将用来与 Process Center 进行通信的主机或虚拟主机。使用标准主机名。 在 Process Server 与 Process Center 服务之间有负载均衡器或代理服务器的环境中、请确保您在此处指 定的内容与用于访问 Process Center 的 URL 相匹配。
- 端口: 输入 Process Center 的端口号。在 Process Server 与 Process Center 之间有负载均衡器或代理 服务器的环境中,请确保您在此处指定的内容与用于访问 Process Center 的 URL 相匹配。
- 用户名: 输入 Process Center 用户的名称。Process Server 将以该用户身份连接至 Process Center。
- 密码: 输入 Process Center 用户的密码。

您可以单击**测试连接**以检查与 Process Center 的连接。

- 7. 为单元管理帐户指定用户名和密码。 单元管理员是主 WebSphere Application Server 管理员。分配给该角 色的用户可分配其他管理员角色、并负责管理单元和拓扑。分配给该角色的用户不负责管理 IBM Business Process Manager 组件。该角色提供对所有界面的访问权, 使用户能够更改或删除所有类型的可用库项 目和资产, 包括流程应用程序和工具箱。该角色还可用于管理 Process Server、Performance Data Warehouse 以及内部用户和组。您必须是分配给该角色的用户、才能在 Process Center Server 上部署流程应用 程序。
- 8. 单击下一步。
- 9. 选择是以使用现有数据库。
- 10. 指定必需的数据库信息。

表 53. SQL Server 的必填数据库配置字段

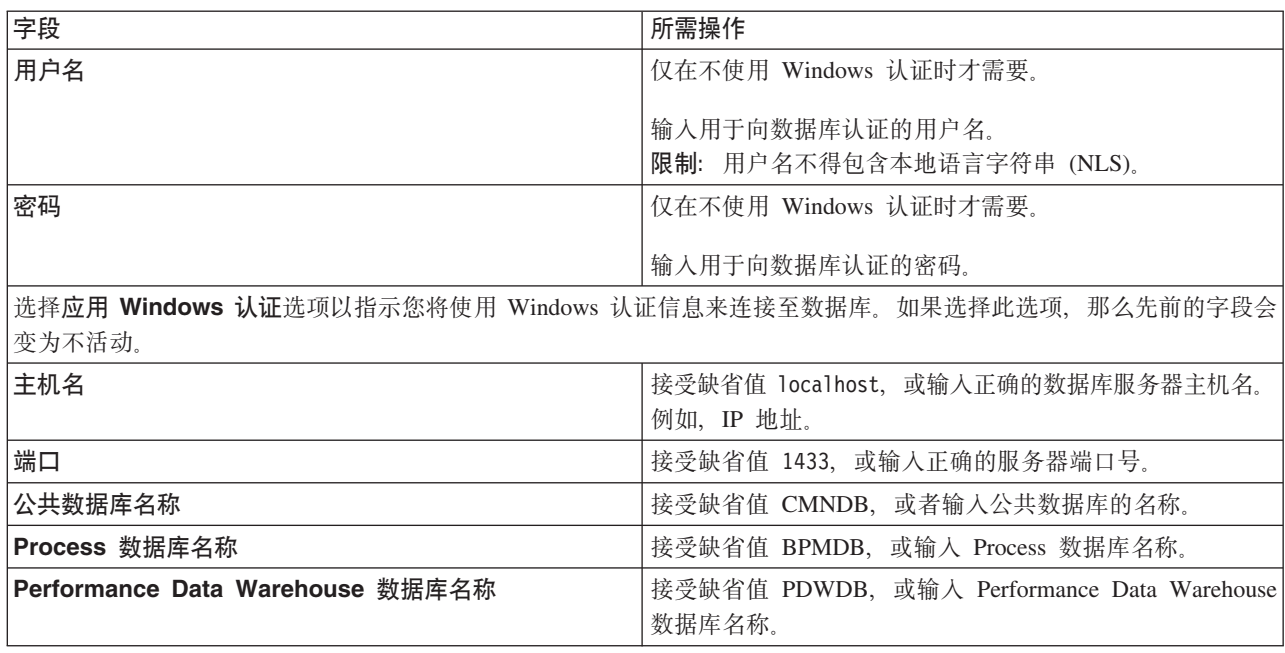

11. 单击下一步以继续。将提示您提供用于连接到 IBM 服务存储库的 IBM 标识和密码。

注: 如果使用的是本地属性文件, 那么无需提供 IBM 标识和密码。

要下载和安装因特网上的任何修订包和所需临时修订, 包括 WebSphere Application Server 和 IBM Business Process Manager 的修订, 都需要与服务存储库建立连接。通过在 <http://www.ibm.com> 进行注册, 可 获取 IBM 标识和密码。

单击取消以继续安装而不从因特网下载所需的修订,或者清除"安装摘要"页面上的使用您的支持帐户将更  $\frac{1}{2}$ **和包含在安装中**选项。

成功安装产品之后, 您可以使用 Installation Manager 来安装所需的修订。

12. 在"安装摘要"页面上, 验证安装选项并阅读许可协议。如果您同意许可协议的条款, 请单击**我已阅读并接**  $\overline{\mathbf{v}}$  许可协议和声明。

13. 单击安装软件。

在成功安装后,"快速开始"控制台将自动启动。

要了解有关环境和应用程序安全性的信息, 请参阅保护 IBM Business Process Manager 和应用程序。 **`XE"**:

⋫ [Installation Manager](https://publib.boulder.ibm.com/infocenter/cchelp/v7r1m0/topic/com.ibm.rational.clearcase.cc_ms_install.doc/topics/c_IM_updates.htm) 更新

# **(F20MdC**

如果您需要"典型安装"选项未提供的任何安装或配置选项,或者如果想要以静默方式进行安装,那么请使用" 定制安装"选项来安装 IBM Business Process Manager Express,

相关参考:

■ IBM Business Process Manager Express 系统需求

# 安装 IBM Business Process Manager Express:

对于定制安装, 您可以选择以交互或静默方式安装 IBM Business Process Manager Express。 相关参考:

■ IBM Business Process Manager Express 系统需求

利用新安装的 WebSphere Application Server 进行交互式安装:

使用定制安装, 您可以通过新安装的 WebSphere Application Server 来安装 IBM Business Process Manager。

如果您要通过从 Passport Advantage 下载的映像来进行安装, 请确保下载操作系统所需的两个必需磁盘映像, 并将它们抽取到相同目录。

安装 IBM Business Process Manager 的多个实例只需一个 IBM Installation Manager,

- 1. 根据您是通过产品 DVD 安装, 还是通过从 Passport Advantage 下载的映像安装, 使用下列一种方式来访 问介质。您一次只能运行一个启动板。
	- 如果要从产品 DVD 进行安装,请将标注了 IBM Business Process Manager Express 的产品光盘插入 光盘驱动器。如果需要,请安装磁盘驱动器。输入以下命令以对启动板进行手动启动: mount point/launchpad.sh
	- 如果您要通过从 Passport Advantage 下载的映像来进行安装,那么请执行以下步骤:
		- a. 转至您已将映像抽取到的目录。
		- b. 输入以下命令以将启动板启动:

extract directory/launchpad.sh

2. 可选: 如果您看到一条提示您更新启动板的消息, 请单击更新以接收最新更新。将自动安装这些更新并重 新启动启动板。

如果您无法访问因特网并希望从本地目录安装对启动板的更新, 那么可以使用属性文件来告知 Installation Manager 查找升级的位置以及要安装的升级。创建以下文件:

/user home directory/bpm updates.properties

注: 确保您拥有对 bpm\_updates.properties 文件中指定的文件夹的读/写访问权。

该文件使用 launchpad 前缀(后面跟有一个点)。此前缀和点之后的名称部分可以是任意内容,这使您能 够指向多个位置进行启动板升级。这些位置可以是本地目录或 URL。例如:

launchpad.1=/launchpad updates

- 3. 在将启动板启动后, 单击"欢迎"页面上的定制安装。
- 4. 单击以管理用户身份安装来以管理用户身份进行安装。如果您是 root 用户、那么能够以管理用户身份进 行安装。如果您不是 root 用户, 或者如果想要安装到您自己的不具有 root 用户特权的用户名, 那么清空 该复选框。
- 5. 单击安装。 安装 IBM Business Process Manager 时, 会自动安装必需的 WebSphere Application Server Network Deployment<sub>。</sub>

注: IBM Business Process Manager V8.5 只能安装在 WebSphere Application Server Network Deployment V8.5 之上。

- 6. 在 Installation Manager 的"安装软件包"页面上, 缺省情况下选中 WebSphere Application Server Network Deployment、IBM Business Process Manager Express 软件包和 IBM DB2 Express<sub>。</sub>清除 **IBM DB2 Express** 的选择。
- 7. 单击下一步以继续。将提示您提供用于连接到 IBM 服务存储库的 IBM 标识和密码。

注: 如果使用的是本地属性文件, 那么无需提供 IBM 标识和密码。

要下载和安装因特网上的任何修订包和所需临时修订、包括 WebSphere Application Server 和 IBM Business Process Manager 的修订, 都需要与服务存储库建立连接。通过在 <http://www.ibm.com> 进行注册, 可 获取 IBM 标识和密码。

单击取消以继续安装而不从因特网下载所需的修订,或者清除"安装摘要"页面上的使用您的支持帐户将更  $\frac{1}{2}$ **和他是在安装中**选项。

成功安装产品之后, 您可以使用 Installation Manager 来安装所需的修订。

- 8. 在"许可证"页面上, 阅读许可协议。如果您同意许可协议的条款, 请单击**我接受许可协议中的条款**, 然后 单击**下一步**。
- 9. 在"位置"页面上, 缺省情况下已选择创建新软件包组选项。选择共享资源目录的位置和 Installation Manager 的位置, 然后单击下一步。仅当尚未安装 Installation Manager 时才必须选择其位置。"安装软件包" 向导会检查您的系统是否满足操作系统先决条件。如果您在使用受支持操作系统的更高主要发行版,或者 如果操作系统自身不在受支持操作系统的列表中,那么您可能会遇到警告。您可以继续进行安装,但是在 应用维护之前, 安装或产品操作可能不会成功。

如果您看到警告,请转至产品支持 Web 页面并获取最新的维护包以在安装后应用。请参阅非 IBM 必备软 件和并存产品的文档,以了解如何迁移至其受支持版本。

- 10. 在"功能部件"页面上, 展开加号以选择想要安装的软件包功能部件。Installation Manager 会自动强制将任 何从属功能部件与其他功能部件一起安装,并显示针对安装的已更新下载大小和磁盘空间需求。
	- a. 选择要安装的翻译版本。在**所有软件包支持的翻译版本**下、缺省情况下会为英文版本选择英语。要安 装其他语言版本, 请选择只有某些软件包支持的翻译版本下相应的语言。
	- b. 可选: 要查看功能部件之间的依赖关系, 请选择**显示依赖关系**。
	- c. 可选: 单击功能部件以在详细信息下查看其简述。
	- d. 选择以下功能部件之一进行安装。
		- IBM Process Center
		- IBM Process Server 生产 (缺省值) 以在生产中使用服务器
		- IBM Process Server 非生产以仅将服务器用于测试、登台或开发。您的选择会记录在产品标记中以用 干编目.

限制: 请勿在同一单元中混用生产和非生产服务器。

完成功能部件选择后,请单击下一步。

- 11. 在安装 IBM Business Process Manager Express 软件包之前, 在"摘要"页面上复查您的选择。如果您想要 对在先前页面上所作选择进行更改, 请单击上一步并作出更改。对您的安装选择满意后, 请单击安装以安 装该软件包。 进度指示器显示安装的完成百分比。
- 12. 安装过程完成后, 将有一条消息来确认此过程成功。
- a. 可选: 单击查看日志文件以在新窗口中打开当前会话的安装日志文件。您必须关闭"安装日志"窗口才能 继续.
- b. 如果计划使用 BPMConfig 命令行实用程序来创建部署环境, 那么无需使用概要文件管理工具 (PMT), 请选择**无**以完成安装。
- c. 单击完成以关闭 Installation Manager。

在安装 IBM Business Process Manager 后, 必须使用 BPMConfig 命令来配置概要文件和数据库。 **`XE"**:

D [Installation Manager](https://publib.boulder.ibm.com/infocenter/cchelp/v7r1m0/topic/com.ibm.rational.clearcase.cc_ms_install.doc/topics/c_IM_updates.htm) 更新

使用命今行讲行静默安装:

您可以使用命令行来静默安装 IBM Business Process Manager。如果使用该方法,那么只需运行一个命令即可 执行安装。

如果您没有要进行 IBM Business Process Manager Express 安装所必要的必备基础产品, 那么必须在静默安装 过程中安装这些产品。必需的基础产品为:

- Installation Manager
- WebSphere Application Server 网络部署, 包括 ejbdeploy 和瘦客户机功能部件。

如果您要通过从 Passport Advantage 下载的映像来进行安装,请确保下载操作系统所需的两个必需磁盘映像, 并将它们抽取到相同目录。

静默安装会执行以下任务:

- 如果 Installation Manager 尚未安装, 会予以安装, 或者如果其已安装, 会将其更新至适当的级别。
- 安装必需的基础产品以及 IBM Business Process Manager Express。

安装 IBM Business Process Manager 的多个实例只需一个 IBM Installation Manager,

1. 可选: 运行以下命令以使用 IBM Installation Manager 生成用于安全地连接至 DB2 和管理控制台的加密 密码。

*extract\_directory*/IM/tools/imutilsc -silent -nosplash encryptString *password\_to\_encrypt*

注: 如果正在 64 位系统上运行并且尚未安装 32 位 Installation Manager, 那么必须从 extract directory/ IM64/tools 日录运行该命令

- 2. 在进行安装之前阅读并接受许可条款。将 -acceptLicense 添加到命令行意味着您接受所有许可证。
- 3. 运行以下命令:

注: 如果正在 64 位系统上运行并且尚未安装 32 位 Installation Manager, 那么必须从 extract\_directory/ IM64/tools 目录运行该命令。

```
extract_directory/IM/tools/imcl install list_of_product_IDs -acceptLicense
-installationDirectory location -repositories repository -showVerboseProgress
-log logName.log
```
其中:

• list\_of\_product\_IDs 是您想要安装的产品和功能部件的标识列表。您必须将所需的功能部件也包括在内。 语法为 productID,feature,feature, 其中多个产品以空格分隔。

表 54. 产品标识

| 产品                                                                            | 产品标识                | 功能部件和描述                                                                                                    |
|-------------------------------------------------------------------------------|---------------------|----------------------------------------------------------------------------------------------------|
| IBM BPM Express                                                               | com.ibm.bpm.EXP.v85 | • ExpressProcessCenter<br>ExpressProcessServer.<br>NonProduction - 用于测试、登台或<br>开发。<br><b>ExpressProcessServer.Production</b><br>用于生产。                                                                                                    |
| WebSphere Application Server Network   com.ibm.websphere.ND.v85<br>Deployment |                     | • core.feature: 必需。WebSphere Appli-<br>cation Server 核心内容。<br>• ejbdeploy: 必需。Enterprise JavaBeans<br>(EJB) 3.0 之前的模块<br>• thinclient: 必需。独立瘦客户机和资<br>源适配器。<br>• embeddablecontainer: 可嵌入的 EJB<br>容器。<br>• samples: 样本应用程序功能部件。<br>• com.ibm.sdk.6_32bit: 32 位软件开发包<br>(SDK)。您必须指定此功能部件或<br>com.ibm.sdk.6_64bit,<br>• com.ibm.sdk.6_64bit: 64 位 SDK。仅<br>可在 64 位系统上选择该功能部件。<br>您必须指定该功能部件或<br>com.ibm.sdk.6_32bit, |
| <b>Installation Manager</b>                                                   | com.ibm.cic.agent   | agent_core: Installation Manager 核心<br>内容。<br>agent_jre: Installation Manager Java 运<br>行时环境 (JRE)。                                                                                                    |

- location 是您想要将这些产品安装到的目录的路径。如果要安装到 WebSphere Application Server Network Deployment 的现有受支持实例中, 请指定其目录。
- repository 是您已将相应文件抽取到的存储库的路径, 为以下目录之一:

extract\_directory/repository/repos\_32bit extract\_directory/repository/repos\_64bit

对于多个存储库, 请使用逗号对存储库位置进行分隔。

• key=value 是您想要传递给安装的键和值的列表(以逗号分隔)。请勿在逗号之间放置空格。请使用 IBM Installation Manager 来创建加密的密码。

注: 仅当安装 DB2 Express 时, 此表才适用。

表 55. 键

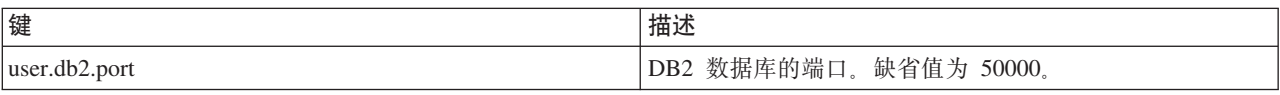

• logName 是用于记录消息和结果的日志文件的名称。

运行该命令会安装产品及缺省功能部件。如果您想要安装特定功能部件或者作出其他更改, 请访问 imcl 的 命令行参数的参考链接。

Installation Manager 安装所列的产品, 并将日志文件写人您指定的目录。如果没有任何错误或警告, 那么此日 志文件为空。

以下示例会在 AIX 上安装 IBM Business Process Manager Express 和 WebSphere Application Server Network Deployment.

imcl install com.ibm.bpm.EXP.v85,ExpressProcessCenter com.ibm.websphere.ND.v85.core.feature.ejbdeploy.thinclient.embeddablecontainer.samples.com.ibm.sdk.6 32bit -acceptLicense -installationDirectory /usr/IBM/BPM85 -repositories /usr/tmp/BPM/repository -showVerboseProgress -log silentinstall.log

在安装 IBM Business Process Manager 后, 必须使用 BPMConfig 命令来配置概要文件和数据库。 相关参考:

■ imcl 命令行参数

唑 IBM Business Process Manager Express 系统需求

相关信息:

D IBM WebSphere Application Server 信息中心

使用响应文件进行静默安装:

您可以静默安装 IBM Business Process Manager Express, 方法是创建响应文件, 然后运行命令以使用该响应文 件安装此产品。

如果您没有要进行 IBM Business Process Manager Express 安装所必要的必备基础产品, 那么必须在静默安装 过程中安装这些产品。必需的基础产品为:

- Installation Manager
- WebSphere Application Server 网络部署, 包括 ejbdeploy 和瘦客户机功能部件。

如果您要通过从 Passport Advantage 下载的映像来进行安装, 请确保下载操作系统所需的两个必需磁盘映像, 并将它们抽取到相同目录。

通过使用响应文件、您可以简化静默安装并减少过程中的错误、这是因为您在所保存的可共享文件中设置了一 次安装选项,该文件可在一台或多台机器上使用。安装软件为每个受支持的操作系统和位版本提供样本响应文 件。使用缺省设置、您可以使用未修改的样本响应文件执行静默安装、另外您也可以修改响应文件以设置特定 值。样本响应文件中的注释提供详细指示信息和有关设置值的信息。

#### 静默安装会执行以下任务:

- 如果 Installation Manager 尚未安装, 会予以安装, 或者如果其已安装, 会将其更新至适当的级别。
- 安装必需的基础产品以及 IBM Business Process Manager Express。

安装 IBM Business Process Manager 的多个实例只需一个 IBM Installation Manager。

1. 可选: 运行以下命令以使用 IBM Installation Manager 生成用于安全地连接至 DB2 和管理控制台的加密 密码。

extract directory/IM/tools/imutilsc -silent -nosplash encryptString password to encrypt

**注**: 如果正在 64 位系统上运行并且尚未安装 32 位 Installation Manager, 那么必须从 ext*ract directory*/ IM64/tools 目录运行该命令。

2. 创建将安装所需基础产品和 IBM Business Process Manager Express 的响应文件。 从以下目录复制适合于 您的位版本和用户访问级别的样本响应文件:

*extract\_directory*/responsefiles/BPM/

或者,可以通过在 Installation Manager 中记录操作来创建响应文件。记录响应文件时,您在 Installation Manager 中所作的选择会存储在 XML 文件中。以静默方式运行 Installation Manager 时, Installation Manager 将使用 XML 响应文件中的数据来执行安装。

3. 样本响应文件中提供的缺省值将执行基本安装, 但您应复审该文件及其注释, 并针对您的环境根据需要来 修改参数以及用户标识的访问级别。

请特别复审以下参数和值:

- 对于非 root 用户标识, 请检查指向用户拥有许可权的位置的所有位置变量。
- 存储库位置。如果您不直接从 extract directory/responsefiles/BPM/ 目录来运行, 请指向安装库的位 置。此存储库可以是本地或远程存储库。如果您要从 DVD 来运行, 请从 DVD 复制响应文件, 并将其 重新指向 DVD 上的存储库。
- 已安装或将安装 IBM Installation Manager 的安装位置 (installLocation)。
- 将安装 IBM Business Process Manager Express 的安装位置。如果要安装到 WebSphere Application Server Network Deployment 的现有受支持实例中, 请指定其目录。
- Eclipse 位置 (eclipseLocation)。如果要安装到 WebSphere Application Server Network Deployment 的 现有受支持实例中, 请指定其 Eclipse 位置目录。
- 产品的功能部件列表。
- 生产或非生产用途。
- 4. 在进行安装之前阅读并接受许可条款。将 -acceptLicense 添加到命令行意味着您接受所有许可证。
- 5. 运行以下命令:

注: 如果正在 64 位系统上运行并且尚未安装 32 位 Installation Manager, 那么必须从 extract directory/ IM64/tools 目录运行该命令。

Root 用户:

```
extract_directory/IM/installc -acceptLicense input
  extract_directory/responsefiles/BPM/response_file_name.xml
  -log preferred_log_location/silent_install.log
```
非 root 用户:

```
extract_directory/IM/userinstc -acceptLicense input
  extract_directory/responsefiles/BPM/response_file_name.xml
  -log preferred_log_location/silent_install.log
```
Installation Manager 安装任何所需必备软件和 IBM Business Process Manager Express, 并将日志文件写人您 指定的目录。

在安装 IBM Business Process Manager 后, 必须使用 BPMConfig 命令来配置概要文件和数据库。

# 相关任务:

唾 以静默方式工作

壁 使用 Installation Manager 记录响应文件 相关参考:

■ IBM Business Process Manager Express 系统需求

# 向非 root 用户授予文件和目录的写许可权以创建或扩充概要文件:

如果您不是安装了产品的用户, 那么必须拥有对 IBM Business Process Manager 安装目录内所选目录的写许可 权。产品安装者可以授予该许可权或者创建具有创建或扩充概要文件的许可权的组。

产品安装者 (可以是 root 用户或非 root 用户) 可以将对适当 IBM Business Process Manager 文件和目录的 写许可权授予非 root 用户。然后, 非 root 用户便可以创建概要文件。或者, 产品安装者可以为具有概要文件 创建权限的用户创建一个组、也可以向单独用户授予概要文件创建权限。

非 root 用户创建其自己的概要文件以管理其自己的环境。他们通常管理用于开发用涂的环境。

非 root 用户必须将其概要文件存储在其专用目录结构中、而不是在产品的 installation root/profiles 目录 中。

# 限制:

- IBM Business Process Manager 不支持将现有概要文件的所有权从产品安装者转移到非 root 用户。非 root 用户无法扩充由其他用户所拥有的概要文件。
- 概要文件管理工具内建议使用唯一名称和端口值的机制对于非 root 用户处于禁用状态。非 root 用户必须更 改概要文件管理工具内对概要文件名、节点名、单元名和端口指定的缺省字段值。产品安装者可以为非 root 用户指定每个字段的值范围、并指示这些用户负责遵守为其指定的值范围并维护他们自己的定义的完整 性。

如果您已至少创建了一个概要文件,那么已创建特定目录和文件。您可以跳过本主题中用于创建这些目录和文 件的步骤。如果先前未创建任何概要文件、那么必须完成用于创建所需目录和文件的步骤。

以下示例任务显示了如何创建具有概要文件创建权限的组。术语"安装者"和"产品安装者"指安装了 IBM Business Process Manager 的用户标识。安装者可以执行以下步骤来创建一个 profiler 组并向该组授予用于创建 概要文件的适当许可权。

- 1. 以产品安装者身份登录到 IBM Business Process Manager 系统。 产品安装者可以是 root 或非 root 用户。
- 2. 使用操作系统命令来执行以下步骤:
	- a. 创建名为 profilers 的组, 该组将包含可创建概要文件的所有用户。
	- b. 创建名为 user1 的用户, 该用户可以创建概要文件。
	- c. 将用户 product installer 和 user1 添加到 profilers 组。
- 3. 注销, 然后以安装者身份重新登录以获取该新组。
- 4. 如果不存在任何概要文件, 那么请以安装者身份创建以下目录:
	- 创建 install root/logs/manageprofiles 目录:

mkdir *install* root/logs/manageprofiles

• 创建 install root/properties/fsdb 目录: mkdir install root/properties/fsdb

5. 如果不存在任何概要文件,那么请以安装者身份创建 profileRegistry.xml 文件。 对于该示例,文件路径 是:

*install\_root*/properties/profileRegistry.xml

将以下信息添加到 profileRegistry.xml 文件』该文件必须编码为 UTF-8 格式。 <?xml version="1.0" encoding="UTF-8"?>  $<$ profiles/>

6. 以产品安装者身份使用操作系统工具来更改目录和文件许可权。 以下示例假定变量 \$WASHOME 是 IBM Business Process Manager 根安装目录 /opt/IBM/WebSphere/AppServer.

```
export WASHOME=/opt/IBM/WebSphere/AppServer
echo $WASHOME
echo "Performing chggrp/chmod per WAS directions..."
chgrp profilers $WASHOME/logs/manageprofiles
chmod g+wr $WASHOME/logs/manageprofiles
chgrp profilers $WASHOME/properties
chmod g+wr $WASHOME/properties
chgrp profilers $WASHOME/properties/fsdb
chmod g+wr $WASHOME/properties/fsdb
chgrp profilers $WASHOME/properties/profileRegistry.xml
chmod g+wr $WASHOME/properties/profileRegistry.xml
chgrp -R profilers $WASHOME/profileTemplates
```
发出以下附加命令:

chgrp profilers \$WASHOME/properties/Profiles.menu chmod g+wr \$WASHOME/properties/Profiles.menu

如果非 root 用户遇到许可权错误, 那么您可能必须更改针对其他文件的许可权。例如, 如果产品安装者授 权非 root 用户删除概要文件,那么产品安装者可能必须删除以下文件:

*install\_root*/properties/profileRegistry.xml\_LOCK

授予非 root 用户对此文件的写访问权以授权该用户删除此文件。如果非 root 用户仍然无法删除此概要文 件, 那么产品安装者可以删除此概要文件。

安装者创建了 profilers 组,并向该组授予了对目录和文件的正确许可权(非 root 用户创建概要文件所需)。

属于 profilers 组的非 root 用户可以在非 root 用户所拥有并且具备写许可权的目录中创建概要文件。但是, 非 root 用户无法在产品的安装根目录中创建概要文件。

root 用户和非 root 用户可以使用相同的任务来管理概要文件。

#### **dCE\*D~M}]b:**

您在安装产品后,如果未使用典型安装,那么必须创建或扩充一个或多个概要文件来定义运行时环境。启动概 要文件之前, 您必须已配置将用于该概要文件的数据库。

在 AIX 上配置带有 DB2 数据库服务器的单机环境:

您可以为 DB2 数据库服务器配置单机环境。

创建 DB2 数据库:

在创建概要文件和配置网络部署环境之前,您可以先为 IBM Business Process Manager V8.5 创建所需的数据 库。通常需要 Process 数据库、Performance Data Warehouse 数据库和公共数据库。如果是 Advanced-only 部 署环境, 那么只需要公共数据库。

Process Server 和 Performance Data Warehouse 需要其自己的独立数据库, 而不能在与其他 BPM 组件相同的 数据库中进行配置。

对于 Process 数据库、缺省数据库名称为 BPMDB、对于 Performance Data Warehouse 数据库为 PDWDB、 而对于公共数据库为 CMNDB。

在 IBM Business Process Manager 环境中, cr**eateDatabase.sql** 脚本用于创建数据库。该脚本位于 *BPM HOME*/ BPM/dbscripts/DB2/Create 文件夹中。

在以下示例中, 将 @DB NAME@ 替换为要用于创建的数据库的名称, 将 @DB USER@ 替换为要用于该数据 库的用户名。

- 1. 如果您的机器上安装了 IBM Business Process Manager, 请查找要运行的 SQL 脚本 createDatabase.sql。 否则、请使用命令行选项。
- 2. 运行以下样本脚本以创建各个数据库。

*BPM\_HOME*/BPM/dbscripts/DB2/Create/createDatabase.sql

(可选)可以在命令编辑器中复制上述 SQL 文件的内容,并运行如下命令:

create database @DB\_NAME@ automatic storage yes using codeset UTF-8 territory US pagesize 32768; connect to @DB\_NAME@; grant dbadm on database to user @DB\_USER@; UPDATE DB CFG FOR @DB\_NAME@ USING LOGFILSIZ 4096 DEFERRED; UPDATE DB CFG FOR @DB\_NAME@ USING LOGSECOND 64 DEFERRED; connect reset;

如果未安装 IBM Business Process Manager, 请从命令行运行以下命令:

db2 -tvf createDatabase.sql

创建 BPM 数据库表并配置独立概要文件:

使用 BPMConfig 命令创建单机概要文件并同时创建数据库表, 或者生成脚本以在稍后创建数据库表。使用 **manageprofiles** 命令行实用程序扩充现有 WebSphere Application Server 单机概要文件。

<span id="page-158-0"></span>使用 BPMConfig 命令同时创建数据库表和概要文件:

如果您是在与部署环境相同的计算机上运行数据库, 那么可以使用 BPMConfig 命令来同时创建单机概要文件和 数据库表。

如果您要扩充现有 WebSphere Application Server 概要文件, 那么必须改为使用 manageprofiles 命令行实用 程序。

要同时创建单机概要文件和数据库表, 请完成以下步骤:

- 1. 根据您的环境, 在 BPM home/BPM/samples/config/express 中查找相应的样本属性文件。 例如, 将 DB2 与 IBM BPM Express 一起使用的 Process Center 环境的样本配置属性文件称为 Express-PC-Standalone-DB2.properties.
- 2. 修改您的属性文件版本, 以使值对应于您自己的配置。保存文件时, 请确保该文件使用 UTF-8 编码。有关 可用属性的信息, 请阅读这些样本文件中的注释, 或者参阅 BPMConfig 命令参考和示例。 要在创建概要文 件的同时创建数据库表, 请确保 bpm.de.deferSchemaCreation 设置为 false。
- 3. 运行 BPMConfig 命令,向其传递您已创建的属性文件的名称。 例如:

*BPM\_home*/bin/BPMConfig -create -de *my\_environment.properties*

新的单机概要文件和数据库表是使用您的属性文件提供的设置来创建的。

<span id="page-159-0"></span>前进至"快速启动"控制台,然后针对您创建的单机概要文件启动服务器。

要了解有关环境和应用程序安全性的信息,请参阅保护 IBM Business Process Manager 和应用程序。

使用 BPMConfig 命令分别创建数据库表和概要文件:

如果您希望数据库位于与部署环境不同的计算机上,那么可以使用 BPMConfig 命令来创建单机概要文件,并生 成用于在以后创建数据库表的脚本。

使用 BPMConfig 命令生成 DB2 数据库脚本:

您可以使用 BPMConfig 命令来生成用于创建数据库表的数据库脚本。如果使用了 BPMConfig 命令或管理控制 台中的网络部署环境向导来创建部署环境,将为您生成这些脚本。

准备以下信息:

- 关于要设计的数据库配置的信息。这可能是数据库管理员或解决方案架构设计师提供的用于描述数据库配 置一般用途的文档。或者,也可能是对必需的参数和属性的描述。此信息必须包含:
	- 数据库的位置。
	- 用于向数据库进行认证的用户标识和密码。
- 关于 IBM Business Process Manager 及其组件如何进行了安装、所用数据库软件以及此类型的数据库所需属 性的信息。
- 对于您计划创建的概要文件, 尤其是概要文件类型与数据库之间的功能关系的理解。
- 关于要实施的拓扑模式的信息以及对于数据库设计如何融入您计划使用的模式的理解。

要生成可供您用于创建数据库表的数据库 SQL 脚本, 请完成以下步骤:

- 1. 在要创建部署环境的机器上, 找到相应的样本属性文件 BPM HOME/BPM/samples/config.
- 2. 找到最贴切地表示您的目标部署环境的样本属性文件并生成此文件的副本。

有关样本配置文件的更多信息, 请参阅>用于 BPMConfig 命令的样本配置属性文件。

- 3. 使用参数 -sqlfiles 以及您所选对等属性文件的名称运行 BPMConfig 命令。
	- 要在 Deployment Manager 概要文件的 dbscripts 目录中生成数据库脚本, 请使用以下语法: *BPM\_HOME*/bin/BPMConfig -create -sqlfiles *my\_environment.properties*

注: 缺省情况下, 在 STAND-ALONE PROFILE/dbscripts 文件夹中生成 SOL 脚本。如果您再次运行 BPMConfig 命令或使用"部署环境"向导配置部署环境, 这些脚本会被删除。

• 要在您选择的输出目录中生成数据库脚本, 请使用以下语法: *BPM\_HOME*/bin/BPMConfig -create -sqlfiles *my\_environment.properties* -outputDir /MyBPMScriptDir

在上述语法中, MyBPMScriptDir 是您指定的目录。

注: 如果不对 BPMConfig 命令使用 -outputDir 参数, 那么在不存在概要文件的情况下, 会在生成数据 库脚本之前生成概要文件。

缺省情况下、在 STAND-ALONE PROFILE/dbscripts 文件夹中生成数据库 SOL 脚本。此文件夹包含以下子文件 夹:

• deployment\_environment\_name - 针对各个部署环境, 此文件夹中包含需要执行的 SQL 文件。

这些子目录还包含 createDatabase.sql 脚本, 您可使用此脚本运行数据库脚本以创建 DB2 数据库表。

带有 DB2 数据库的 Standard 部署环境的缺省配置包含以下子文件夹和 SQL 脚本:

# v *deployment\_environment\_name*

– DB2

- *CMNDB*
	- createSchema Standard.sql
	- createSchema Messaging.sql
- *BPMDB*
	- createSchema Standard.sql
	- createProcedure Standard.sql
- *PDWDB*
	- createSchema Standard.sql

注: 不会为 Advanced-only 部署环境生成 Process Server 和 Performance Data Warehouse 数据库的 BPMDB 和 *PDWDB* 文件夹。

运行生成的 DB2 数据库脚本:

如果您在将属性 bpm.de.deferSchemaCreation 设置为 true 的情况下运行 BPMConfig 命令, 或者如果您使用了 "部署环境"向导并清除了"创建表"选项,那么必须手动运行生成的数据库脚本以创建数据库表。

开始此任务之前, 您必须已运行 BPMConfig 命令或"部署环境"向导以生成适当的 SQL 脚本。

如果属性 bpm.de.deferSchemaCreation 设置为 **false**, 或者如果您使用了"部署环境"向导但未清除"创建表"选项, 那么在配置部署环境期间会运行这些 SQL 脚本。

缺省情况下, 数据库 SQL 脚本在 profile\_name/dbscripts 文件夹中生成。

1. 查找生成的 SQL 脚本。

带有 DB2 数据库的 Standard 部署环境的缺省配置包含以下子文件夹和 SQL 脚本:

- v *deployment\_environment\_name*
	- DB2
		- *CMNDB*
			- createSchema Standard.sql
			- createSchema\_Messaging.sql
		- *BPMDB*
			- createSchema Standard.sql
			- createProcedure\_Standard.sql
		- *PDWDB*
			- createSchema Standard.sql

注: 不会为 Advanced-only 部署环境生成 Process Server 和 Performance Data Warehouse 数据库的 BPMDB 和 *PDWDB* 文件夹。

2. 运行脚本以将模式应用于 CMNDB。

例如,使用以下命令针对**部署环境级别**的公共数据库配置手动运行脚本:

db2 connect to CMNDB USER *username* USING *password*

**db2 -tvf profiles/DmgrProfile/dbscripts/** *deployment\_environment\_name***/DB2/CMNDB/createSchema\_Standard.sql db2 -tvf profiles/DmgrProfile/dbscripts/***deployment\_environment\_name* **/DB2/CMNDB/createSchema\_Messaging.sql** db2 connect reset

3. 运行脚本以将模式应用于 BPMDB。

例如,使用以下命令,手动运行 Process 数据库配置脚本:

```
dh2 - tufprofiles/DmgrProfile/dbscripts/deployment_environment_name/DB2/BPMDB/createDatabase.sql
db2 connect to BPMDB USER username USING password
db2 -tvf profiles/
DmgrProfile/dbscripts/deployment_environment_name/DB2/BPMDB/createSchema_Standard.sql
db2 -tdGO -vf profiles/DmgrProfile/dbscripts/deployment_environment_name/DB2/BPMDB/createProcedure_Standard.sql
db2 connect reset
```
4. 运行脚本以将模式应用于 PDWDB。

例如, 使用以下命令来针对 Performance Data Warehouse 数据库配置手动运行脚本:

db2 connect to PDWDB USER *username* USING *password*

**db2 -tvf profiles/DmgrProfile/dbscripts/***deployment\_environment\_name***/DB2/PDWDB/createSchema\_Standard.sql** db2 connect reset

#### 相关任务:

第154 页的 『 使用 [BPMConfig](#page-159-0) 命令生成 DB2 数据库脚本 』 您可以使用 BPMConfig 命令来生成用于创建数据库表的数据库脚本。如果使用了 BPMConfig 命令或管理控制 台中的网络部署环境向导来创建部署环境、将为您生成这些脚本。

使用 BPMConfig 命令通过 DB2 数据库服务器创建单机概要文件:

您可以使用 BPMConfig 命令来配置单机概要文件。

如果您要扩充现有 WebSphere Application Server 概要文件, 那么必须改为使用 manageprofiles 命令行实用 程序。

- 1. 根据您的环境, 在 BPM home/BPM/samples/config/express 中查找相应的样本属性文件。 例如, 将 DB2 与 IBM BPM Express 一起使用的 Process Center 环境的样本配置属性文件称为 Express-PC-Standalone-DB2.properties
- 2. 修改您的属性文件版本, 以使值对应于您自己的配置。保存文件时, 请确保该文件使用 UTF-8 编码。有关 可用属性的信息,请阅读这些样本文件中的注释,或者参阅 BPMConfig 命令参考和示例。
- 3. 运行 BPMConfig 命令, 向其传递您已创建的属性文件的名称。 例如: *BPM\_home*/bin/BPMConfig -create -profile *my\_environment.properties*

新的单机概要文件是根据您的属性文件中提供的设置来创建的。

- 前进至"快速启动"控制台, 然后针对您创建的单机概要文件启动服务器。
- 要了解有关环境和应用程序安全性的信息,请参阅保护 IBM Business Process Manager 和应用程序

使用 manageprofiles 命令行实用程序扩充单机概要文件:

您可以使用 manageprofiles 命令行实用程序来扩充现有 WebSphere Application Server 单机概要文件。

请记得关闭任何与您计划扩充的概要文件关联的服务器。

确保您没有已在对同一概要文件运行 manageprofiles 命令行实用程序。如果运行命令时显示错误消息,那么 请确定是否有另一个概要文件创建或扩充操作正在进行。如果是, 那么请等待直到其完成。

1. 确定用于创建要扩充的现有概要文件的模板。 您必须扩充单机概要文件。

限制: 不能扩充缺省 WebSphere VMM 用户注册表已更改(例如,更改为使用 LDAP)的单机概要文件。 您可以通过查看 installation root/properties/profileRegistry.xml 文件中的概要文件注册表来确定模 板。请勿修改该文件; 仅将其用于查看模板。

2. 查找要用于扩充的相应模板。

各概要文件的模板位于 installation root/profileTemplates/BPM 目录中 (针对 BPM 模板)。 对于单 机概要文件, 请使用 BPM/BpmServer 模板。此模板仅可用于 IBM BPM Express。

3. 使用 augment 参数和扩充模板来对现有概要文件进行更改。 扩充参数会使 **manageprofiles** 命令行实用程 序使用 -templatePath 参数中的模板来更新或扩充 -profileName 参数中标识的概要文件。您可以使用的 扩充模板由环境中安装的 IBM 产品和版本决定。-templatePath 的文件路径无需为标准路径; 会自动添加 /profileTemplates 作为前缀。

注: 请勿手动修改位于 *installation dir*/profileTemplates/BPM 目录中的文件。

4. 从命令行运行该文件。请勿提供 -profilePath 参数。 例如:

manageprofiles.sh -augment -templatePath BPM/BpmServer -profileName MyProfileName -adminUsername celladmin -adminPassword celladmin

状态将在此命令运行完之后写入控制台窗口。

- 前进至"快速启动"控制台, 然后针对您创建的单机概要文件启动服务器。
- 要了解有关环境和应用程序安全性的信息, 请参阅保护 IBM Business Process Manager 和应用程序

### 相关任务:

使用 [BPMConfig](#page-158-0) 命令同时创建数据库表和概要文件 如果您是在与部署环境相同的计算机上运行数据库、那么可以使用 BPMConfig 命令来同时创建单机概要文件 和数据库表。

在 AIX 上配置带有 Oracle 数据库服务器的单机环境:

您可以为 Oracle 数据库服务器配置单机环境。

创建 Oracle 数据库的用户:

在创建概要文件和配置网络部署环境之前, 可以先创建 Oracle 数据库用户。创建单元作用域用户、部署环境级 别用户、Process Server 用户以及 Performance Data Warehouse 用户。注:Advanced-only 部署环境不需要 Process Server 用户和 Performance Data Warehouse 用户。

对于 Process 数据库, 缺省数据库名称为 BPMDB, 对于 Performance Data Warehouse 数据库为 PDWDB, 而对于公共数据库为 CMNDB。

您可以使用单个 Oracle 实例来配置 BPM。此 Oracle 实例必须存在,并且可供访问。请参阅 Oracle 文档以创 建 Oracle 实例。如果您使用单个 Oracle 实例, 请确保对三个不同的 BPM 数据库使用不同的用户标识。

如果安装了 IBM Business Process Manager, 那么 *BPM HOME*/BPM/dbscripts/Oracle/Create 文件夹句含用于 为 Oracle 数据库创建用户的 createUser.sql 脚本。

在下列示例中, 将 @DB USER@ 替换为要用于数据库的用户名, 将 @DB PASSWD@ 替换为该用户的密码。

<span id="page-163-0"></span>运行以下样本脚本以创建数据库用户。 *BPM\_HOME*/BPM/dbscripts/Oracle/Create/createUser.sql

(可选)或者,如果未安装 IBM Business Process Manager,那么可以在命令编辑器中复制上述 SQL 文件的 内容并运行如下命令:

CREATE USER @DB\_USER@ IDENTIFIED BY @DB\_PASSWD@; grant connect, resource, unlimited tablespace to @DB\_USER@; grant create view to @DB\_USER@; grant javauserpriv to @DB\_USER@; grant execute on dbms lock to @DB USER@;

创建 BPM 数据库表并配置独立概要文件:

使用 BPMConfig 命令创建单机概要文件并同时创建数据库表, 或者生成脚本以在稍后创建数据库表。使用 **manageprofiles** 命令行实用程序扩充现有 WebSphere Application Server 单机概要文件。

<span id="page-163-1"></span>使用 BPMConfig 命令同时创建数据库表和概要文件:

如果您是在与部署环境相同的计算机上运行数据库, 那么可以使用 BPMConfig 命令来同时创建单机概要文件和 数据库表。

如果您要扩充现有 WebSphere Application Server 概要文件, 那么必须改为使用 manageprofiles 命令行实用 程序。

要同时创建单机概要文件和数据库表, 请完成以下步骤:

- 1. 根据您的环境, 在 BPM\_home/BPM/samples/config/express 中查找相应的样本属性文件。 例如, 将 Oracle 与 IBM BPM Express 一起使用的 Process Center 环境的样本配置属性文件称为Express-PC-Standalone-Oracle.properties
- 2. 修改您的属性文件版本, 以使值对应于您自己的配置。保存文件时, 请确保该文件使用 UTF-8 编码。有关 可用属性的信息、请阅读这些样本文件中的注释、或者参阅 BPMConfig 命令参考和示例。 要在创建概要文 件的同时创建数据库表,请确保 bpm.de.deferSchemaCreation 设置为 false。
- 3. 运行 BPMConfig 命令, 向其传递您已创建的属性文件的名称。 例如:

*BPM\_home*/bin/BPMConfig -create -de *my\_environment.properties*

新的单机概要文件和数据库表是使用您的属性文件提供的设置来创建的。

前进至"快速启动"控制台、然后针对您创建的单机概要文件启动服务器。

要了解有关环境和应用程序安全性的信息, 请参阅保护 IBM Business Process Manager 和应用程序。

使用 BPMConfig 命令分别创建数据库表和概要文件:

如果您希望数据库位于与部署环境不同的计算机上, 那么可以使用 BPMConfig 命令来创建单机概要文件, 并生 成用于在以后创建数据库表的脚本。

使用 BPMConfig 命令生成 Oracle 数据库脚本:

您可以使用 BPMConfig 命令来生成用于创建数据库表的数据库脚本。如果使用了 BPMConfig 命令或管理控制 台中的网络部署环境向导来创建部署环境, 将为您生成这些脚本。

准备以下信息:

• 关于要设计的数据库配置的信息。这可能是数据库管理员或解决方案架构设计师提供的用于描述数据库配 置一般用途的文档。或者,也可能是对必需的参数和属性的描述。此信息必须包含:

- 数据库的位置。
- 用于向数据库进行认证的用户标识和密码。
- 关于 IBM Business Process Manager 及其组件如何进行了安装、所用数据库软件以及此类型的数据库所需属 性的信息。
- 对于您计划创建的概要文件、尤其是概要文件类型与数据库之间的功能关系的理解。
- 关于要实施的拓扑模式的信息以及对于数据库设计如何融入您计划使用的模式的理解。

**要点**: 如果您要使用 Oracle 数据库, 那么必须包含所有数据库(包括可选数据库)的数据库用户名和密码。

要生成可供您用于创建数据库表的数据库 SQL 脚本, 请完成以下步骤:

- 1. 在要创建部署环境的机器上, 找到相应的样本属性文件 BPM HOME/BPM/samples/config.
- 2. 找到最贴切地表示您的目标部署环境的样本属性文件并生成此文件的副本。

有关样本配置文件的更多信息,请参阅>用于 BPMConfig 命令的样本配置属性文件。

- 3. 使用参数 -sqlfiles 以及您所选对等属性文件的名称运行 BPMConfig 命令。
	- 要在 Deployment Manager 概要文件的 dbscripts 目录中生成数据库脚本, 请使用以下语法: *BPM\_HOME*/bin/BPMConfig -create -sqlfiles *my\_environment.properties*

注: 缺省情况下, 在 STAND-ALONE PROFILE/dbscripts 文件夹中生成 SQL 脚本。如果您再次运行 BPMConfig 命令或使用"部署环境"向导配置部署环境, 这些脚本会被删除。

• 要在您选择的输出目录中生成数据库脚本, 请使用以下语法: *BPM\_HOME*/bin/BPMConfig -create -sqlfiles *my\_environment.properties* -outputDir /MyBPMScriptDir

在上述语法中, MyBPMScriptDir 是您指定的目录。

注: 如果不对 BPMConfig 命令使用 -outputDir 参数, 那么在不存在概要文件的情况下, 会在生成数据 库脚本之前生成概要文件。

缺省情况下, 在 STAND-ALONE PROFILE/dbscripts 文件夹中生成数据库 SQL 脚本。此文件夹包含以下子文件 来:

• deployment\_environment\_name - 针对各个部署环境, 此文件夹中包含需要执行的 SQL 文件。

这些子目录还包含 createDatabase.sql 脚本, 您可使用此脚本运行数据库脚本以创建 Oracle 数据库表。

带有 Oracle 数据库的 Standard 部署环境的缺省配置包含以下子文件夹和 SQL 脚本:

# v *deployment\_environment\_name*

– Oracle

- *orcl*

- v *cmnuser*
	- createSchema\_Standard.sql
	- createSchema\_Messaging.sql
- *psuser* 
	- createSchema\_Standard.sql
	- createProcedure\_Standard.sql
- *pdwuser* 
	- createSchema\_Standard.sql

在上述示例中, orcl 是 Oracle 实例, cmnuser 是 deployment environment-level 用户, psuser 是 Process Server 用户, 而 pdwuser 是 Performance Data Warehouse 用户。

注: 不会为 Advanced-only 部署环境生成 Process Server 和 Performance Data Warehouse 数据库的 BPMDB 和 *PDWDB* 文件夹。

运行生成的 Oracle 数据库脚本:

如果您在将属性 bpm.de.deferSchemaCreation 设置为 true 的情况下运行 BPMConfig 命令, 或者如果您使用了 "部署环境"向导并清除了"创建表"选项,那么必须手动运行生成的数据库脚本以创建数据库表。

开始此任务之前,您必须已运行 BPMConfig 命令或"部署环境"向导以生成适当的 SQL 脚本。

如果属性 bpm.de.deferSchemaCreation 设置为 false, 或者如果您使用了"部署环境"向导但未清除"创建表"选项, 那么在配置部署环境期间会运行这些 SQL 脚本。

缺省情况下,数据库 SQL 脚本在 *profile\_name*/dbscripts 文件夹中生成。

1. 查找生成的 SQL 脚本。

带有 Oracle 数据库的 Standard 部署环境的缺省配置包含以下子文件夹和 SQL 脚本:

#### v *deployment\_environment\_name*

- Oracle
	- *orcl*
		- v *cmnuser*
			- createSchema\_Standard.sql
			- createSchema\_Messaging.sql
		- v *psuser*
			- createSchema\_Standard.sql
			- createProcedure\_Standard.sql
		- *pdwuser* 
			- createSchema\_Standard.sql

在上述示例中, orcl 是 Oracle 实例, cmnuser 是 deployment environment-level 用户, psuser 是 Process Server 用户, 而 pdwuser 是 Performance Data Warehouse 用户。

注: 不会为 Advanced-only 部署环境生成 Process Server 和 Performance Data Warehouse 数据库的 BPMDB 和 *PDWDB* 文件夹。

2. 运行脚本以将模式应用于 CMNDB。

例如,使用以下命令针对**部署环境级别**的公共数据库配置手动运行脚本:

sqlplus *cmnuser*/*cmnpassword*@orcl *@BPM\_HOME* /profiles/DmgrProfile/dbscripts/ *deployment\_environment\_name*/Oracle/orcl/cmnuser/

createSchema\_Standard.sql

sqlplus *cmnuser*/*cmnpassword*@orcl*@BPM\_HOME* /profiles/DmgrProfile/dbscripts/*deployment\_environment\_name*/Oracle/orcl/cmnuser/ createSchema\_Messaging.sql

3. 运行脚本以将模式应用于 BPMDB。

例如, 使用以下命令, 手动运行 Process 数据库配置脚本:

sqlplus *psuser*/*pspassword*@orcl *@BPM\_HOME*/profiles/DmgrProfile/dbscripts/ *deployment\_environment\_name*/Oracle/orcl/psuser/ createSchema\_Standard.sql

sqlplus *psuser*/*pspassword*@orcl *@BPM\_HOME*/profiles/DmgrProfile/dbscripts/*deployment\_environment\_name* /Oracle/orcl/psuser/ createProcedure\_Standard.sql

4. 运行脚本以将模式应用于 PDWDB。

例如,使用以下命令来针对 Performance Data Warehouse 数据库配置手动运行脚本:

sqlplus *pdwuser*/*pdwpassword*@orcl *@BPM\_HOME*/profiles/DmgrProfile/dbscripts/*deployment\_environment\_name* /Oracle/orcl/pdwuser/ createSchema\_Standard.sql

#### 相关任务:

第158 页的 『 使用 [BPMConfig](#page-163-0) 命令生成 Oracle 数据库脚本 』

您可以使用 BPMConfig 命令来生成用于创建数据库表的数据库脚本。如果使用了 BPMConfig 命令或管理控制 台中的网络部署环境向导来创建部署环境、将为您生成这些脚本。

使用 BPMConfig 命令通过 Oracle 数据库服务器创建单机概要文件:

您可以使用 BPMConfig 命令来配置单机概要文件。

如果您要扩充现有 WebSphere Application Server 概要文件, 那么必须改为使用 manageprofiles 命令行实用 程序。

- 1. 根据您的环境, 在 BPM home/BPM/samples/config/express 中查找相应的样本属性文件。 例如, 将 DB2 与 IBM BPM Express 一起使用的 Process Center 环境的样本配置属性文件称为 Express-PC-Standalone-DB2.properties.
- 2. 修改您的属性文件版本, 以使值对应于您自己的配置。保存文件时, 请确保该文件使用 UTF-8 编码。有关 可用属性的信息,请阅读这些样本文件中的注释,或者参阅 BPMConfig 命令参考和示例。
- 3. 运行 BPMConfig 命令, 向其传递您已创建的属性文件的名称。 例如:

*BPM\_home*/bin/BPMConfig -create -profile *my\_environment.properties*

新的单机概要文件是根据您的属性文件中提供的设置来创建的。

- 前进至"快速启动"控制台, 然后针对您创建的单机概要文件启动服务器。
- 要了解有关环境和应用程序安全性的信息,请参阅保护 IBM Business Process Manager 和应用程序

使用 manageprofiles 命令行实用程序扩充单机概要文件:

您可以使用 **manageprofiles** 命令行实用程序来扩充现有 WebSphere Application Server 单机概要文件。

请记得关闭任何与您计划扩充的概要文件关联的服务器。

确保您没有已在对同一概要文件运行 manageprofiles 命令行实用程序。如果运行命令时显示错误消息,那么 请确定是否有另一个概要文件创建或扩充操作正在进行。如果是,那么请等待直到其完成。

1. 确定用于创建要扩充的现有概要文件的模板。 您必须扩充单机概要文件。

限制: 不能扩充缺省 WebSphere VMM 用户注册表已更改(例如,更改为使用 LDAP)的单机概要文件。 您可以通过查看 installation root/properties/profileRegistry.xml 文件中的概要文件注册表来确定模 板。请勿修改该文件; 仅将其用于查看模板。

2. 查找要用于扩充的相应模板。

各概要文件的模板位于 installation root/profileTemplates/BPM 目录中(针对 BPM 模板)。 对于单 机概要文件, 请使用 BPM/BpmServer 模板。此模板仅可用于 IBM BPM Express。

3. 使用 augment 参数和扩充模板来对现有概要文件进行更改。 扩充参数会使 manageprofiles 命令行实用程 序使用 -templatePath 参数中的模板来更新或扩充 -profileName 参数中标识的概要文件。您可以使用的 扩充模板由环境中安装的 IBM 产品和版本决定。-templatePath 的文件路径无需为标准路径; 会自动添加 /profileTemplates 作为前缀。

注: 请勿手动修改位于 installation\_dir/profileTemplates/BPM 目录中的文件。

4. 从命令行运行该文件。请勿提供 -profilePath 参数。 例如:

manageprofiles.sh -augment -templatePath BPM/BpmServer -profileName MyProfileName -adminUsername celladmin -adminPassword celladmin

状态将在此命令运行完之后写入控制台窗口。

- 前进至"快速启动"控制台, 然后针对您创建的单机概要文件启动服务器。
- 要了解有关环境和应用程序安全性的信息, 请参阅保护 IBM Business Process Manager 和应用程序

### 相关任务:

使用 BPMConfig 命令同时创建数据库表和概要文件

如果您是在与部署环境相同的计算机上运行数据库、那么可以使用 BPMConfig 命令来同时创建单机概要文件 和数据库表。

在 AIX 上配置带有 SOL Server 数据库服务器的单机环境:

您可以为 Microsoft SOL Server 数据库服务器配置单机环境。

在创建独立概要文件之前创建和配置 SQL Server 数据库:

在创建或扩充单机概要文件之前、您或者您的数据库管理员可以先创建数据库。

配置 SOL Server 的 XA 事务:

您必须在安装 Microsoft SQL Server 数据库之后, 启动服务器之前配置 XA 事务。SQL Server JDBC 驱动程 序为提供对 Java Platform, Enterprise Edition/JDBC 2.0 可选分布式事务的支持。从 SQLServerXADataSource 类获取的 JDBC 连接可参与标准分布式事务处理环境, 如 Java 平台、Enterprise Edition (Java EE) 应用程序 服务器。

配置 XA 事务失败可能会在服务器启动时导致以下错误: javax.transaction.xa.XAException: com.microsoft.sqlserver.jdbc.SQLServerException: Failed to create the XA control connection. Error: "Could not find stored procedure 'master..xp sqlidbc xa init ex'."..

在 Service Manager 中, 应将 MS DTC 服务标记为"自动", 以确保在 SQL Server 服务启动时运行 MS DTC 服务。

1. 要为 XA 事务启用 MS DTC,必须执行以下步骤:

在 Windows XP 和 Windows Server 2003 上:

- a. 选择控制面板 > 管理工具 > 组件服务。
- b. 选择组件服务 > 计算机, 然后右键单击我的电脑, 然后选择属性。
- c. 单击 MSDTC 选项卡, 然后单击安全性配置。
- d. 选中启用 XA 事务复选框, 然后单击确定。这将使 MS DTC 服务重新启动。
- e. 再次单击确定以关闭属性窗口, 然后关闭组件服务。
- f. 重新启动 SQL Server 以确保它与 MS DTC 更改同步。

在 Windows Vista、Windows 7 和 Windows Server 2008 R2 上:

- a. 洗择控制面板 > 管理工具 > 组件服务。
- b. 选择组件服务 > 计算机 > 我的电脑 > Distributed Transaction Coordinator.
- c. 右键单击本地 DTC, 然后选择属性。
- d. 单击本地 DTC 属性窗口上的安全性选项卡。
- e. 选中启用 XA 事务复选框, 然后单击确定。这将重新启动 MS DTC 服务。
- f. 再次单击确定以关闭"属性"窗口, 然后关闭"组件服务"。
- g. 重新启动 SQL Server 以确保它与 MS DTC 更改同步。
- 2. 配置 JDBC 分布式事务组件:
	- a. 如果您尚未安装 IBM Business Process Manager, 请使用"资源"部分中的 URL 从 Microsoft 站点下载 "Microsoft SQL Server JDBC Driver 3.0"驱动程序, 并将其解压至任意文件夹。
	- b. 如果已安装 BPM, 请转至 bpm\_install\_root/jdbcdrivers/SQLServer/xa 以获取以下步骤中需要的文 件:
		- 将 sqljdbc xa.dll 文件从 JDBC unarchived 目录复制到 SQL Server 计算机的 Binn 目录 (对于 缺省 SQL Server 安装,该位置为 C:/Program Files/Microsoft SQL Server/MSSQL10 50.MSSQLSERVER/ MSSQL/Binn)。如果将 XA 事务与 32 位 SQL Server 一起使用, 那么请使用 x86 文件夹中的 sqljdbc\_xa.dll 文件, 即使该 SQL Server 安装在 x64 处理器上也如此。如果将 XA 事务与 x64 处 理器上的 64 位 SQL Server 一起使用, 那么请使用 x64 文件夹中的 sqljdbc xa.dll 文件。
		- 在 SQL Server 上运行 xa install.sql 数据库脚本。例如, 从命令提示符中运行 sqlcmd -i xa\_install.sql。该脚本会安装由 sqljdbc xa.dll 调用的扩展存储过程。这些扩展存储过程会针对 Microsoft SQL Server JDBC 驱动程序实施分布式事务和 XA 支持。您将需要以 SQL Server 实例管 理员的身份运行该脚本。您可以忽略有关无法删除不存在的过程的错误。
		- 打开 SOL Server Management Studio 以杳找 master 数据库下的安全性文件夹。要授予特定用户参 与 JDBC 驱动程序的分布式事务的许可权, 请将该用户添加到主数据库中的 SqlJDBCXAUser 角色 (例如,对于 Lombardi 用户,在用户映射中添加主数据库并选中 SqlJDBCXAUser 角色)。

在配置 XA 事务之后, 启动服务器之前, 必须使用以下步骤配置您的 TCP/IP 连接:

- 1. 从"开始"菜单中依次单击 Microsoft SQI Server 2008 R2 > 配置工具 > SQL Server 配置管理器。
- 2. 展开 SQI Server 网络配置 > SQL2008 协议
- 3. 找到右侧的 TCP/IP。
- 4. 双击 TCP/IP 并在协议选项卡下启用此协议。
- 5. 双击 IP 地址选项卡, 为各个已配置的 IP 地址启用 TCP 端口。

**创建 SOL Server 数据库:** 

在创建概要文件和配置网络部署环境之前, 您可以先为 IBM Business Process Manager V8.5 创建所需的数据 库。通常需要 Process 数据库、Performance Data Warehouse 数据库和公共数据库。如果是 Advanced-only 部 署环境, 那么只需要公共数据库。

- 不能在多个安装或部署环境之间共享数据库。
- Process 和 Performance Data Warehouse 需要其自己的独立数据库、而不能在与其他 BPM 组件相同的数据 库中进行配置。
- Process 和 Performance Data Warehouse 组件要求 SQL Server 的数据库不区分大小写
- CommonDB (和旧 WPS)组件要求 SQL Server 的数据库区分大小写
- 用于各个组件的模式名称应该与用户匹配

对于 Process 数据库, 缺省数据库名称为 BPMDB, 对于 Performance Data Warehouse 数据库为 PDWDB, 而对于公共数据库为 CMNDB。

如果您的机器上安装了 IBM Business Process Manager, 那么 createDatabase CaseInsensitive.sql 和 createDatabase\_CaseSensitive.sql 脚本位于 BPM\_HOME/BPM/dbscripts/SQLServer/Create 文件夹中。

在以下示例中, 将 @DB\_NAME@ 替换为要用于所创建数据库的名称

- 1. 如果您的机器上安装了 IBM Business Process Manager, 请查找要运行的 SQL 脚本。否则, 请使用命令行 选项。
- 2. 运行此脚本以创建 BPMDB 和 PDWDB 数据库。运行以下样本脚本: BPM\_HOME/BPM/dbscripts/SQLServer/Create/createDatabase\_CaseInsensitive.sql

(可选)可以在命令编辑器中复制上述 SQL 文件的内容, 并运行如下命令: CREATE DATABASE @DB\_NAME@ COLLATE SQL\_Latin1\_General\_CP1\_CI\_AS;

如果未安装 IBM Business Process Manager, 请从命令行运行以下命令: sqlcmd -Q "CREATE DATABASE @DB\_NAME@ COLLATE SQL\_Latin1\_General\_CP1\_CI\_AS"

3. 运行此脚本以创建 CommonDB 数据库。 运行以下样本脚本: BPM\_HOME/BPM/dbscripts/SQLServer/Create/createDatabase\_CaseSensitive.sql

(可选)可以在命令编辑器中复制上述 SQL 文件的内容, 并运行如下命令: CREATE DATABASE @DB\_NAME@ COLLATE SQL\_Latin1\_General\_CP1\_CS\_AS;

如果未安装 IBM Business Process Manager, 请从命令行运行以下命令: sqlcmd -Q "CREATE DATABASE @DB\_NAME@ COLLATE SQL Latin1 General CP1 CS AS"

注: COLLATE 属性值中的字母 CI 适用于不区分大小写的数据库, CS 适用于区分大小写的数据库。

创建 SQL Server 数据库的用户和模式:

创建 SQL Server 数据库之后必须创建用户和模式。

将 IBM Business Process Manager 数据库用户分配给以下三个角色:

注: 该数据库必须由数据库管理员创建, 该管理员可以将这些角色分配给 IBM Business Process Manager 的数 据库用户。

• db ddladmin

- db\_datawriter
- · db datareader

有关这些角色提供的许可权的信息, 请参阅 Microsoft 文档。

要点: 在 Microsoft SQL Server 中, 与用户关联的缺省模式名称必须与用户名相同。例如, 如果 Performance Data Warehouse 数据库的用户名为 dbuser, 那么与用户 dbuser 关联的缺省模式名称也必须是 dbuser。您必须 创建普通数据库用户并将所需权限分配给该用户,而不是使用超级用户(例如,sa)。这是因为超级用户的缺 省模式是 dbo, 而且此模式不能更改。

如果现有表未与具有和用户名相同名称的模式关联、那么可以完成以下步骤。

- 1. 在 SQL Server Management Studio Object Explorer 中, 右键单击表名称, 然后单击设计。
- 2.从"设计"视图中,按 F4 键以查看"属性"窗口。
- 3. 从"属性"窗口中更新模式名称。
- 4. 右键单击选项卡并选择关闭以关闭"设计"视图。
- 5. 提示保存时单击确定。所选表会传输到该模式。
- 6. 针对 Performance Data Warehouse 数据库中的所有表重复先前的步骤。

BPM HOME/BPM/dbscripts/SQLServer/Create 文件夹中提供的 createUser.sql 脚本用于为 SQL Server 创建 用户和模式。

- 1. 查找要运行的 SQL 脚本。
- 2. 运行此脚本来为 SQL Server 数据库创建用户和模式。 例如, 运行以下样本脚本以创建所需用户。 BPM\_HOME/BPM/dbscripts/SQLServer/Create/createUser.sql

(可选)如果上述脚本在配置期间不可用,那么可以复制上述 SQL 文件的内容,并按如下所示从命令行运 行这些命令:

USE master GO CREATE LOGIN @DB USER@ WITH PASSWORD='@DB PASSWD@' G<sub>0</sub> USE @DB NAME@ GO CREATE USER @DB USER@ FOR LOGIN @DB USER@ WITH DEFAULT SCHEMA=@DB USER@ GO CREATE SCHEMA @DB USER@ AUTHORIZATION @DB USER@  $G()$ EXEC sp\_addrolemember 'db\_ddladmin', @DB\_USER@;<br>EXEC sp\_addrolemember 'db\_datareader', @DB\_USER@;<br>EXEC sp\_addrolemember 'db\_datawriter', @DB\_USER@;

在上述示例中, 将 @DB\_NAME@ 替换为要为其创建用户和模式的 BPM 数据库名称, 将 @DB\_USER@ 替 换为您要创建的数据库用户, 将 @DB\_PASSWD@ 替换为该用户的密码。

使用生成的脚本创建数据库模式时, 您的用户标识必须有权限创建表。创建表时, 您必须有权选择、插入、更 新和删除表中的信息。

下表描述访问数据存储所需的数据库特权。

表 56. 数据库特权

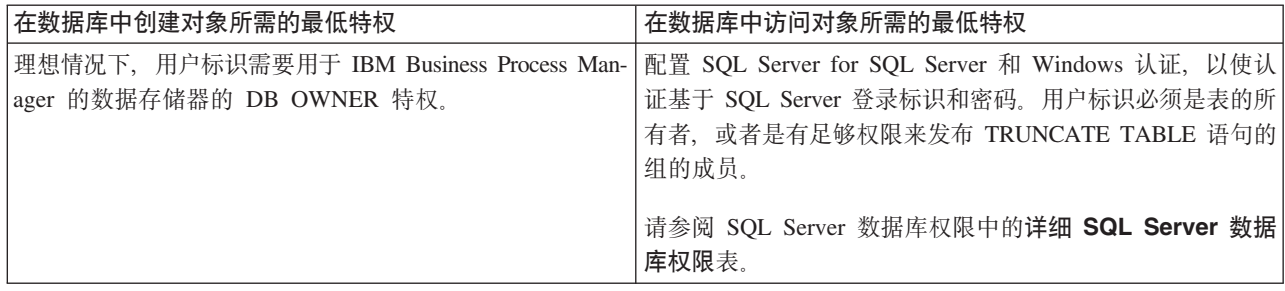

创建 BPM 数据库表并配置独立概要文件:

使用 BPMConfig 命令创建单机概要文件并同时创建数据库表, 或者生成脚本以在稍后创建数据库表。使用 manageprofiles 命令行实用程序扩充现有 WebSphere Application Server 单机概要文件。

<span id="page-171-0"></span>使用 BPMConfig 命令同时创建数据库表和概要文件:

如果您是在与部署环境相同的计算机上运行数据库, 那么可以使用 BPMConfig 命令来同时创建单机概要文件和 数据库表。

如果您要扩充现有 WebSphere Application Server 概要文件, 那么必须改为使用 manageprofiles 命令行实用 程序。

要同时创建单机概要文件和数据库表, 请完成以下步骤:

- 1. 根据您的环境、在 BPM home/BPM/samples/config/express 中香找相应的样本属性文件。 例如、将 SOL Server 与 IBM BPM Express 一起使用的 Process Center 环境的样本配置属性文件称为 Express-PC-Standalone-SQLServer.properties.
- 2. 修改您的属性文件版本, 以使值对应于您自己的配置。保存文件时, 请确保该文件使用 UTF-8 编码。有关 可用属性的信息、请阅读这些样本文件中的注释、或者参阅 BPMConfig 命令参考和示例。 要在创建概要文 件的同时创建数据库表,请确保 bpm.de.deferSchemaCreation 设置为 false。
- 3. 运行 BPMConfig 命令, 向其传递您已创建的属性文件的名称。 例如: *BPM\_home*/bin/BPMConfig -create -de *my\_environment.properties*

新的单机概要文件和数据库表是使用您的属性文件提供的设置来创建的。

前进至"快速启动"控制台、然后针对您创建的单机概要文件启动服务器。

要了解有关环境和应用程序安全性的信息,请参阅保护 IBM Business Process Manager 和应用程序。

使用 BPMConfig 命令分别创建数据库表和概要文件:

如果您希望数据库位于与部署环境不同的计算机上, 那么可以使用 BPMConfig 命令来创建单机概要文件, 并生 成用于在以后创建数据库表的脚本。

使用 BPMConfig 命令生成 SQL 数据库脚本:

您可以使用 BPMConfig 命令来生成用于创建数据库表的数据库脚本。如果使用了 BPMConfig 命令或管理控制 台中的网络部署环境向导来创建部署环境, 将为您生成这些脚本。

准备以下信息:

- 关于要设计的数据库配置的信息。这可能是数据库管理员或解决方案架构设计师提供的用于描述数据库配 置一般用途的文档。或者,也可能是对必需的参数和属性的描述。此信息必须包含:
	- 数据库的位置。
	- 用于向数据库进行认证的用户标识和密码。
- 关于 IBM Business Process Manager 及其组件如何进行了安装、所用数据库软件以及此类型的数据库所需属 性的信息。
- 对于您计划创建的概要文件, 尤其是概要文件类型与数据库之间的功能关系的理解。
- 关于要实施的拓扑模式的信息以及对于数据库设计如何融入您计划使用的模式的理解。

要生成可供您用于创建数据库表的数据库 SQL 脚本, 请完成以下步骤:

- 1. 在要创建部署环境的机器上, 找到相应的样本属性文件 BPM\_HOME/BPM/samples/config。
- 2. 找到最贴切地表示您的目标部署环境的样本属性文件并生成此文件的副本。

有关样本配置文件的更多信息, 请参阅>用于 BPMConfig 命令的样本配置属性文件。

- 3. 使用参数 -sqlfiles 以及您所选对等属性文件的名称运行 BPMConfig 命令。
	- 要在 Deployment Manager 概要文件的 dbscripts 目录中生成数据库脚本, 请使用以下语法: *BPM\_HOME*/bin/BPMConfig -create -sqlfiles *my\_environment.properties*

注: 缺省情况下, 在 STAND-ALONE PROFILE/dbscripts 文件夹中生成 SQL 脚本。如果您再次运行 BPMConfig 命令或使用"部署环境"向导配置部署环境, 这些脚本会被删除。

• 要在您选择的输出目录中生成数据库脚本, 请使用以下语法: *BPM\_HOME*/bin/BPMConfig -create -sqlfiles *my\_environment.properties* -outputDir /MyBPMScriptDir

在上述语法中, MyBPMScriptDir 是您指定的目录。

注: 如果不对 BPMConfig 命令使用 -outputDir 参数, 那么在不存在概要文件的情况下, 会在生成数据 库脚本之前生成概要文件。

缺省情况下, 在 STAND-ALONE\_PROFILE/dbscripts 文件夹中生成数据库 SQL 脚本。此文件夹包含以下子文件 夹:

• deployment environment name - 针对各个部署环境、此文件夹中包含需要执行的 SQL 文件。

这些子目录还包含 createDatabase.sq1 脚本,您可使用此脚本运行数据库脚本以创建 SQL Server 数据库表。

带有 SQL Server 数据库的 Standard 部署环境的缺省配置包含以下子文件夹和 SQL 脚本:

### v *deployment\_environment\_name*

- SQLServer
	- *CMNDB*
		- v *schema name*
			- createSchema\_Standard.sql
			- createSchema\_Messaging.sql
	- *BPMDB*
		- v *schema name*
			- createSchema\_Standard.sql
			- createProcedure\_Standard.sql
- *PDWDB*
	- v *schema name*
		- createSchema\_Standard.sql

注: 不会为 Advanced-only 部署环境生成 Process Server 和 Performance Data Warehouse 数据库的 BPMDB 和 *PDWDB* 文件夹。

运行生成的 SQL Server 数据库脚本:

如果您在将属性 bpm.de.deferSchemaCreation 设置为 true 的情况下运行 BPMConfig 命令, 或者如果您使用了 "部署环境"向导并清除了"创建表"选项,那么必须手动运行生成的数据库脚本以创建数据库表。

开始此任务之前, 您必须已运行 BPMConfig 命令或"部署环境"向导以生成适当的 SQL 脚本。

如果属性 bpm.de.deferSchemaCreation 设置为 **false**, 或者如果您使用了"部署环境"向导但未清除"创建表"选项, 那么在配置部署环境期间会运行这些 SQL 脚本。

缺省情况下, 数据库 SQL 脚本在 profile name/dbscripts 文件夹中生成。

1. 查找生成的 SQL 脚本。

带有 SQL Server 数据库的 Standard 部署环境的缺省配置包含以下子文件夹和 SQL 脚本:

# v *deployment\_environment\_name*

- SQLServer
	- *CMNDB*
		- *schema name* 
			- createSchema\_Standard.sql
			- createSchema\_Messaging.sql
	- *BPMDB*
		- v *schema name*
			- createSchema\_Standard.sql
			- createProcedure\_Standard.sql
	- *PDWDB*
		- *schema name* 
			- createSchema\_Standard.sql

注: 不会为 Advanced-only 部署环境生成 Process Server 和 Performance Data Warehouse 数据库的 BPMDB 和 *PDWDB* 文件夹。

2. 运行脚本以将模式应用于 CMNDB。

例如,使用以下命令针对**部署环境级别**的公共数据库配置手动运行脚本:

```
sqlcmd -U @DB_USER@ -P @DB_PASSWD@ -d CMNDB -i
profiles/DmgrProfile/dbscripts/deployment_environment_name
/SQLServer/CMNDB/schema1/
createSchema_Standard.sql
```

```
sqlcmd -U @DB_USER@ -P @DB_PASSWD@ -d CMNDB
-i profiles/DmgrProfile/dbscripts/deployment_environment_name
/SQLServer/CMNDB/schema1/createSchema_Messaging.sql
```
在上述示例和以下示例中, schema1 是所用模式的名称。

3. 运行脚本以将模式应用于 BPMDB。

例如, 使用以下命令, 手动运行 Process 数据库配置脚本:

sqlcmd -U *@DB\_USER@* -P *@DB\_PASSWD@* -d BPMDB -i profiles/DmgrProfile/dbscripts/ *deployment\_environment\_name*/SQLServer/BPMDB/schema1/

createSchema\_Standard.sql

sqlcmd -U *@DB\_USER@* -P *@DB\_PASSWD@* -d BPMDB -i profiles/DmgrProfile/dbscripts/ *deployment\_environment\_name*/SQLServer/BPMDB/schema1/

createProcedure\_Standard.sql

4. 运行脚本以将模式应用于 PDWDB。

例如,使用以下命令来为 Performance Data Warehouse 数据库配置手动运行脚本。例如,使用以下命令来 针对 Performance Data Warehouse 数据库配置手动运行脚本:

sqlcmd -U *@DB\_USER@* -P *@DB\_PASSWD@* -d PDWDB -i profiles/ DmgrProfile/dbscripts/*deployment\_environment\_name*/SQLServer/PDWDB/schema1/createSchema\_Standard.sql

使用 BPMConfig 命令通过 SQL Server 数据库服务器创建单机概要文件:

您可以使用 BPMConfig 命令来配置单机概要文件。

如果您要扩充现有 WebSphere Application Server 概要文件, 那么必须改为使用 manageprofiles 命令行实用 程序。

- 1. 根据您的环境, 在 BPM home/BPM/samples/config/express 中查找相应的样本属性文件。 例如, 将 DB2 与 IBM BPM Express 一起使用的 Process Center 环境的样本配置属性文件称为 Express-PC-Standalone-DB2.properties.
- 2. 修改您的属性文件版本, 以使值对应于您自己的配置。保存文件时, 请确保该文件使用 UTF-8 编码。有关 可用属性的信息、请阅读这些样本文件中的注释, 或者参阅 BPMConfig 命令参考和示例。
- 3.运行 BPMConfig 命令,向其传递您已创建的属性文件的名称。 例如: *BPM\_home*/bin/BPMConfig -create -profile *my\_environment.properties*

新的单机概要文件是根据您的属性文件中提供的设置来创建的。

- 前进至"快速启动"控制台, 然后针对您创建的单机概要文件启动服务器。
- 要了解有关环境和应用程序安全性的信息, 请参阅保护 IBM Business Process Manager 和应用程序

使用 manageprofiles 命令行实用程序扩充单机概要文件:

您可以使用 **manageprofiles** 命令行实用程序来扩充现有 WebSphere Application Server 单机概要文件。

请记得关闭任何与您计划扩充的概要文件关联的服务器。

确保您没有已在对同一概要文件运行 manageprofiles 命令行实用程序。如果运行命令时显示错误消息, 那么 请确定是否有另一个概要文件创建或扩充操作正在进行。如果是,那么请等待直到其完成。

1. 确定用于创建要扩充的现有概要文件的模板。 您必须扩充单机概要文件。

限制: 不能扩充缺省 WebSphere VMM 用户注册表已更改(例如, 更改为使用 LDAP)的单机概要文件。 您可以通过查看 installation root/properties/profileRegistry.xml 文件中的概要文件注册表来确定模 板。请勿修改该文件; 仅将其用于查看模板。

2. 查找要用于扩充的相应模板。

各概要文件的模板位于 installation\_root/profileTemplates/BPM 目录中(针对 BPM 模板)。 对于单 机概要文件、请使用 BPM/BpmServer 模板。此模板仅可用于 IBM BPM Express。

3. 使用 augment 参数和扩充模板来对现有概要文件进行更改。 扩充参数会使 manageprofiles 命令行实用程 序使用 -templatePath 参数中的模板来更新或扩充 -profileName 参数中标识的概要文件。您可以使用的 扩充模板由环境中安装的 IBM 产品和版本决定。-templatePath 的文件路径无需为标准路径; 会自动添加 /profileTemplates 作为前缀。

注: 请勿手动修改位于 installation dir/profileTemplates/BPM 目录中的文件。

4. 从命令行运行该文件。请勿提供 -profilePath 参数。 例如:

```
manageprofiles.sh -augment -templatePath BPM/BpmServer
-profileName MyProfileName
-adminUsername celladmin -adminPassword celladmin
```
状态将在此命令运行完之后写入控制台窗口。

- 前进至"快速启动"控制台, 然后针对您创建的单机概要文件启动服务器。
- 要了解有关环境和应用程序安全性的信息、请参阅保护 IBM Business Process Manager 和应用程序

#### **相关任务:**

使用 [BPMConfig](#page-171-0) 命令同时创建数据库表和概要文件

如果您是在与部署环境相同的计算机上运行数据库、那么可以使用 BPMConfig 命令来同时创建单机概要文件 和数据库表。

# **伦改和扩展现有安装**

在系统上的 IBM Business Process Manager 中安装和配置运行时环境后, 您可能希望定制自己的配置。例如, 您可能希望定制设置、设置额外的安全提供者、设置用户帐户以及更改和加密密码。

# **Z Windows O20MdC IBM Business Process Manager**

在 Windows 上安装 IBM Business Process Manager, 并配置单机环境。

# 典型安装和配置

"典型"安装选项是最简单且最快速的 IBM Business Process Manager Express 安装和配置方法。

典型安装使用产品启动板来安装软件、并配置单机概要文件。您无需在以后使用概要文件管理工具或 manageprofiles 命令来创建概要文件。

# 相关参考:

**■ [IBM Business Process Manager Express](http://www.ibm.com/software/integration/business-process-manager/express/sysreqs/) 系统需求** 

#### **9CBD** *DB2 Express* **}]b~qw420MdC** *IBM Business Process Manager Express***:**

典型安装可以在 Windows 上安装 DB2 Express, 并为 IBM Business Process Manager 配置所需的数据库和部 署环境。仅在您拥有管理特权(管理员用户)并且在系统上没有现有的 DB2 数据库服务器的情况下选择该路 径。

使用新的 DB2 Express 数据库服务器来安装和配置 Process Center:

Process Center 包含一个用于保存在 IBM Business Process Manager 编写环境中创建的所有流程、服务和其他 资产的存储库。您可以使用 Process Center 内的集成 Process Server 以在构建流程时运行这些流程。您准备就 绪时, 可以在运行时环境中 Process Server 上安装和运行上述这些流程。

如果您要通过从 Passport Advantage 下载的映像来进行安装,请确保下载所有三个必需的 Windows 映像,并 将它们抽取到相同目录。

典型安装会安装 DB2 Express 并为 IBM Business Process Manager 配置必需的数据库。仅在您拥有管理特权 (管理员用户)并且在系统上没有现有的 DB2 数据库服务器的情况下选择该路径。

典型安装使用产品启动板来安装软件、并配置单机概要文件。您无需在以后使用概要文件管理工具或  $manage$ profiles 命令来创建概要文件。

安装 IBM Business Process Manager 的多个实例只需一个 IBM Installation Manager。

1. 可选: 如果已连接至因特网, 那么典型安装会自动将产品升级至最高更新包和临时修订级别。如果想要改 为从本地目录安装这些升级、或者如果想要指定修订级别、那么可以使用属性文件来告知 Installation Manager 在何处杳找相应升级以及安装哪些升级。

创建以下文件:

C:/*HOMEPATH*/bpm\_updates.properties

其中:

在 Windows XP 中, HOMEPATH 环境变量指向 C:/Documents and Settings/user name

在 Windows 7、Windows Vista 或 Windows Server 2008 中, HOMEPATH 环境变量指向 C:/Users/ *user\_name*

注: 确保您拥有对 bpm updates.properties 文件中指定的文件夹的读/写访问权。

该文件使用三个前缀:ifix、fixpack 和 launchpad。每个前缀后都必须跟有一个点。前缀和点之后的名称部 分可以是任意内容,这使您能够指向多个位置进行临时修订、修订包和启动板升级。这些位置可以是本地 目录或 URL。例如:

ifix.1=C:/bpmUpdates fixpack.2=http://test/rep launchpad.1=C:/launchpad\_updates fixpack.WAS\_REP=C:/WAS\_updates fixpack.BPM\_REP=C:/BPM\_updates

- 2. 根据您是通过产品 DVD 安装, 还是通过从 Passport Advantage 下载的映像安装, 使用下列一种方式来访 问介质。您一次只能运行一个启动板。
	- 如果要从产品 DVD 进行安装,请将标注了 IBM Business Process Manager Express 的产品光盘插入 光盘驱动器。如果已在工作站上启用自动运行,那么启动板程序会自动打开,而您可以前进至下一 步。如果未在工作站上启用自动运行, 那么请输入以下命令以将启动板手动启动:

要在 Windows 7、Windows Vista 或 Windows Server 2008 上安装或运行 IBM Business Process Manager Express, 必须提升您的 Microsoft Windows 用户帐户特权。无论您是管理用户还是非管理用户、都 语右键单击 launchpad.exe 并选择以管理员身份运行。

(从命令行) DVD root/launchpad.exe

- 如果您要通过从 Passport Advantage 下载的映像来进行安装,那么请执行以下步骤:
	- a. 转至您已将映像抽取到的目录。

b. 输入以下命令以将启动板启动:

要在 Windows 7、Windows Vista 或 Windows Server 2008 上安装或运行 IBM Business Process Manager Express, 必须提升您的 Microsoft Windows 用户帐户特权。无论您是管理用户还是非管理用户, 都请右键单击 launchpad.exe 并选择以管理员身份运行。

(从命令行) extract directory/launchpad.exe

- 3. 可选: 如果您看到一条提示您更新启动板的消息, 请单击更新以接收最新更新。将自动安装这些更新并将 启动板重新启动, 如果您无法访问因特网,并希望从本地目录安装更新,可以按步骤 1 所述使用带相应 launchpad 前缀的属性文件来告知 Installation Manager 杳找升级的位置以及要安装的升级。
- 4. 在将启动板启动后, 单击"欢迎"页面上的典型安装。
- 5. 选择安装 Process Center, 然后单击下一步。
- 6. 单击下一步。
- 7. (可选)更改位置信息。
	- 主机名: 该字段显示您的机器的名称。

要点: 如果对主机名使用值 localhost 或 127.0.0.1, 那么远程系统上的 Process Server 安装将无法连接  $\overline{\mathbf{\mathfrak{D}}}$  Process Center.

• 位置: 输入 Process Center 的安装位置, 或者单击浏览以选择位置。

**":**

- 安装位置必须为空目录, 或者是不存在并将在安装期间创建的目录。
- 因为您在安装 DB2 Express, 所以安装位置不能包含本地语言字符串 (NLS)。

限制: 因为您在安装 DB2 Express, 所以安装位置不能包含本地语言字符串 (NLS)。

- 8. 为单元管理帐户指定用户名和密码。 单元管理员是主 WebSphere Application Server 管理员。分配给该角 色的用户可分配其他管理员角色、并负责管理单元和拓扑。分配给该角色的用户不负责管理 IBM Business Process Manager 组件。该角色提供对所有界面的访问权, 使用户能够更改或删除所有类型的可用库项 目和资产、包括流程应用程序和工具箱。该角色还可用于管理 Process Server、Performance Data Warehouse 以及内部用户和组。您必须是分配给该角色的用户、才能在 Process Center Server 上部署流程应用 程序。
- 9. 为部署环境管理帐户指定用户名和密码。部署环境管理员是主 IBM Business Process Manager 管理员。 分配给该角色的用户具有 Process Center 和 Process Admin Console 的管理访问权。该角色提供对所有界 面的访问权,使用户能够更改或删除所有类型的可用库项目和资产,包括流程应用程序和工具箱,该帐户 还可用于管理 Process Server、Performance Data Warehouse 以及内部用户和组。
- 10. 单击下一步。
- 11. 选择不, 我需要安装一个。来安装 DB2 Express。
- 12. 为 DB2 Express 数据库指定用户名和密码。

#### **^F:**

- 用户名不得包含本地语言字符串 (NLS)
- 用户名长度最多为 30 个字符。
- 13. 单击下一步以继续。将提示您提供用于连接到 IBM 服务存储库的 IBM 标识和密码。

注: 如果使用的是本地属性文件, 那么无需提供 IBM 标识和密码。

要下载和安装因特网上的任何修订包和所需临时修订, 包括 WebSphere Application Server 和 IBM Business Process Manager 的修订, 都需要与服务存储库建立连接。通过在 <http://www.ibm.com> 进行注册, 可 获取 IBM 标识和密码。

单击取消以继续安装而不从因特网下载所需的修订,或者清除"安装摘要"页面上的使用您的支持帐户将更  $\frac{1}{2}$ **和他是在安装中**选项。

成功安装产品之后, 您可以使用 Installation Manager 来安装所需的修订。

- 14. 在"安装摘要"页面上, 验证安装选项并阅读许可协议。如果您同意许可协议的条款, 请单击我已阅读并接  $\overline{\Xi}$ 许可协议和声明。
- 15. 单击安装软件。

在成功安装后,"快速开始"控制台将自动启动。

如果您使用了 Windows 域用户标识来创建新 DB2 Express 数据库和表、但概要文件创建已失败、那么请使用 以下解决方案之一:

- 以本地系统用户身份登录到 Windows 系统, 然后运行概要文件管理工具来创建概要文件。
- 按照 DB2 日志文件错误: SQL1092N "USERID does not have the authority to perform the requested command or operation" 中列出的步骤进行操作, 然后创建概要文件。

要了解有关环境和应用程序安全性的信息,请参阅保护 IBM Business Process Manager 和应用程序。 **`XE"**:

 $E^*$  [Installation Manager](https://publib.boulder.ibm.com/infocenter/cchelp/v7r1m0/topic/com.ibm.rational.clearcase.cc_ms_install.doc/topics/c_IM_updates.htm) 更新

使用新的 DB2 Express 数据库服务器来安装和配置 Process Server:

Process Server 提供单个 BPM 运行时环境, 此环境可支持一系列用于测试、登台或生产的业务流程。

如果您要通过从 Passport Advantage 下载的映像来进行安装,请确保下载所有三个必需的 Windows 映像,并 将它们抽取到相同目录。

典型安装会安装 DB2 Express 并为 IBM Business Process Manager 配置必需的数据库。仅在您拥有管理特权 (管理员用户)并且在系统上没有现有的 DB2 数据库服务器的情况下选择该路径。

典型安装使用产品启动板来安装软件、并配置单机概要文件。您无需在以后使用概要文件管理工具或  $manage$  profiles 命令来创建概要文件。

安装 IBM Business Process Manager 的多个实例只需一个 IBM Installation Manager,

1. 可选: 如果已连接至因特网,那么典型安装会自动将产品升级至最高更新包和临时修订级别。如果想要改 为从本地目录安装这些升级,或者如果想要指定修订级别,那么可以使用属性文件来告知 Installation Manager 在何处查找相应升级以及安装哪些升级。

创建以下文件:

C:/*HOMEPATH*/bpm\_updates.properties

其中:

在 Windows XP 中, HOMEPATH 环境变量指向 C:/Documents and Settings/user\_name

在 Windows 7、Windows Vista 或 Windows Server 2008 中, HOMEPATH 环境变量指向 C:/Users/ *user\_name*

注: 确保您拥有对 bpm updates.properties 文件中指定的文件夹的读/写访问权。

该文件使用三个前缀:ifix、fixpack 和 launchpad。每个前缀后都必须跟有一个点。前缀和点之后的名称部 分可以是任意内容、这使您能够指向多个位置进行临时修订、修订包和启动板升级。这些位置可以是本地 目录或 URL。例如:

ifix.1=C:/bpmUpdates fixpack.2=http://test/rep launchpad.1=C:/launchpad\_updates fixpack.WAS\_REP=C:/WAS\_updates fixpack.BPM\_REP=C:/BPM\_updates

- 2. 根据您是通过产品 DVD 安装, 还是通过从 Passport Advantage 下载的映像安装, 使用下列一种方式来访 问介质。您一次只能运行一个启动板。
	- 如果要从产品 DVD 进行安装, 请将标注了 IBM Business Process Manager Express 的产品光盘插入 光盘驱动器。如果已在工作站上启用自动运行,那么启动板程序会自动打开,而您可以前进至下一 步。如果未在工作站上启用自动运行,那么请输入以下命令以将启动板手动启动:

要在 Windows 7、Windows Vista 或 Windows Server 2008 上安装或运行 IBM Business Process Manager Express, 必须提升您的 Microsoft Windows 用户帐户特权。无论您是管理用户还是非管理用户, 都 语右键单击 launchpad.exe 并选择以管理员身份运行。

(从命令行) DVD\_root/launchpad.exe

- 如果您要通过从 Passport Advantage 下载的映像来进行安装,那么请执行以下步骤:
	- a. 转至您已将映像抽取到的目录。
	- b. 输入以下命令以将启动板启动:

要在 Windows 7、Windows Vista 或 Windows Server 2008 上安装或运行 IBM Business Process Manager Express, 必须提升您的 Microsoft Windows 用户帐户特权。无论您是管理用户还是非管理用户, 都请右键单击 launchpad.exe 并选择以管理员身份运行。

(从命令行) extract directory/launchpad.exe

- 3. 可选: 如果您看到一条提示您更新启动板的消息, 请单击更新以接收最新更新。将自动安装这些更新并将 启动板重新启动。如果您无法访问因特网,并希望从本地目录安装更新,可以按步骤 1 所述使用带相应 launchpad 前缀的属性文件来告知 Installation Manager 查找升级的位置以及要安装的升级。
- 4. 在将启动板启动后, 单击"欢迎"页面上的典型安装。
- 5. 选择安装 Process Server, 然后单击下一步。
- 6. 单击下一步。
- 7. 指定 Process Server 信息:
	- 主机名: 该字段显示您的机器的名称。
	- 位置: 输入 Process Server 的安装位置, 或者单击**浏览**以选择位置。

注:

- 安装位置必须为空目录, 或者是不存在并将在安装期间创建的目录。
- 因为您在安装 DB2 Express, 所以安装位置不能包含本地语言字符串 (NLS)。
- 环境类型: 洗择如何使用 Process Server:
	- 如果服务器要用于生产能力, 那么选择**生产**。
	- 如果服务器要用作在将更改置入生产之前托管这些更改的临时位置,那么选择**登台**。
	- 如果服务器要用作测试环境(例如,用于负载测试),那么选择**测试**。
- 名称: 指定 Process Server 环境的名称。此名称用于从 Process Center 连接至该 Process Server。
限制: 请勿在同一单元中混用生产和非生产服务器。

• 为单元管理帐户指定用户名和密码。单元管理员是主 WebSphere Application Server 管理员。分配给该 角色的用户可分配其他管理员角色,并负责管理单元和拓扑。分配给该角色的用户不负责管理 IBM Business Process Manager 组件。该角色提供对所有界面的访问权, 使用户能够更改或删除所有类型的可用 库项目和资产、包括流程应用程序和工具箱。该角色还可用于管理 Process Server、Performance Data Warehouse 以及内部用户和组。您必须是分配给该角色的用户, 才能在 Process Center Server 上部署流 程应用程序。

 $p$ [K Process Server 不会连接至 Process Center, 那么选择脱机使用该服务器。部署流程应用程序的快 照时仍可以使用脱机服务器、但是将流程应用程序部署到脱机 Process Server 的方法不同于将流程应用程 序部署到联机 Process Server 的方法。

如果您未选择**脱机使用该服务器**, 那么请提供针对该服务器将连接到的 Process Center 的以下信息:

- 主机名: 输入该 Process Server 将用来与 Process Center 进行通信的主机或虚拟主机。使用标准主机名。 在 Process Server 与 Process Center 服务之间有负载均衡器或代理服务器的环境中, 请确保您在此处指 定的内容与用于访问 Process Center 的 URL 相匹配。
- 端口: 输入 Process Center 的端口号。在 Process Server 与 Process Center 之间有负载均衡器或代理 服务器的环境中,请确保您在此处指定的内容与用于访问 Process Center 的 URL 相匹配。
- 用户名: 输入 Process Center 用户的名称。Process Server 将以该用户身份连接至 Process Center。
- 密码: 输入 Process Center 用户的密码。

您可以单击**测试连接**以检查与 Process Center 的连接。

- 8. 单击下一步。
- 9. 选择不, 我需要安装一个。来安装 DB2 Express。
- 10. 为 DB2 Express 数据库指定用户名和密码。

#### **^F:**

- 用户名不得包含本地语言字符串 (NLS)
- 用户名长度最多为 30 个字符。
- 11. 单击下一步以继续。将提示您提供用于连接到 IBM 服务存储库的 IBM 标识和密码。

注: 如果使用的是本地属性文件, 那么无需提供 IBM 标识和密码。

要下载和安装因特网上的任何修订包和所需临时修订, 包括 WebSphere Application Server 和 IBM Business Process Manager 的修订, 都需要与服务存储库建立连接。通过在 <http://www.ibm.com> 进行注册, 可 获取 IBM 标识和密码。

单击取消以继续安装而不从因特网下载所需的修订,或者清除"安装摘要"页面上的使用您的支持帐户将更  $\frac{1}{2}$ **和他是在安装中**选项。

成功安装产品之后,您可以使用 Installation Manager 来安装所需的修订。

- 12. 在"安装摘要"页面上,验证安装选项并阅读许可协议。如果您同意许可协议的条款,请单击**我已阅读并接**  $\Xi$ 许可协议和声明。
- 13. 单击安装软件。

在成功安装后, "快速开始"控制台将自动启动。

如果您使用了 Windows 域用户标识来创建新 DB2 Express 数据库和表, 但概要文件创建已失败, 那么请使用 以下解决方案之一:

- 以本地系统用户身份登录到 Windows 系统,然后运行概要文件管理工具来创建概要文件。
- 按照 DB2 日志文件错误: SOL1092N "USERID does not have the authority to perform the requested command or operation" 中列出的步骤进行操作, 然后创建概要文件。

要了解有关环境和应用程序安全性的信息,请参阅保护 IBM Business Process Manager 和应用程序。 **`XE"**:

 $E^*$  [Installation Manager](https://publib.boulder.ibm.com/infocenter/cchelp/v7r1m0/topic/com.ibm.rational.clearcase.cc_ms_install.doc/topics/c_IM_updates.htm) 更新

# **9C** *DB2* **}]b~qw20MdC** *IBM Business Process Manager Express***:**

您可以使用现有 DB2 数据库服务器来安装 IBM Business Process Manager。

创建 DB2 数据库:

在创建概要文件和配置网络部署环境之前, 您可以先为 IBM Business Process Manager V8.5 创建所需的数据 库。通常需要 Process 数据库、Performance Data Warehouse 数据库和公共数据库。如果是 Advanced-only 部 署环境, 那么只需要公共数据库。

Process Server 和 Performance Data Warehouse 需要其自己的独立数据库, 而不能在与其他 BPM 组件相同的 数据库中讲行配置

对于 Process 数据库、缺省数据库名称为 BPMDB、对于 Performance Data Warehouse 数据库为 PDWDB、 而对于公共数据库为 CMNDB。

在 IBM Business Process Manager 环境中, createDatabase.sql 脚本用于创建数据库。该脚本位于 BPM HOME\ BPM\dbscripts\DB2\Create 文件夹。

在以下示例中、将 @DB\_NAME@ 替换为要用于创建的数据库的名称、将 @DB\_USER@ 替换为要用于该数据 库的用户名。

- 1. 如果您的机器上安装了 IBM Business Process Manager, 请查找要运行的 SQL 脚本 createDatabase.sql, 否则、请使用命令行选项。
- 2. 运行以下样本脚本以创建各个数据库。

BPM\_HOME\BPM\dbscripts\DB2\Create\createDatabase.sql

(可选)可以在命令编辑器中复制上述 SQL 文件的内容, 并运行如下命令:

create database @DB\_NAME@ automatic storage yes using codeset UTF-8 territory US pagesize 32768; connect to @DB\_NAME@; grant dbadm on database to user @DB\_USER@; UPDATE DB CFG FOR @DB NAME@ USING LOGFILSIZ 4096 DEFERRED; UPDATE DB CFG FOR @DB\_NAME@ USING LOGSECOND 64 DEFERRED; connect reset;

如果未安装 IBM Business Process Manager, 请从命令行运行以下命令:

db2 -tvf createDatabase.sql

使用 DB2 数据库服务器来安装和配置 Process Center:

Process Center 包含一个用于保存在 IBM Business Process Manager 编写环境中创建的所有流程、服务和其他 资产的存储库。您可以使用 Process Center 内的集成 Process Server 以在构建流程时运行这些流程。您准备就 绪时, 可以在运行时环境中 Process Server 上安装和运行上述这些流程。

要使用典型安装来安装 IBM Business Process Manager Express, 必须确认 Process 数据库、Performance Data Warehouse 数据库和公共数据库已存在, 并且为空。必须以至少 32K 的页面大小来创建这些数据库。

请准备好在安装期间指定以下信息:

- 用于数据库认证的用户名和密码
- 数据库服务器主机名和端口
- Process 数据库的名称。
- Performance Data Warehouse 数据库的名称
- 公共数据库的名称

如果您要通过从 Passport Advantage 下载的映像来进行安装、请确保下载所有三个必需的 Windows 映像、并 将它们抽取到相同目录。

典型安装使用产品启动板来安装软件、并配置单机概要文件。您无需在以后使用概要文件管理工具或 **manageprofiles** 命令来创建概要文件。

安装 IBM Business Process Manager 的多个实例只需一个 IBM Installation Manager。

1. 可选: 如果已连接至因特网,那么典型安装会自动将产品升级至最高更新包和临时修订级别。如果想要改 为从本地目录安装这些升级,或者如果想要指定修订级别,那么可以使用属性文件来告知 Installation Manager 在何处杳找相应升级以及安装哪些升级。

创建以下文件:

C:/*HOMEPATH*/bpm\_updates.properties

其中:

在 Windows XP 中, HOMEPATH 环境变量指向 C:/Documents and Settings/user name

在 Windows 7、Windows Vista 或 Windows Server 2008 中, HOMEPATH 环境变量指向 C:/Users/ *user\_name*

注: 确保您拥有对 bpm updates.properties 文件中指定的文件夹的读/写访问权。

该文件使用三个前缀: ifix、fixpack 和 launchpad。每个前缀后都必须跟有一个点。前缀和点之后的名称部 分可以是任意内容,这使您能够指向多个位置进行临时修订、修订包和启动板升级。这些位置可以是本地 目录或 URL 例如:

ifix.1=C:/bpmUpdates fixpack.2=http://test/rep launchpad.1=C:/launchpad\_updates fixpack.WAS\_REP=C:/WAS\_updates fixpack.BPM\_REP=C:/BPM\_updates

- 2. 根据您是通过产品 DVD 安装, 还是通过从 Passport Advantage 下载的映像安装, 使用下列一种方式来访 问介质。您一次只能运行一个启动板。
	- 如果要从产品 DVD 进行安装, 请将标注了 IBM Business Process Manager Express 的产品光盘插入 光盘驱动器。如果已在工作站上启用自动运行,那么启动板程序会自动打开,而您可以前进至下一 步。如果未在工作站上启用自动运行,那么请输人以下命令以将启动板手动启动:

要在 Windows 7、Windows Vista 或 Windows Server 2008 上安装或运行 IBM Business Process Manager Express, 必须提升您的 Microsoft Windows 用户帐户特权。无论您是管理用户还是非管理用户、都 语右键单击 launchpad.exe 并选择以管理员身份运行。

(从命令行) DVD root/launchpad.exe

- 如果您要通过从 Passport Advantage 下载的映像来进行安装, 那么请执行以下步骤:
	- a. 转至您已将映像抽取到的目录。
	- b. 输入以下命令以将启动板启动:

要在 Windows 7、Windows Vista 或 Windows Server 2008 上安装或运行 IBM Business Process Manager Express, 必须提升您的 Microsoft Windows 用户帐户特权。无论您是管理用户还是非管理用户, 都请右键单击 launchpad.exe 并选择以管理员身份运行。

(从命令行) extract directory/launchpad.exe

- 3. 可选: 如果您看到一条提示您更新启动板的消息, 请单击更新以接收最新更新。将自动安装这些更新并将 启动板重新启动。如果您无法访问因特网、并希望从本地目录安装更新、可以按步骤 1 所述使用带相应 launchpad 前缀的属性文件来告知 Installation Manager 查找升级的位置以及要安装的升级。
- 4. 在将启动板启动后, 单击"欢迎"页面上的典型安装。
- 5. 选择安装 Process Center, 然后单击下一步。
- 6. 单击下一步。
- 7. (可选)更改位置信息:
	- 主机名: 该字段显示您的机器的名称。

要点: 如果对主机名使用值 localhost 或 127.0.0.1, 那么远程系统上的 Process Server 安装将无法连接 至 Process Center

• 位置: 输入 Process Center 的安装位置, 或者单击浏览以选择位置。

注:

- 安装位置必须为空目录, 或者是不存在并将在安装期间创建的目录。
- 因为您在安装 DB2 Express, 所以安装位置不能包含本地语言字符串 (NLS)。
- 8. 为单元管理帐户指定用户名和密码。 单元管理员是主 WebSphere Application Server 管理员。分配给该角 色的用户可分配其他管理员角色,并负责管理单元和拓扑。分配给该角色的用户不负责管理 IBM Business Process Manager 组件。该角色提供对所有界面的访问权, 使用户能够更改或删除所有类型的可用库项 目和资产, 包括流程应用程序和工具箱。该角色还可用于管理 Process Server、Performance Data Warehouse 以及内部用户和组。您必须是分配给该角色的用户, 才能在 Process Center Server 上部署流程应用 程序。
- 9. 为部署环境管理帐户指定用户名和密码。部署环境管理员是主 IBM Business Process Manager 管理员。 分配给该角色的用户具有 Process Center 和 Process Admin Console 的管理访问权。该角色提供对所有界 面的访问权、使用户能够更改或删除所有类型的可用库项目和资产、包括流程应用程序和工具箱、该帐户 还可用于管理 Process Server、Performance Data Warehouse 以及内部用户和组。
- 10. 单击下一步。
- 11. 选择是以使用现有数据库。
- 12. 指定必需的数据库信息。

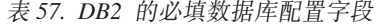

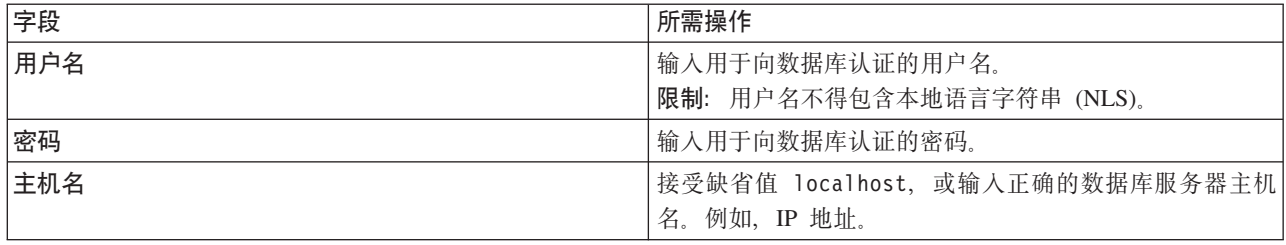

表 57. DB2 的必填数据库配置字段 (续)

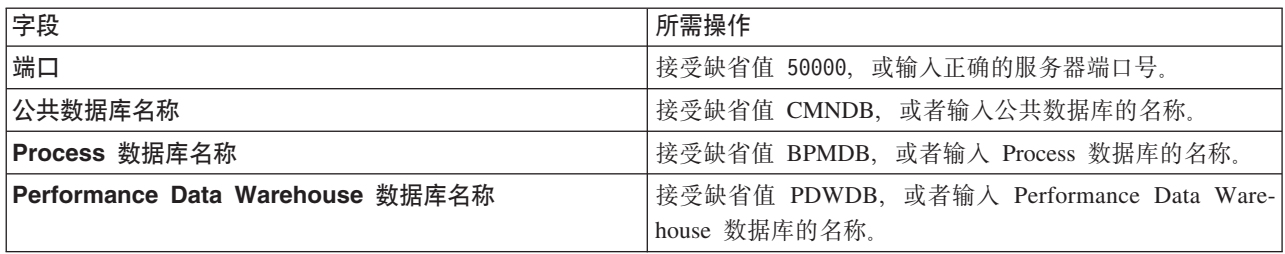

单击测试数据库连接, 以验证您可以连接至创建的 BPM 数据库。仅当成功连接至数据库后, 才可以单击 下一步以继续

13. 单击下一步以继续。将提示您提供用于连接到 IBM 服务存储库的 IBM 标识和密码。

注: 如果使用的是本地属性文件, 那么无需提供 IBM 标识和密码。

要下载和安装因特网上的任何修订包和所需临时修订、包括 WebSphere Application Server 和 IBM Business Process Manager 的修订, 都需要与服务存储库建立连接。通过在 <http://www.ibm.com> 进行注册, 可 获取 IBM 标识和密码。

单击取消以继续安装而不从因特网下载所需的修订,或者清除"安装摘要"页面上的使用您的支持帐户将更  $\frac{1}{2}$ **和包含在安装中选项。** 

成功安装产品之后,您可以使用 Installation Manager 来安装所需的修订。

- 14. 在"安装摘要"页面上, 验证安装选项并阅读许可协议。如果您同意许可协议的条款, 请单击**我已阅读并接**  $\overline{\mathbf{v}}$  连许可协议和声明。
- 15. 单击安装软件。

在成功安装后,"快速开始"控制台将自动启动。

要了解有关环境和应用程序安全性的信息, 请参阅保护 IBM Business Process Manager 和应用程序。 相关信息:

 $E^*$  [Installation Manager](https://publib.boulder.ibm.com/infocenter/cchelp/v7r1m0/topic/com.ibm.rational.clearcase.cc_ms_install.doc/topics/c_IM_updates.htm) 更新

使用 DB2 数据库服务器来安装和配置 Process Server:

Process Server 提供单个 BPM 运行时环境、此环境可支持一系列用于测试、登台或生产的业务流程。

要使用典型安装来安装 IBM Business Process Manager Express, 必须确认 Process 数据库、Performance Data Warehouse 数据库和公共数据库已存在,并且为空。必须以至少 32K 的页面大小来创建这些数据库。

请准备好在安装期间指定以下信息:

- 用于数据库认证的用户名和密码
- 数据库服务器主机名和端口
- Process 数据库的名称。
- Performance Data Warehouse 数据库的名称
- 公共数据库的名称

如果您要通过从 Passport Advantage 下载的映像来进行安装,请确保下载所有三个必需的 Windows 映像,并 将它们抽取到相同目录。

典型安装使用产品启动板来安装软件、并配置单机概要文件。您无需在以后使用概要文件管理工具或  $manage$ profiles 命令来创建概要文件。

安装 IBM Business Process Manager 的多个实例只需一个 IBM Installation Manager,

1. 可选: 如果已连接至因特网,那么典型安装会自动将产品升级至最高更新包和临时修订级别。如果想要改 为从本地目录安装这些升级, 或者如果想要指定修订级别, 那么可以使用属性文件来告知 Installation Manager 在何处查找相应升级以及安装哪些升级。

创建以下文件:

C:/*HOMEPATH*/bpm\_updates.properties

其中:

在 Windows XP 中, HOMEPATH 环境变量指向 C:/Documents and Settings/*user\_name* 

在 Windows 7、Windows Vista 或 Windows Server 2008 中, HOMEPATH 环境变量指向 C:/Users/ *user\_name*

注: 确保您拥有对 bpm updates.properties 文件中指定的文件夹的读/写访问权。

该文件使用三个前缀: ifix、fixpack 和 launchpad。每个前缀后都必须跟有一个点。前缀和点之后的名称部 分可以是任意内容,这使您能够指向多个位置进行临时修订、修订包和启动板升级。这些位置可以是本地 目录或 URL。例如:

ifix.1=C:/bpmUpdates fixpack.2=http://test/rep launchpad.1=C:/launchpad\_updates fixpack.WAS\_REP=C:/WAS\_updates fixpack.BPM\_REP=C:/BPM\_updates

- 2. 根据您是通过产品 DVD 安装,还是通过从 Passport Advantage 下载的映像安装,使用下列一种方式来访 问介质。您一次只能运行一个启动板。
	- 如果要从产品 DVD 进行安装, 请将标注了 IBM Business Process Manager Express 的产品光盘插入 光盘驱动器。如果已在工作站上启用自动运行,那么启动板程序会自动打开,而您可以前进至下一 步。如果未在工作站上启用自动运行, 那么请输入以下命令以将启动板手动启动:

要在 Windows 7、Windows Vista 或 Windows Server 2008 上安装或运行 IBM Business Process Manager Express, 必须提升您的 Microsoft Windows 用户帐户特权。无论您是管理用户还是非管理用户, 都 语右键单击 launchpad.exe 并选择以管理员身份运行。

(从命令行) DVD\_root/launchpad.exe

- 如果您要通过从 Passport Advantage 下载的映像来进行安装,那么请执行以下步骤:
	- a. 转至您已将映像抽取到的目录。
	- b. 输入以下命令以将启动板启动:

要在 Windows 7、Windows Vista 或 Windows Server 2008 上安装或运行 IBM Business Process Manager Express, 必须提升您的 Microsoft Windows 用户帐户特权。无论您是管理用户还是非管理用户、 都请右键单击 launchpad.exe 并选择以管理员身份运行。

(从命令行) extract directory/launchpad.exe

- 3. 可选: 如果您看到一条提示您更新启动板的消息, 请单击更新以接收最新更新。将自动安装这些更新并将 启动板重新启动。如果您无法访问因特网,并希望从本地目录安装更新,可以按步骤 1 所述使用带相应 launchpad 前缀的属性文件来告知 Installation Manager 查找升级的位置以及要安装的升级。
- 4. 在将启动板启动后, 单击"欢迎"页面上的典型安装。
- 5. 洗择安装 Process Server, 然后单击下一步。
- 6. 单击下一步。
- 7. 指定 Process Server 信息:
	- 主机名: 该字段显示您的机器的名称。
	- 位置: 输入 Process Server 的安装位置, 或者单击**浏览**以选择位置。

注:

- 安装位置必须为空目录, 或者是不存在并将在安装期间创建的目录。
- 因为您在安装 DB2 Express, 所以安装位置不能包含本地语言字符串 (NLS)。
- 环境类型: 选择如何使用 Process Server:
	- 如果服务器要用于生产能力, 那么选择生产。
	- 如果服务器要用作在将更改置入生产之前托管这些更改的临时位置, 那么选择**登台**。
	- 如果服务器要用作测试环境(例如, 用于负载测试), 那么选择**测试**。
- 名称: 指定 Process Server 环境的名称。此名称用于从 Process Center 连接至该 Process Server。

限制: 请勿在同一单元中混用生产和非生产服务器。

• 为单元管理帐户指定**用户名**和密码。单元管理员是主 WebSphere Application Server 管理员。分配给该 角色的用户可分配其他管理员角色,并负责管理单元和拓扑。分配给该角色的用户不负责管理 IBM Business Process Manager 组件。该角色提供对所有界面的访问权、使用户能够更改或删除所有类型的可用 库项目和资产、包括流程应用程序和工具箱。该角色还可用于管理 Process Server、Performance Data Warehouse 以及内部用户和组。您必须是分配给该角色的用户, 才能在 Process Center Server 上部署流 程应用程序。

 $n$ 见果此 Process Server 不会连接至 Process Center, 那么选择**脱机使用该服务器**。部署流程应用程序的快 照时仍可以使用脱机服务器,但是将流程应用程序部署到脱机 Process Server 的方法不同于将流程应用程 序部署到联机 Process Server 的方法。

如果您未选择脱机使用该服务器, 那么请提供针对该服务器将连接到的 Process Center 的以下信息:

- 主机名: 输入该 Process Server 将用来与 Process Center 进行通信的主机或虚拟主机。使用标准主机名。 在 Process Server 与 Process Center 服务之间有负载均衡器或代理服务器的环境中、请确保您在此处指 定的内容与用于访问 Process Center 的 URL 相匹配。
- 端口: 输入 Process Center 的端口号。在 Process Server 与 Process Center 之间有负载均衡器或代理 服务器的环境中, 请确保您在此处指定的内容与用于访问 Process Center 的 URL 相匹配。
- 用户名: 输入 Process Center 用户的名称。Process Server 将以该用户身份连接至 Process Center。
- 密码: 输入 Process Center 用户的密码。

您可以单击**测试连接**以检查与 Process Center 的连接。

- 8. 单击下一步。
- 9. 选择是以使用现有数据库。
- 10. 指定必需的数据库信息。

表 58. DB2 的必填数据库配置字段

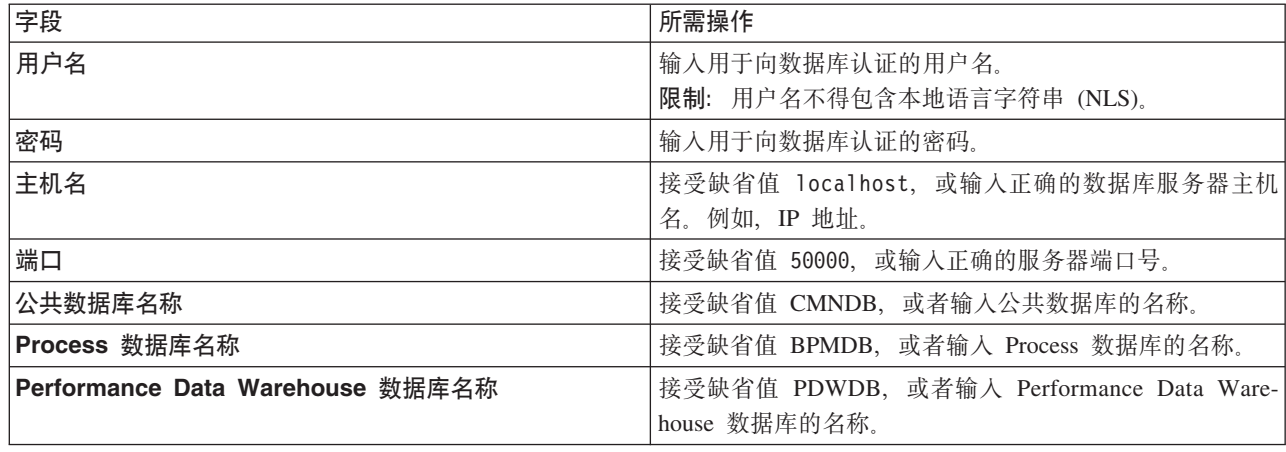

单击测试数据库连接, 以验证您可以连接至创建的 BPM 数据库。仅当成功连接至数据库后, 才可以单击 下一步以继续。

11. 单击下一步以继续。将提示您提供用于连接到 IBM 服务存储库的 IBM 标识和密码。

注: 如果使用的是本地属性文件, 那么无需提供 IBM 标识和密码。

要下载和安装因特网上的任何修订包和所需临时修订, 包括 WebSphere Application Server 和 IBM Business Process Manager 的修订, 都需要与服务存储库建立连接。通过在 <http://www.ibm.com> 进行注册, 可 获取 IBM 标识和密码。

单击取消以继续安装而不从因特网下载所需的修订、或者清除"安装摘要"页面上的使用您的支持帐户将更  $\frac{1}{2}$ **和他是在安装中**选项。

成功安装产品之后, 您可以使用 Installation Manager 来安装所需的修订。

- 12. 在"安装摘要"页面上, 验证安装选项并阅读许可协议。如果您同意许可协议的条款, 请单击我已阅读并接  $\overline{\mathbf{v}}$ 许可协议和声明。
- 13. 单击安装软件。

在成功安装后,"快速开始"控制台将自动启动。

如果您使用了 Windows 域用户标识来创建新 DB2 Express 数据库和表,但概要文件创建已失败,那么请使用 以下解决方案之一:

- 以本地系统用户身份登录到 Windows 系统, 然后运行概要文件管理工具来创建概要文件。
- 按照 DB2 日志文件错误: SQL1092N "USERID does not have the authority to perform the requested command or operation" 中列出的步骤进行操作, 然后创建概要文件。

要了解有关环境和应用程序安全性的信息, 请参阅保护 IBM Business Process Manager 和应用程序。 **`XE"**:

 $E^*$  [Installation Manager](https://publib.boulder.ibm.com/infocenter/cchelp/v7r1m0/topic/com.ibm.rational.clearcase.cc_ms_install.doc/topics/c_IM_updates.htm) 更新

# **9C** *Oracle* **}]b~qw420MdC** *IBM Business Process Manager Express***:**

您可以使用 Oracle 数据库服务器来安装 IBM Business Process Manager。

创建 Oracle 数据库的用户:

在创建概要文件和配置网络部署环境之前,可以先创建 Oracle 数据库用户。创建单元作用域用户、部署环境级 别用户、Process Server 用户以及 Performance Data Warehouse 用户、注: Advanced-only 部署环境不需要 Process Server 用户和 Performance Data Warehouse 用户。

对于 Process 数据库, 缺省数据库名称为 BPMDB, 对于 Performance Data Warehouse 数据库为 PDWDB, 而对于公共数据库为 CMNDB。

您可以使用单个 Oracle 实例来配置 BPM, 此 Oracle 实例必须存在, 并且可供访问。请参阅 Oracle 文档以创 建 Oracle 实例。如果您使用单个 Oracle 实例, 请确保对三个不同的 BPM 数据库使用不同的用户标识。

如果安装了 IBM Business Process Manager, 那么 BPM HOME\BPM\dbscripts\Oracle\Create 文件夹包含用于 为 Oracle 数据库创建用户的 **createUser.sql** 脚本。

在下列示例中, 将 @DB\_USER@ 替换为要用于数据库的用户名, 将 @DB\_PASSWD@ 替换为该用户的密码。

运行以下样本脚本以创建数据库用户。

BPM\_HOME\BPM\dbscripts\Oracle\Create\createUser.sql

(可选)或者,如果未安装 IBM Business Process Manager,那么可以在命令编辑器中复制上述 SQL 文件的 内容并运行如下命令:

CREATE USER @DB\_USER@ IDENTIFIED BY @DB\_PASSWD@; grant connect, resource, unlimited tablespace to @DB USER@; grant create view to @DB\_USER@; grant javauserpriv to @DB\_USER@; grant execute on dbms lock to @DB USER@;

使用 Oracle 数据库服务器来安装和配置 Process Center:

Process Center 包含一个用于保存在 IBM Business Process Manager 编写环境中创建的所有流程、服务和其他 资产的存储库。您可以使用 Process Center 内的集成 Process Server 以在构建流程时运行这些流程。您准备就 绪时, 可以在运行时环境中 Process Server 上安装和运行上述这些流程。

要使用典型安装来安装 IBM Business Process Manager Express, 必须确认 Process 数据库、Performance Data Warehouse 数据库和公共数据库已存在, 并且为空。

请准备好在安装期间指定以下信息:

- 用于数据库认证的用户名和密码
- 数据库服务器主机名和端口
- Process 数据库的名称。
- Performance Data Warehouse 数据库的名称
- 公共数据库的名称

如果您要通过从 Passport Advantage 下载的映像来进行安装, 请确保下载所有三个必需的 Windows 映像, 并 将它们抽取到相同目录。

典型安装使用产品启动板来安装软件,并配置单机概要文件。您无需在以后使用概要文件管理工具或 manageprofiles 命令来创建概要文件。

安装 IBM Business Process Manager 的多个实例只需一个 IBM Installation Manager.

1. 可选: 如果已连接至因特网,那么典型安装会自动将产品升级至最高更新包和临时修订级别。如果想要改 为从本地目录安装这些升级, 或者如果想要指定修订级别, 那么可以使用属性文件来告知 Installation Manager 在何处查找相应升级以及安装哪些升级。

创建以下文件:

C:/*HOMEPATH*/bpm\_updates.properties

其中:

在 Windows XP 中, HOMEPATH 环境变量指向 C:/Documents and Settings/user name

在 Windows 7、Windows Vista 或 Windows Server 2008 中, HOMEPATH 环境变量指向 C:/Users/ *user\_name*

注: 确保您拥有对 bpm\_updates.properties 文件中指定的文件夹的读/写访问权。

该文件使用三个前缀:ifix、fixpack 和 launchpad。每个前缀后都必须跟有一个点。前缀和点之后的名称部 分可以是任意内容,这使您能够指向多个位置进行临时修订、修订包和启动板升级。这些位置可以是本地 目录或 URL。例如:

ifix.1=C:/bpmUpdates fixpack.2=http://test/rep launchpad.1=C:/launchpad\_updates fixpack.WAS\_REP=C:/WAS\_updates fixpack.BPM\_REP=C:/BPM\_updates

- 2. 根据您是通过产品 DVD 安装, 还是通过从 Passport Advantage 下载的映像安装, 使用下列一种方式来访 问介质。您一次只能运行一个启动板。
	- 如果要从产品 DVD 进行安装,请将标注了 IBM Business Process Manager Express 的产品光盘插入 光盘驱动器。如果已在工作站上启用自动运行,那么启动板程序会自动打开,而您可以前进至下一 步。如果未在工作站上启用自动运行, 那么请输入以下命令以将启动板手动启动:

要在 Windows 7、Windows Vista 或 Windows Server 2008 上安装或运行 IBM Business Process Manager Express, 必须提升您的 Microsoft Windows 用户帐户特权。无论您是管理用户还是非管理用户, 都 请右键单击 launchpad.exe 并选择**以管理员身份运行**。

(从命令行) DVD\_root/launchpad.exe

- 如果您要通过从 Passport Advantage 下载的映像来进行安装,那么请执行以下步骤:
	- a. 转至您已将映像抽取到的目录。
	- b. 输入以下命令以将启动板启动:

要在 Windows 7、Windows Vista 或 Windows Server 2008 上安装或运行 IBM Business Process Manager Express, 必须提升您的 Microsoft Windows 用户帐户特权。无论您是管理用户还是非管理用户, 都请右键单击 launchpad.exe 并选择以管理员身份运行。

(从命令行) extract directory/launchpad.exe

- 3. 可选: 如果您看到一条提示您更新启动板的消息, 请单击更新以接收最新更新。将自动安装这些更新并将 启动板重新启动。如果您无法访问因特网,并希望从本地目录安装更新,可以按步骤 1 所述使用带相应 launchpad 前缀的属性文件来告知 Installation Manager 查找升级的位置以及要安装的升级。
- 4. 在将启动板启动后, 单击"欢迎"页面上的典型安装。
- 5. 选择安装 Process Center, 然后单击下一步。
- 6. 单击**下一步**。
- 7. (可选)更改位置信息:
	- 主机名: 该字段显示您的机器的名称。

要点: 如果对主机名使用值 localhost 或 127.0.0.1, 那么远程系统上的 Process Server 安装将无法连接 至 Process Center

• 位置: 输入 Process Center 的安装位置, 或者单击浏览以选择位置。

**":**

- 安装位置必须为空目录, 或者是不存在并将在安装期间创建的目录。
- 因为您在安装 DB2 Express, 所以安装位置不能包含本地语言字符串 (NLS)。
- 8. 为单元管理帐户指定用户名和密码。 单元管理员是主 WebSphere Application Server 管理员。分配给该角 色的用户可分配其他管理员角色,并负责管理单元和拓扑。分配给该角色的用户不负责管理 IBM Business Process Manager 组件。该角色提供对所有界面的访问权、使用户能够更改或删除所有类型的可用库项 目和资产, 包括流程应用程序和工具箱。该角色还可用于管理 Process Server、Performance Data Warehouse 以及内部用户和组。您必须是分配给该角色的用户, 才能在 Process Center Server 上部署流程应用 程序。
- 9. 为部署环境管理帐户指定用户名和密码。 部署环境管理员是主 IBM Business Process Manager 管理员。 分配给该角色的用户具有 Process Center 和 Process Admin Console 的管理访问权。该角色提供对所有界 面的访问权、使用户能够更改或删除所有类型的可用库项目和资产、包括流程应用程序和工具箱。该帐户 还可用于管理 Process Server、Performance Data Warehouse 以及内部用户和组。
- 10. 单击下一步。
- 11. 洗择是以使用现有数据库。
- 12. 指定必需的数据库信息。

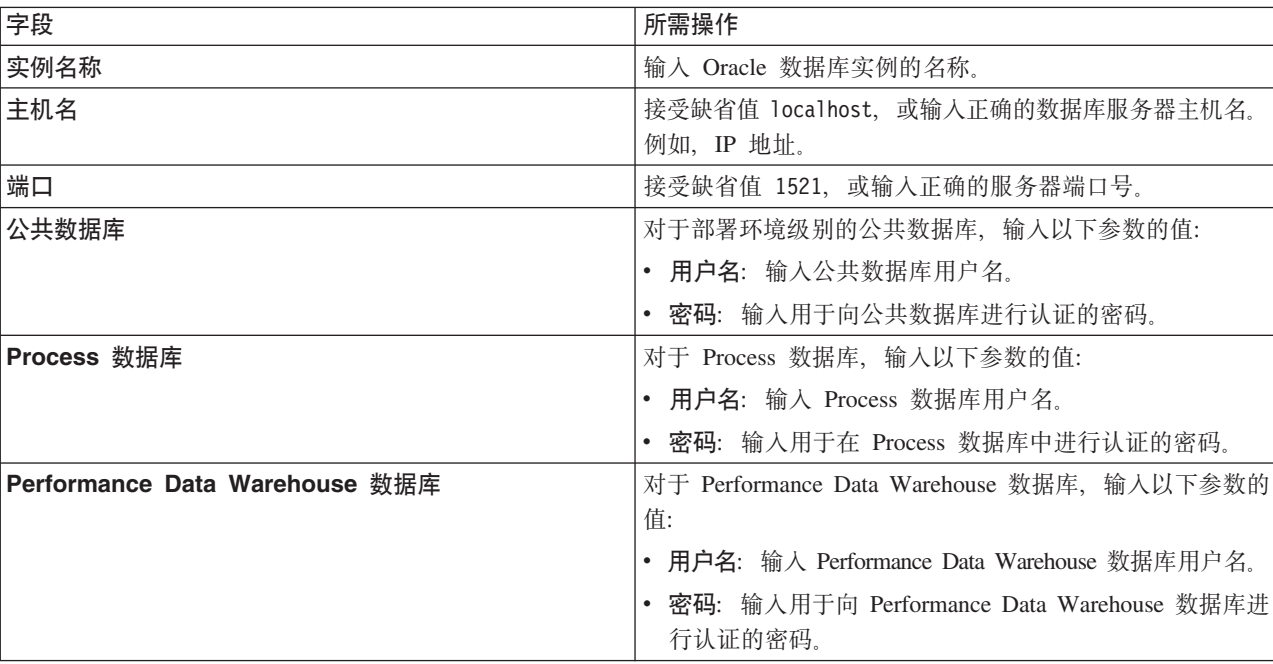

表 59. Oracle 所需的数据库配置字段

13. 单击下一步以继续。将提示您提供用于连接到 IBM 服务存储库的 IBM 标识和密码。

注: 如果使用的是本地属性文件, 那么无需提供 IBM 标识和密码。

要下载和安装因特网上的任何修订包和所需临时修订, 包括 WebSphere Application Server 和 IBM Business Process Manager 的修订, 都需要与服务存储库建立连接。通过在 <http://www.ibm.com> 进行注册, 可 获取 IBM 标识和密码。

单击取消以继续安装而不从因特网下载所需的修订,或者清除"安装摘要"页面上的使用您的支持帐户将更  $\frac{1}{2}$ **和包含在安装中选项。** 

成功安装产品之后, 您可以使用 Installation Manager 来安装所需的修订。

- 14. 在"安装摘要"页面上, 验证安装选项并阅读许可协议。如果您同意许可协议的条款, 请单击**我已阅读并接**  $\overline{\Xi}$ 许可协议和声明。
- 15. 单击安装软件。

在成功安装后,"快速开始"控制台将自动启动。

要了解有关环境和应用程序安全性的信息, 请参阅保护 IBM Business Process Manager 和应用程序。 **`XE"**:

 $E^*$  [Installation Manager](https://publib.boulder.ibm.com/infocenter/cchelp/v7r1m0/topic/com.ibm.rational.clearcase.cc_ms_install.doc/topics/c_IM_updates.htm) 更新

使用 Oracle 数据库服务器来安装和配置 Process Server:

Process Server 提供单个 BPM 运行时环境, 此环境可支持一系列用于测试、登台或生产的业务流程。

要使用典型安装来安装 IBM Business Process Manager Express, 必须确认 Process 数据库、Performance Data Warehouse 数据库和公共数据库已存在, 并且为空。

请准备好在安装期间指定以下信息:

- 用于数据库认证的用户名和密码
- 数据库服务器主机名和端口
- Process 数据库的名称。
- Performance Data Warehouse 数据库的名称
- 公共数据库的名称

如果您要通过从 Passport Advantage 下载的映像来进行安装, 请确保下载所有三个必需的 Windows 映像, 并 将它们抽取到相同目录。

典型安装使用产品启动板来安装软件、并配置单机概要文件。您无需在以后使用概要文件管理工具或  $man$ ageprofiles 命令来创建概要文件。

安装 IBM Business Process Manager 的多个实例只需一个 IBM Installation Manager,

1. 可选: 如果已连接至因特网、那么典型安装会自动将产品升级至最高更新包和临时修订级别。如果想要改 为从本地目录安装这些升级, 或者如果想要指定修订级别, 那么可以使用属性文件来告知 Installation Manager 在何处查找相应升级以及安装哪些升级。

创建以下文件:

C:/*HOMEPATH*/bpm\_updates.properties

其中:

在 Windows XP 中, HOMEPATH 环境变量指向 C:/Documents and Settings/user name

在 Windows 7、Windows Vista 或 Windows Server 2008 中, HOMEPATH 环境变量指向 C:/Users/ *user\_name*

注: 确保您拥有对 bpm updates.properties 文件中指定的文件夹的读/写访问权。

该文件使用三个前缀:ifix、fixpack 和 launchpad。每个前缀后都必须跟有一个点。前缀和点之后的名称部 分可以是任意内容,这使您能够指向多个位置进行临时修订、修订包和启动板升级。这些位置可以是本地 目录或 URL 例如:

ifix.1=C:/bpmUpdates fixpack.2=http://test/rep launchpad.1=C:/launchpad\_updates fixpack.WAS\_REP=C:/WAS\_updates fixpack.BPM\_REP=C:/BPM\_updates

- 2. 根据您是通过产品 DVD 安装, 还是通过从 Passport Advantage 下载的映像安装, 使用下列一种方式来访 问介质。您一次只能运行一个启动板。
	- 如果要从产品 DVD 进行安装, 请将标注了 IBM Business Process Manager Express 的产品光盘插入 光盘驱动器。如果已在工作站上启用自动运行,那么启动板程序会自动打开,而您可以前进至下一 步。如果未在工作站上启用自动运行, 那么请输入以下命令以将启动板手动启动:

要在 Windows 7、Windows Vista 或 Windows Server 2008 上安装或运行 IBM Business Process Manager Express, 必须提升您的 Microsoft Windows 用户帐户特权。无论您是管理用户还是非管理用户、都 语右键单击 launchpad.exe 并选择以管理员身份运行。

(从命令行) DVD root/launchpad.exe

- 如果您要通过从 Passport Advantage 下载的映像来进行安装, 那么请执行以下步骤:
	- a. 转至您已将映像抽取到的目录。
	- b. 输入以下命令以将启动板启动:

要在 Windows 7、Windows Vista 或 Windows Server 2008 上安装或运行 IBM Business Process Manager Express, 必须提升您的 Microsoft Windows 用户帐户特权。无论您是管理用户还是非管理用户, 都请右键单击 launchpad.exe 并选择以管理员身份运行。

(从命令行) extract directory/launchpad.exe

- 3. 可选: 如果您看到一条提示您更新启动板的消息, 请单击更新以接收最新更新。将自动安装这些更新并将 启动板重新启动。如果您无法访问因特网、并希望从本地目录安装更新、可以按步骤 1 所述使用带相应 launchpad 前缀的属性文件来告知 Installation Manager 查找升级的位置以及要安装的升级。
- 4. 在将启动板启动后, 单击"欢迎"页面上的典型安装。
- 5. 洗择安装 Process Server, 然后单击下一步。
- 6. 指定 Process Server 信息:
	- 主机名: 该字段显示您的机器的名称。
	- 位置: 输入 Process Server 的安装位置, 或者单击浏览以选择位置。

注:

- 安装位置必须为空目录, 或者是不存在并将在安装期间创建的目录。
- 因为您在安装 DB2 Express, 所以安装位置不能包含本地语言字符串 (NLS)。
- 环境类型: 选择如何使用 Process Server:
	- 如果服务器要用于生产能力, 那么选择生产。
	- 如果服务器要用作在将更改置入生产之前托管这些更改的临时位置, 那么选择**登台**。
	- 如果服务器要用作测试环境(例如,用于负载测试),那么选择**测试**。
- 名称: 指定 Process Server 环境的名称。此名称用于从 Process Center 连接至该 Process Server。

**限制**: 请勿在同一单元中混用生产和非生产服务器。

• 为单元管理帐户指定用户名和密码。单元管理员是主 WebSphere Application Server 管理员。分配给该 角色的用户可分配其他管理员角色,并负责管理单元和拓扑。分配给该角色的用户不负责管理 IBM Business Process Manager 组件。该角色提供对所有界面的访问权、使用户能够更改或删除所有类型的可用 库项目和资产, 包括流程应用程序和工具箱。该角色还可用于管理 Process Server、Performance Data Warehouse 以及内部用户和组。您必须是分配给该角色的用户, 才能在 Process Center Server 上部署流 程应用程序。

 $n$ 见果此 Process Server 不会连接至 Process Center, 那么选择**脱机使用该服务器**。部署流程应用程序的快 照时仍可以使用脱机服务器、但是将流程应用程序部署到脱机 Process Server 的方法不同于将流程应用程 序部署到联机 Process Server 的方法。

如果您未选择脱机使用该服务器, 那么请提供针对该服务器将连接到的 Process Center 的以下信息:

- 主机名: 输入该 Process Server 将用来与 Process Center 进行通信的主机或虚拟主机。使用标准主机名。 在 Process Server 与 Process Center 服务之间有负载均衡器或代理服务器的环境中, 请确保您在此处指 定的内容与用于访问 Process Center 的 URL 相匹配。
- 端口: 输入 Process Center 的端口号。在 Process Server 与 Process Center 之间有负载均衡器或代理 服务器的环境中,请确保您在此处指定的内容与用于访问 Process Center 的 URL 相匹配。
- 用户名: 输入 Process Center 用户的名称。Process Server 将以该用户身份连接至 Process Center。
- 密码: 输入 Process Center 用户的密码。

您可以单击**测试连接**以检查与 Process Center 的连接。

- 7. 单击**下一步**。
- 8. 选择是以使用现有数据库。
- 9. 指定必需的数据库信息。

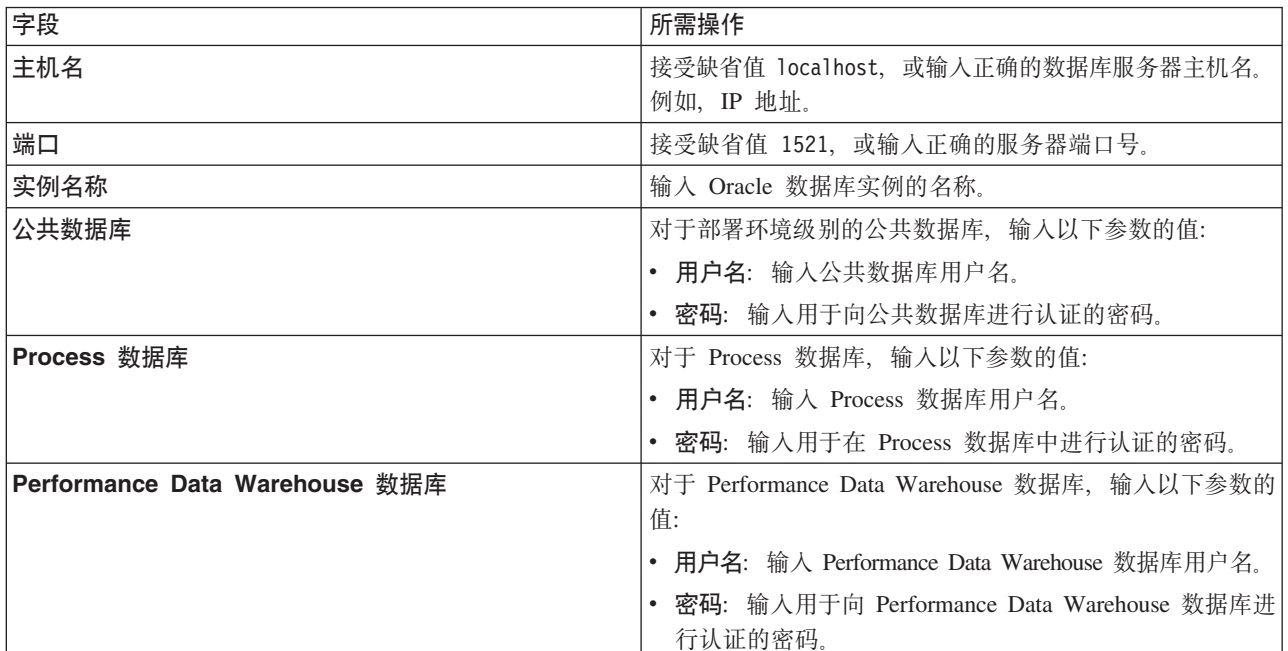

表 60. Oracle 所需的数据库配置字段

10. 单击下一步以继续。将提示您提供用于连接到 IBM 服务存储库的 IBM 标识和密码。

注: 如果使用的是本地属性文件, 那么无需提供 IBM 标识和密码。

要下载和安装因特网上的任何修订包和所需临时修订, 包括 WebSphere Application Server 和 IBM Business Process Manager 的修订, 都需要与服务存储库建立连接。通过在 <http://www.ibm.com> 进行注册, 可 获取 IBM 标识和密码。

单击取消以继续安装而不从因特网下载所需的修订,或者清除"安装摘要"页面上的使用您的支持帐户将更  $\frac{1}{2}$ **和他是在安装中**选项。

成功安装产品之后, 您可以使用 Installation Manager 来安装所需的修订。

- 11. 在"安装摘要"页面上, 验证安装选项并阅读许可协议。如果您同意许可协议的条款, 请单击我已阅读并接  $\overline{\Xi}$ 许可协议和声明。
- 12. 单击安装软件。

在成功安装后,"快速开始"控制台将自动启动。

要了解有关环境和应用程序安全性的信息,请参阅保护 IBM Business Process Manager 和应用程序。 **`XE"**:

 $\Box$  [Installation Manager](https://publib.boulder.ibm.com/infocenter/cchelp/v7r1m0/topic/com.ibm.rational.clearcase.cc_ms_install.doc/topics/c_IM_updates.htm) 更新

### **9C** *SQL Server* **}]b~qw420MdC** *IBM Business Process Manager Express***:**

您可以使用 Microsoft SOL Server 数据库服务器来安装 IBM Business Process Manager

在典型安装之前创建和配置 SQL Server 数据库:

IBM Business Process Manager 需要 Process 数据库、Performance Data Warehouse 数据库和公共数据库。公 共数据库包含 Business Space 和其他组件。开始安装之前可以安装并配置必需的数据库。

配置 XA 事务:

您必须在安装 Microsoft SQL Server 数据库之后, 启动服务器之前配置 XA 事务。SQL Server JDBC 驱动程 序为提供对 Java Platform, Enterprise Edition/JDBC 2.0 可选分布式事务的支持。从 SQLServerXADataSource 类获取的 JDBC 连接可参与标准分布式事务处理环境, 如 Java 平台、Enterprise Edition (Java EE) 应用程序 服务器。

配置 XA 事务失败可能会在服务器启动时导致以下错误: javax.transaction.xa.XAException: **com.microsoft.sqlserver.jdbc.SQLServerException: Failed to create the XA control connection. Error:** ″**Could not find stored procedure 'master..xp\_sqljdbc\_xa\_init\_ex'.**″**.**.

在 Service Manager 中, 应将 MS DTC 服务标记为"自动", 以确保在 SQL Server 服务启动时运行 MS DTC 服务。

1. 要为 XA 事务启用 MS DTC, 必须执行以下步骤:

## **Z Windows XP M Windows Server 2003 O:**

- a. 选择控制面板 > 管理工具 > 组件服务。
- b. 选择组件服务 > 计算机, 然后右键单击我的电脑, 然后选择属性。
- $c.$  单击 MSDTC 选项卡, 然后单击安全性配置。
- d. 选中启用 XA 事务复选框, 然后单击确定。这将使 MS DTC 服务重新启动。
- $\epsilon$ . 再次单击确定以关闭属性窗口, 然后关闭组件服务。
- f. 重新启动 SQL Server 以确保它与 MS DTC 更改同步。

 $\pm$  **Windows Vista**, Windows 7 和 Windows Server 2008 R2 上:

- a. 洗择控制面板 > 管理工具 > 组件服务。
- **b. 选择组件服务 > 计算机 > 我的电脑 > Distributed Transaction Coordinator.**
- c. 右键单击本地 DTC, 然后选择属性。
- d. 单击本地 DTC 属性窗口上的安全性选项卡。
- e. 选中启用 XA 事务复选框, 然后单击确定。这将重新启动 MS DTC 服务。
- f. 再次单击确定以关闭"属性"窗口, 然后关闭"组件服务"。
- g. 重新启动 SQL Server 以确保它与 MS DTC 更改同步。
- 2. 配置 JDBC 分布式事务组件:
	- a. 如果您尚未安装 IBM Business Process Manager, 请使用"资源"部分中的 URL 从 Microsoft 站点下载 "Microsoft SQL Server JDBC Driver 3.0"驱动程序, 并将其解压至任意文件夹。
	- b. 如果已安装 BPM , 请转至 bpm\_install\_root\jdbcdrivers\SQLServer\xa 以获取以下步骤中需要的文 件:
		- 将 sqljdbc xa.dll 文件从 JDBC unarchived 目录复制到 SQL Server 计算机的 Binn 目录 (对于 缺省 SQL Server 安装,该位置为 C:\Program Files\Microsoft SQL Server\MSSQL10\_50.MSSQLSERVER\ MSSQL\Binn)。如果将 XA 事务与 32 位 SQL Server 一起使用, 那么请使用 x86 文件夹中的 sqljdbc\_xa.dll 文件, 即使该 SQL Server 安装在 x64 处理器上也如此。如果将 XA 事务与 x64 处 理器上的 64 位 SQL Server 一起使用,那么请使用 x64 文件夹中的 sqljdbc xa.dll 文件。
		- 在 SQL Server 上运行 xa\_install.sql 数据库脚本。例如, 从命令提示符中运行 sqlcmd -i **xa\_install.sql** 该脚本会安装由 sqljdbc xa.dll 调用的扩展存储过程。这些扩展存储过程会针对 Microsoft SQL Server JDBC 驱动程序实施分布式事务和 XA 支持。您将需要以 SQL Server 实例管 理员的身份运行该脚本。您可以忽略有关无法删除不存在的过程的错误。
		- 打开 SOL Server Management Studio 以杳找 master 数据库下的安全性文件夹。要授予特定用户参 与 JDBC 驱动程序的分布式事务的许可权, 请将该用户添加到主数据库中的 SqlJDBCXAUser 角色 (例如,对于 Lombardi 用户,在用户映射中添加主数据库并选中 SqlJDBCXAUser 角色)。
- 3. 遵循以下步骤来配置 Windows 认证:
	- 查找 sqljdbc\_auth.dll. 如果您尚未安装 IBM Business Process Manager, 请转至 BPM\_install\_root\ jdbcdrivers\SQLServer\auth 以获取此文件。如果您未安装 BPM, 请在下载的 Microsoft JDBC 驱动程 序包中找到 dll 文件。
	- 将 sqljdbc auth.dll 文件复制到 SQL Server 计算机的 Binn 目录 (对于缺省 SQL Server 安装, 该 位置为 C:/Program Files/Microsoft SQL Server/MSSQL10 50.MSSQLSERVER/MSSQL/Binn)。如果您的 JRE 是 32 位, 请使用 x86 文件夹中的 sqljdbc\_auth.dll 文件, 即使 SQL Server 是安装在 x64 处理器上。 如果您的 JRE 是 64 位,请使用 x64 文件夹中的 sqljdbc\_auth.dll 文件。

在配置 XA 事务之后, 启动服务器之前, 必须使用以下步骤配置您的 TCP/IP 连接:

- 1. 从"开始"菜单中依次单击 Microsoft SQI Server 2008 R2 > 配置工具 > SQL Server 配置管理器.
- 2. 展开 SQI Server 网络配置 > SQL2008 协议
- 3. 找到右侧的 TCP/IP。
- 4. 双击 TCP/IP 并在协议选项卡下启用此协议。
- 5. 双击 IP 地址选项卡, 为各个已配置的 IP 地址启用 TCP 端口。

**创建 SQL Server 数据库:** 

IBM Business Process Manager 需要 Process 数据库、Performance Data Warehouse 数据库和公共数据库。公 共数据库包含 Business Space 和其他组件。您必须在进行网络部署之前创建这些数据库。

- 不能在多个安装或部署环境之间共享数据库。
- Process 和 Performance Data Warehouse 需要其自己的独立数据库,而不能在与其他 BPM 组件相同的数据 库中进行配置。
- Process 和 Performance Data Warehouse 组件要求 SQL Server 的数据库不区分大小写
- CommonDB (和旧 WPS) 组件要求 SOL Server 的数据库区分大小写
- 用于各个组件的模式名称应该与用户匹配

对于 Process 数据库, 缺省数据库名称为 BPMDB, 对于 Performance Data Warehouse 数据库为 PDWDB, 而对于公共数据库为 CMNDB。

如果您的机器上安装了 IBM Business Process Manager, 那么 **createDatabase\_CaseInsensitive.sql** 和 createDatabase CaseSensitive.sql 脚本位于 BPM HOME\BPM\dbscripts\SQLServer\Create 文件夹中。

在以下示例中, 将 @DB NAME@ 替换为要用于所创建数据库的名称

- 1. 如果您的机器上安装了 IBM Business Process Manager, 请查找要运行的 SQL 脚本。否则,请使用命令行 洗项。
- 2. 运行此脚本以创建 BPMDB 和 PDWDB 数据库。 运行以下样本脚本: BPM\_HOME\BPM\dbscripts\SQLServer\Create\createDatabase\_CaseInsensitive.sql

(可选)可以在命令编辑器中复制上述 SQL 文件的内容,并运行如下命令: CREATE DATABASE @DB\_NAME@ COLLATE SQL Latin1 General CP1 CI AS;

如果未安装 IBM Business Process Manager, 请从命令行运行以下命令: sqlcmd -Q "CREATE DATABASE @DB\_NAME@ COLLATE SQL Latin1 General CP1 CI AS"

3. 运行此脚本以创建 CommonDB 数据库。 运行以下样本脚本: BPM\_HOME\BPM\dbscripts\SQLServer\Create\createDatabase\_CaseSensitive.sql

(可选)可以在命令编辑器中复制上述 SQL 文件的内容, 并运行如下命令: CREATE DATABASE @DB\_NAME@ COLLATE SQL Latin1 General CP1 CS AS;

如果未安装 IBM Business Process Manager, 请从命令行运行以下命令: sqlcmd -Q "CREATE DATABASE @DB\_NAME@ COLLATE SQL Latin1 General CP1 CS AS"

注: COLLATE 属性值中的字母 CI 适用于不区分大小写的数据库, CS 适用于区分大小写的数据库。

创建 SQL Server 数据库的用户和模式:

创建 SQL Server 数据库之后必须创建用户和模式。

将 IBM Business Process Manager 数据库用户分配给以下三个角色:

注: 该数据库必须由数据库管理员创建, 该管理员可以将这些角色分配给 IBM Business Process Manager 的数 据库用户。

- db\_ddladmin
- db datawriter

· db datareader

有关这些角色提供的许可权的信息, 请参阅 Microsoft 文档。

要点: 在 Microsoft SQL Server 中, 与用户关联的缺省模式名称必须与用户名相同。例如, 如果 Performance Data Warehouse 数据库的用户名为 dbuser, 那么与用户 dbuser 关联的缺省模式名称也必须是 dbuser。您必须 创建普通数据库用户并将所需权限分配给该用户,而不是使用超级用户(例如,sa)。这是因为超级用户的缺 省模式是 dbo, 而且此模式不能更改。

如果现有表未与具有和用户名相同名称的模式关联、那么可以完成以下步骤。

- 1. 在 SOL Server Management Studio Object Explorer 中, 右键单击表名称, 然后单击设计。
- 2. 从"设计"视图中, 按 F4 键以查看"属性"窗口。
- 3.从"属性"窗口中更新模式名称。
- 4. 右键单击选项卡并选择关闭以关闭"设计"视图。
- 5. 提示保存时单击确定。所选表会传输到该模式。
- 6. 针对 Performance Data Warehouse 数据库中的所有表重复先前的步骤。

使用 Windows 认证时, 必须确保将域帐户添加到 SOL Server 登录。必须以 SOL Server 管理员身份登录, 并遵循以下步骤以创建用户和模式进行 Windows 认证。

- 1. 使用机器的登录信息为您的 Windows 机器创建 SQL Server 登录帐户。 例如,如果 user1 是用户名,password 是 Windows 机器的密码, 请使用以下命令语法:
	- USE [master]  $G()$ CREATE LOGIN [user1\password] FROM WINDOWS WITH DEFAULT\_DATABASE=[master]  $G()$

注: 所创建的 SQL Server 登录不能有 SYSADMIN 权限。如果登录用户拥有 SYSADMIN 权限, 那么 SQL Server 会忽略用于数据库连接的指定模式值、因为 sysadmin 用户的缺省模式始终是 dbo。

2. 更新主数据库以对 Windows 用户授予 XA 事务的许可权。 请使用以下命令语法:

USE [master]; CREATE USER [sqluser] FOR LOGIN [user1\password]; USE [master]: EXEC sp\_addrolemember N'SqlJDBCXAUser', N'sqluser';

3. 对于您创建的各个数据库, 必须为 SQL Server 登录设置缺省模式。 为 BPMDB (Process Server) 数据库 使用以下命令语法:

```
CREATE DATABASE BPMDB COLLATE SQL_Latin1_General_CP1_CI_AS
GO
USE [BPMDB]
G<sub>0</sub>
CREATE USER [sqluser] FOR LOGIN [user1\password] WITH DEFAULT SCHEMA=[BPMPS00]
GO
CREATE SCHEMA [BPMPS00] AUTHORIZATION [sqluser]
GO
EXEC sp addrolemember 'db ddladmin', 'sqluser';
EXEC sp_addrolemember 'db_datareader', 'sqluser';
EXEC sp<sup>-</sup>addrolemember 'db<sup>-</sup>datawriter', 'sqluser';
```
注:

- 数据库创建时必须不区分大小写。使用命令  $\cdot$  BPMDB 和 PDWDB **COLLATE** SQL\_Latin1\_General\_CP1\_Cl\_AS, 其中 Cl 是适用于不区分大小写数据库的 COLLATE 属性值。
- CommonDB 数据库创建时必须区分大小写。使用命令 COLLATE SQL\_Latin1\_General\_CP1\_CS\_AS, 其中 CS 是适用于区分大小写数据库的 COLLATE 属性值。

使用生成的脚本创建数据库模式时,您的用户标识必须有权限创建表。创建表时,您必须有权选择、插入、更 新和删除表中的信息。

下表描述访问数据存储所需的数据库特权。

表 61. 数据库特权

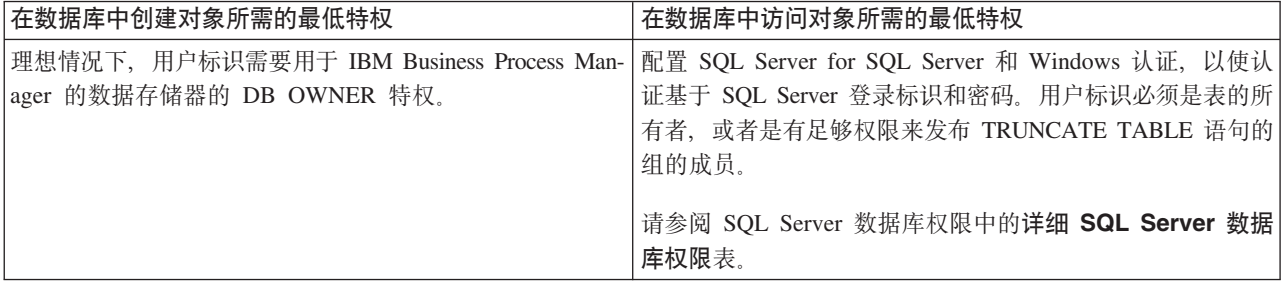

使用 SQL Server 数据库服务器来安装和配置 Process Center:

Process Center 包含一个用于保存在 IBM Business Process Manager 编写环境中创建的所有流程、服务和其他 资产的存储库。您可以使用 Process Center 内的集成 Process Server 以在构建流程时运行这些流程。您准备就 绪时, 可以在运行时环境中 Process Server 上安装和运行上述这些流程。

要使用典型安装来安装 IBM Business Process Manager Express, 必须确认 Process 数据库、Performance Data Warehouse 数据库和公共数据库已存在, 并且为空。

请准备好在安装期间指定以下信息:

- 用于数据库认证的用户名和密码
- 数据库服务器主机名和端口
- Process 数据库的名称。
- Performance Data Warehouse 数据库的名称
- 公共数据库的名称

如果您要通过从 Passport Advantage 下载的映像来进行安装,请确保下载所有三个必需的 Windows 映像,并 将它们抽取到相同目录。

典型安装使用产品启动板来安装软件、并配置单机概要文件。您无需在以后使用概要文件管理工具或 manageprofiles 命令来创建概要文件。

安装 IBM Business Process Manager 的多个实例只需一个 IBM Installation Manager。

1. 可选: 如果已连接至因特网, 那么典型安装会自动将产品升级至最高更新包和临时修订级别。如果想要改 为从本地目录安装这些升级、或者如果想要指定修订级别、那么可以使用属性文件来告知 Installation Manager 在何处查找相应升级以及安装哪些升级。

创建以下文件:

C:/*HOMEPATH*/bpm\_updates.properties

其中:

在 Windows XP 中, HOMEPATH 环境变量指向 C:/Documents and Settings/user name

在 Windows 7、Windows Vista 或 Windows Server 2008 中, HOMEPATH 环境变量指向 C:/Users/ *user\_name*

注: 确保您拥有对 bpm updates.properties 文件中指定的文件夹的读/写访问权。

该文件使用三个前缀:ifix、fixpack 和 launchpad。每个前缀后都必须跟有一个点。前缀和点之后的名称部 分可以是任意内容、这使您能够指向多个位置进行临时修订、修订包和启动板升级。这些位置可以是本地 目录或 URL。例如:

ifix.1=C:/bpmUpdates fixpack.2=http://test/rep launchpad.1=C:/launchpad\_updates fixpack.WAS\_REP=C:/WAS\_updates fixpack.BPM\_REP=C:/BPM\_updates

- 2. 根据您是通过产品 DVD 安装, 还是通过从 Passport Advantage 下载的映像安装, 使用下列一种方式来访 问介质。您一次只能运行一个启动板。
	- 如果要从产品 DVD 进行安装, 请将标注了 IBM Business Process Manager Express 的产品光盘插入 光盘驱动器。如果已在工作站上启用自动运行,那么启动板程序会自动打开,而您可以前进至下一 步。如果未在工作站上启用自动运行,那么请输入以下命令以将启动板手动启动:

要在 Windows 7、Windows Vista 或 Windows Server 2008 上安装或运行 IBM Business Process Manager Express, 必须提升您的 Microsoft Windows 用户帐户特权。无论您是管理用户还是非管理用户, 都 语右键单击 launchpad.exe 并选择以管理员身份运行。

(从命令行) DVD\_root/launchpad.exe

- 如果您要通过从 Passport Advantage 下载的映像来进行安装,那么请执行以下步骤:
	- a. 转至您已将映像抽取到的目录。
	- b. 输入以下命令以将启动板启动:

要在 Windows 7、Windows Vista 或 Windows Server 2008 上安装或运行 IBM Business Process Manager Express, 必须提升您的 Microsoft Windows 用户帐户特权。无论您是管理用户还是非管理用户, 都请右键单击 launchpad.exe 并选择以管理员身份运行。

(从命令行) extract directory/launchpad.exe

- 3. 可选: 如果您看到一条提示您更新启动板的消息, 请单击更新以接收最新更新。将自动安装这些更新并将 启动板重新启动。如果您无法访问因特网,并希望从本地目录安装更新,可以按步骤 1 所述使用带相应 launchpad 前缀的属性文件来告知 Installation Manager 查找升级的位置以及要安装的升级。
- 4. 在将启动板启动后, 单击"欢迎"页面上的典型安装。
- 5. 选择安装 Process Center, 然后单击下一步。
- 6. 单击下一步。
- 7. (可选)更改位置信息:
	- 主机名: 该字段显示您的机器的名称。

要点: 如果对主机名使用值 localhost 或 127.0.0.1, 那么远程系统上的 Process Server 安装将无法连接  $\overline{\mathbf{\mathfrak{D}}}$  Process Center,

• 位置: 输入 Process Center 的安装位置, 或者单击浏览以选择位置。

注:

- 安装位置必须为空目录,或者是不存在并将在安装期间创建的目录。
- 因为您在安装 DB2 Express, 所以安装位置不能包含本地语言字符串 (NLS)。
- 8. 为单元管理帐户指定用户名和密码。 单元管理员是主 WebSphere Application Server 管理员。分配给该角 色的用户可分配其他管理员角色,并负责管理单元和拓扑。分配给该角色的用户不负责管理 IBM Business Process Manager 组件。该角色提供对所有界面的访问权,使用户能够更改或删除所有类型的可用库项

目和资产, 包括流程应用程序和工具箱。该角色还可用于管理 Process Server、Performance Data Warehouse 以及内部用户和组。您必须是分配给该角色的用户, 才能在 Process Center Server 上部署流程应用 程序。

- 9. 为部署环境管理帐户指定用户名和密码。 部署环境管理员是主 IBM Business Process Manager 管理员。 分配给该角色的用户具有 Process Center 和 Process Admin Console 的管理访问权。该角色提供对所有界 面的访问权, 使用户能够更改或删除所有类型的可用库项目和资产, 包括流程应用程序和工具箱。该帐户 还可用于管理 Process Server、Performance Data Warehouse 以及内部用户和组。
- 10. 单击下一步。
- 11. 选择是以使用现有数据库。
- 12. 指定必需的数据库信息。

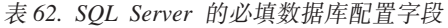

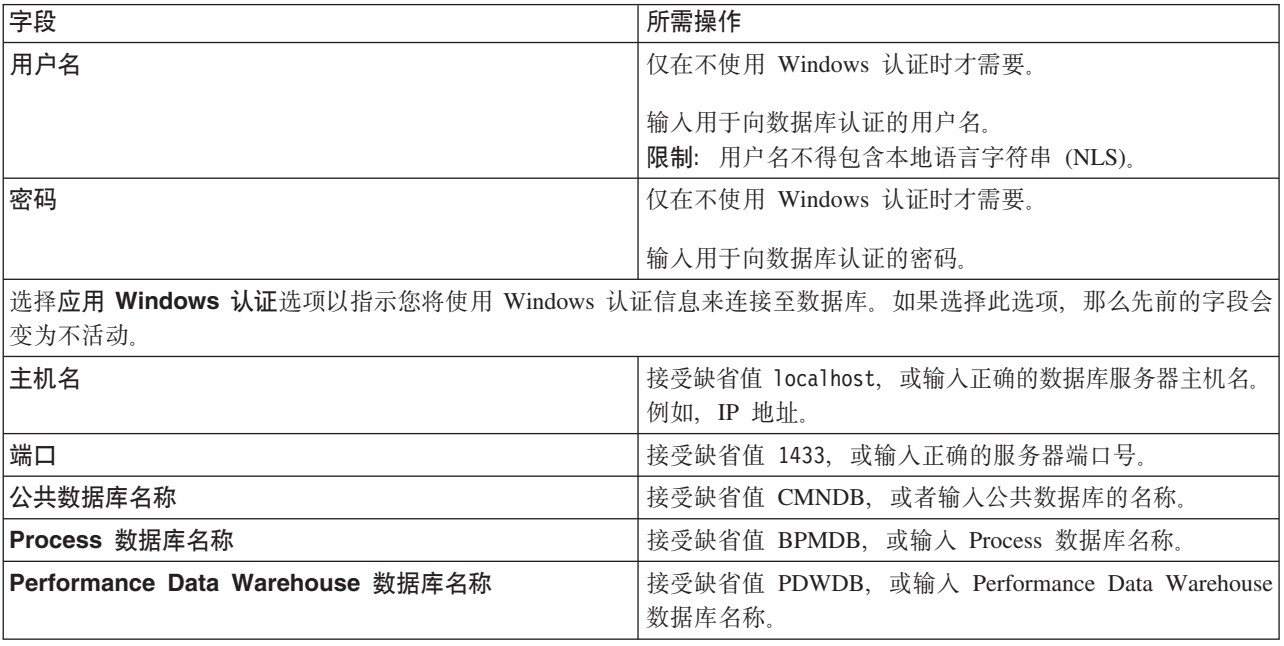

13. 单击下一步以继续。将提示您提供用于连接到 IBM 服务存储库的 IBM 标识和密码。

注: 如果使用的是本地属性文件, 那么无需提供 IBM 标识和密码。

要下载和安装因特网上的任何修订包和所需临时修订, 包括 WebSphere Application Server 和 IBM Business Process Manager 的修订, 都需要与服务存储库建立连接。通过在 <http://www.ibm.com> 进行注册, 可 获取 IBM 标识和密码。

单击取消以继续安装而不从因特网下载所需的修订,或者清除"安装摘要"页面上的使用您的支持帐户将更 **B|,Z20P**!n#

成功安装产品之后, 您可以使用 Installation Manager 来安装所需的修订。

- 14. 在"安装摘要"页面上, 验证安装选项并阅读许可协议。如果您同意许可协议的条款, 请单击**我已阅读并接**  $\overline{\Xi}$ 许可协议和声明。
- 15. 单击安装软件。

在成功安装后,"快速开始"控制台将自动启动。

要了解有关环境和应用程序安全性的信息、请参阅保护 IBM Business Process Manager 和应用程序。

**`XE"**:

 $E^*$  [Installation Manager](https://publib.boulder.ibm.com/infocenter/cchelp/v7r1m0/topic/com.ibm.rational.clearcase.cc_ms_install.doc/topics/c_IM_updates.htm) 更新

使用 SQL Server 数据库服务器来安装和配置 Process Server:

Process Server 提供单个 BPM 运行时环境, 此环境可支持一系列用于测试、登台或生产的业务流程。

要使用典型安装来安装 IBM Business Process Manager Express, 必须确认 Process 数据库、Performance Data Warehouse 数据库和公共数据库已存在, 并且为空。

请准备好在安装期间指定以下信息:

- 用干数据库认证的用户名和密码
- 数据库服务器主机名和端口
- Process 数据库的名称。
- Performance Data Warehouse 数据库的名称
- 公共数据库的名称

如果您要通过从 Passport Advantage 下载的映像来进行安装,请确保下载所有三个必需的 Windows 映像,并 将它们抽取到相同目录.

典型安装使用产品启动板来安装软件、并配置单机概要文件。您无需在以后使用概要文件管理工具或  $manage$ profiles 命令来创建概要文件。

安装 IBM Business Process Manager 的多个实例只需一个 IBM Installation Manager,

1. 可选: 如果已连接至因特网、那么典型安装会自动将产品升级至最高更新包和临时修订级别。如果想要改 为从本地目录安装这些升级、或者如果想要指定修订级别、那么可以使用属性文件来告知 Installation Manager 在何处查找相应升级以及安装哪些升级。

创建以下文件:

C:/*HOMEPATH*/bpm\_updates.properties

其中:

在 Windows XP 中, HOMEPATH 环境变量指向 C:/Documents and Settings/user name

在 Windows 7、Windows Vista 或 Windows Server 2008 中, HOMEPATH 环境变量指向 C:/Users/ *user\_name*

注: 确保您拥有对 bpm updates.properties 文件中指定的文件夹的读/写访问权。

该文件使用三个前缀: ifix、fixpack 和 launchpad。每个前缀后都必须跟有一个点。前缀和点之后的名称部 分可以是任意内容,这使您能够指向多个位置进行临时修订、修订包和启动板升级。这些位置可以是本地 目录或 URL 例如:

ifix.1=C:/bpmUpdates fixpack.2=http://test/rep launchpad.1=C:/launchpad\_updates fixpack.WAS\_REP=C:/WAS\_updates fixpack.BPM\_REP=C:/BPM\_updates

2. 根据您是通过产品 DVD 安装,还是通过从 Passport Advantage 下载的映像安装,使用下列一种方式来访 问介质。您一次只能运行一个启动板。

• 如果要从产品 DVD 进行安装, 请将标注了 IBM Business Process Manager Express 的产品光盘插入 光盘驱动器。如果已在工作站上启用自动运行,那么启动板程序会自动打开,而您可以前进至下一 步。如果未在工作站上启用自动运行, 那么请输入以下命令以将启动板手动启动:

要在 Windows 7、Windows Vista 或 Windows Server 2008 上安装或运行 IBM Business Process Manager Express, 必须提升您的 Microsoft Windows 用户帐户特权。无论您是管理用户还是非管理用户, 都 者右键单击 launchpad.exe 并选择以管理员身份运行。

(从命令行) DVD root/launchpad.exe

- 如果您要通过从 Passport Advantage 下载的映像来进行安装、那么请执行以下步骤:
	- a. 转至您已将映像抽取到的目录。
	- b. 输入以下命令以将启动板启动:

要在 Windows 7、Windows Vista 或 Windows Server 2008 上安装或运行 IBM Business Process Manager Express, 必须提升您的 Microsoft Windows 用户帐户特权。无论您是管理用户还是非管理用户, 都请右键单击 launchpad.exe 并选择以管理员身份运行。

(从命令行) extract directory/launchpad.exe

- 3. 可选: 如果您看到一条提示您更新启动板的消息, 请单击更新以接收最新更新。将自动安装这些更新并将 启动板重新启动。 如果您无法访问因特网,并希望从本地目录安装更新,可以按步骤 1 所述使用带相应 launchpad 前缀的属性文件来告知 Installation Manager 查找升级的位置以及要安装的升级。
- 4. 在将启动板启动后, 单击"欢迎"页面上的典型安装。
- 5. 选择安装 Process Server, 然后单击下一步。
- 6. 指定 Process Server 信息:
	- 主机名: 该字段显示您的机器的名称。
	- 位置: 输入 Process Server 的安装位置, 或者单击浏览以选择位置。

注:

- 安装位置必须为空目录, 或者是不存在并将在安装期间创建的目录。
- 因为您在安装 DB2 Express, 所以安装位置不能包含本地语言字符串 (NLS)。
- 环境类型: 选择如何使用 Process Server:
	- 如果服务器要用于生产能力, 那么选择生产。
	- 如果服务器要用作在将更改置入生产之前托管这些更改的临时位置、那么选择登台。
	- 如果服务器要用作测试环境(例如, 用于负载测试), 那么选择**测试**。
- 名称: 指定 Process Server 环境的名称。此名称用于从 Process Center 连接至该 Process Server。

限制: 请勿在同一单元中混用生产和非生产服务器。

• 为单元管理帐户指定用户名和密码。单元管理员是主 WebSphere Application Server 管理员。分配给该 角色的用户可分配其他管理员角色,并负责管理单元和拓扑。分配给该角色的用户不负责管理 IBM Business Process Manager 组件。该角色提供对所有界面的访问权, 使用户能够更改或删除所有类型的可用 库项目和资产,包括流程应用程序和工具箱。该角色还可用于管理 Process Server、Performance Data Warehouse 以及内部用户和组。您必须是分配给该角色的用户, 才能在 Process Center Server 上部署流 程应用程序。

 $n$ 见果此 Process Server 不会连接至 Process Center, 那么选择脱机使用该服务器。部署流程应用程序的快 照时仍可以使用脱机服务器,但是将流程应用程序部署到脱机 Process Server 的方法不同于将流程应用程 序部署到联机 Process Server 的方法。

如果您未选择脱机使用该服务器, 那么请提供针对该服务器将连接到的 Process Center 的以下信息:

- 主机名: 输入该 Process Server 将用来与 Process Center 进行通信的主机或虚拟主机。使用标准主机名。 在 Process Server 与 Process Center 服务之间有负载均衡器或代理服务器的环境中、请确保您在此处指 定的内容与用于访问 Process Center 的 URL 相匹配。
- 端口: 输入 Process Center 的端口号。在 Process Server 与 Process Center 之间有负载均衡器或代理 服务器的环境中, 请确保您在此处指定的内容与用于访问 Process Center 的 URL 相匹配。
- 用户名: 输入 Process Center 用户的名称。Process Server 将以该用户身份连接至 Process Center。
- 密码: 输入 Process Center 用户的密码。

您可以单击**测试连接**以检查与 Process Center 的连接。

- 7. 单击下一步。
- 8. 选择是以使用现有数据库。
- 9. 指定必需的数据库信息。

表 63. SQL Server 的必填数据库配置字段

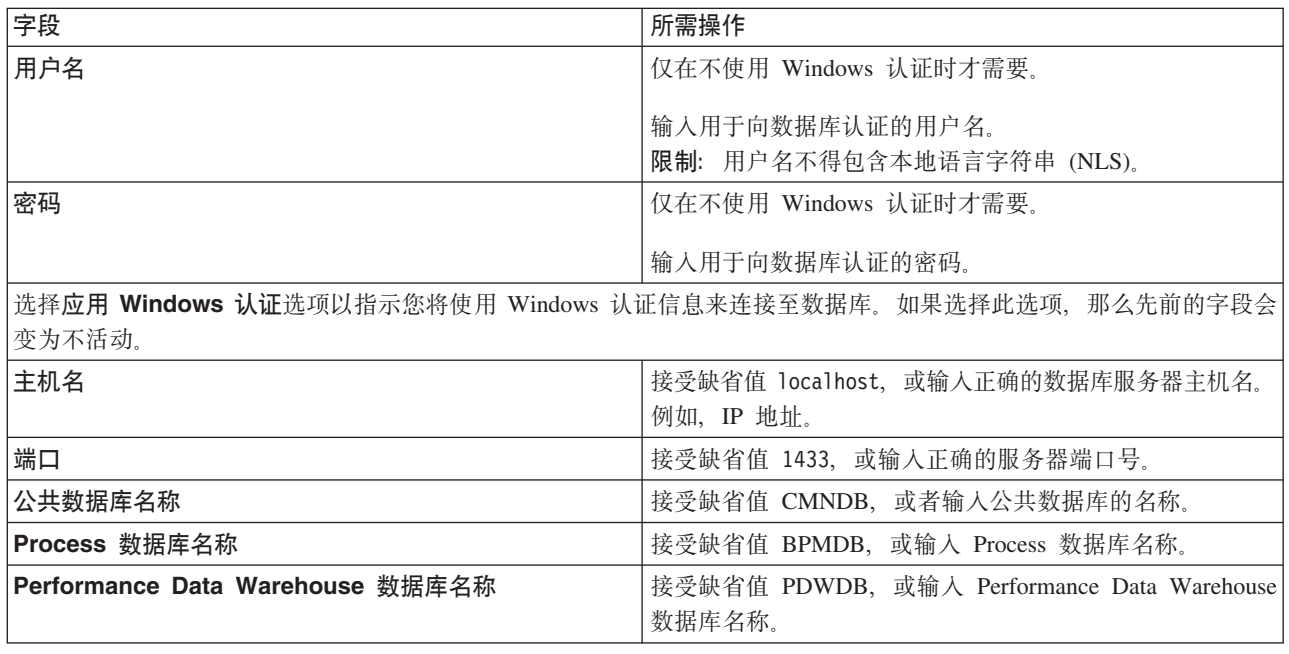

10. 单击**下一步**以继续。将提示您提供用于连接到 IBM 服务存储库的 IBM 标识和密码。

注: 如果使用的是本地属性文件, 那么无需提供 IBM 标识和密码。

要下载和安装因特网上的任何修订包和所需临时修订, 包括 WebSphere Application Server 和 IBM Business Process Manager 的修订, 都需要与服务存储库建立连接。通过在 <http://www.ibm.com> 进行注册, 可 获取 IBM 标识和密码。

单击取消以继续安装而不从因特网下载所需的修订,或者清除"安装摘要"页面上的**使用您的支持帐户将更**  $\frac{1}{2}$ **和他是在安装中**选项。

成功安装产品之后, 您可以使用 Installation Manager 来安装所需的修订。

- 11. 在"安装摘要"页面上, 验证安装选项并阅读许可协议。如果您同意许可协议的条款, 请单击**我已阅读并接**  $\overline{\mathbf{v}}$  连许可协议和声明。
- 12. 单击安装软件。

在成功安装后, "快速开始"控制台将自动启动。

要了解有关环境和应用程序安全性的信息, 请参阅保护 IBM Business Process Manager 和应用程序。 相关信息:

■ Installation Manager 更新

## 定制安装和配置

如果您需要"典型安装"选项未提供的任何安装或配置选项, 或者如果想要以静默方式进行安装, 那么请使用" 定制安装"选项来安装 IBM Business Process Manager Express。 相关参考:

■ IBM Business Process Manager Express 系统需求

## 安装 IBM Business Process Manager Express:

对于定制安装, 您可以选择以交互或静默方式安装 IBM Business Process Manager Express。 相关参考:

■ IBM Business Process Manager Express 系统需求

利用新安装的 WebSphere Application Server 进行交互式安装:

使用定制安装, 您可以通过新安装的 WebSphere Application Server 来安装 IBM Business Process Manager。

如果您要通过从 Passport Advantage 下载的映像来进行安装, 请确保下载所有三个必需的 Windows 映像, 并 将它们抽取到相同目录。

安装 IBM Business Process Manager 的多个实例只需一个 IBM Installation Manager。

- 1. 根据您是通过产品 DVD 安装, 还是通过从 Passport Advantage 下载的映像安装, 使用下列一种方式来访 问介质。您一次只能运行一个启动板。
	- 如果要从产品 DVD 进行安装, 请将标注了 IBM Business Process Manager Express 的产品光盘插入 光盘驱动器。如果已在工作站上启用自动运行,那么启动板程序会自动打开,而您可以前进至下一 步。如果未在工作站上启用自动运行, 那么请输入以下命令以将启动板手动启动:

要在 Windows 7、Windows Vista 或 Windows Server 2008 上安装或运行 IBM Business Process Manager Express, 必须提升您的 Microsoft Windows 用户帐户特权。无论您是管理用户还是非管理用户, 都 请右键单击 launchpad.exe 并选择以管理员身份运行。

(从命令行) DVD root/launchpad.exe

- 如果您要通过从 Passport Advantage 下载的映像来进行安装, 那么请执行以下步骤:
	- a. 转至您已将映像抽取到的目录。
	- b. 输入以下命令以将启动板启动:

要在 Windows 7、Windows Vista 或 Windows Server 2008 上安装或运行 IBM Business Process Manager Express, 必须提升您的 Microsoft Windows 用户帐户特权。无论您是管理用户还是非管理用户, 都请右键单击 launchpad.exe 并选择以管理员身份运行。

(从命令行) extract directory/launchpad.exe

2. 可选: 如果您看到一条提示您更新启动板的消息, 请单击更新以接收最新更新。将自动安装这些更新并重 新启动启动板。

如果您无法访问因特网并希望从本地目录安装对启动板的更新, 那么可以使用属性文件来告知 Installation Manager 在何处查找这些更新。创建以下文件:

C:/*HOMEPATH*/bpm\_updates.properties

其中:

在 Windows XP 中, HOMEPATH 环境变量指向 C:/Documents and Settings/*user name* 

在 Windows 7、Windows Vista 或 Windows Server 2008 中,HOMEPATH 环境变量指向 C:/Users/ *user\_name*

注: 确保您拥有对 bpm updates.properties 文件中指定的文件夹的读/写访问权。

该文件使用 launchpad 前缀 (后面跟有一个点)。此前缀和点之后的名称部分可以是任意内容, 这使您能 够指向多个位置进行启动板升级。这些位置可以是本地目录或 URL。例如:

launchpad.1=C:/launchpad\_updates

- 3. 在将启动板启动后, 单击"欢迎"页面上的**定制安装**。
- 4. 单击以管理用户身份安装来以管理用户身份进行安装。如果您在"管理员"组中、那么能够以管理用户身份 进行安装。如果您不是管理用户、或者如果想要安装到您自己的不具有管理特权的用户名、那么清空该复 洗框。
- 5. 单击安装。 安装 IBM Business Process Manager 时, 会自动安装必需的 WebSphere Application Server Network Deployment,

注: IBM Business Process Manager V8.5 只能安装在 WebSphere Application Server Network Deployment V8.5 之上。

- 6. 在 Installation Manager 的"安装软件包"页面上, 缺省情况下选中 WebSphere Application Server Network Deployment、IBM Business Process Manager Express 软件包和 IBM DB2 Express。清除 **IBM DB2 Express** 的选择。
- 7. 单击下一步以继续。将提示您提供用于连接到 IBM 服务存储库的 IBM 标识和密码。

注: 如果使用的是本地属性文件, 那么无需提供 IBM 标识和密码。

要下载和安装因特网上的任何修订包和所需临时修订, 包括 WebSphere Application Server 和 IBM Business Process Manager 的修订,都需要与服务存储库建立连接。通过在 <http://www.ibm.com> 进行注册,可 获取 IBM 标识和密码。

单击取消以继续安装而不从因特网下载所需的修订,或者清除"安装摘要"页面上的使用您的支持帐户将更  $\frac{1}{2}$ **和包含在安装中**选项。

成功安装产品之后, 您可以使用 Installation Manager 来安装所需的修订。

- 8. 在"许可证"页面上, 阅读许可协议。如果您同意许可协议的条款, 请单击**我接受许可协议中的条款**, 然后  $\hat{p}$  #  $\hat{p}$  **F**
- 9. 在"位置"页面上, 缺省情况下已选择创建新软件包组选项。选择共享资源目录的位置和 Installation Manager 的位置, 然后单击下一步。仅当尚未安装 Installation Manager 时才必须选择其位置。

提示: 保持安装路径尽可能简短。否则,以后当其他组件的路径添加到此路径而使其超出 255 个字符的路 径限制时, 您可能会遇到问题。

"安装软件包"向导会检查您的系统是否满足操作系统先决条件。如果您在使用受支持操作系统的更高主要 发行版,或者如果操作系统自身不在受支持操作系统的列表中,那么您可能会遇到警告。您可以继续进行 安装,但是在应用维护之前, 安装或产品操作可能不会成功。

如果您看到警告, 请转至产品支持 Web 页面并获取最新的维护包以在安装后应用。请参阅非 IBM 必备软 件和并存产品的文档, 以了解如何迁移至其受支持版本。

- 10. 在"功能部件"页面上, 展开加号以选择想要安装的软件包功能部件。Installation Manager 会自动强制将任 何从属功能部件与其他功能部件一起安装,并显示针对安装的已更新下载大小和磁盘空间需求。
	- a. 选择要安装的翻译版本。在所**有软件包支持的翻译版本**下、缺省情况下会为英文版本选择英语。要安 装其他语言版本、请选择只有某些软件包支持的翻译版本下相应的语言。
	- b. 可选: 要查看功能部件之间的依赖关系, 请选择**显示依赖关系**。
	- c. 可选: 单击功能部件以在详细信息下查看其简述。
	- d. 选择以下功能部件之一进行安装。
		- IBM Process Center
		- IBM Process Server 生产 (缺省值) 以在生产中使用服务器
		- IBM Process Server 非生产以仅将服务器用于测试、登台或开发。您的选择会记录在产品标记中以用 干编目.

限制: 请勿在同一单元中混用生产和非生产服务器。

完成功能部件选择后, 请单击下一步。

- 11. 在安装 IBM Business Process Manager Express 软件包之前, 在"摘要"页面上复查您的选择。如果您想要 对在先前页面上所作选择进行更改,请单击上一步并作出更改。对您的安装选择满意后,请单击安装以安 装该软件包。 进度指示器显示安装的完成百分比。
- 12. 安装过程完成后, 将有一条消息来确认此过程成功。
	- a. 可选: 单击**查看日志文件**以在新窗口中打开当前会话的安装日志文件。您必须关闭"安装日志"窗口才能 继续。
	- b. 如果计划使用 BPMConfig 命令行实用程序来创建部署环境, 那么无需使用概要文件管理工具 (PMT), 请选择无以完成安装。
	- c. 单击完成以关闭 Installation Manager。

在安装 IBM Business Process Manager 后, 必须使用 BPMConfig 命令来配置概要文件和数据库。 相关信息:

□ Installation Manager 更新

利用新的 DB2 Express 数据库和新安装的 WebSphere Application Server 进行交互式安装:

定制安装可以在 Windows 上安装 DB2 Express, 并为 IBM Business Process Manager 配置所需的数据库。仅 在您拥有管理特权(管理员用户)并且在系统上没有现有的 DB2 数据库服务器的情况下选择该路径。

如果您要通过从 Passport Advantage 下载的映像来进行安装,请确保下载所有三个必需的 Windows 映像,并 将它们抽取到相同目录。

安装 IBM Business Process Manager 的多个实例只需一个 IBM Installation Manager,

- 1. 根据您是通过产品 DVD 安装,还是通过从 Passport Advantage 下载的映像安装,使用下列一种方式来访 问介质。您一次只能运行一个启动板。
	- 如果要从产品 DVD 进行安装、请将标注了 IBM Business Process Manager Express 的产品光盘插入 光盘驱动器。如果已在工作站上启用自动运行,那么启动板程序会自动打开,而您可以前进至下一 步。如果未在工作站上启用自动运行, 那么请输入以下命令以将启动板手动启动:

要在 Windows 7、Windows Vista 或 Windows Server 2008 上安装或运行 IBM Business Process Manager Express, 必须提升您的 Microsoft Windows 用户帐户特权。无论您是管理用户还是非管理用户, 都 语右键单击 launchpad.exe 并选择以管理员身份运行。

(从命令行) DVD\_root/launchpad.exe

- 如果您要通过从 Passport Advantage 下载的映像来进行安装, 那么请执行以下步骤:
	- a. 转至您已将映像抽取到的目录。
	- b. 输入以下命令以将启动板启动:

要在 Windows 7、Windows Vista 或 Windows Server 2008 上安装或运行 IBM Business Process Manager Express, 必须提升您的 Microsoft Windows 用户帐户特权。无论您是管理用户还是非管理用户, 都请右键单击 launchpad.exe 并选择以管理员身份运行。

(从命令行) extract directory/launchpad.exe

2. 可选: 如果您看到一条提示您更新启动板的消息, 请单击更新以接收最新更新。将自动安装这些更新并重 新启动启动板。

如果您无法访问因特网并希望从本地目录安装对启动板的更新、那么可以使用属性文件来告知 Installation Manager 在何处查找这些更新。创建以下文件:

C:/*HOMEPATH*/bpm\_updates.properties

其中:

在 Windows XP 中, HOMEPATH 环境变量指向 C:/Documents and Settings/*user\_name* 

在 Windows 7、Windows Vista 或 Windows Server 2008 中, HOMEPATH 环境变量指向 C:/Users/ *user\_name*

注: 确保您拥有对 bpm updates.properties 文件中指定的文件夹的读/写访问权。

该文件使用 launchpad 前缀(后面跟有一个点)。此前缀和点之后的名称部分可以是任意内容,这使您能 够指向多个位置进行启动板升级。这些位置可以是本地目录或 URL。例如:

launchpad.1=C:/launchpad\_updates

- 3. 在将启动板启动后, 单击"欢迎"页面上的定制安装。
- 4. 单击以管理用户身份安装来以管理用户身份进行安装。如果您在"管理员"组中、那么能够以管理用户身份 进行安装。如果您不是管理用户,或者如果想要安装到您自己的不具有管理特权的用户名,那么清空该复 选框。
- 5. 单击安装。 安装 IBM Business Process Manager 时, 会自动安装必需的 WebSphere Application Server Network Deployment

**注:** IBM Business Process Manager V8.5 只能安装在 WebSphere Application Server Network Deployment V8.5 之上。

- 6. 在 Installation Manager 的"安装软件包"页面上, 缺省情况下选中 WebSphere Application Server Network Deployment、IBM Business Process Manager Express 软件包和 IBM DB2 Express。
- 7. 单击下一步以继续。将提示您提供用于连接到 IBM 服务存储库的 IBM 标识和密码。

注: 如果使用的是本地属性文件, 那么无需提供 IBM 标识和密码。

要下载和安装因特网上的任何修订包和所需临时修订, 包括 WebSphere Application Server 和 IBM Business Process Manager 的修订, 都需要与服务存储库建立连接。通过在 <http://www.ibm.com> 进行注册, 可 获取 IBM 标识和密码。

单击取消以继续安装而不从因特网下载所需的修订,或者清除"安装摘要"页面上的使用您的支持帐户将更 新包含在安装中选项。

成功安装产品之后、您可以使用 Installation Manager 来安装所需的修订。

- 8. 在"许可证"页面上,阅读许可协议。如果您同意许可协议的条款,请单击我接受许可协议中的条款,然后 单击下一步。
- 9. 在"位置"页面上, 缺省情况下已选择创建新软件包组选项。选择共享资源目录的位置和 Installation Manager 的位置,然后单击下一步。

提示: 保持安装路径尽可能简短。否则,以后当其他组件的路径添加到此路径而使其超出 255 个字符的路 径限制时, 您可能会遇到问题。

"安装软件包"向导会检查您的系统是否满足操作系统先决条件。如果您在使用受支持操作系统的更高主要 发行版,或者如果操作系统自身不在受支持操作系统的列表中,那么您可能会遇到警告。您可以继续进行 安装、但是在应用维护之前、安装或产品操作可能不会成功。

如果您看到警告, 请转至产品支持 Web 页面并获取最新的维护包以在安装后应用。请参阅非 IBM 必备软 件和并存产品的文档, 以了解如何迁移至其受支持版本。

警告: 因为您在安装 DB2 Express, 所以安装位置不能包含本地语言字符串 (NLS)。

- 10. 在"功能部件"页面上, 展开加号以选择想要安装的软件包功能部件。Installation Manager 会自动强制将任 何从属功能部件与其他功能部件一起安装,并显示针对安装的已更新下载大小和磁盘空间需求。
	- a. 选择要安装的翻译版本。在所有软件包支持的翻译版本下, 缺省情况下会为英文版本选择英语。要安 装其他语言版本,请选择只有某些软件包支持的翻译版本下相应的语言。
	- b. 可选: 要查看功能部件之间的依赖关系, 请选择显示依赖关系。
	- c. 可洗: 单击功能部件以在详细信息下查看其简述。
	- d. 选择以下功能部件之一进行安装。
		- IBM Process Center
		- IBM Process Server 生产 (缺省值) 以在生产中使用服务器
		- IBM Process Server 非生产以仅将服务器用于测试、登台或开发。您的选择会记录在产品标记中以用 于编目。

限制: 请勿在同一单元中混用生产和非生产服务器。

完成功能部件选择后,请单击下一步。

11. 可选: 在"公共配置"页面上指定 DB2 管理用户名和密码。 请选择符合系统 (例如, Windows 2008) 的 密码策略的密码。

单击重新验证以确认您的选择正确。

限制: 用户名不得包含本地语言字符串 (NLS)。

- 12. 在安装 IBM Business Process Manager Express 软件包之前, 在"摘要"页面上复查您的选择。如果您想要 对在先前页面上所作选择进行更改、请单击上一步并作出更改。对您的安装选择满意后、请单击安装以安 装该软件包。 进度指示器显示安装的完成百分比。
- 13. 安装过程完成后, 将有一条消息来确认此过程成功。
	- a. 可选: 单击查看日志文件以在新窗口中打开当前会话的安装日志文件。您必须关闭"安装日志"窗口才能 继续。
- b. 如果计划使用 BPMConfig 命令行实用程序来创建部署环境, 那么无需使用概要文件管理工具 (PMT), 请选择**无**以完成安装。
- c. 单击完成以关闭 Installation Manager。

在安装 IBM Business Process Manager 后, 必须使用 BPMConfig 命令来配置概要文件和数据库。

如果您使用了 Windows 域用户标识来创建新 DB2 Express 数据库和表, 但概要文件创建已失败, 那么请使用 以下解决方案之一:

- 以本地系统用户身份登录到 Windows 系统、然后运行概要文件管理工具来创建概要文件。
- 按照 DB2 日志文件错误: SQL1092N "USERID does not have the authority to perform the requested command or operation" 中列出的步骤进行操作, 然后创建概要文件。

# **`XE"**:

 $\Box$  [Installation Manager](https://publib.boulder.ibm.com/infocenter/cchelp/v7r1m0/topic/com.ibm.rational.clearcase.cc_ms_install.doc/topics/c_IM_updates.htm) 更新

使用命令行进行静默安装:

您可以使用命令行来静默安装 IBM Business Process Manager。如果使用该方法,那么只需运行一个命令即可 执行安装。

如果您没有要进行 IBM Business Process Manager Express 安装所必要的必备基础产品, 那么必须在静默安装 过程中安装这些产品。必需的基础产品为:

- Installation Manager
- WebSphere Application Server 网络部署, 包括 ejbdeploy 和瘦客户机功能部件。

静默安装会执行以下任务:

- 如果 Installation Manager 尚未安装, 会予以安装, 或者如果其已安装, 会将其更新至适当的级别。
- 安装必需的基础产品以及 IBM Business Process Manager Express。

安装 IBM Business Process Manager 的多个实例只需一个 IBM Installation Manager.

1. 运行以下命令以使用 IBM Installation Manager 生成用于安全地连接至 DB2 和管理控制台的加密密码。

要点: 如果运行的是 Windows 7、Windows Vista 或 Windows Server 2008, 请通过右键单击并选择**以管 理员身份运行**来启动命令提示符。

*extract\_directory*/IM/tools/imutilsc -silent -nosplash encryptString *password\_to\_encrypt*

注: 如果正在 64 位系统上运行并且尚未安装 32 位 Installation Manager, 那么必须从 extract directory/ IM64/tools 目录运行该命令。

- 2. 在进行安装之前阅读并接受许可条款。将 -acceptLicense 添加到命令行意味着您接受所有许可证。
- 3. 运行以下命令:

要点: 如果您正在运行 Windows 7、Windows Vista 或 Windows Server 2008, 请通过右键单击并选择**以** 管理员身份运行来启动命令提示符。

*extract\_directory*/IM/tools/imcl install *list\_of\_product\_IDs* -acceptLicense -installationDirectory *location* -repositories *repository* -properties *key=value,key=value* -showVerboseProgress -log *logName*.log

其中:

· list\_of\_product\_IDs 是您想要安装的产品和功能部件的标识列表。您必须将所需的功能部件也包括在内。 语法为 productID,feature,feature, 其中多个产品以空格分隔。

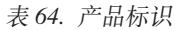

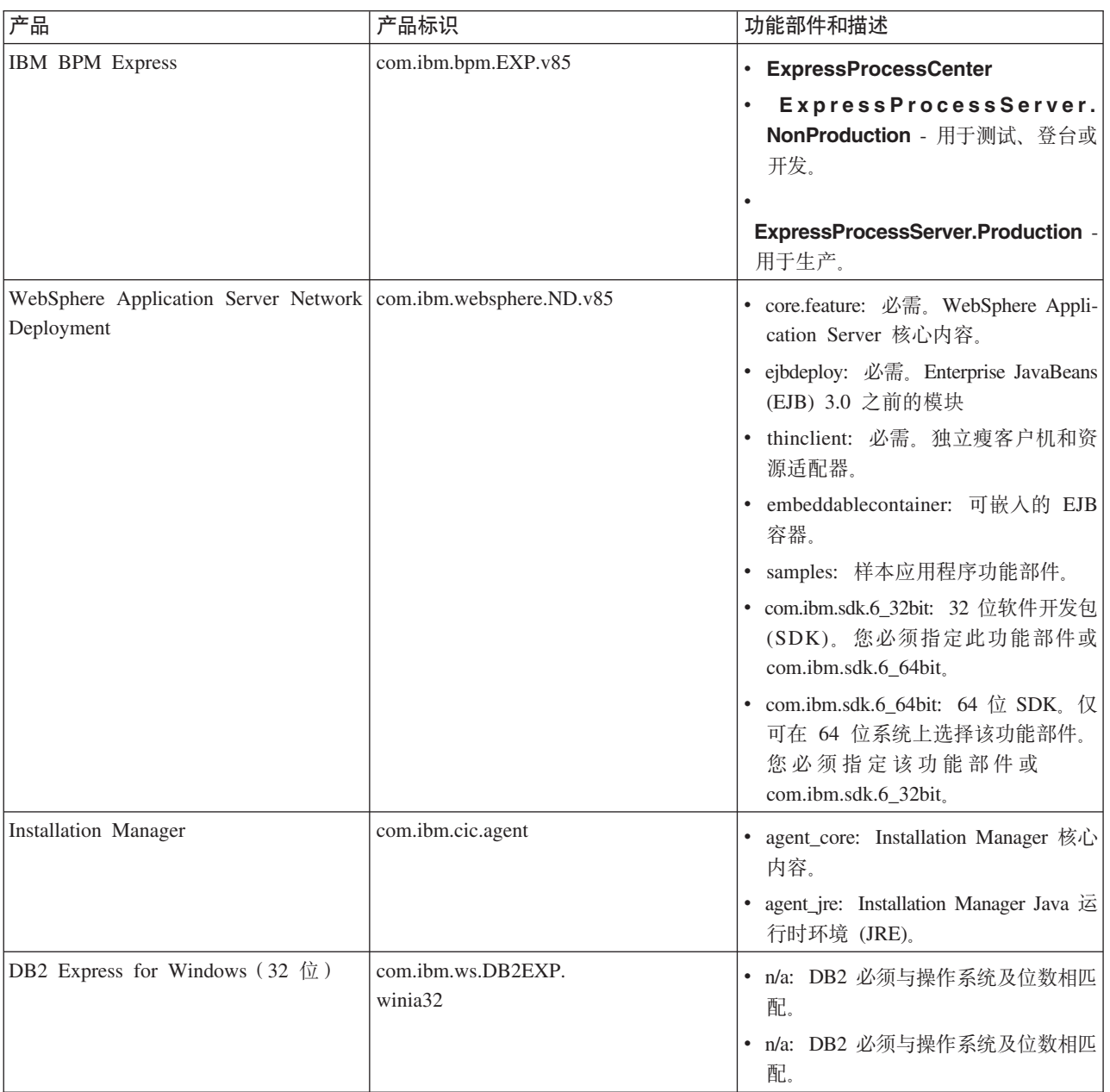

• location 是您想要将这些产品安装到的目录的路径。如果要安装到 WebSphere Application Server Network Deployment 的现有受支持实例中, 请指定其目录。

提示: 保持安装路径尽可能简短。否则, 以后当其他组件的路径添加到此路径而使其超出 255 个字符的 路径限制时, 您可能会遇到问题。

• repository 是您已将相应文件抽取到的存储库的路径, 为以下目录之一:

extract\_directory/repository/repos\_32bit extract directory/repository/repos 64bit

对于多个存储库, 请使用逗号对存储库位置进行分隔。

• key=value 是您想要传递给安装的键和值的列表(以逗号分隔)。请勿在逗号之间放置空格。请使用 IBM Installation Manager 来创建加密的密码。

注: 仅当安装 DB2 Express 时, 此表才适用。

m *65.* |

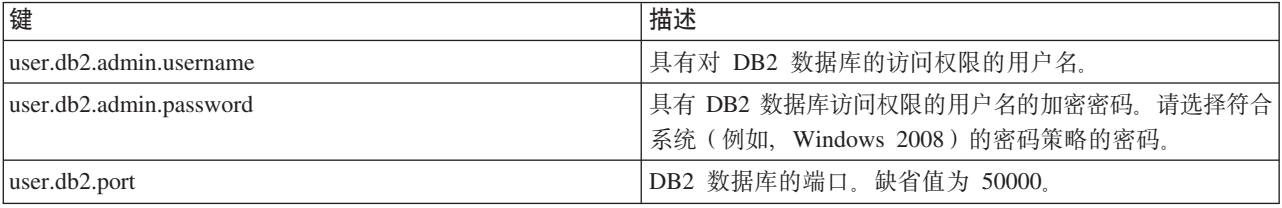

• logName 是用于记录消息和结果的日志文件的名称。

运行该命令会安装产品及缺省功能部件。如果要安装任何特定功能部件或进行其他更改、请参阅参考链接 以了解 imcl 的命令行参数。

Installation Manager 安装所列的产品, 并将日志文件写人您指定的目录。如果没有任何错误或警告, 那么此日 志文件为空。

以下示例会在 Windows 上安装 IBM Business Process Manager Express、WebSphere Application Server Network Deployment  $\bar{A}$  DB2 Express.

```
imcl install com.ibm.bpm.EXP.v85,ExpressProcessCenter
com.ibm.websphere.ND.v85,core.feature,ejbdeploy,
thinclient,embeddablecontainer,samples,com.ibm.sdk.6_32bit
com.ibm.ws.DB2EXP10.winia32 -acceptLicense -installationDirectory C:/IBM/BPM85
-repositories D:/temp/BPM/repository
-properties user.db2.admin.username=bpmadmin,user.db2.admin.password=Vvrs88V/a9BUdxwodz0nUg==
-showVerboseProgress -log silentinstall.log
```
在安装 IBM Business Process Manager 后, 必须使用 BPMConfig 命令来配置概要文件和数据库。

相关参考:

 $\Box$  [imcl](http://publib.boulder.ibm.com/infocenter/install/v1r5/index.jsp?topic=%2Fcom.ibm.cic.commandline.doc%2Ftopics%2Fr_tools_imcl.html) 命令行参数

**■ [IBM Business Process Manager Express](http://www.ibm.com/software/integration/business-process-manager/express/sysreqs/) 系统需求** 

**`XE"**:

**■ [IBM WebSphere Application Server](http://www14.software.ibm.com/webapp/wsbroker/redirect?version=phil&product=was-nd-mp&topic=welcome_ndmp)** 信息中心

使用响应文件进行静默安装:

您可以静默安装 IBM Business Process Manager Express, 方法是创建响应文件, 然后运行命令以使用该响应文 件安装此产品。

如果您没有要进行 IBM Business Process Manager Express 安装所必要的必备基础产品、那么必须在静默安装 过程中安装这些产品。必需的基础产品为:

• Installation Manager

• WebSphere Application Server 网络部署, 包括 ejbdeploy 和瘦客户机功能部件。

如果您要通过从 Passport Advantage 下载的映像来进行安装, 请确保下载所有三个必需的 Windows 映像, 并 将它们抽取到相同目录。

**206** 安装

通过使用响应文件,您可以简化静默安装并减少过程中的错误,这是因为您在所保存的可共享文件中设置了一 次安装选项,该文件可在一台或多台机器上使用。安装软件为每个受支持的操作系统和位版本提供样本响应文 件。使用缺省设置、您可以使用未修改的样本响应文件执行静默安装、另外您也可以修改响应文件以设置特定 值。样本响应文件中的注释提供详细指示信息和有关设置值的信息。

静默安装会执行以下任务:

- 如果 Installation Manager 尚未安装, 会予以安装, 或者如果其已安装, 会将其更新至适当的级别。
- 安装必需的基础产品以及 IBM Business Process Manager Express。

安装 IBM Business Process Manager 的多个实例只需一个 IBM Installation Manager。

1. 运行以下命令以使用 IBM Installation Manager 生成用于安全地连接至 DB2 和管理控制台的加密密码。

要点: 如果运行的是 Windows 7、Windows Vista 或 Windows Server 2008, 请通过右键单击并选择**以管 理员身份运行**来启动命令提示符。

*extract\_directory*/IM/tools/imutilsc -silent -nosplash encryptString *password\_to\_encrypt*

**注**: 如果正在 64 位系统上运行并且尚未安装 32 位 Installation Manager, 那么必须从 ext*ract directory*/ IM64/tools 目录运行该命令。

2. 创建将安装所需基础产品和 IBM Business Process Manager Express 的响应文件。 从以下目录复制适合于 您的位版本和用户访问级别的样本响应文件:

*extract\_directory*/responsefiles/BPM/

或者, 可以通过在 Installation Manager 中记录操作来创建响应文件。记录响应文件时, 您在 Installation Manager 中所作的选择会存储在 XML 文件中。以静默方式运行 Installation Manager 时,Installation Manager 将使用 XML 响应文件中的数据来执行安装。

3. 样本响应文件中提供的缺省值将执行基本安装、但您应复审该文件及其注释、并针对您的环境根据需要来 修改参数以及用户标识的访问级别。

请特别复审以下参数和值:

- 对于非管理员用户标识,请检查指向用户拥有许可权的位置的所有位置变量。
- 存储库位置。如果您不直接从 extract directory/responsefiles/BPM/ 目录来运行, 请指向安装库的位 置。此存储库可以是本地或远程存储库。如果您要从 DVD 来运行,请从 DVD 复制响应文件,并将其 重新指向 DVD 上的存储库。
- 已安装或将安装 IBM Installation Manager 的安装位置 (installLocation)。
- 将安装 IBM Business Process Manager Express 的安装位置。如果要安装到 WebSphere Application Server Network Deployment 的现有受支持实例中, 请指定其目录。

提示: 保持安装路径尽可能简短。否则,以后当其他组件的路径添加到此路径而使其超出 255 个字符的 路径限制时, 您可能会遇到问题。

- Eclipse 位置 (eclipseLocation)。如果要安装到 WebSphere Application Server Network Deployment 的 现有受支持实例中, 请指定其 Eclipse 位置目录。
- 产品的功能部件列表。
- 生产或非生产用途。
- 如果您要安装 DB2 Express, 请按照响应文件中的指示信息来提供必要的用户标识和密码。请使用步骤 1 中的指示信息来生成要包含的加密密码。
- 4. 在进行安装之前阅读并接受许可条款。将 -acceptLicense 添加到命令行意味着您接受所有许可证。
- 5. 运行以下命令:

要点: 如果您正在运行 Windows 7、Windows Vista 或 Windows Server 2008, 请通过右键单击并选择**以** 管理员身份运行来启动命令提示符。

管理员:

```
extract_directory/IM/installc.exe -acceptLicense input
  extract_directory/responsefiles/BPM/response_file_name.xml
  -log preferred_log_location/silent_install.log
```
非管理员:

Installation Manager 安装任何所需必备软件和 IBM Business Process Manager Express, 并将日志文件写人您 指定的目录。

在安装 IBM Business Process Manager 后, 必须使用 BPMConfig 命令来配置概要文件和数据库。 **`XNq**:

■ 以静默方式工作

□ 使用 [Installation Manager](http://publib.boulder.ibm.com/infocenter/install/v1r5/topic/com.ibm.silentinstall12.doc/topics/t_silent_create_response_files_IM.html) 记录响应文件

相关参考:

₿ [IBM Business Process Manager Express](http://www.ibm.com/software/integration/business-process-manager/express/sysreqs/) 系统需求

### 向非管理用户授予文件和目录的写许可权以创建或扩充概要文件:

如果您不是安装了产品的用户, 那么必须拥有对 IBM Business Process Manager 安装目录内所选目录的写许可 权。产品安装者可以授予该许可权或者创建具有创建或扩充概要文件的许可权的组。

产品安装者 (可以是管理或非管理用户) 可以将对适当 IBM Business Process Manager 文件和目录的写许可权 授予非管理用户。然后、非管理用户便可以创建概要文件。或者、产品安装者可以为具有概要文件创建权限的 用户创建一个组, 也可以向单独用户授予概要文件创建权限。

非管理用户创建其自己的概要文件以管理其自己的环境。他们通常管理用于开发用途的环境。

非管理用户必须将其概要文件存储在其专用目录结构中, 而不是在产品的 installation root\profiles 目录 中。

### **^F:**

- IBM Business Process Manager 不支持将现有概要文件的所有权从产品安装者转移到非管理用户。非管理用 户无法扩充由其他用户所拥有的概要文件。
- 概要文件管理工具内建议使用唯一名称和端口值的机制对于非管理用户处于禁用状态。非管理用户必须更 改概要文件管理工具内对概要文件名、节点名、单元名和端口指定的缺省字段值。产品安装者可以为非管 理用户指定每个字段的值范围,并指示这些用户负责遵守为其指定的值范围并维护他们自己的定义的完整 性。

如果您已至少创建了一个概要文件,那么已创建特定目录和文件。您可以跳过本主题中用于创建这些目录和文 件的步骤。如果先前未创建任何概要文件,那么必须完成用于创建所需目录和文件的步骤。

以下示例任务显示了如何创建具有概要文件创建权限的组。术语"安装者"和"产品安装者"指安装了 IBM Business Process Manager 的用户标识。安装者可以执行以下步骤来创建一个 profiler 组并向该组授予用于创建 概要文件的适当许可权。

- 1. 以产品安装者身份登录到 IBM Business Process Manager 系统。 产品安装者可以是管理或非管理用户。
- 2. 使用操作系统命令来执行以下步骤:
	- a. 创建名为 profilers 的组, 该组将包含可创建概要文件的所有用户。
	- b. 创建名为 user1 的用户, 该用户可以创建概要文件。
	- e. 将用户 product installer 和 user1 添加到 profilers 组。
- 3. 注销, 然后以安装者身份重新登录以获取该新组。
- 4. 如果不存在任何概要文件, 那么请以安装者身份创建以下目录:
	- 通过遵循 Windows 文档中的指示信息创建 *install root*\logs\manageprofiles 目录。对于此示例过程, 该目录为:

*install\_root*\logs\manageprofiles

• 通过遵循 Windows 文档中的指示信息创建 *install\_root*\properties\fsdb 目录。对于此示例过程,该 目录为:

*install\_root*\properties\fsdb

5. 如果不存在任何概要文件,那么请以安装者身份创建 profileRegistry.xml 文件。 对于该示例,文件路径 是:

*install\_root*\properties\profileRegistry.xml

将以下信息添加到 profileRegistry.xml 文件。该文件必须编码为 UTF-8 格式。

<?xml version="1.0" encoding="UTF-8"?> <profiles/>

6. 以产品安装者身份使用操作系统工具来更改目录和文件许可权。 以下示例假定变量 \$WASHOME 是 IBM Business Process Manager 根安装目录 C:\Program Files\IBM\WebSphere\AppServer<sub>。</sub> 请遵循 Windows 文档中的指示信息来授予 profilers 组对以下目录及其文件的读和写许可权:

@WASHOME\logs\manageprofiles @WASHOME\properties @WASHOME\properties\fsdb @WASHOME\properties\profileRegistry.xml

如果非管理用户遇到许可权错误,那么您可能必须更改针对其他文件的许可权。例如,如果产品安装者授 权非管理用户删除概要文件, 那么产品安装者可能必须删除以下文件:

*install\_root*\properties\profileRegistry.xml\_LOCK

授予非管理用户对此文件的写访问权以授权该用户删除此文件。如果非管理用户仍然无法删除此概要文 件, 那么产品安装者可以删除此概要文件。

安装者创建了 profilers 组, 并向该组授予了对目录和文件的正确许可权(非管理用户创建概要文件所需)。

属于 profilers 组的非管理用户可以在非管理用户所拥有并且具备写许可权的目录中创建概要文件。但是,非 管理用户无法在产品的安装根目录中创建概要文件。

管理用户和非管理用户可以使用相同的任务来管理概要文件。

### **dCE\*D~M}]b:**

您在安装产品后,如果未使用典型安装,那么必须创建或扩充一个或多个概要文件来定义运行时环境。启动概 要文件之前, 您必须已配置将用于该概要文件的数据库。

在 Windows 上配置带有 DB2 数据库服务器的单机环境:

您可以为 DB2 数据库服务器配置单机环境。

创建 DB2 数据库:

在创建概要文件和配置网络部署环境之前,您可以先为 IBM Business Process Manager V8.5 创建所需的数据 库。通常需要 Process 数据库、Performance Data Warehouse 数据库和公共数据库。如果是 Advanced-only 部 署环境、那么只需要公共数据库。

Process Server 和 Performance Data Warehouse 需要其自己的独立数据库, 而不能在与其他 BPM 组件相同的 数据库中进行配置。

对于 Process 数据库, 缺省数据库名称为 BPMDB, 对于 Performance Data Warehouse 数据库为 PDWDB, 而对于公共数据库为 CMNDB。

在 IBM Business Process Manager 环境中,**createDatabase.sql** 脚本用于创建数据库。该脚本位于 *BPM\_HOME*\ BPM\dbscripts\DB2\Create 文件夹。

在以下示例中,将 @DB NAME@ 替换为要用于创建的数据库的名称,将 @DB USER@ 替换为要用于该数据 库的用户名。

- 1. 如果您的机器上安装了 IBM Business Process Manager, 请查找要运行的 SOL 脚本 createDatabase.sql。 否则,请使用命令行选项。
- 2. 运行以下样本脚本以创建各个数据库。

BPM\_HOME\BPM\dbscripts\DB2\Create\createDatabase.sql

(可洗)可以在命令编辑器中复制上述 SOL 文件的内容, 并运行如下命令:

create database @DB\_NAME@ automatic storage yes using codeset UTF-8 territory US pagesize 32768; connect to @DB\_NAME@; grant dbadm on database to user @DB\_USER@; UPDATE DB CFG FOR @DB\_NAME@ USING LOGFILSIZ 4096 DEFERRED; UPDATE DB CFG FOR @DB\_NAME@ USING LOGSECOND 64 DEFERRED; connect reset;

如果未安装 IBM Business Process Manager, 请从命令行运行以下命令:

db2 -tvf createDatabase.sql

创建 BPM 数据库表并配置独立概要文件:

使用 BPMConfig 命令创建单机概要文件并同时创建数据库表, 或者生成脚本以在稍后创建数据库表。使用 **manageprofiles** 命令行实用程序扩充现有 WebSphere Application Server 单机概要文件。

使用 BPMConfig 命令同时创建数据库表和概要文件:

如果您是在与部署环境相同的计算机上运行数据库, 那么可以使用 BPMConfig 命令来同时创建单机概要文件和 数据库表。

如果您要扩充现有 WebSphere Application Server 概要文件,那么必须改为使用 **manageprofiles** 命令行实用 程序。

要同时创建单机概要文件和数据库表, 请完成以下步骤:
- <span id="page-216-0"></span>1. 根据您的环境、在 BPM home\BPM\samples\config\express 中查找相应的样本属性文件。 例如、将 DB2 与 IBM BPM Express 一起使用的 Process Center 环境的样本配置属性文件称为 Express-PC-Standalone-DB2.properties
- 2. 修改您的属性文件版本, 以使值对应于您自己的配置。保存文件时, 请确保该文件使用 UTF-8 编码。有关 可用属性的信息、请阅读这些样本文件中的注释、或者参阅 BPMConfig 命令参考和示例。 要在创建概要文 件的同时创建数据库表, 请确保 bpm.de.deferSchemaCreation 设置为 false。
- 3. 运行 BPMConfig 命令, 向其传递您已创建的属性文件的名称。 BPM home\bin\BPMConfig -create -de my environment.properties

新的单机概要文件和数据库表是使用您的属性文件提供的设置来创建的。

前进至"快速启动"控制台, 然后针对您创建的单机概要文件启动服务器。

要了解有关环境和应用程序安全性的信息, 请参阅保护 IBM Business Process Manager 和应用程序。

使用 BPMConfig 命令分别创建数据库表和概要文件:

如果您希望数据库位于与部署环境不同的计算机上, 那么可以使用 BPMConfig 命令来创建单机概要文件, 并生 成用于在以后创建数据库表的脚本。

使用 BPMConfig 命令生成 DB2 数据库脚本:

您可以使用 BPMConfig 命令来生成用于创建数据库表的数据库脚本。如果使用了 BPMConfig 命令或管理控制 台中的网络部署环境向导来创建部署环境, 将为您生成这些脚本。

准备以下信息:

- 关于要设计的数据库配置的信息 这可能是数据库管理员或解决方案架构设计师提供的用于描述数据库配 置一般用途的文档。或者, 也可能是对必需的参数和属性的描述。此信息必须包含:
	- 数据库的位置。
	- 用于向数据库进行认证的用户标识和密码。
- 关于 IBM Business Process Manager 及其组件如何进行了安装、所用数据库软件以及此类型的数据库所需属 性的信息。
- 对于您计划创建的概要文件, 尤其是概要文件类型与数据库之间的功能关系的理解。
- 关于要实施的拓扑模式的信息以及对于数据库设计如何融入您计划使用的模式的理解。

要生成可供您用于创建数据库表的数据库 SQL 脚本, 请完成以下步骤:

- 1. 在创建数据库的机器上, 找到相应的样本属性文件 BPM HOME\BPM\samples\config。
- 2. 找到最贴切地表示您的目标部署环境的样本属性文件并生成此文件的副本。

有关样本配置文件的更多信息, 请参阅>用于 BPMConfig 命令的样本配置属性文件。

- 3. 使用参数 -sqlfiles 以及您所选对等属性文件的名称运行 BPMConfig 命令。
	- 要在 Deployment Manager 概要文件的 dbscripts 目录中生成数据库脚本, 请使用以下语法: BPM\_HOME\bin\BPMConfig -create -sqlfiles my\_environment.properties

注: 缺省情况下、在 STAND-ALONE PROFILE/dbscripts 文件夹中生成 SOL 脚本。如果您再次运行 BPMConfig 命令或使用"部署环境"向导配置部署环境, 这些脚本会被删除。

• 要在您选择的输出目录中生成数据库脚本, 请使用以下语法: BPM HOME\bin\BPMConfig -create -sqlfiles my environment.properties -outputDir \MyBPMScriptDir 注: 如果不对 BPMConfig 命令使用 -outputDir 参数, 那么在不存在概要文件的情况下, 会在生成数据 库脚本之前生成概要文件。

缺省情况下, 在 STAND-ALONE PROFILE\dbscripts 文件夹中生成数据库 SQL 脚本。此文件夹包含以下子文件 夹:

• deployment\_environment\_name - 针对各个部署环境, 此文件夹中包含需要执行的 SQL 文件。

这些子目录还包含 createDatabase.sql 脚本, 您可使用此脚本运行数据库脚本以创建 DB2 数据库表。

带有 DB2 数据库的 Standard 部署环境的缺省配置包含以下子文件夹和 SQL 脚本:

### v *deployment\_environment\_name*

- DB2
	- *CMNDB*
		- createSchema Standard.sql
		- createSchema Messaging.sql
	- *BPMDB*
		- createSchema Standard.sql
		- createProcedure Standard.sql
	- *PDWDB*
		- createSchema\_Standard.sql

注: 不会为 Advanced-only 部署环境生成 Process Server 和 Performance Data Warehouse 数据库的 BPMDB 和 *PDWDB* 文件夹。

运行生成的 DB2 数据库脚本:

如果您在将属性 bpm.de.deferSchemaCreation 设置为 true 的情况下运行 BPMConfig 命令, 或者如果您使用了 "部署环境"向导并清除了"创建表"选项,那么必须手动运行生成的数据库脚本以创建数据库表。

开始此任务之前, 您必须已运行 BPMConfig 命令或"部署环境"向导以生成适当的 SQL 脚本。

如果属性 bpm.de.deferSchemaCreation 设置为 false, 或者如果您使用了"部署环境"向导但未清除"创建表"选项, 那么在配置部署环境期间会运行这些 SQL 脚本。

缺省情况下, 数据库 SQL 脚本在 profile\_name\dbscripts 文件夹中生成。

1. 查找生成的 SOL 脚本。

带有 DB2 数据库的 **Standard** 部署环境的缺省配置包含以下子文件夹和 SOL 脚本:

#### v *deployment\_environment\_name*

- DB2
	- *CMNDB*
		- createSchema\_Standard.sql
		- createSchema Messaging.sql
	- *BPMDB*
		- createSchema\_Standard.sql
		- createProcedure Standard.sql
- *PDWDB*
	- createSchema Standard.sql

注: 不会为 Advanced-only 部署环境生成 Process Server 和 Performance Data Warehouse 数据库的 BPMDB 和 *PDWDB* 文件夹。

2. 运行脚本以将模式应用于 CMNDB。

例如, 使用以下命令针对**部署环境级别**的公共数据库配置手动运行脚本:

db2 connect to CMNDB USER *username* USING *password*

```
db2 -tvf profiles\DmgrProfile\dbscripts\deployment_environment_name
\DB2\CMNDB\createSchema_Standard.sql
db2 -tvf profiles\DmgrProfile\dbscripts\deployment_environment_name
\DB2\CMNDB\createSchema_Messaging.sql
db2 connect reset
```
3. 运行脚本以将模式应用于 BPMDB。

例如, 使用以下命令, 手动运行 Process 数据库配置脚本:

```
db2 -tvf profiles\DmgrProfile\dbscripts\deployment_environment_name
\DB2\BPMDB\createDatabase.sql
db2 connect to BPMDB USER username USING password
db2 -tvf profiles\DmgrProfile\dbscripts\deployment_environment_name\DB2\BPMDB\createSchema_Standard.sql
db2 -tdGO -vf profiles\DmgrProfile\dbscripts
\deployment_environment_name\DB2\BPMDB\createProcedure_Standard.sql
db2 connect reset
```
4. 运行脚本以将模式应用于 PDWDB。

例如,使用以下命令来针对 Performance Data Warehouse 数据库配置手动运行脚本: db2 connect to PDWDB USER *username* USING *password*

#### **db2 -tvf**

**profiles\DmgrProfile\dbscripts\***deployment\_environment\_name***\DB2\PDWDB\createSchema\_Standard.sql** db2 connect reset

#### 相关任务:

第 211 页的 『 使用 [BPMConfig](#page-216-0) 命令生成 DB2 数据库脚本 』

您可以使用 BPMConfig 命令来生成用于创建数据库表的数据库脚本。如果使用了 BPMConfig 命令或管理控制 台中的网络部署环境向导来创建部署环境,将为您生成这些脚本。

使用 BPMConfig 命令通过 DB2 数据库服务器创建单机概要文件:

您可以使用 BPMConfig 命令来配置单机概要文件。

如果您要扩充现有 WebSphere Application Server 概要文件, 那么必须改为使用 manageprofiles 命令行实用 程序。

- 1. 根据您的环境, 在 BPM\_home\BPM\samples\config\express 中查找相应的样本属性文件。 例如, 将 DB2 与 IBM BPM Express 一起使用的 Process Center 环境的样本配置属性文件称为 Express-PC-Standalone-DB2.properties
- 2. 修改您的属性文件版本,以使值对应于您自己的配置。保存文件时,请确保该文件使用 UTF-8 编码。有关 可用属性的信息, 请阅读这些样本文件中的注释, 或者参阅 BPMConfig 命令参考和示例。
- 3. 运行 BPMConfig 命令,向其传递您已创建的属性文件的名称。 *BPM\_home*\bin\BPMConfig -create -profile *my\_environment.properties*

新的单机概要文件是根据您的属性文件中提供的设置来创建的。

- 前进至"快速启动"控制台、然后针对您创建的单机概要文件启动服务器。
- 要了解有关环境和应用程序安全性的信息,请参阅保护 IBM Business Process Manager 和应用程序

使用 manageprofiles 命令行实用程序扩充单机概要文件:

您可以使用 manageprofiles 命令行实用程序来扩充现有 WebSphere Application Server 单机概要文件。

请记得关闭任何与您计划扩充的概要文件关联的服务器。

确保您没有已在对同一概要文件运行 manageprofiles 命令行实用程序。如果运行命令时显示错误消息, 那么 请确定是否有另一个概要文件创建或扩充操作正在进行。如果是, 那么请等待直到其完成。

**限制**: 要在 Windows 7、Windows Vista 或 Windows Server 2008 上运行 manageprofiles 命令, 您必须使 用 runas 命令提升自己的 Microsoft Windows 用户帐户特权。请记得使用双引号将 manageprofiles 命令及 所有参数引起来。例如, 可从 installation root\bin 目录运行以下命令:

runas /env /user:MyAdminName "**manageprofiles.bat**"

将提示非管理用户输入管理员密码。

如果已在 Windows 域控制器环境中安装 BPM, 并且已在安装过程中安装了 DB2 Express, 那么概要文件创建 将失败,因为您不能使用域用户标识来创建新数据库和表。创建概要文件之前,请使用以下解决方案之一:

- 以本地系统用户身份登录到 Windows 系统以创建概要文件。
- 按照 DB2 日志文件错误: SQL1092N "USERID does not have the authority to perform the requested command or operation" 中列出的步骤进行操作, 然后创建概要文件。
- 1. 确定用于创建要扩充的现有概要文件的模板。 您必须扩充单机概要文件。

限制: 不能扩充缺省 WebSphere VMM 用户注册表已更改(例如, 更改为使用 LDAP)的单机概要文件。 您可以通过查看 installation root\properties\profileRegistry.xml 文件中的概要文件注册表来确定模 板。请勿修改该文件; 仅将其用于查看模板。

2. 查找要用于扩充的相应模板。

各概要文件的模板位于 installation root\profileTemplates\BPM 目录中 (针对 BPM 模板) 。 对于单 机概要文件, 请使用 BPM/BpmServer 模板。此模板仅可用于 IBM BPM Express。

3. 使用 augment 参数和扩充模板来对现有概要文件进行更改。 扩充参数会使 manageprofiles 命令行实用程 序使用 -templatePath 参数中的模板来更新或扩充 -profileName 参数中标识的概要文件。您可以使用的 扩充模板由环境中安装的 IBM 产品和版本决定。-templatePath 的文件路径无需为标准路径; 会自动添加 /profileTemplates 作为前缀。

注: 请勿手动修改位于 installation dir/profileTemplates/BPM 目录中的文件。

4. 从命令行运行该文件。请勿提供 -profilePath 参数。 例如:

manageprofiles.bat -augment -templatePath BPM/BpmServer -profileName MyProfileName -adminUsername celladmin -adminPassword celladmin

状态将在此命令运行完之后写入控制台窗口。

- 前进至"快速启动"控制台、然后针对您创建的单机概要文件启动服务器。
- 要了解有关环境和应用程序安全性的信息、请参阅保护 IBM Business Process Manager 和应用程序

## 相关任务:

使用 [BPMConfig](#page-215-0) 命令同时创建数据库表和概要文件 如果您是在与部署环境相同的计算机上运行数据库、那么可以使用 BPMConfig 命令来同时创建单机概要文件 和数据库表。

在 Windows 上配置带有 Oracle 数据库服务器的单机环境:

您可以为 Oracle 数据库服务器配置单机环境。

创建 Oracle 数据库的用户:

在创建概要文件和配置网络部署环境之前,可以先创建 Oracle 数据库用户。创建单元作用域用户、部署环境级 别用户、Process Server 用户以及 Performance Data Warehouse 用户、注: Advanced-only 部署环境不需要 Process Server 用户和 Performance Data Warehouse 用户。

对于 Process 数据库, 缺省数据库名称为 BPMDB, 对于 Performance Data Warehouse 数据库为 PDWDB, 而对于公共数据库为 CMNDB。

您可以使用单个 Oracle 实例来配置 BPM。此 Oracle 实例必须存在, 并且可供访问。请参阅 Oracle 文档以创 建 Oracle 实例。如果您使用单个 Oracle 实例,请确保对三个不同的 BPM 数据库使用不同的用户标识。

如果安装了 IBM Business Process Manager, 那么 BPM HOME\BPM\dbscripts\Oracle\Create 文件夹包含用于 为 Oracle 数据库创建用户的 createUser.sql 脚本。

在下列示例中, 将 @DB\_USER@ 替换为要用于数据库的用户名, 将 @DB\_PASSWD@ 替换为该用户的密码。

运行以下样本脚本以创建数据库用户。

*BPM\_HOME*\BPM\dbscripts\Oracle\Create\createUser.sql

(可选)或者,如果未安装 IBM Business Process Manager, 那么可以在命令编辑器中复制上述 SQL 文件的 内容并运行如下命令:

CREATE USER @DB\_USER@ IDENTIFIED BY @DB\_PASSWD@; grant connect, resource, unlimited tablespace to @DB\_USER@; grant create view to @DB\_USER@; grant javauserpriv to @DB\_USER@; grant execute on dbms lock to @DB USER@;

创建 BPM 数据库表并配置独立概要文件:

使用 BPMConfig 命令创建单机概要文件并同时创建数据库表, 或者生成脚本以在稍后创建数据库表。使用 manageprofiles 命令行实用程序扩充现有 WebSphere Application Server 单机概要文件。

<span id="page-220-0"></span>使用 BPMConfig 命令同时创建数据库表和概要文件:

如果您是在与部署环境相同的计算机上运行数据库,那么可以使用 BPMConfig 命令来同时创建单机概要文件和 数据库表。

如果您要扩充现有 WebSphere Application Server 概要文件, 那么必须改为使用 **manageprofiles** 命令行实用 程序。

要同时创建单机概要文件和数据库表, 请完成以下步骤:

1. 根据您的环境, 在 BPM home\BPM\samples\config\express 中查找相应的样本属性文件。 例如, 将 Oracle 与 IBM BPM Express 一起使用的 Process Center 环境的样本配置属性文件称为Express-PC-Standalone-Oracle.properties.

- <span id="page-221-0"></span>2. 修改您的属性文件版本, 以使值对应于您自己的配置。保存文件时, 请确保该文件使用 UTF-8 编码。有关 可用属性的信息, 请阅读这些样本文件中的注释, 或者参阅 BPMConfig 命令参考和示例。 要在创建概要文 件的同时创建数据库表, 请确保 bpm.de.deferSchemaCreation 设置为 false。
- 3. 运行 BPMConfig 命令, 向其传递您已创建的属性文件的名称。 BPM home\bin\BPMConfig -create -de my environment.properties

新的单机概要文件和数据库表是使用您的属性文件提供的设置来创建的。

前进至"快速启动"控制台, 然后针对您创建的单机概要文件启动服务器。

要了解有关环境和应用程序安全性的信息, 请参阅保护 IBM Business Process Manager 和应用程序。

使用 BPMConfig 命令分别创建数据库表和概要文件:

如果您希望数据库位于与部署环境不同的计算机上、那么可以使用 BPMConfig 命令来创建单机概要文件、并生 成用于在以后创建数据库表的脚本。

使用 BPMConfig 命令生成 Oracle 数据库脚本:

您可以使用 BPMConfig 命令来生成用于创建数据库表的数据库脚本。如果使用了 BPMConfig 命令或管理控制 台中的网络部署环境向导来创建部署环境、将为您生成这些脚本。

准备以下信息:

- 关于要设计的数据库配置的信息。这可能是数据库管理员或解决方案架构设计师提供的用于描述数据库配 置一般用途的文档。或者, 也可能是对必需的参数和属性的描述。此信息必须包含:
	- 数据库的位置。
	- 用于向数据库进行认证的用户标识和密码。
- 关于 IBM Business Process Manager 及其组件如何进行了安装、所用数据库软件以及此类型的数据库所需属 性的信息。
- 对于您计划创建的概要文件、尤其是概要文件类型与数据库之间的功能关系的理解。
- 关于要实施的拓扑模式的信息以及对于数据库设计如何融入您计划使用的模式的理解。

要点: 如果您要使用 Oracle 数据库、那么必须包含所有数据库(包括可选数据库)的数据库用户名和密码。

要生成可供您用于创建数据库表的数据库 SQL 脚本,请完成以下步骤:

- 1. 在创建数据库的机器上, 找到相应的样本属性文件 BPM HOME\BPM\samples\config。
- 2. 找到最贴切地表示您的目标部署环境的样本属性文件并生成此文件的副本。

有关样本配置文件的更多信息, 请参阅>用于 BPMConfig 命令的样本配置属性文件。

- 3. 使用参数 -sqlfiles 以及您所选对等属性文件的名称运行 BPMConfig 命令。
	- 要在 Deployment Manager 概要文件的 dbscripts 目录中生成数据库脚本、请使用以下语法: BPM HOME\bin\BPMConfig -create -sqlfiles my environment.properties

注: 缺省情况下、在 STAND-ALONE PROFILE/dbscripts 文件夹中生成 SOL 脚本。如果您再次运行 BPMConfig 命令或使用"部署环境"向导配置部署环境, 这些脚本会被删除。

• 要在您选择的输出目录中生成数据库脚本, 请使用以下语法: BPM HOME\bin\BPMConfig -create -sqlfiles my environment.properties -outputDir \MyBPMScriptDir 注: 如果不对 BPMConfig 命令使用 -outputDir 参数, 那么在不存在概要文件的情况下, 会在生成数据 库脚本之前生成概要文件。

缺省情况下, 在 STAND-ALONE PROFILE\dbscripts 文件夹中生成数据库 SQL 脚本。此文件夹包含以下子文件 夹:

• deployment\_environment\_name - 针对各个部署环境, 此文件夹中包含需要执行的 SQL 文件。

这些子目录还包含 createDatabase.sql 脚本, 您可使用此脚本运行数据库脚本以创建 Oracle 数据库表。

带有 Oracle 数据库的 Standard 部署环境的缺省配置包含以下子文件夹和 SQL 脚本:

## v *deployment\_environment\_name*

- Oracle
	- *orcl*
		- v *cmnuser*
			- createSchema\_Standard.sql
			- createSchema\_Messaging.sql
		- *psuser* 
			- createSchema\_Standard.sql
			- createProcedure\_Standard.sql
		- *pdwuser* 
			- createSchema\_Standard.sql

在上述示例中, orcl 是 Oracle 实例, cmnuser 是 deployment environment-level 用户, psuser 是 Process Server 用户, 而 pdwuser 是 Performance Data Warehouse 用户。

注: 不会为 Advanced-only 部署环境生成 Process Server 和 Performance Data Warehouse 数据库的 BPMDB 和 *PDWDB* 文件夹。

运行生成的 Oracle 数据库脚本:

如果您在将属性 bpm.de.deferSchemaCreation 设置为 true 的情况下运行 BPMConfig 命令, 或者如果您使用了 "部署环境"向导并清除了"创建表"选项,那么必须手动运行生成的数据库脚本以创建数据库表。

开始此任务之前, 您必须已运行 BPMConfig 命令或"部署环境"向导以生成适当的 SQL 脚本。

如果属性 bpm.de.deferSchemaCreation 设置为 **false**, 或者如果您使用了"部署环境"向导但未清除"创建表"选项, 那么在配置部署环境期间会运行这些 SQL 脚本。

缺省情况下, 数据库 SQL 脚本在 profile name\dbscripts 文件夹中生成。

1. 查找生成的 SQL 脚本。

带有 Oracle 数据库的 Standard 部署环境的缺省配置包含以下子文件夹和 SQL 脚本:

- v *deployment\_environment\_name*
	- Oracle
		- *orcl*
			- v *cmnuser*
				- createSchema\_Standard.sql
				- createSchema\_Messaging.sql
- *psuser* 
	- createSchema\_Standard.sql
	- createProcedure\_Standard.sql
- *pdwuser* 
	- createSchema\_Standard.sql

在上述示例中, orcl 是 Oracle 实例, cmnuser 是 deployment environment-level 用户, psuser 是 Process Server 用户, 而 pdwuser 是 Performance Data Warehouse 用户。

注: 不会为 Advanced-only 部署环境生成 Process Server 和 Performance Data Warehouse 数据库的 BPMDB 和 *PDWDB* 文件夹。

2. 运行脚本以将模式应用于 CMNDB。

例如, 使用以下命令针对**部署环境级别**的公共数据库配置手动运行脚本:

```
sqlplus cmnuser/cmnpassword@orcl
@BPM_HOME\profiles\DmgrProfile\dbscripts\deployment_environment_name\Oracle\orcl\cmnuser\
createSchema_Standard.sql
```
sqlplus *cmnuser*/*cmnpassword*@orcl *@BPM\_HOME*\profiles\DmgrProfile\dbscripts\ *deployment\_environment\_name* \Oracle\orcl\cmnuser\createSchema\_Messaging.sql

3. 运行脚本以将模式应用于 BPMDB。

例如,使用以下命令,手动运行 Process 数据库配置脚本:

sqlplus *psuser*/*pspassword*@orcl *@BPM\_HOME*\profiles\DmgrProfile\dbscripts\*deployment\_environment\_name* \Oracle\orcl\psuser\createSchema\_Standard.sql

sqlplus *psuser*/*pspassword*@orcl *@BPM\_HOME*\profiles\DmgrProfile\dbscripts\*deployment\_environment\_name* \Oracle\orcl\psuser\ createProcedure\_Standard.sql

4. 运行脚本以将模式应用于 PDWDB。

例如, 使用以下命令来针对 Performance Data Warehouse 数据库配置手动运行脚本:

sqlplus *pdwuser*/*pdwpassword*@orcl *@BPM\_HOME*\profiles\DmgrProfile\dbscripts\*deployment\_environment\_name* \Oracle\orcl\pdwuser\ createSchema\_Standard.sql

#### **`XNq**:

第216 页的 『 使用 [BPMConfig](#page-221-0) 命令生成 Oracle 数据库脚本 』 您可以使用 BPMConfig 命令来生成用于创建数据库表的数据库脚本。如果使用了 BPMConfig 命令或管理控制 台中的网络部署环境向导来创建部署环境,将为您生成这些脚本。

使用 BPMConfig 命令通过 Oracle 数据库服务器创建单机概要文件:

您可以使用 BPMConfig 命令来配置单机概要文件。

如果您要扩充现有 WebSphere Application Server 概要文件,那么必须改为使用 **manageprofiles** 命令行实用 程序。

1. 根据您的环境, 在 BPM home\BPM\samples\config\express 中查找相应的样本属性文件。 例如, 将 DB2 与 IBM BPM Express 一起使用的 Process Center 环境的样本配置属性文件称为 Express-PC-Standalone-DB2.properties

- 2. 修改您的属性文件版本, 以使值对应于您自己的配置。保存文件时, 请确保该文件使用 UTF-8 编码。有关 可用属性的信息, 请阅读这些样本文件中的注释, 或者参阅 BPMConfig 命令参考和示例。
- 3. 运行 BPMConfig 命令, 向其传递您已创建的属性文件的名称。 *BPM\_home*\bin\BPMConfig -create -profile *my\_environment.properties*

新的单机概要文件是根据您的属性文件中提供的设置来创建的。

- 前进至"快速启动"控制台, 然后针对您创建的单机概要文件启动服务器。
- 要了解有关环境和应用程序安全性的信息, 请参阅保护 IBM Business Process Manager 和应用程序

使用 manageprofiles 命令行实用程序扩充单机概要文件:

您可以使用 manageprofiles 命令行实用程序来扩充现有 WebSphere Application Server 单机概要文件。

请记得关闭任何与您计划扩充的概要文件关联的服务器。

确保您没有已在对同一概要文件运行 manageprofiles 命令行实用程序。如果运行命令时显示错误消息,那么 请确定是否有另一个概要文件创建或扩充操作正在进行。如果是,那么请等待直到其完成。

**限制**: 要在 Windows 7、Windows Vista 或 Windows Server 2008 上运行 manageprofiles 命令,您必须使 用 runas 命令提升自己的 Microsoft Windows 用户帐户特权。请记得使用双引号将 manageprofiles 命令及 所有参数引起来。例如,可从 *installation\_root*\bin 目录运行以下命令:

runas /env /user:MyAdminName "**manageprofiles.bat**"

将提示非管理用户输入管理员密码。

1. 确定用于创建要扩充的现有概要文件的模板。 您必须扩充单机概要文件。

限制: 不能扩充缺省 WebSphere VMM 用户注册表已更改(例如,更改为使用 LDAP)的单机概要文件。 您可以通过查看 installation root\properties\profileRegistry.xml 文件中的概要文件注册表来确定模 板。请勿修改该文件;仅将其用于查看模板。

2. 查找要用于扩充的相应模板。

各概要文件的模板位于 installation root\profileTemplates\BPM 目录中(针对 BPM 模板)。 对于单 机概要文件,请使用 BPM/BpmServer 模板。此模板仅可用于 IBM BPM Express。

3. 使用 augment 参数和扩充模板来对现有概要文件进行更改。 扩充参数会使 manageprofiles 命令行实用程 序使用 -templatePath 参数中的模板来更新或扩充 -profileName 参数中标识的概要文件。您可以使用的 扩充模板由环境中安装的 IBM 产品和版本决定。-templatePath 的文件路径无需为标准路径; 会自动添加 /profileTemplates 作为前缀。

注: 请勿手动修改位于 installation dir/profileTemplates/BPM 目录中的文件。

4. 从命令行运行该文件。请勿提供 -profilePath 参数。 例如:

manageprofiles.bat -augment -templatePath BPM/BpmServer -profileName MyProfileName -adminUsername celladmin -adminPassword celladmin

状态将在此命令运行完之后写入控制台窗口。

- 前进至"快速启动"控制台, 然后针对您创建的单机概要文件启动服务器。
- 要了解有关环境和应用程序安全性的信息, 请参阅保护 IBM Business Process Manager 和应用程序

#### **相关任务:**

使用 [BPMConfig](#page-220-0) 命令同时创建数据库表和概要文件

如果您是在与部署环境相同的计算机上运行数据库、那么可以使用 BPMConfig 命令来同时创建单机概要文件 和数据库表。

在 Windows 上配置带有 SOL Server 数据库服务器的单机环境:

您可以为 Microsoft SQL Server 数据库服务器配置单机环境。

在创建独立概要文件之前创建和配置 SQL Server 数据库:

在创建或扩充单机概要文件之前, 您或者您的数据库管理员可以先创建数据库。

配置 XA 事务:

您必须在安装 Microsoft SQL Server 数据库之后, 启动服务器之前配置 XA 事务。SQL Server JDBC 驱动程 序为提供对 Java Platform, Enterprise Edition/JDBC 2.0 可选分布式事务的支持。从 SQLServerXADataSource 类获取的 JDBC 连接可参与标准分布式事务处理环境、如 Java 平台、Enterprise Edition (Java EE) 应用程序 服务器。

配置 XA 事务失败可能会在服务器启动时导致以下错误: javax.transaction.xa.XAException: **com.microsoft.sqlserver.jdbc.SQLServerException: Failed to create the XA control connection. Error:** ″**Could not find stored procedure 'master..xp\_sqljdbc\_xa\_init\_ex'.**″**.**.

在 Service Manager 中,应将 MS DTC 服务标记为"自动",以确保在 SQL Server 服务启动时运行 MS DTC 服务。

1. 要为 XA 事务启用 MS DTC, 必须执行以下步骤:

**Z Windows XP M Windows Server 2003 O:**

- a. 选择控制面板 > 管理工具 > 组件服务。
- b. 选择组件服务 > 计算机, 然后右键单击我的电脑, 然后选择属性。
- $c.$  单击 MSDTC 选项卡, 然后单击安全性配置。
- d. 选中启用 XA 事务复选框, 然后单击确定。这将使 MS DTC 服务重新启动。
- $\mathbf{c}$ . 再次单击确定以关闭属性窗口, 然后关闭组件服务。
- f. 重新启动 SQL Server 以确保它与 MS DTC 更改同步。

 $\pm$  **Windows Vista**<sub>*.*</sub> Windows 7 和 Windows Server 2008 R2 上:

a. 选择控制面板 > 管理工具 > 组件服务。

- b. 选择组件服务 > 计算机 > 我的电脑 > Distributed Transaction Coordinator。
- c. 右键单击本地 DTC, 然后选择属性。
- d. 单击本地 DTC 属性窗口上的安全性选项卡。
- e. 选中启用 XA 事务复选框, 然后单击确定。这将重新启动 MS DTC 服务。
- f. 再次单击确定以关闭"属性"窗口, 然后关闭"组件服务"。
- g. 重新启动 SQL Server 以确保它与 MS DTC 更改同步。
- 2. 配置 JDBC 分布式事务组件:
	- a. 如果您尚未安装 IBM Business Process Manager, 请使用"资源"部分中的 URL 从 Microsoft 站点下载 "Microsoft SQL Server JDBC Driver 3.0"驱动程序, 并将其解压至任意文件夹。
- b. 如果已安装 BPM , 请转至 bpm install root\jdbcdrivers\SQLServer\xa 以获取以下步骤中需要的文 件:
	- 将 sqljdbc xa.dll 文件从 JDBC unarchived 目录复制到 SQL Server 计算机的 Binn 目录 (对于 缺省 SQL Server 安装,该位置为 C:\Program Files\Microsoft SQL Server\MSSQL10\_50.MSSQLSERVER\ MSSQL\Binn)。如果将 XA 事务与 32 位 SQL Server 一起使用, 那么请使用 x86 文件夹中的 sqljdbc xa.dll 文件, 即使该 SQL Server 安装在 x64 处理器上也如此。如果将 XA 事务与 x64 处 理器上的 64 位 SQL Server 一起使用, 那么请使用 x64 文件夹中的 sqljdbc\_xa.dll 文件。
	- 在 SQL Server 上运行 xa install.sql 数据库脚本。例如, 从命令提示符中运行 sqlcmd -i xa\_install.sql。该脚本会安装由 sqljdbc xa.dll 调用的扩展存储过程。这些扩展存储过程会针对 Microsoft SQL Server JDBC 驱动程序实施分布式事务和 XA 支持。您将需要以 SQL Server 实例管 理员的身份运行该脚本。您可以忽略有关无法删除不存在的过程的错误。
	- 打开 SQL Server Management Studio 以查找 master 数据库下的安全性文件夹。要授予特定用户参 与 JDBC 驱动程序的分布式事务的许可权,请将该用户添加到主数据库中的 SqlJDBCXAUser 角色 (例如, 对于 Lombardi 用户, 在用户映射中添加主数据库并选中 SqlJDBCXAUser 角色)。
- 3. 遵循以下步骤来配置 Windows 认证:
	- 查找 sqlidbc\_auth.dll. 如果您尚未安装 IBM Business Process Manager, 请转至 BPM\_install\_root\ jdbcdrivers\SQLServer\auth 以获取此文件。如果您未安装 BPM, 请在下载的 Microsoft JDBC 驱动程 序包中找到 dll 文件。
	- 将 sqljdbc auth.dll 文件复制到 SQL Server 计算机的 Binn 目录(对于缺省 SQL Server 安装,该 位置为 C:/Program Files/Microsoft SQL Server/MSSQL10 50.MSSQLSERVER/MSSQL/Binn)。如果您的 JRE 是 32 位,请使用 x86 文件夹中的 sqljdbc\_auth.dll 文件,即使 SQL Server 是安装在 x64 处理器上。 如果您的 JRE 是 64 位, 请使用 x64 文件夹中的 sqlidbc auth.dll 文件。

在配置 XA 事务之后,启动服务器之前,必须使用以下步骤配置您的 TCP/IP 连接:

- 1. 从"开始"菜单中依次单击 Microsoft SQI Server 2008 R2 > 配置工具 > SQL Server 配置管理器。
- 2. 展开 SQI Server 网络配置 > SQL2008 协议
- 3. 找到右侧的 TCP/IP.
- 4. 双击 TCP/IP 并在协议选项卡下启用此协议。
- 5. 双击 IP 地址选项卡, 为各个已配置的 IP 地址启用 TCP 端口。

创建 SOL Server 数据库:

IBM Business Process Manager 需要 Process 数据库、Performance Data Warehouse 数据库和公共数据库。公 共数据库包含 Business Space 和其他组件。您必须在进行网络部署之前创建这些数据库。

- 不能在多个安装或部署环境之间共享数据库。
- Process 和 Performance Data Warehouse 需要其自己的独立数据库、而不能在与其他 BPM 组件相同的数据 库中进行配置。
- Process 和 Performance Data Warehouse 组件要求 SQL Server 的数据库不区分大小写
- CommonDB (和旧 WPS)组件要求 SQL Server 的数据库区分大小写
- 用于各个组件的模式名称应该与用户匹配

对于 Process 数据库,缺省数据库名称为 BPMDB,对于 Performance Data Warehouse 数据库为 PDWDB, 而对于公共数据库为 CMNDB。

如果您的机器上安装了 IBM Business Process Manager, 那么 createDatabase\_CaseInsensitive.sql 和 createDatabase CaseSensitive.sql 脚本位于 BPM HOME\BPM\dbscripts\SQLServer\Create 文件夹中。

在以下示例中, 将 @DB\_NAME@ 替换为要用于所创建数据库的名称

- 1. 如果您的机器上安装了 IBM Business Process Manager, 请查找要运行的 SQL 脚本。否则,请使用命令行 选项。
- 2. 运行此脚本以创建 BPMDB 和 PDWDB 数据库。 运行以下样本脚本: BPM\_HOME\BPM\dbscripts\SQLServer\Create\createDatabase\_CaseInsensitive.sql

(可选)可以在命令编辑器中复制上述 SQL 文件的内容, 并运行如下命令: CREATE DATABASE @DB\_NAME@ COLLATE SQL Latin1 General CP1 CI AS;

如果未安装 IBM Business Process Manager, 请从命令行运行以下命令: sqlcmd -Q "CREATE DATABASE @DB\_NAME@ COLLATE SQL\_Latin1\_General\_CP1\_CI\_AS"

3. 运行此脚本以创建 CommonDB 数据库。 运行以下样本脚本: BPM\_HOME\BPM\dbscripts\SQLServer\Create\createDatabase\_CaseSensitive.sql

(可选)可以在命令编辑器中复制上述 SQL 文件的内容, 并运行如下命令: CREATE DATABASE @DB\_NAME@ COLLATE SQL\_Latin1\_General\_CP1\_CS\_AS;

如果未安装 IBM Business Process Manager, 请从命令行运行以下命令: sqlcmd -Q "CREATE DATABASE @DB\_NAME@ COLLATE SQL Latin1 General CP1 CS AS"

注: COLLATE 属性值中的字母 CI 适用于不区分大小写的数据库, CS 适用于区分大小写的数据库。

创建 SQL Server 数据库的用户和模式:

创建 SQL Server 数据库之后必须创建用户和模式。

将 IBM Business Process Manager 数据库用户分配给以下三个角色:

注: 该数据库必须由数据库管理员创建, 该管理员可以将这些角色分配给 IBM Business Process Manager 的数 据库用户。

- db ddladmin
- db datawriter
- db datareader

有关这些角色提供的许可权的信息, 请参阅 Microsoft 文档。

**要点**: 在 Microsoft SQL Server 中, 与用户关联的缺省模式名称必须与用户名相同。例如, 如果 Performance Data Warehouse 数据库的用户名为 dbuser, 那么与用户 dbuser 关联的缺省模式名称也必须是 dbuser。您必须 创建普通数据库用户并将所需权限分配给该用户,而不是使用超级用户(例如, sa)。这是因为超级用户的缺 省模式是 dbo, 而且此模式不能更改。

如果现有表未与具有和用户名相同名称的模式关联, 那么可以完成以下步骤。

- 1. 在 SQL Server Management Studio Object Explorer 中, 右键单击表名称, 然后单击设计。
- 2. 从"设计"视图中,按 F4 键以查看"属性"窗口。
- 3. 从"属性"窗口中更新模式名称。
- 4. 右键单击选项卡并选择**关闭**以关闭"设计"视图。
- 5. 提示保存时单击确定。所选表会传输到该模式。
- 6. 针对 Performance Data Warehouse 数据库中的所有表重复先前的步骤。

使用 Windows 认证时, 必须确保将域帐户添加到 SQL Server 登录。必须以 SQL Server 管理员身份登录, 并遵循以下步骤以创建用户和模式进行 Windows 认证。

1. 使用机器的登录信息为您的 Windows 机器创建 SQL Server 登录帐户。 例如,如果 user1 是用户名,password 是 Windows 机器的密码, 请使用以下命令语法:

USE [master] G<sub>0</sub> CREATE LOGIN [user1\password] FROM WINDOWS WITH DEFAULT DATABASE=[master] GO

注: 所创建的 SQL Server 登录不能有 SYSADMIN 权限。如果登录用户拥有 SYSADMIN 权限、那么 SQL Server 会忽略用于数据库连接的指定模式值、因为 sysadmin 用户的缺省模式始终是 dbo。

2. 更新主数据库以对 Windows 用户授予 XA 事务的许可权。 请使用以下命令语法:

USE [master]; CREATE USER [sqluser] FOR LOGIN [user1\password]; USE [master]; EXEC sp addrolemember N'SqlJDBCXAUser', N'sqluser';

3. 对于您创建的各个数据库,必须为 SQL Server 登录设置缺省模式。 为 BPMDB (Process Server) 数据库 使用以下命令语法:

```
CREATE DATABASE BPMDB COLLATE SQL Latin1 General CP1 CI AS
GO.
USE [BPMDB]
GO
CREATE USER [sqluser] FOR LOGIN [user1\password] WITH DEFAULT SCHEMA=[BPMPS00]
GO
CREATE SCHEMA [BPMPS00] AUTHORIZATION [sqluser]
G()EXEC sp_addrolemember 'db_ddladmin', 'sqluser';<br>EXEC sp_addrolemember 'db_datareader', 'sqluser';<br>EXEC sp_addrolemember 'db_datawriter', 'sqluser';
```
注:

- 数据库创建时必须不区分大小写。使用命令 COLLATE  $\cdot$  BPMDB 和 **PDWDB** SQL\_Latin1\_General\_CP1\_Cl\_AS, 其中 Cl 是适用于不区分大小写数据库的 COLLATE 属性值。
- CommonDB 数据库创建时必须区分大小写。使用命令 COLLATE SQL\_Latin1\_General\_CP1\_CS\_AS, 其中 CS 是适用于区分大小写数据库的 COLLATE 属性值。

使用生成的脚本创建数据库模式时, 您的用户标识必须有权限创建表。创建表时, 您必须有权选择、插入、更 新和删除表中的信息。

下表描述访问数据存储所需的数据库特权。

表 66. 数据库特权

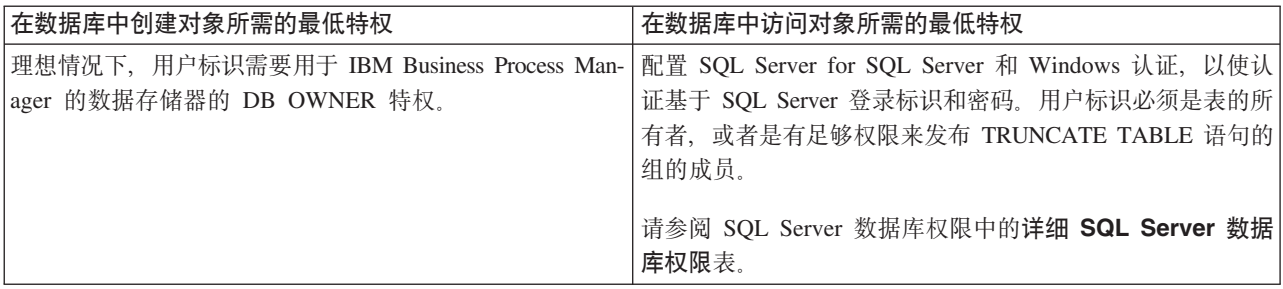

<span id="page-229-0"></span>创建 BPM 数据库表并配置独立概要文件:

使用 BPMConfig 命令创建单机概要文件并同时创建数据库表, 或者生成脚本以在稍后创建数据库表。使用 manageprofiles 命令行实用程序扩充现有 WebSphere Application Server 单机概要文件。

<span id="page-229-1"></span>使用 BPMConfig 命令同时创建数据库表和概要文件:

如果您是在与部署环境相同的计算机上运行数据库, 那么可以使用 BPMConfig 命令来同时创建单机概要文件和 数据库表。

如果您要扩充现有 WebSphere Application Server 概要文件, 那么必须改为使用 manageprofiles 命令行实用 程序。

要同时创建单机概要文件和数据库表, 请完成以下步骤:

- 1. 根据您的环境, 在 BPM home\BPM\samples\config\express 中查找相应的样本属性文件。 例如, 将 SQL Server 与 IBM BPM Express 一起使用的 Process Center 环境的样本配置属性文件称为 Express-PC-Standalone-SQLServer.properties.
- 2. 修改您的属性文件版本, 以使值对应于您自己的配置。保存文件时, 请确保该文件使用 UTF-8 编码。有关 可用属性的信息、请阅读这些样本文件中的注释、或者参阅 BPMConfig 命令参考和示例。要在创建概要文 件的同时创建数据库表, 请确保 bpm.de.deferSchemaCreation 设置为 false。
- 3. 运行 BPMConfig 命令, 向其传递您已创建的属性文件的名称。 *BPM\_home*\bin\BPMConfig -create -de *my\_environment.properties*

新的单机概要文件和数据库表是使用您的属性文件提供的设置来创建的。

前进至"快速启动"控制台、然后针对您创建的单机概要文件启动服务器。

要了解有关环境和应用程序安全性的信息, 请参阅保护 IBM Business Process Manager 和应用程序。

使用 BPMConfig 命令分别创建数据库表和概要文件:

如果您希望数据库位于与部署环境不同的计算机上, 那么可以使用 BPMConfig 命令来创建单机概要文件, 并生 成用于在以后创建数据库表的脚本。

使用 BPMConfig 命令生成 SOL 数据库脚本:

您可以使用 BPMConfig 命令来生成用于创建数据库表的数据库脚本。如果使用了 BPMConfig 命令或管理控制 台中的网络部署环境向导来创建部署环境, 将为您生成这些脚本。

准备以下信息:

- 关于要设计的数据库配置的信息。这可能是数据库管理员或解决方案架构设计师提供的用于描述数据库配 置一般用途的文档。或者,也可能是对必需的参数和属性的描述。此信息必须包含:
	- 数据库的位置。
	- 用于向数据库进行认证的用户标识和密码。
- 关于 IBM Business Process Manager 及其组件如何进行了安装、所用数据库软件以及此类型的数据库所需属 性的信息。
- 对于您计划创建的概要文件, 尤其是概要文件类型与数据库之间的功能关系的理解。
- 关于要实施的拓扑模式的信息以及对于数据库设计如何融入您计划使用的模式的理解。

要生成可供您用于创建数据库表的数据库 SQL 脚本,请完成以下步骤:

- 1. 在创建数据库的机器上, 找到相应的样本属性文件 BPM HOME\BPM\samples\config。
- 2. 找到最贴切地表示您的目标部署环境的样本属性文件并生成此文件的副本。

有关样本配置文件的更多信息, 请参阅>用于 BPMConfig 命令的样本配置属性文件。

- 3. 使用参数 -sqlfiles 以及您所选对等属性文件的名称运行 BPMConfig 命令。
	- 要在 Deployment Manager 概要文件的 dbscripts 目录中生成数据库脚本,请使用以下语法: *BPM\_HOME*\bin\BPMConfig -create -sqlfiles *my\_environment.properties*

注: 缺省情况下, 在 STAND-ALONE PROFILE/dbscripts 文件夹中生成 SQL 脚本。如果您再次运行 BPMConfig 命令或使用"部署环境"向导配置部署环境, 这些脚本会被删除。

• 要在您选择的输出目录中生成数据库脚本, 请使用以下语法: *BPM\_HOME*\bin\BPMConfig -create -sqlfiles *my\_environment.properties* -outputDir \MyBPMScriptDir

注: 如果不对 BPMConfig 命令使用 -outputDir 参数, 那么在不存在概要文件的情况下, 会在生成数据 库脚本之前生成概要文件。

缺省情况下, 在 STAND-ALONE PROFILE\dbscripts 文件夹中生成数据库 SQL 脚本。此文件夹包含以下子文件 来:

• deployment\_environment\_name - 针对各个部署环境, 此文件夹中包含需要执行的 SQL 文件。

这些子目录还包含 createDatabase.sql 脚本, 您可使用此脚本运行数据库脚本以创建 SQL Server 数据库表。

带有 SQL Server 数据库的 Standard 部署环境的缺省配置包含以下子文件夹和 SQL 脚本:

#### v *deployment\_environment\_name*

- SQLServer
	- *CMNDB*
		- v *schema name*
			- createSchema\_Standard.sql
			- createSchema\_Messaging.sql
	- *BPMDB*
		- *schema name* 
			- createSchema\_Standard.sql
			- createProcedure\_Standard.sql
	- *PDWDB*
		- *schema name* 
			- createSchema\_Standard.sql

注: 不会为 Advanced-only 部署环境生成 Process Server 和 Performance Data Warehouse 数据库的 BPMDB 和 *PDWDB* 文件夹。

运行生成的 SQL Server 数据库脚本:

如果您在将属性 bpm.de.deferSchemaCreation 设置为 true 的情况下运行 BPMConfig 命令, 或者如果您使用了 "部署环境"向导并清除了"创建表"选项,那么必须手动运行生成的数据库脚本以创建数据库表。

开始此任务之前, 您必须已运行 BPMConfig 命令或"部署环境"向导以生成适当的 SQL 脚本。

如果属性 bpm.de.deferSchemaCreation 设置为 false, 或者如果您使用了"部署环境"向导但未清除"创建表"选项, 那么在配置部署环境期间会运行这些 SQL 脚本。

缺省情况下, 数据库 SQL 脚本在 profile name\dbscripts 文件夹中生成。

1. 查找生成的 SQL 脚本。

带有 SQL Server 数据库的 Standard 部署环境的缺省配置包含以下子文件夹和 SQL 脚本:

#### v *deployment\_environment\_name*

- SQLServer
	- *CMNDB*
		- v *schema name*
			- createSchema\_Standard.sql
			- createSchema\_Messaging.sql
	- *BPMDB*
		- v *schema name*
			- createSchema\_Standard.sql
			- createProcedure\_Standard.sql
	- *PDWDB*
		- v *schema name*
			- createSchema\_Standard.sql

**注**: 不会为 Advanced-only 部署环境生成 Process Server 和 Performance Data Warehouse 数据库的 BPMDB 和 *PDWDB* 文件夹。

2. 运行脚本以将模式应用于 CMNDB。

例如, 使用以下命令针对**部署环境级别**的公共数据库配置手动运行脚本:

sqlcmd -U *@DB\_USER@* -P *@DB\_PASSWD@* -d CMNDB -i profiles\DmgrProfile\dbscripts\*deployment\_environment\_name* \SQLServer\CMNDB\schema1\ createSchema\_Standard.sql

sqlcmd -U *@DB\_USER@* -P *@DB\_PASSWD@* -d CMNDB -i profiles \DmgrProfile\dbscripts\*deployment\_environment\_name*\SQLServer\CMNDB\schema1\createSchema\_Messaging.sql

在上述示例和以下示例中, schema1 是所用模式的名称。

3. 运行脚本以将模式应用于 BPMDB。

例如, 使用以下命令, 手动运行 Process 数据库配置脚本:

sqlcmd -U *@DB\_USER@* -P *@DB\_PASSWD@* -d BPMDB -i profiles\ DmgrProfile\dbscripts\*deployment\_environment\_name* \SQLServer\BPMDB\schema1\ createSchema\_Standard.sql

sqlcmd -U *@DB\_USER@* -P *@DB\_PASSWD@* -d BPMDB -i profiles\DmgrProfile\dbscripts\ deployment\_environment\_name\SQLServer\BPMDB\schema1\ createProcedure Standard.sql

4. 运行脚本以将模式应用于 PDWDB。

例如,使用以下命令来针对 Performance Data Warehouse 数据库配置手动运行脚本:

sqlcmd -U *@DB\_USER@* -P *@DB\_PASSWD@* -d PDWDB -i profiles\DmgrProfile\dbscripts\ deployment\_environment\_name\SQLServer\PDWDB\schema1\

createSchema\_Standard.sql

#### **相关任务:**

第 224 页的 『 使用 [BPMConfig](#page-229-0) 命令生成 SQL 数据库脚本 』

您可以使用 BPMConfig 命令来生成用于创建数据库表的数据库脚本。如果使用了 BPMConfig 命令或管理控制 台中的网络部署环境向导来创建部署环境,将为您生成这些脚本。

使用 BPMConfig 命令通过 SQL Server 数据库服务器创建单机概要文件:

您可以使用 BPMConfig 命令来配置单机概要文件。

如果您要扩充现有 WebSphere Application Server 概要文件, 那么必须改为使用 manageprofiles 命令行实用 程序。

- 1. 根据您的环境、在 BPM home\BPM\samples\config\express 中查找相应的样本属性文件。 例如、将 DB2 与 IBM BPM Express 一起使用的 Process Center 环境的样本配置属性文件称为 Express-PC-Standalone-DB2.properties
- 2. 修改您的属性文件版本,以使值对应于您自己的配置。保存文件时,请确保该文件使用 UTF-8 编码。有关 可用属性的信息, 请阅读这些样本文件中的注释, 或者参阅 BPMConfig 命令参考和示例。
- 3. 运行 BPMConfig 命令, 向其传递您已创建的属性文件的名称。 *BPM\_home*\bin\BPMConfig -create -profile *my\_environment.properties*

新的单机概要文件是根据您的属性文件中提供的设置来创建的。

- 前进至"快速启动"控制台, 然后针对您创建的单机概要文件启动服务器。
- 要了解有关环境和应用程序安全性的信息, 请参阅保护 IBM Business Process Manager 和应用程序

使用 manageprofiles 命令行实用程序扩充单机概要文件:

您可以使用 manageprofiles 命令行实用程序来扩充现有 WebSphere Application Server 单机概要文件。

请记得关闭任何与您计划扩充的概要文件关联的服务器。

确保您没有已在对同一概要文件运行 manageprofiles 命令行实用程序。如果运行命令时显示错误消息,那么 请确定是否有另一个概要文件创建或扩充操作正在进行。如果是,那么请等待直到其完成。

**限制: 要在 Windows 7、Windows Vista 或 Windows Server 2008 上运行 manageprofiles 命令, 您必须使** 用 runas 命令提升自己的 Microsoft Windows 用户帐户特权。请记得使用双引号将 manageprofiles 命令及 所有参数引起来。例如, 可从 installation\_root\bin 目录运行以下命令:

runas /env /user:MyAdminName "**manageprofiles.bat**"

将提示非管理用户输入管理员密码。

1. 确定用于创建要扩充的现有概要文件的模板。 您必须扩充单机概要文件。

限制: 不能扩充缺省 WebSphere VMM 用户注册表已更改(例如, 更改为使用 LDAP)的单机概要文件。 您可以通过查看 installation root\properties\profileRegistry.xml 文件中的概要文件注册表来确定模 板。请勿修改该文件;仅将其用于查看模板。

2. 查找要用于扩充的相应模板。

各概要文件的模板位于 installation root\profileTemplates\BPM 目录中 (针对 BPM 模板) 。 对于单 机概要文件, 请使用 BPM/BpmServer 模板。此模板仅可用于 IBM BPM Express。

3. 使用 augment 参数和扩充模板来对现有概要文件进行更改。 扩充参数会使 manageprofiles 命令行实用程 序使用 -templatePath 参数中的模板来更新或扩充 -profileName 参数中标识的概要文件。您可以使用的 扩充模板由环境中安装的 IBM 产品和版本决定。-templatePath 的文件路径无需为标准路径; 会自动添加 /profileTemplates 作为前缀。

注: 请勿手动修改位于 installation dir/profileTemplates/BPM 目录中的文件。

4. 从命令行运行该文件。请勿提供 -profilePath 参数。 例如:

```
manageprofiles.bat -augment -templatePath BPM/BpmServer
-profileName MyProfileName
-adminUsername celladmin -adminPassword celladmin
```
状态将在此命令运行完之后写入控制台窗口。

- 前进至"快速启动"控制台, 然后针对您创建的单机概要文件启动服务器。
- 要了解有关环境和应用程序安全性的信息,请参阅保护 IBM Business Process Manager 和应用程序

## **`XNq**:

使用 [BPMConfig](#page-229-1) 命令同时创建数据库表和概要文件

如果您是在与部署环境相同的计算机上运行数据库, 那么可以使用 BPMConfig 命令来同时创建单机概要文件 和数据库表。

# **修改和扩展现有安装**

在系统上的 IBM Business Process Manager 中安装和配置运行时环境后, 您可能希望定制自己的配置。例如, 您可能希望定制设置、设置额外的安全提供者、设置用户帐户以及更改和加密密码。